# **Raspberry Pi Pico C/C++ SDK**

Libraries and tools for C/C++ development on RP2040 microcontrollers

# <span id="page-1-0"></span>**Colophon**

Copyright © 2020 Raspberry Pi (Trading) Ltd.

The documentation of the RP2040 microcontroller is licensed under a Creative Commons [Attribution-NoDerivatives 4.0](https://creativecommons.org/licenses/by-nd/4.0/) [International](https://creativecommons.org/licenses/by-nd/4.0/) (CC BY-ND).

build-date: 2021-04-13 build-version: cb97422-clean

**About the SDK**

Throughout the text "the SDK" refers to our [Raspberry Pi Pico SDK.](https://github.com/raspberrypi/pico-sdk) More details about the SDK can be found throughout this book. Source code included in the documentation is Copyright © 2020 Raspberry Pi (Trading) Ltd. and licensed under the [3-Clause BSD](https://opensource.org/licenses/BSD-3-Clause) license.

# <span id="page-1-1"></span>**Legal Disclaimer Notice**

TECHNICAL AND RELIABILITY DATA FOR RASPBERRY PI PRODUCTS (INCLUDING DATASHEETS) AS MODIFIED FROM TIME TO TIME ("RESOURCES") ARE PROVIDED BY RASPBERRY PI (TRADING) LTD ("RPTL) "AS IS" AND ANY EXPRESS OR IMPLIED WARRANTIES, INCLUDING, BUT NOT LIMITED TO, THE IMPLIED WARRANTIES OF MERCHANTABILITY AND FITNESS FOR A PARTICULAR PURPOSE ARE DISCLAIMED. TO THE MAXIMUM EXTENT PERMITTED BY APPLICABLE LAW IN NO EVENT SHALL RPTL BE LIABLE FOR ANY DIRECT, INDIRECT, INCIDENTAL, SPECIAL, EXEMPLARY, OR CONSEQUENTIAL DAMAGES (INCLUDING, BUT NOT LIMITED TO, PROCUREMENT OF SUBSTITUTE GOODS OR SERVICES; LOSS OF USE, DATA, OR PROFITS; OR BUSINESS INTERRUPTION) HOWEVER CAUSED AND ON ANY THEORY OF LIABILITY, WHETHER IN CONTRACT, STRICT LIABILITY, OR TORT (INCLUDING NEGLIGENCE OR OTHERWISE) ARISING IN ANY WAY OUT OF THE USE OF THE RESOURCES, EVEN IF ADVISED OF THE POSSIBILITY OF SUCH DAMAGE.

RPTL reserves the right to make any enhancements, improvements, corrections or any other modifications to the RESOURCES or any products described in them at any time and without further notice.

The RESOURCES are intended for skilled users with suitable levels of design knowledge. Users are solely responsible for their selection and use of the RESOURCES and any application of the products described in them. User agrees to indemnify and hold RPTL harmless against all liabilities, costs, damages or other losses arising out of their use of the RESOURCES.

RPTL grants users permission to use the RESOURCES solely in conjunction with the Raspberry Pi products. All other use of the RESOURCES is prohibited. No licence is granted to any other RPTL or other third party intellectual property right.

HIGH RISK ACTIVITIES. Raspberry Pi products are not designed, manufactured or intended for use in hazardous environments requiring fail safe performance, such as in the operation of nuclear facilities, aircraft navigation or communication systems, air traffic control, weapons systems or safety-critical applications (including life support systems and other medical devices), in which the failure of the products could lead directly to death, personal injury or severe physical or environmental damage ("High Risk Activities"). RPTL specifically disclaims any express or implied warranty of fitness for High Risk Activities and accepts no liability for use or inclusions of Raspberry Pi products in High Risk Activities.

Raspberry Pi products are provided subject to RPTL's [Standard Terms.](https://www.raspberrypi.org/terms-conditions-sale/) RPTL's provision of the RESOURCES does not expand or otherwise modify RPTL's [Standard Terms](https://www.raspberrypi.org/terms-conditions-sale/) including but not limited to the disclaimers and warranties expressed in them.

# **Table of Contents**

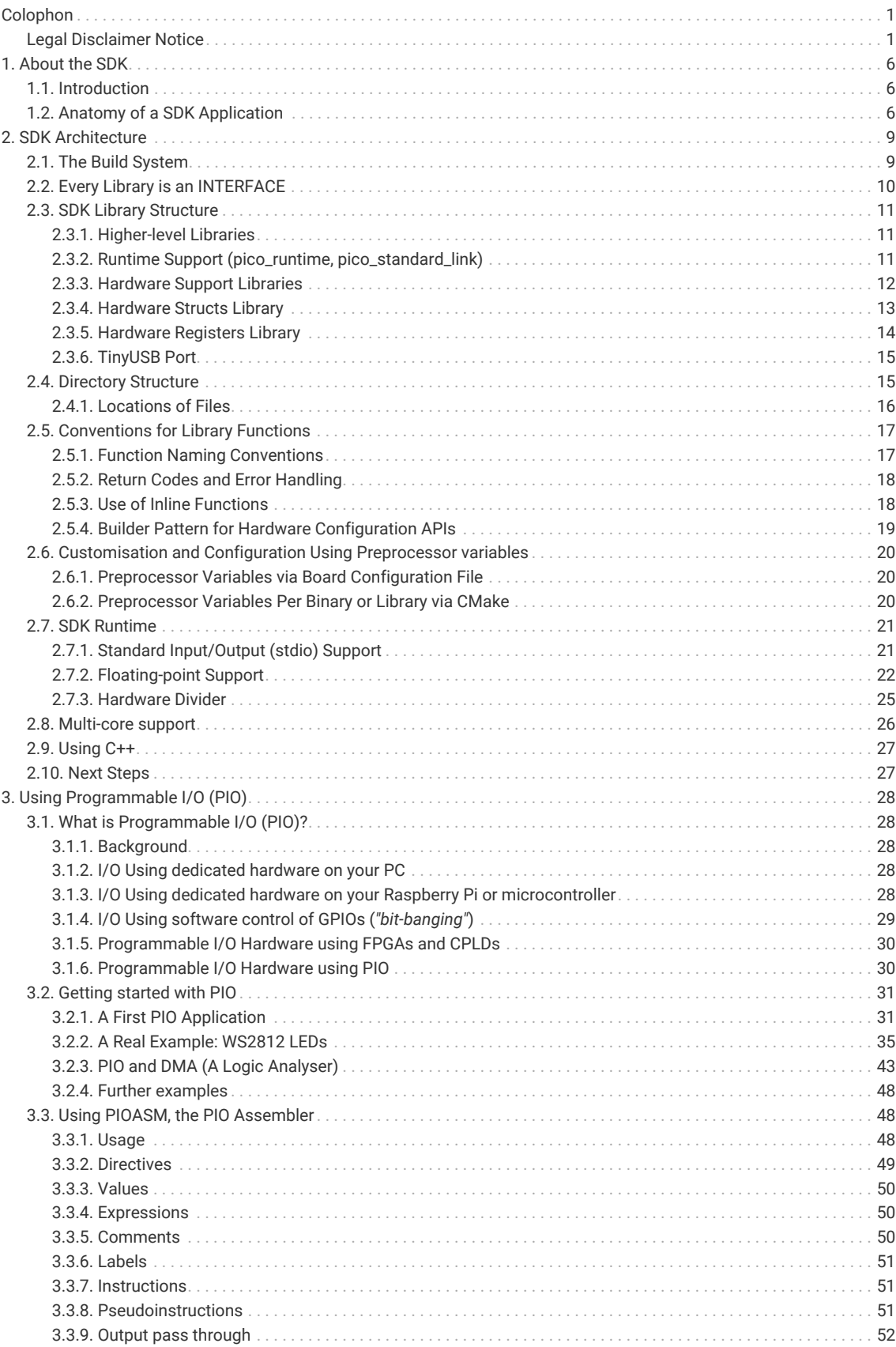

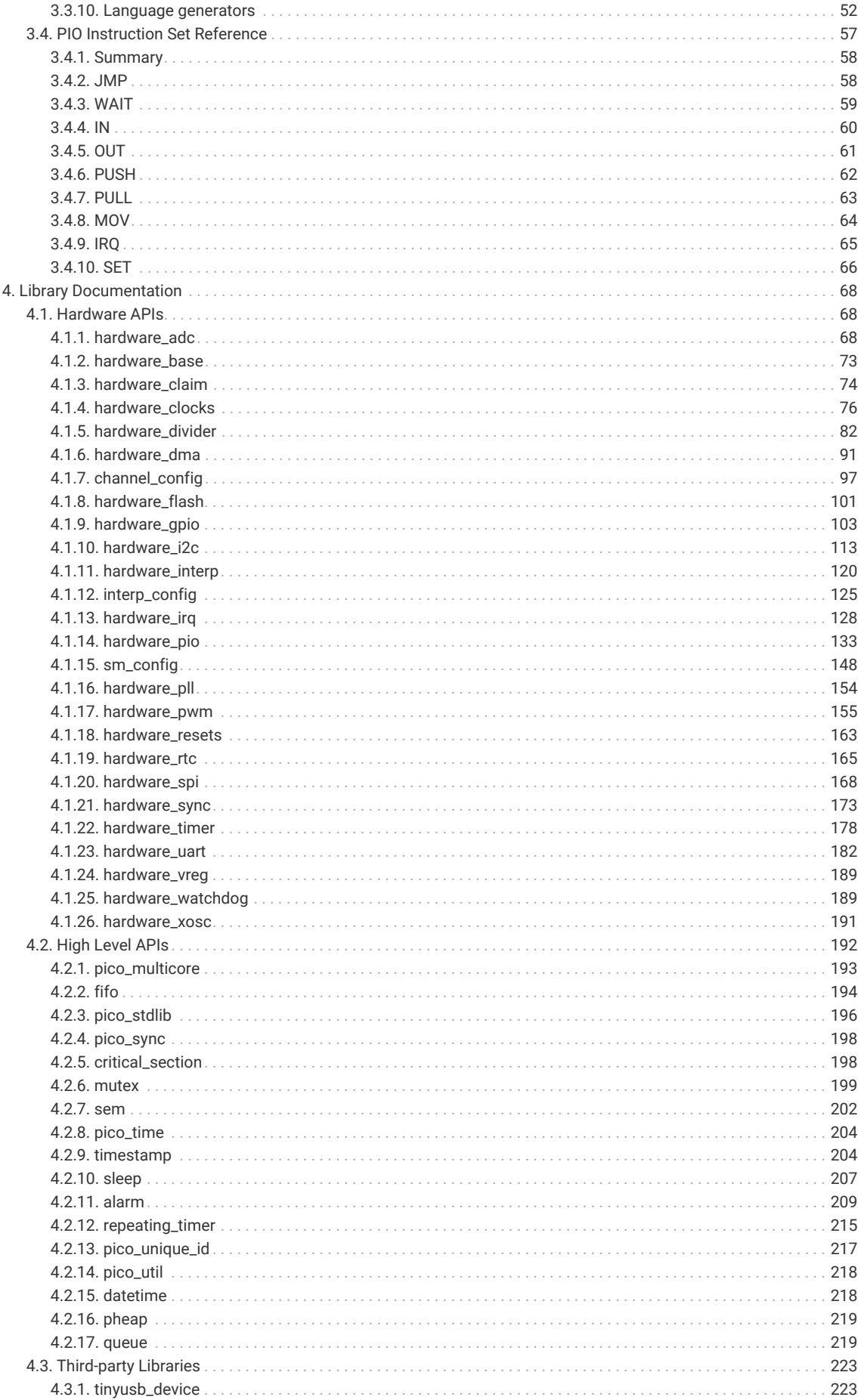

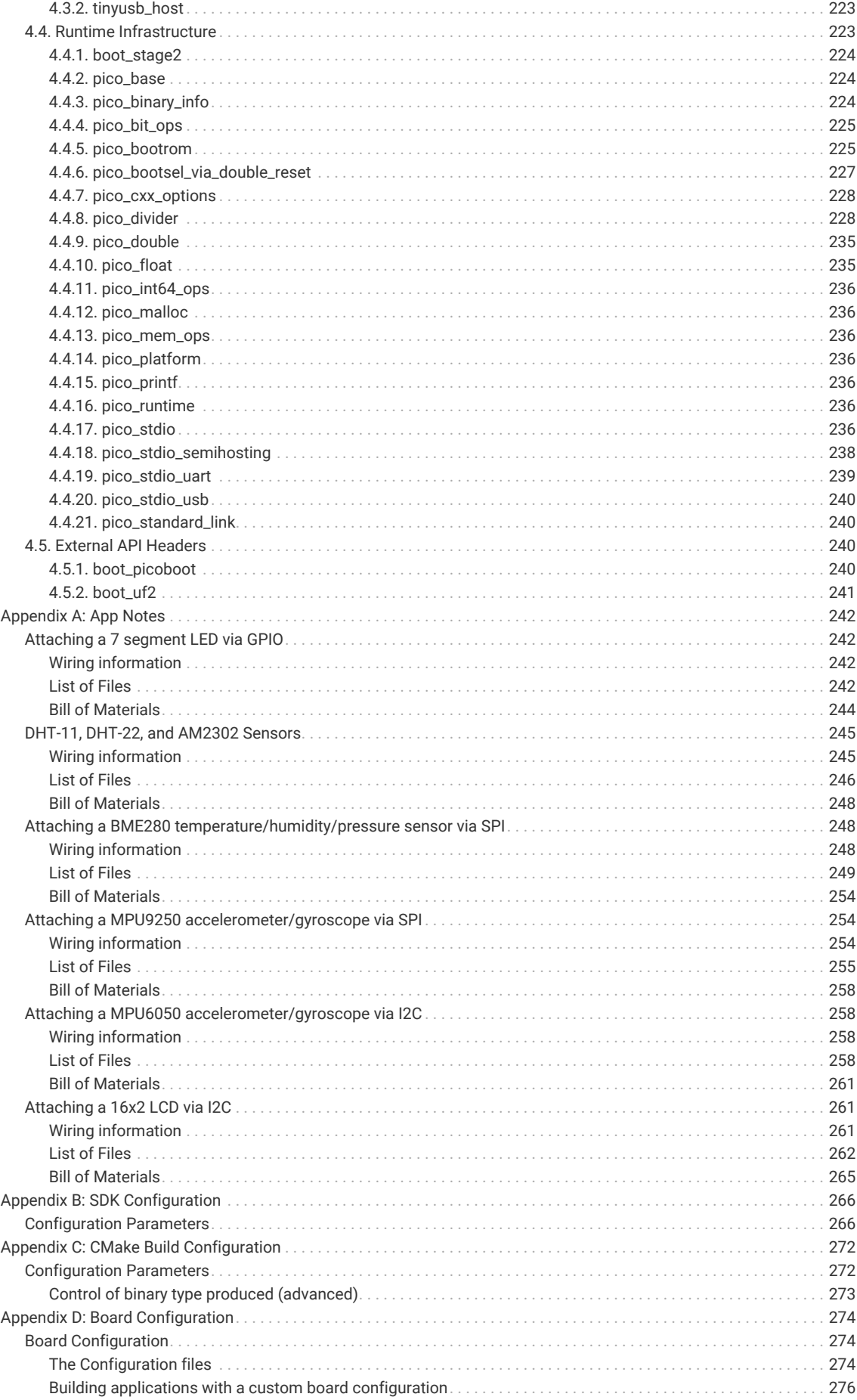

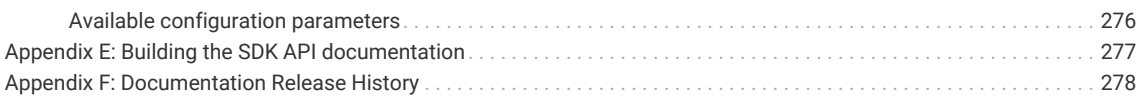

# <span id="page-6-0"></span>**Chapter 1. About the SDK**

# <span id="page-6-1"></span>**1.1. Introduction**

The SDK (Software Development Kit) provides the headers, libraries and build system necessary to write programs for RP2040-based devices such as Raspberry Pi Pico in C, C++ or Arm assembly language.

The SDK is designed to provide an API and programming environment that is familiar both to non-embedded C developers and embedded C developers alike. A single program runs on the device at a time with a conventional main() method. Standard C/C++ libraries are supported along with APIs for accessing RP2040's hardware, including DMA, IRQs, and the wide variety fixed function peripherals and PIO (Programmable IO).

Additionally the SDK provides higher level libraries for dealing with timers, USB, synchronization and multi-core programming, along with additional high level functionality built using PIO such as audio. These libraries should be comprehensive enough that your application code rarely, if at all, needs to access hardware registers directly. However, if you do need or prefer to access the raw hardware, you will also find complete and fully-commented register definition headers in the SDK. There's no need to look up addresses in the datasheet.

The SDK can be used to build anything from simple applications, full fledged runtime environments such as MicroPython, to low level software such as RP2040's on-chip bootrom itself.

#### **Looking to get started?**

This book documents the SDK APIs, explains the internals and overall design of the SDK, and explores some deeper topics like using the PIO assembler to build new interfaces to external hardware. For a quick start with setting up the SDK and writing SDK programs, **[Getting started with Raspberry Pi Pico](https://datasheets.raspberrypi.org/pico/getting-started-with-pico.pdf)** is the best place to start.

# <span id="page-6-2"></span>**1.2. Anatomy of a SDK Application**

Before going completely depth-first in our traversal of the SDK, it's worth getting a little breadth by looking at one of the SDK examples covered in **[Getting started with Raspberry Pi Pico](https://datasheets.raspberrypi.org/pico/getting-started-with-pico.pdf)**, in more detail.

*Pico Examples: [https://github.com/raspberrypi/pico-examples/tree/master/blink/blink.c](https://github.com/raspberrypi/pico-examples/tree/master/blink/blink.c#L1-L23) Lines 1 - 23*

```
 1 /**
 2 * Copyright (c) 2020 Raspberry Pi (Trading) Ltd.
 3 *
 4 * SPDX-License-Identifier: BSD-3-Clause
 5 */
 6 
 7 #include "pico/stdlib.h"
 8 
 9 int main() {
10 #ifndef PICO_DEFAULT_LED_PIN
11 #warning blink example requires a board with a regular LED
12 #else
13 const uint LED_PIN = PICO_DEFAULT_LED_PIN;
14 apio init(LED PIN):
15 gpio_set_dir(LED_PIN, GPIO_OUT);
16 while (true) {
17 gpio_put(LED_PIN, 1);
18 sleep_ms(250);
```

```
19 gpio_put(LED_PIN, 0);
20 sleep_ms(250);
21 }
22 #endif
23 }
```
This program consists only of a single C file, with a single function. As with almost any C programming environment, the function called main() is special, and is the point where the language runtime first hands over control to your program, after doing things like initialising static variables with their values. In the SDK the main() function does not take any arguments. It's quite common for the main() function not to return, as is shown here.

#### **A** NOTE

The return code of main() is ignored by the SDK runtime, and the default behaviour is to hang the processor on exit.

At the top of the C file, we include a header called pico/stdlib.h. This is an umbrella header that pulls in some other commonly used headers. In particular, the ones needed here are hardware/gpio.h, which is used for accessing the general purpose IOs on RP2040 (the qpio\_xxx functions here), and pico/time.h which contains, among other things, the sleep\_ms function. Broadly speaking, a library whose name starts with pico provides high level APIs and concepts, or aggregates smaller interfaces; a name beginning with hardware indicates a thinner abstraction between your code and RP2040 onchip hardware.

So, using mainly the hardware\_gpio and pico\_time libraries, this C program will blink an LED connected to GPIO25 on and off, twice per second, forever (or at least until unplugged). In the directory containing the C file (you can click the link above the source listing to go there), there is one other file which lives alongside it.

*Directory listing of pico-examples/blink*

```
blink
├── blink.c
└── CMakeLists.txt
0 directories, 2 files
```
The second file is a *CMake* file, which tells the SDK how to turn the C file into a binary application for an RP2040-based microcontroller board. Later sections will detail exactly what CMake is, and why it is used, but we can look at the contents of this file without getting mired in those details.

*Pico Examples: [https://github.com/raspberrypi/pico-examples/tree/master/blink/CMakeLists.txt](https://github.com/raspberrypi/pico-examples/tree/master/blink/CMakeLists.txt#L1-L12) Lines 1 - 12*

```
 1 add_executable(blink
 2 blink.c
 3 )
 4 
 5 # Pull in our pico_stdlib which pulls in commonly used features
 6 target_link_libraries(blink pico_stdlib)
 7 
 8 # create map/bin/hex file etc.
9 pico add extra outputs(blink)
10 
11 # add url via pico_set_program_url
12 example_auto_set_url(blink)
```
The add\_executable function in this file declares that a program called blink should be built from the C file shown earlier. This is also the target name used to build the program: in the pico-examples repository you can say make blink in your build directory, and that name comes from *this* line. You can have multiple executables in a single project, and the picoexamples repository is one such project.

The target\_link\_libraries is pulling in the SDK functionality that our program needs. If you don't ask for a library, it doesn't appear in your program binary. Just like pico/stdlib.h is an umbrella header that includes things like pico/time.h and hardware/gpio.h, pico\_stdlib is an umbrella *library* that makes libraries like pico\_time and hardware\_gpio available to your build, so that those headers can be included in the first place, and the extra C source files are compiled and linked. If you need less common functionality, like accessing the DMA hardware, you can call those libraries out here (e.g. listing hardware\_dma before or after pico\_stdlib).

We could end the CMake file here, and that would be enough to build the blink program. By default, the build will produce an ELF file (executable linkable format), containing all of your code and the SDK libraries it uses. You can load an ELF into RP2040's RAM or external flash through the Serial Wire Debug port, with a debugger setup like gdb and openocd. It's often easier to program your Raspberry Pi Pico or other RP2040 board directly over USB with BOOTSEL mode, and this requires a different type of file, called UF2, which serves the same purpose here as an ELF file, but is constructed to survive the rigours of USB mass storage transfer more easily. The pico\_add\_extra\_outputs function declares that you want a UF2 file to be created, as well as some useful extra build output like disassembly and map files.

### **A** NOTE

The ELF file is converted to a UF2 with an internal SDK tool called elf2uf2, which is bootstrapped automatically as part of the build process.

The example\_auto\_set\_url function is to do with how you are able to read this source file in *this* document you are reading right now, and click links to take you to the listing on GitHub. You'll see this on the pico-examples applications, but it's not necessary on your own programs. You are seeing how the sausage is made.

Finally, a brief note on the pico\_stdlib library. Besides common hardware and high-level libraries like hardware\_gpio and pico\_time, it also pulls in components like pico\_standard\_link — which contains linker scripts and crt0 for SDK — and pico\_runtime, which contains code running between crt0 and main(), getting the system into a state ready to run code by putting things like clocks and resets in a safe initial state. These are incredibly low-level components that most users will not need to worry about. The reason they are mentioned is to point out that they are ultimately *explicit dependencies* of your program, and you can choose not to use them, whilst still building against the SDK and using things like the hardware libraries.

# <span id="page-9-0"></span>**Chapter 2. SDK Architecture**

RP2040 is a powerful chip, and in particular was designed with a disproportionate amount of system RAM for its point in the microcontroller design space. However it *is* an embedded environment, so RAM, CPU cycles and program space are still at a premium. As a result the tradeoffs between performance and other factors (e.g. edge case error handling, runtime vs compile time configuration) are necessarily much more visible to the developer than they might be on other, higher level platforms.

The intention within the SDK has been for features to just work out of the box, with sensible defaults, but also to give the developer as much control and power as possible (if they want it) to fine tune every aspect of the application they are building and the libraries used.

The next few sections try to highlight some of the design decisions behind the SDK: the how and the why, as much as the what.

**A** NOTE

Some parts of this overview are quite technical or deal with very low-level parts of the SDK and build system. You might prefer to skim this section at first and then read it thoroughly at a later time, after writing a few SDK applications.

# <span id="page-9-1"></span>**2.1. The Build System**

The SDK uses [CMake](https://cmake.org) to manage the build. CMake is widely supported by IDEs (Integrated Development Environments), which can use a CMakeLists.txt file to discover source files and generate code autocomplete suggestions. The same CMakeLists.txt file provides a terse specification of how your application (or your project with many distinct applications) should be built, which CMake uses to generate a robust build system used by make, ninja or other build tools. The build system produced is customised for the platform (e.g. Windows, or a Linux distribution) and by any configuration variables the developer chooses.

[Section 2.6](#page-20-0) shows how CMake can set configuration defines for a particular program, or based on which RP2040 *board* you are building for, to configure things like default pin mappings and features of SDK libraries. These defines are listed in [Appendix B,](#page-266-0) and Board Configuration files are covered in more detail in [Appendix D.](#page-274-0) Additionally [Appendix C](#page-272-0) describes CMake variables you can use to control the functionality of the build itself.

Apart from being a widely used build system for C/C++ development, CMake is fundamental to the way the SDK is structured, and how applications are configured and built.

*Pico Examples: [https://github.com/raspberrypi/pico-examples/tree/master/blink/CMakeLists.txt](https://github.com/raspberrypi/pico-examples/tree/master/blink/CMakeLists.txt#L1-L12) Lines 1 - 12*

```
 1 add_executable(blink
 2 blink.c
 3 )
 4 
 5 # Pull in our pico_stdlib which pulls in commonly used features
 6 target_link_libraries(blink pico_stdlib)
 7 
 8 # create map/bin/hex file etc.
 9 pico_add_extra_outputs(blink)
10 
11 # add url via pico_set_program_url
12 example_auto_set_url(blink)
```
Looking here at the blink example, we are defining a new executable blink with a single source file blink.c, with a single

dependency pico stdlib. We also are using a SDK provided function pico add extra outputs to ask additional files to be produced beyond the executable itself (.uf2, .hex, .bin, .map, .dis).

The SDK builds an executable which is bare metal, i.e. it includes the entirety of the code needed to run on the device (other than floating point and other optimized code contained in the bootrom within RP2040).

pico\_stdlib is an INTERFACE library and provides all of the rest of the code and configuration needed to compile and link the blink application. You will notice if you do a build of blink ([https://github.com/raspberrypi/pico-examples/tree/](https://github.com/raspberrypi/pico-examples/tree/master/blink/blink.c) [master/blink/blink.c\)](https://github.com/raspberrypi/pico-examples/tree/master/blink/blink.c) that in addition to the single blink.c file, the inclusion of pico\_stdlib causes about 40 other source files to be compiled to flesh out the blink application such that it can be run on RP2040.

# <span id="page-10-0"></span>**2.2. Every Library is an INTERFACE**

All libraries within the SDK are INTERFACE libraries. (Note this does not include the C/C++ standard libraries provided by the compiler). Conceptually, a CMake INTERFACE library is a collection of:

- Source files
- Include paths
- Compiler definitions (visible to code as #defines)
- Compile and link options
- Dependencies (on other INTERFACE libraries)

The INTERFACE libraries form a tree of dependencies, with each contributing source files, include paths, compiler definitions and compile/link options to the build. These are collected based on the libraries you have listed in your CMakeLists.txt file, and the libraries depended on by *those* libraries, and so on recursively. To build the application, each source file is compiled with the combined include paths, compiler definitions and options and linked into an executable according to the provided link options.

When building an executable with the SDK, all of the code for one executable, including the SDK libraries, is (re)compiled for *that* executable from source. Building in this way allows your build configuration to specify customised settings for those libraries (e.g. enabling/disabling assertions, setting the sizes of static buffers), on a *per-application* basis, at compile time. This allows for faster and smaller binaries, in addition of course to the ability to remove support for unwanted features from your executable entirely.

In the example CMakeLists.txt we declare a dependency on the (INTERFACE) library pico\_stdlib. This INTERFACE library itself depends on other INTERFACE libraries (pico\_runtime, hardware\_gpio, hardware\_uart and others). pico\_stdlib provides all the basic functionality needed to get a simple application running and toggling GPIOs and printing to a UART, and the linker will garbage collect any functions you don't call, so this doesn't bloat your binary. We can take a quick peek into the directory structure of the hardware\_gpio library, which our blink example uses to turn the LED on and off:

```
hardware_gpio
    ├── CMakeLists.txt
     - gpio.c
     └── include
       └── hardware
           └── gpio.h
```
Depending on the hardware\_gpio INTERFACE library in your application causes gpio.c to be compiled and linked into your executable, and adds the include directory shown here to your search path, so that a #include "hardware/gpio.h" will pull in the correct header in your code.

INTERFACE libraries also make it easy to aggregate functionality into readily consumable chunks (such as pico\_stdlib), which don't directly contribute any code, but depend on a handful of lower-level libraries that do. Like a metapackage, this lets you pull in a group of libraries related to a particular goal without listing them all by name.

#### *<u>OIMPORTANT</u>*

SDK functionality is grouped into separate INTERFACE libraries, and each INTERFACE library contributes the code *and* include paths for that library. Therefore you must declare a dependency on the INTERFACE library you need directly (or indirectly through another INTERFACE library) for the header files to be found during compilation of your source file (or for code completion in your IDE).

### **A** NOTE

As all libraries within the SDK are INTERFACE libraries, we will simply refer to them as libraries or SDK libraries from now on.

# <span id="page-11-0"></span>**2.3. SDK Library Structure**

The full API listings are given in [Chapter 4](#page-68-0); this chapter gives an overview of how SDK libraries are organised, and the relationships between them.

There are a number of layers of libraries within the SDK. This section starts with the highest-level libraries, which can be used in C or C++ applications, and navigates all the way down to the hardware\_regs library, which is a comprehensive set of hardware definitions suitable for use in Arm assembly as well as C and C++, before concluding with a brief note on how the TinyUSB stack can be used from within the SDK.

### <span id="page-11-1"></span>**2.3.1. Higher-level Libraries**

These libraries (pico\_xxx) provide higher-level APIs, concepts and abstractions. The APIs are listed in [Section 4.2](#page-192-0). These may be libraries that have cross-cutting concerns between multiple pieces of hardware (for example the sleep\_ functions in pico time need to concern themselves both with RP2040's timer hardware and with how processors enter and exit low power states), or they may be pure software infrastructure required for your program to run smoothly. This includes libraries for things like:

- Alarms, timers and time functions
- Multi-core support and synchronization primitives
- Utility functions and data structures

These libraries are generally built upon one or more underlying hardware\_ libraries, and often depend on each other.

### **A** NOTE

More libraries will be forthcoming in the future (e.g. - Audio support (via PIO), DPI/VGA/MIPI Video support (via PIO) file system support, SDIO support via (PIO)), most of which are available but not yet fully supported/stable/documented in the [pico-extras GitHub repository](https://github.com/raspberrypi/pico-extras).

# <span id="page-11-2"></span>**2.3.2. Runtime Support (pico\_runtime, pico\_standard\_link)**

These are libraries that bundle functionality which is common to most RP2040-based applications. APIs are listed in Section 4.4

pico\_runtime aggregates the libraries (listed in [pico\\_runtime](#page-236-5)) that provide a familiar C environment for executing code, including:

• Runtime startup and initialization

- Choice of language level single/double precision floating point support (and access to the fast on-RP2040 implementations)
- Compact printf support, and mapping of stdout
- Language level / and % support for fast division using RP2040`s hardware dividers
- The function runtime\_init() which performs minimal hardware initialisation (e.g. default PLL and clock configuration), and calls functions with constructor attributes before entering main()

pico\_standard\_link encapsulates the standard linker setup needed to configure the type of application binary layout in memory, and link to any additional C and/or C++ runtime libraries. It also includes the default crt0, which provides the initial entry point from the flash second stage bootloader, contains the initial vector table (later relocated to RAM), and initialises static data and RAM-resident code if the application is running from flash.

*A* NOTE

There is more high-level discussion of pico\_runtime in [Section 2.7](#page-21-0)

**9** TIP

Both pico\_runtime and pico\_standard\_link are included with pico\_stdlib

### <span id="page-12-0"></span>**2.3.3. Hardware Support Libraries**

These are individual libraries (hardware\_xxx) providing actual APIs for interacting with each piece of physical hardware/peripheral. They are lightweight and provide only thin abstractions. The APIs are listed in [Section 4.1](#page-68-1).

These libraries generally provide functions for configuring or interacting with the peripheral at a functional level, rather than accessing registers directly, e.g.

```
pio_sm_set_wrap(pio, sm, bottom, top);
```
rather than:

```
pio->sm[sm].execctrl =
       (pio->sm[sm].execctrl & ~(PIO_SM0_EXECCTRL_WRAP_TOP_BITS |
PIO_SM0_EXECCTRL_WRAP_BOTTOM_BITS)) |
       (bottom << PIO_SM0_EXECCTRL_WRAP_BOTTOM_LSB) |
       (top << PIO_SM0_EXECCTRL_WRAP_TOP_LSB);
```
The hardware\_ libraries are intended to have a very minimal runtime cost. They generally do not require any or much RAM, and do not rely on other runtime infrastructure. In general their only dependencies are the hardware\_structs and hardware\_regs libraries that contain definitions of memory-mapped register layout on RP2040. As such they can be used by low-level or other specialized applications that doesn't want to use the rest of the SDK libraries and runtime.

#### **A** NOTE

void pio\_sm\_set\_wrap(PIO pio, uint sm, uint bottom, uint top) {} is actually implemented as a static inline function in [https://github.com/raspberrypi/pico-sdk/tree/master/src/rp2\\_common/hardware\\_pio/include/hardware/pio.h](https://github.com/raspberrypi/pico-sdk/tree/master/src/rp2_common/hardware_pio/include/hardware/pio.h) directly as shown above.

Using static inline functions is common in SDK header files because such methods are often called with parameters that have fixed known values at compile time. In such cases, the compiler is often able to fold the code down to a single register write (or in this case a read, AND with a constant value, OR with a constant value, and a write) with no function call overhead. This tends to produce much smaller and faster binaries.

### **2.3.3.1. Hardware Claiming**

The hardware layer does provide one small abstraction which is the notion of claiming a piece of hardware. This minimal system allows registration of peripherals or parts of peripherals (e.g. DMA channels) that are in use, and the ability to atomically claim free ones at runtime. The common use of this system - in addition to allowing for safe runtime allocation of resources - provides a better runtime experience for catching software misconfigurations or accidental use of the same piece hardware by multiple independent libraries that would otherwise be very painful to debug.

### <span id="page-13-0"></span>**2.3.4. Hardware Structs Library**

The hardware\_structs library provides a set of C structures which represent the memory mapped layout of RP2040 registers in the system address space. This allows you to replace something like the following (which you'd write in C with the defines from the lower-level hardware regs)

```
*(volatile uint32_t *)(PIO0_BASE + PIO_SM1_SHIFTCTRL_OFFSET) |=
PIO_SM1_SHIFTCTRL_AUTOPULL_BITS;
```
with something like this (where pio0 is a pointer to type pio\_hw\_t at address PIO0\_BASE):

pio0->sm[1].shiftctrl |= PIO\_SM1\_SHIFTCTRL\_AUTOPULL\_BITS;

The structures and associated pointers to memory mapped register blocks hide the complexity and potential errorprone-ness of dealing with individual memory locations, pointer casts and volatile access. As a bonus, the structs tend to produce better code with older compilers, as they encourage the reuse of a base pointer with offset load/stores, instead of producing a 32 bit literal for every register accessed.

The struct headers are named consistently with both the hardware libraries and the hardware\_regs register headers. For example, if you access the hardware\_pio library's functionality through hardware/pio.h, the hardware\_structs library (a dependee of hardware\_pio) contains a header you can include as hardware/structs/pio.h if you need to access a register directly, and this itself will pull in hardware/regs/pio.h for register field definitions. The PIO header is a bit lengthy to include here. hardware/structs/pll.h is a shorter example to give a feel for what these headers actually contain:

*SDK: [https://github.com/raspberrypi/pico-sdk/tree/master/src/rp2040/hardware\\_structs/include/hardware/structs/pll.h](https://github.com/raspberrypi/pico-sdk/tree/master/src/rp2040/hardware_structs/include/hardware/structs/pll.h#L14-L22) Lines 14 - 22*

```
14 typedef struct {
15 io_rw_32 cs;
16 io_rw_32 pwr;
17 io_rw_32 fbdiv_int;
18 io_rw_32 prim;
19 } pll_hw_t;
```
 $20$ 

```
21 #define pll_sys_hw ((pll_hw_t *const)PLL_SYS_BASE)
22 #define pll_usb_hw ((pll_hw_t *const)PLL_USB_BASE)
```
The structure contains the layout of the hardware registers in a block, and some defines bind that layout to the base addresses of the *instances* of that peripheral in the RP2040 global address map.

Additionally, you can use one of the atomic set, clear, or xor address aliases of a piece of hardware to *set*, *clear* or *toggle* respectively the specified bits in a hardware register (as opposed to having the CPU perform a read/modify/write); e.g:

hw\_set\_alias(pio0)->sm[1].shiftctrl = PIO\_SM1\_SHIFTCTRL\_AUTOPULL\_BITS;

Or, equivalently

hw\_set\_bits(&pio0->sm[1].shiftctrl, PIO\_SM1\_SHIFTCTRL\_AUTOPULL\_BITS);

## **A** NOTE

The hardware atomic set/clear/XOR IO aliases are used extensively in the SDK libraries, to avoid certain classes of data race when two cores, or an IRQ and foreground code, are accessing registers concurrently.

### **A** NOTE

On RP2040 the atomic register aliases are a native part of the *peripheral*, not a CPU function, so the system DMA can also perform atomic set/clear/XOR operation on registers.

### <span id="page-14-0"></span>**2.3.5. Hardware Registers Library**

The hardware\_regs library is a complete set of include files for all RP2040 registers, autogenerated from the hardware itself. This is all you need if you want to peek or poke a memory mapped register directly, however higher level libraries provide more user friendly ways of achieving what you want in C/C++.

For example, here is a snippet from hardware/regs/sio.h:

```
// Description : Single-cycle IO block
// Provides core-local and inter-core hardware for the two
// processors, with single-cycle access.
// =============================================================================
#ifndef HARDWARE_REGS_SIO_DEFINED
#define HARDWARE_REGS_SIO_DEFINED
// =============================================================================
// Register : SIO_CPUID
// Description : Processor core identifier
// Value is 0 when read from processor core 0, and 1 when read
// from processor core 1.
#define SIO_CPUID_OFFSET 0x00000000
#define SIO_CPUID_BITS 0xffffffff
#define SIO_CPUID_RESET "-"
#define SIO_CPUID_MSB 31
#define SIO_CPUID_LSB 0
#define SIO_CPUID_ACCESS "RO"
```
These header files are fairly heavily commented (the same information as is present in the datasheet register listings, or the SVD files). They define the offset of every register, and the layout of the fields in those registers, as well as the access type of the field, e.g. "RO" for read-only.

#### **9** TIP

The headers in hardware\_regs contain *only* comments and #define statements. This means they can be included from assembly files (.S, so the C preprocessor can be used), as well as C and C++ files.

# <span id="page-15-0"></span>**2.3.6. TinyUSB Port**

In addition to the core SDK libraries, we provide a RP2040 port of TinyUSB as the standard device and host USB support library within the SDK, and the SDK contains some build infrastructure for easily pulling this into your application. This is done by naming either tinyusb\_dev *or* tinyusb\_host as a dependency of your application

*<u>O* IMPORTANT</u>

RP2040 USB hardware supports both Host and Device modes, but the two can not be used concurrently.

The tinyusb\_dev or tinyusb\_host libraries within the SDK allow you to add TinyUSB device or host support to your application by simply adding a dependency in your executable in CMakeLists.txt

# <span id="page-15-1"></span>**2.4. Directory Structure**

We have discussed libraries such as pico\_stdlib and hardware\_gpio above. Imagine you wanted to add some code using RP2040's DMA controller to the hello\_world example in pico-examples. To do this you need to add a dependency on another library, hardware\_dma, which is not included by default by pico\_stdlib (unlike, say, hardware\_uart).

You would change your CMakeLists.txt to list both pico\_stdlib and hardware\_dma as dependencies of the hello\_world target (executable). (Note the line breaks are not required)

```
target_link_libraries(hello_world
      pico_stdlib
      hardware_dma
\lambda
```
And in your source code you would include the DMA hardware library header as such:

#### *#include "hardware/dma.h"*

Trying to include this header *without* listing hardware dma as a dependency will fail, and this is due to how SDK files are organised into logical functional units on disk, to make it easier to add functionality in the future.

As an aside, this correspondence of hardware dma → hardware/dma.h is the convention for *all* toplevel SDK library headers. The library is called foo\_bar and the associated header is foo/bar.h. Some functions may be provided inline in the headers, others may be compiled and linked from additional .c files belonging to the library. Both of these require the relevant hardware\_ library to be listed as a dependency, either directly or through some higher-level bundle like pico\_stdlib.

### **A** NOTE

Some libraries have additional headers which are located in foo/bar/other.h

You may want to actually find the files in question (although most IDEs will do this for you). The on disk files are actually split into multiple top-level directories. This is described in the next section.

## <span id="page-16-0"></span>**2.4.1. Locations of Files**

Whilst you may be focused on building a binary to run specifically on Raspberry Pi Pico, which uses a RP2040, the SDK is structured in a more general way. This is for two reasons:

- 1. To support other future chips in the RP2 family
- 2. To support testing of your code off device (this is *host* mode)

The latter is useful for writing and running unit tests, but also as you develop your software, for example your debugging code or work in progress software might actually be too big or use too much RAM to fit on the device, and much of the software complexity may be non-hardware-specific.

The code is thus split into top level directories as follows:

*Table 1. Top-level directories*

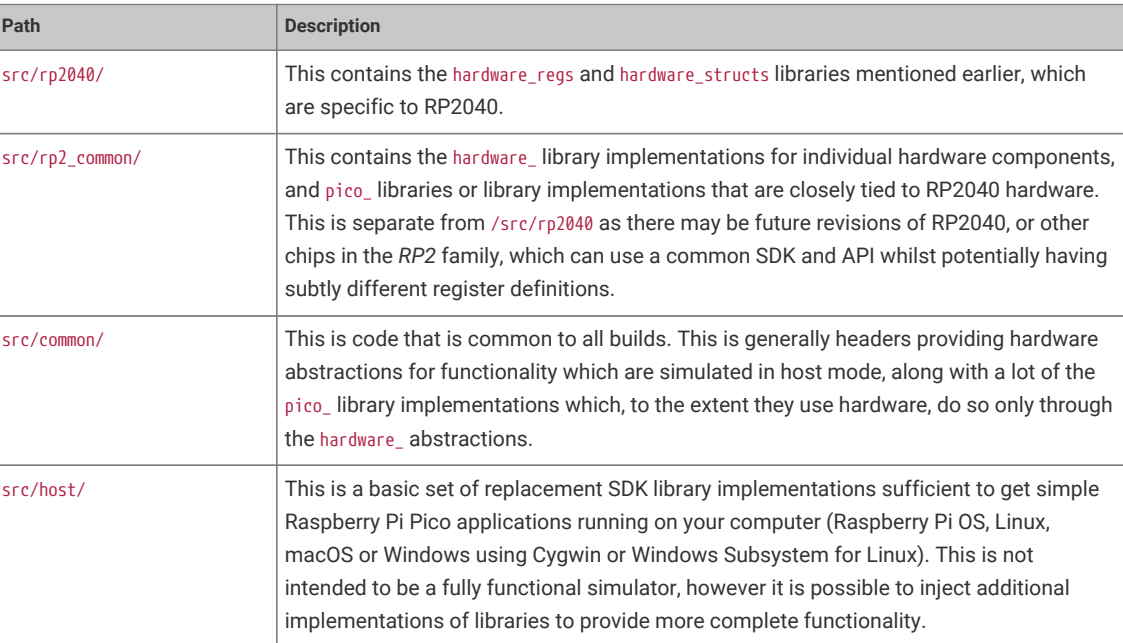

There is a CMake variable PICO\_PLATFORM that controls the environment you are building for:

When doing a regular RP2040 build (PICO\_PLATFORM=rp2040, the default), you get code from common, rp2\_common and rp2040; when doing a host build (PICO\_PLATFROM=host), you get code from common and host.

Within each top-level directory, the libraries have the following structure (reading foo bar as something like hardware uart or pico\_time)

top-level\_dir/ top-level\_dir/foo\_bar/include/foo/bar.h # header file top-level\_dir/foo\_bar/CMakeLists.txt # build configuration top-level\_dir/foo\_bar/bar.c # source file(s)

- 
- 
- 

As a concrete example, we can list the hardware\_uart directory under pico-sdk/rp2\_common (you may also recall the hardware\_gpio library we looked at earlier):

```
hardware_uart
  --- CMakeLists.txt
     ├── include
     │   └── hardware
        │   └── uart.h
     └── uart.c
```
uart.h contains function declarations and preprocessor defines for the hardware\_uart library, as well as some inline functions that are expected to be particularly amenable to constant folding by the compiler. uart.c contains the implementations of more complex functions, such as calculating and setting up the divisors for a given UART baud rate.

### **A** NOTE

The directory top-level\_dir/foo\_bar/include is added as an include directory to the *INTERFACE* library foo\_bar, which is what allows you to include "foo/bar.h" in your application

# <span id="page-17-0"></span>**2.5. Conventions for Library Functions**

This section covers some common patterns you will see throughout the SDK libraries, such as conventions for function names, how errors are reported, and the approach used to efficiently configure hardware with many register fields without having unreadable numbers of function arguments.

## <span id="page-17-1"></span>**2.5.1. Function Naming Conventions**

SDK functions follow a common naming convention for consistency and to avoid name conflicts. Some names are quite long, but that is deliberate to be as specific as possible about functionality, and of course because the SDK API is a C API and does not support function overloading.

#### **2.5.1.1. Name prefix**

Functions are prefixed by the library/functional area they belong to; e.g. public functions in the hardware\_dma library are prefixed with dma\_. Sometime the prefix refers to a sub group of library functionality (e.g. channel\_config\_)

#### **2.5.1.2. Verb**

A verb typically follows the prefix specifying that action performed by the function. set\_ and get\_ (or is\_ for booleans) are probably the most common and should always be present; i.e. a hypothetical method would be oven\_get\_temperature() and food\_add\_salt(), rather than oven\_temperature() and food\_salt().

### **2.5.1.3. Suffixes**

#### **2.5.1.3.1. Blocking/Non-Blocking Functions and Timeouts**

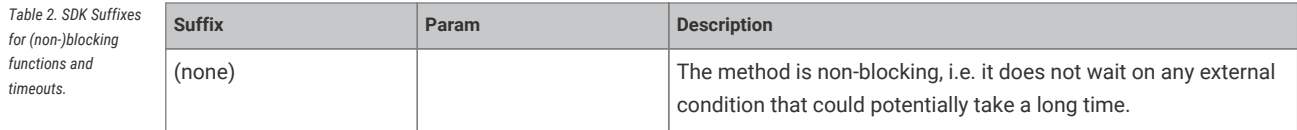

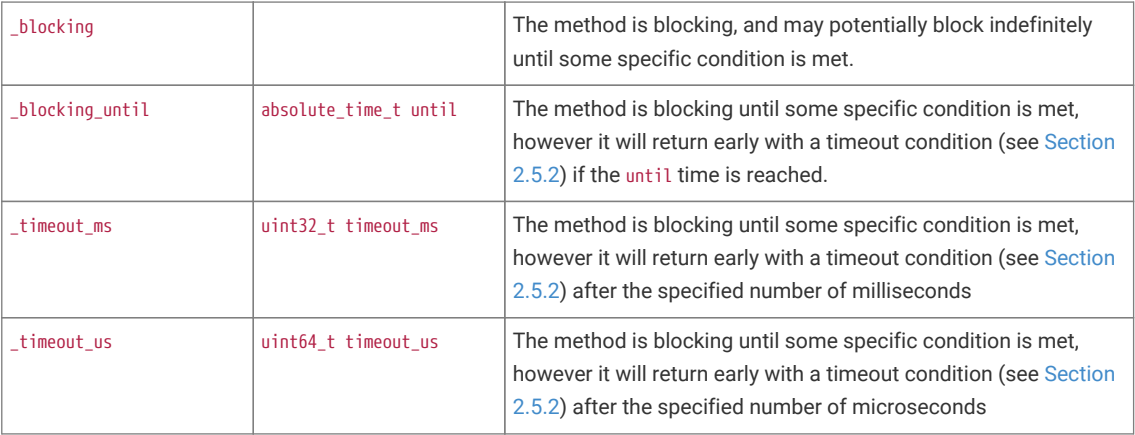

# <span id="page-18-0"></span>**2.5.2. Return Codes and Error Handling**

As mentioned earlier, there is a decision to be made as to whether/which functions return error codes that can be handled by the caller, and indeed whether the caller is likely to actually do something in response in an embedded environment. Also note that very often return codes are there to handle parameter checking, e.g. when asked to do something with the 27th DMA channel (when there are actually only 12).

In many cases checking for obviously invalid (likely program bug) parameters in (often inline) functions is prohibitively expensive in speed and code size terms, and therefore we need to be able to configure it on/off, which precludes return codes being returned for these exceptional cases.

The SDK follows two strategies:

- 1. Methods that can legitimately fail at runtime due to runtime conditions e.g. timeouts, dynamically allocated resource, can return a status which is either a bool indicating success or not, or an integer return code from the PICO\_ERROR\_ family; non error returns are >= 0.
- 2. Other items like invalid parameters, or failure to allocate resources which are deemed program bugs (e.g. two libraries trying to use the same statically assigned piece of hardware) do not affect a return code (usually the functions return void) and must cause some sort of exceptional event.

As of right now the exceptional event is a C assert, so these checks are always disabled in release builds by default. Additionally most of the calls to assert are disabled by default for code/size performance (even in debug builds); You can set PARAM\_ASSERTIONS\_ENABLE\_ALL=1 or PARAM\_ASSERTIONS\_DISABLE\_ALL=1 in your build to change the default across the entire SDK, or say PARAM\_ASSERTIONS\_ENABLED\_I2C=0/1 to explicitly specify the behavior for the hardware\_i2c module

In the future we expect to support calling a custom function to throw an exception in C++ or other environments where stack unwinding is possible.

3. Obviously sometimes the calling code whether it be user code or another higher level function, may not want the called function to assert on bad input, in which case it is the responsibility of the caller to check the validity (there are a good number of API functions provided that help with this) of their arguments, and the caller can then choose to provide a more flexible runtime error experience.

### <span id="page-18-1"></span>**2.5.3. Use of Inline Functions**

SDK libraries often contain a mixture of static inline functions in header files, and non-static functions in C source files. In particular, the hardware\_ libraries are likely to contain a higher proportion of inline function definitions in their headers. This is done for speed and code size.

The code space needed to setup parameters for a regular call to a small function in another compilation unit can be substantially larger than the function implementation. Compilers have their own metrics to decide when to inline function implementations at their call sites, but the use of static inline definitions gives the compiler more freedom to do this.

One reason this is *particularly* effective in the context of hardware register access is that these functions often:

- 1. Have relatively many parameters, which
- 2. Are immediately shifted and masked to combine with some register value, and
- 3. Are often constants known at compile time

So if the implementation of a hardware access function is inlined, the compiler can propagate the constant parameters through whatever bit manipulation and arithmetic that function may do, collapsing a complex function down to "please write this constant value to this constant address". Again, we are not forcing the compiler to do this, but the SDK consistently tries to give it freedom to do so.

The result is that there is generally no overhead using the lower-level hardware\_ functions as compared with using preprocessor macros with the hardware\_regs definitions, and they tend to be much less error-prone.

### <span id="page-19-0"></span>**2.5.4. Builder Pattern for Hardware Configuration APIs**

The SDK uses a *builder pattern* for the more complex configurations, which provides the following benefits:

- 1. Readability of code (avoid "death by parameters" where a configuration function takes a dozen integers and booleans)
- 2. Tiny runtime code (thanks to the compiler)
- 3. Less brittle (the addition of another item to a hardware configuration will not break existing code)

Take the following hypothetical code example to (quite extensively) configure a DMA channel:

```
int dma_channel = 3;
dma_channel_config config = dma_get_default_channel_config(dma_channel);
channel_config_set_read_increment(&config, true);
channel_config_set_write_increment(&config, true);
channel_config_set_dreq(&config, DREQ_SPI0_RX);
channel config_set_transfer_data_size(&config, DMA_SIZE_8);
dma_set_config(dma_channel, &config, false);
```
The value of dma\_channel is known at compile time, so the compiler can replace dma\_channel with 3 when generating code (*constant folding*). The dma\_ methods are static inline methods (from [https://github.com/raspberrypi/pico-sdk/tree/](https://github.com/raspberrypi/pico-sdk/tree/master/src/rp2_common/hardware_dma/include/hardware/dma.h) [master/src/rp2\\_common/hardware\\_dma/include/hardware/dma.h\)](https://github.com/raspberrypi/pico-sdk/tree/master/src/rp2_common/hardware_dma/include/hardware/dma.h) meaning the implementations can be folded into your code by the compiler and, consequently, your constant parameters (like DREQ\_SPI0\_RX) are propagated though this local copy of the function implementation. The resulting code is usually smaller, and certainly faster, than the register shuffling caused by setting up a function call.

The net effect is that the compiler actually reduces all of the above to the following code:

*Effective code produced by the C compiler for the DMA configuration*

\*(volatile uint32 t \*)(DMA\_BASE + DMA\_CH3\_AL1\_CTRL\_OFFSET) =  $0x00089831$ ;

It may seem counterintuitive that building up the configuration by passing a struct around, and committing the final result to the IO register, would be so much more compact than a series of direct register modifications using register field accessors. This is because the compiler is customarily forbidden from eliminating IO accesses (illustrated here with a volatile keyword), with good reason. Consequently it's easy to unwittingly generate code that repeatedly puts a value into a register and pulls it back out again, changing a few bits at a time, when we only care about the final value of the register. The configuration pattern shown here avoids this common pitfall.

### **A** NOTE

The SDK code is designed to make builder patterns efficient in both *Release* and *Debug* builds. Additionally, even if not all values are known constant at compile time, the compiler can still produce the most efficient code possible based on the values that are known.

# <span id="page-20-0"></span>**2.6. Customisation and Configuration Using Preprocessor variables**

The SDK allows use of compile time definitions to customize the behavior/capabilities of libraries, and to specify settings (e.g. physical pins) that are unlikely to be changed at runtime This allows for much smaller more efficient code, and avoids additional runtime overheads and the inclusion of code for configurations you *might* choose at runtime even though you actually don't (e.g. support PWM audio when you are only using I2S)!

Remember that because of the use of *INTERFACE* libraries, all the libraries your application(s) depend on are built from source for each application in your build, so you can even build multiple variants of the same application with different baked in behaviors.

[Appendix B](#page-266-0) has a comprehensive list of the available preprocessor defines, what they do, and what their default values are.

Preprocessor variables may be specified in a number of ways, described in the following sections.

### **B** NOTE

Whether compile time configuration or runtime configuration or both is supported/required is dependent on the particular library itself. The general philosophy however, is to allow sensible default behavior without the user specifying any settings (beyond those provided by the board configuration).

### <span id="page-20-1"></span>**2.6.1. Preprocessor Variables via Board Configuration File**

Many of the common configuration settings are actually related to the particular RP2040 board being used, and include default pin settings for various SDK libraries. The board being used is specified via the PICO\_BOARD CMake variable which may be specified on the CMake command line or in the environment. The default PICO\_BOARD if not specified is pico.

The board configuration provides a header file which specifies defaults if not otherwise specified; for example <https://github.com/raspberrypi/pico-sdk/tree/master/src/boards/include/boards/pico.h> specifies

```
#ifndef PICO_DEFAULT_LED_PIN
#define PICO_DEFAULT_LED_PIN 25
#endif
```
The header my\_board\_name.h is included by all other SDK headers as a result of setting PICO\_BOARD=my\_board\_name. You may wish to specify your own board configuration in which case you can set PICO\_BOARD\_HEADER\_DIRS in the environment or CMake to a semicolon separated list of paths to search for my\_board\_name.h.

### <span id="page-20-2"></span>**2.6.2. Preprocessor Variables Per Binary or Library via CMake**

We could modify the [https://github.com/raspberrypi/pico-examples/tree/master/hello\\_world/CMakeLists.txt](https://github.com/raspberrypi/pico-examples/tree/master/hello_world/CMakeLists.txt) with target\_compile\_definitions to specify an alternate set of UART pins to use.

*Modified hello\_world CMakeLists.txt specifying different UART pins*

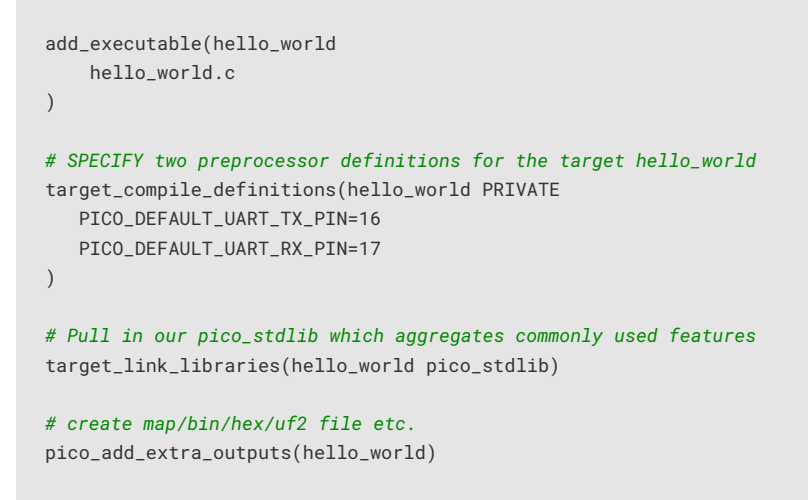

The target\_compile\_definitions specifies preprocessor definitions that will be passed to the compiler for every source file in the target hello\_world (which as mentioned before includes *all* of the sources for all dependent *INTERFACE* libraries). PRIVATE is required by CMake to specify the scope for the compile definitions. Note that all preprocessor definitions used by the SDK have a PICO\_ prefix.

# <span id="page-21-0"></span>**2.7. SDK Runtime**

For those coming from non embedded programming, or from other devices, this section will give you an idea of how various C/C++ language level concepts are handled within the SDK

# <span id="page-21-1"></span>**2.7.1. Standard Input/Output (stdio) Support**

The SDK runtime packages a lightweight printf library by Marco Paland, linked as pico\_printf. It also contains infrastructure for routing stdout and stdin to various hardware interfaces, which is documented under [pico\\_stdio:](#page-236-6)

- A UART interface specified by a board configuration header. The default for Raspberry Pi Pico is 115200 baud on GPIO0 (TX) and GPIO1 (RX)
- A USB CDC ACM virtual serial port, using TinyUSB's CDC support. The virtual serial device can be accessed through RP2040's dedicated USB hardware interface, in Device mode.
- (Experimental) minimal semihosting support to direct stdout to an external debug host connected via the Serial Wire Debug link on RP2040

These can be accessed using standard calls like printf, puts, getchar, found in the standard <stdio.h> header. By default, stdout converts bare linefeed characters to carriage return plus linefeed, for better display in a terminal emulator. This can be disabled at runtime, at build time, or the CR-LF support can be completely removed.

stdout is broadcast to all interfaces that are enabled, and stdin is collected from all interfaces which are enabled and support input. Since some of the interfaces, particularly USB, have heavy runtime and binary size cost, only the UART interface is included by default. You can add/remove interfaces for a given program at build time with e.g.

pico\_enable\_stdio\_usb(target\_name, 1)

# <span id="page-22-0"></span>**2.7.2. Floating-point Support**

The SDK provides a highly optimized single and double precision floating point implementation. In addition to being fast, many of the functions are actually implemented using support provided in the RP2040 bootrom. This means the interface from your code to the ROM floating point library has very minimal impact on your program size, certainly using dramatically less flash storage than including the standard floating point routines shipped with your compiler.

The physical ROM storage on RP2040 has single-cycle access (with a dedicated arbiter on the RP2040 busfabric), and accessing code stored here does not put pressure on the flash cache or take up space in memory, so not only are the routines fast, the rest of your code will run faster due them being resident in ROM.

This implementation is used by default as it is the best choice in the majority of cases, however it is also possible to switch to using the regular compiler soft floating point support.

### **2.7.2.1. Functions**

The SDK provides implementations for all the standard functions from math.h. Additional functions can be found in pico/float.h and pico/double.h.

#### **2.7.2.2. Speed/Tradeoffs**

The overall goal for the bootrom floating-point routines is to achieve good performance within a small footprint, the emphasis being more on improved performance for the basic operations (add, subtract, multiply, divide and square root, and all conversion functions), and more on reduced footprint for the scientific functions (trigonometric functions, logarithms and exponentials).

The IEEE single- and double-precision data formats are used throughout, but in the interests of reducing code size, input denormals are treated as zero and output denormals are flushed to zero, and output NaNs are rendered as infinities. Only the round-to-nearest, even-on-tie rounding mode is supported. Traps are not supported. Whether input NaNs are treated as infinities or propagated is configurable.

The five basic operations (add, subtract, multiply, divide, sqrt) return results that are always correctly rounded (round-tonearest).

The scientific functions always return results within 1 ULP (unit in last place) of the exact result. In many cases results are better.

The scientific functions are calculated using internal fixed-point representations so accuracy (as measured in ULP error rather than in absolute terms) is poorer in situations where converting the result back to floating point entails a large normalising shift. This occurs, for example, when calculating the sine of a value near a multiple of pi, the cosine of a value near an odd multiple of pi/2, or the logarithm of a value near 1. Accuracy of the tangent function is also poorer when the result is very large. Although covering these cases is possible, it would add considerably to the code footprint, and there are few types of program where accuracy in these situations is essential.

The following table shows the results from a benchmark

### **A** NOTE

Whilst the SDK floating point support makes use of the routines in the RP2040 bootrom, it hides some of the limitations of the raw ROM functions (e.g. limited sin/cos range), in order to be largely indistinguishable from the compiler-provided functionality. Certain smaller functions have also been re-implemented for even more speed outside of the limited bootrom space.

*Table 3. SDK implementation vs GCC 9 implementation for ARM AEABI floating point functions (these unusually named*

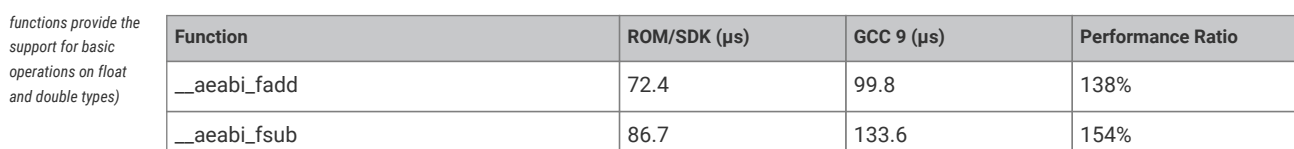

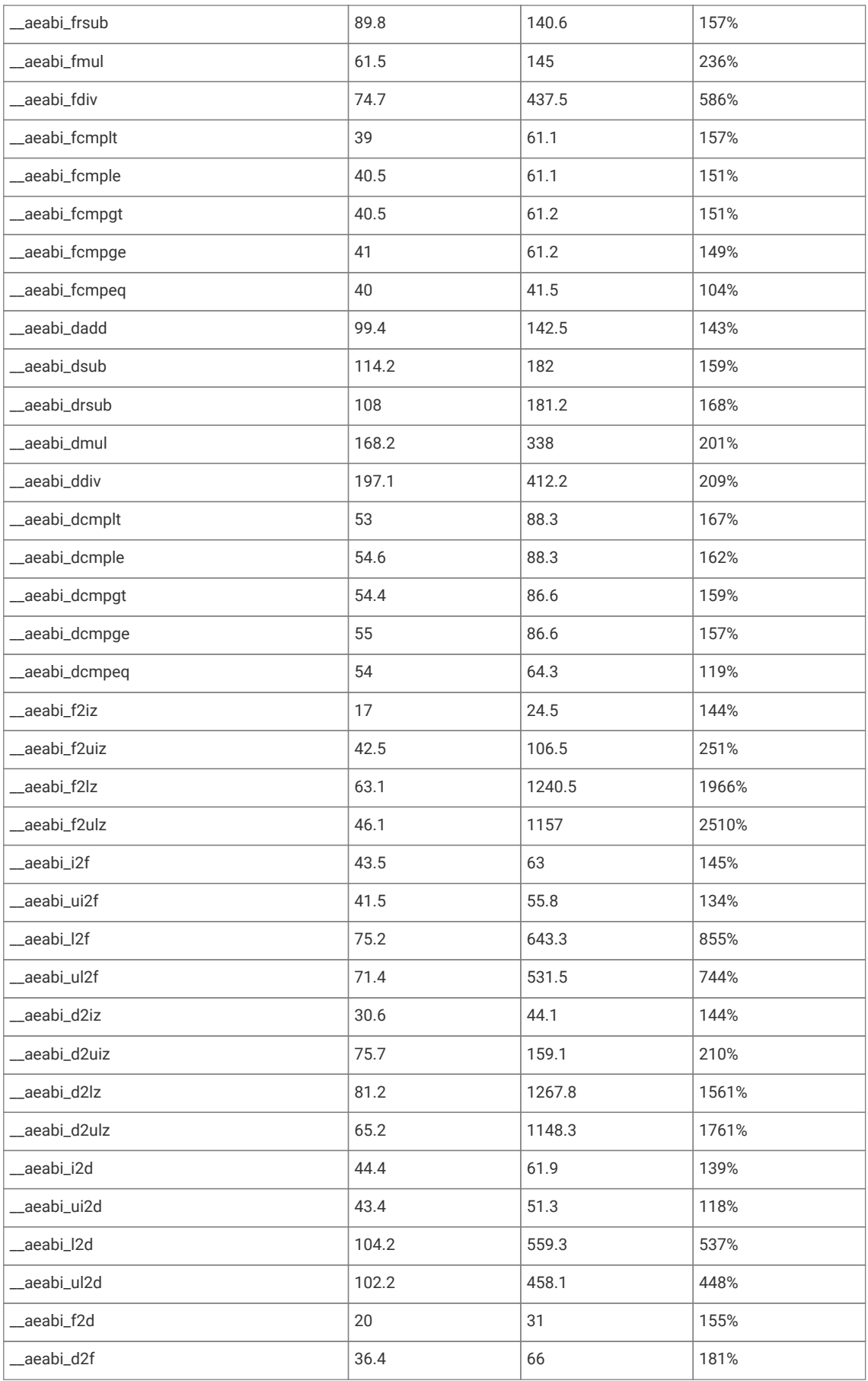

### **2.7.2.3. Configuration and Alternate Implementations**

There are three different floating point implementations provided

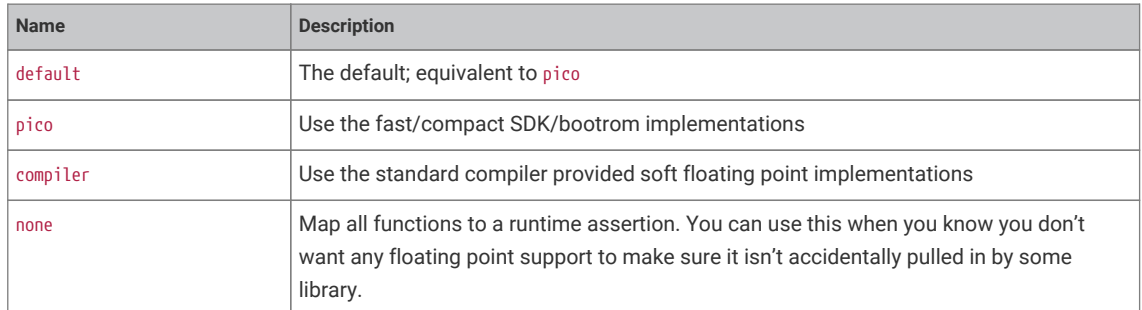

These settings can be set independently for both "float" and "double":

For "float" you can call pico\_set\_float\_implementation(*TARGET NAME*) in your CMakeLists.txt to choose a specific implementation for a particular target, or set the CMake variable PICO\_DEFAULT\_FLOAT\_IMPL to pico\_float\_*NAME* to set the default.

For "double" you can call pico\_set\_double\_implementation(*TARGET NAME*) in your CMakeLists.txt to choose a specific implementation for a particular target, or set the CMake variable PICO\_DEFAULT\_DOUBLE\_IMPL to pico\_double\_*NAME* to set the default.

### **9** TIP

The pico floating point library adds very little to your binary size, however it must include implementations for any used functions that are not present in V1 of the bootrom, which is present on early Raspberry Pi Pico boards. If you know that you are only using RP2040s with V2 of the bootrom, then you can specify defines PICO\_FLOAT\_SUPPORT\_ROM\_V1=0 and PICO\_DOUBLE\_SUPPORT\_ROM\_V1=0 so the extra code will not be included. Any use of those functions on a RP2040 with a V1 bootrom will cause a panic at runtime. See the **[RP2040 Datasheet](https://datasheets.raspberrypi.org/rp2040/rp2040-datasheet.pdf)** for more specific details of the bootrom functions.

### **2.7.2.3.1. NaN Propagation**

The SDK implementation by default treats input *NaN*s as infinites. If you require propagation of NaN inputs to outputs and NaN outputs for domain errors, then you can set the compile definitions PICO\_FLOAT\_PROPAGATE\_NANS and PICO\_DOUBLE\_PROPAGATE\_NANS to 1, at the cost of a small runtime overhead.

# <span id="page-25-0"></span>**2.7.3. Hardware Divider**

The SDK includes optimized 32- and 64-bit division functions accelerated by the RP2040 hardware divider, which are seamlessly integrated with the C / and % operators. The SDK also supplies a high level API which includes combined quotient and remainder functions for 32- and 64-bit, also accelerated by the hardware divider.

See [Figure 1](#page-26-1) and [Figure 2](#page-26-2) for 32-bit and 64-bit integer divider comparison.

<span id="page-26-2"></span><span id="page-26-1"></span>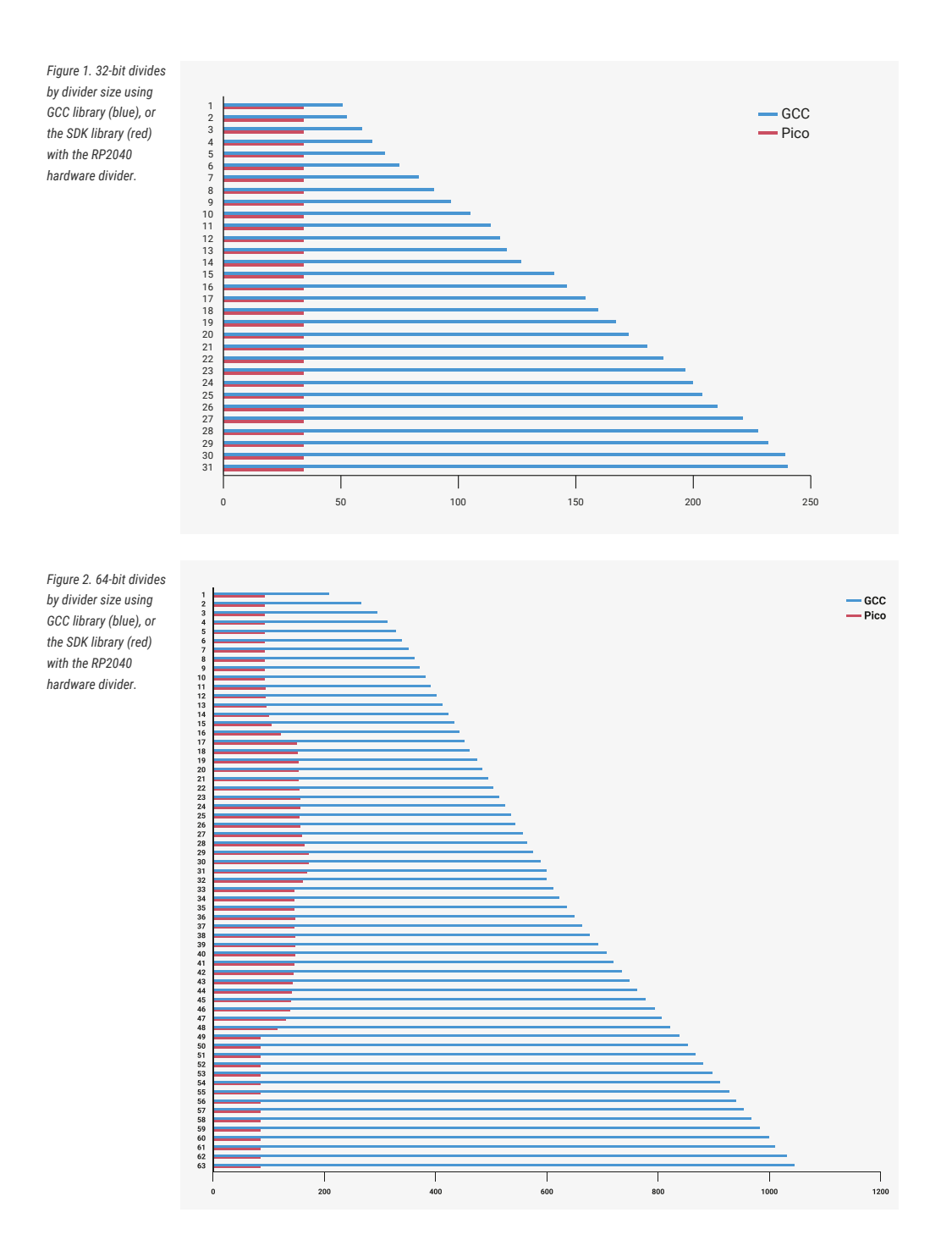

# <span id="page-26-0"></span>**2.8. Multi-core support**

Multi-core support should be familiar to those used to programming with threads in other environments. The second core is just treated as a second *thread* within your application; initially the second core (core1 as it is usually referred to; the main application thread runs on core0) is halted, however you can start it executing some function in parallel from your main application thread.

Core 1 (the second core) is started by calling multicore\_launch\_core1(some\_function\_pointer); on core 0, which wakes the core from its low-power sleep state and provides it with its entry point — some function you have provided which hopefully with a descriptive name like void core1\_main() { }. This function, as well as others such as pushing and popping data through the inter-core mailbox FIFOs, is listed under [pico\\_multicore](#page-193-0).

Care should be taken with calling C library functions from both cores simultaneously as they are generally not designed

to be thread safe. You can use the mutex\_ API provided by the SDK in the pico\_sync library ( [https://github.com/raspberrypi/pico-sdk/tree/master/src/common/pico\\_sync/include/pico/mutex.h](https://github.com/raspberrypi/pico-sdk/tree/master/src/common/pico_sync/include/pico/mutex.h)) from within your own code.

### **A** NOTE

That the SDK version of printf is always safe to call from both cores. malloc, calloc and free are additionally wrapped to make it thread safe when you include the pico\_multicore as a convenience for C++ programming, where some object allocations may not be obvious.

# <span id="page-27-0"></span>**2.9. Using C++**

The SDK has a C style API, however the SDK headers may be safely included from C++ code, and the functions called (they are declared with C linkage).

C++ files are integrated into SDK projects in the same way as C files: listing them in your CMakeLists.txt file under either the add\_executable() entry, or a separate target\_sources() entry to append them to your target.

To save space, exception handling is disabled by default; this can be overridden with the CMake environment variable PICO\_CXX\_ENABLE\_EXCEPTIONS=1. There are a handful of other C++ related PICO\_CXX vars listed in [Appendix C.](#page-272-0)

# <span id="page-27-1"></span>**2.10. Next Steps**

This has been quite a deep dive. If you've somehow made it through this chapter *without* building any software, now would be a perfect time to divert to the **[Getting started with Raspberry Pi Pico](https://datasheets.raspberrypi.org/pico/getting-started-with-pico.pdf)** book, which has detailed instructions on connecting to your RP2040 board and loading an application built with the SDK.

[Chapter 3](#page-28-0) gives some background on RP2040's unique Programmable I/O subsystem, and walks through building some applications which use PIO to talk to external hardware.

[Chapter 4](#page-68-0) is a comprehensive listing of the SDK APIs. The APIs are listed according to groups of related functionality (e.g. low-level hardware access).

# <span id="page-28-0"></span>**Chapter 3. Using Programmable I/O (PIO)**

# <span id="page-28-1"></span>**3.1. What is Programmable I/O (PIO)?**

Programmable I/O (PIO) is a new piece of hardware developed for RP2040. It allows you to create new types of (or additional) hardware interfaces on your RP2040-based device. If you've looked at fixed peripherals on a microcontroller, and thought "I want to add 4 more UARTs", or "I'd like to output DPI video", or even "I need to communicate with this cursed serial device I found on AliExpress, but no machine has hardware support", then you will have fun with this chapter.

PIO hardware is described extensively in chapter 3 of the **[RP2040 Datasheet](https://datasheets.raspberrypi.org/rp2040/rp2040-datasheet.pdf)**. This is a companion to that text, focussing on how, when and why to use PIO in your software. To start, we're going to spend a while discussing why I/O is hard, what the current options are, and what PIO does differently, before diving into some software tutorials. We will also try to illuminate some of the more important parts of the hardware along the way, but will defer to the datasheet for full explanations.

### **TIP**

You can [skip to the first software tutorial](#page-31-1) if you'd prefer to dive straight in.

# <span id="page-28-2"></span>**3.1.1. Background**

Interfacing with other digital hardware components is hard. It often happens at very high frequencies (due to amounts of data that need to be transferred), and has very exact timing requirements.

# <span id="page-28-3"></span>**3.1.2. I/O Using dedicated hardware on your PC**

Traditionally, on your desktop or laptop computer, you have one option for hardware interfacing. Your computer has high speed USB ports, HDMI outputs, PCIe slots, SATA drive controllers etc. to take care of the tricky and time sensitive business of sending and receiving ones and zeros, and responding with minimal latency or interruption to the graphics card, hard drive etc. on the other end of the hardware interface.

The custom hardware components take care of specific tasks that the more general multi-tasking CPU is not designed for. The operating system drivers perform higher level management of what the hardware components do, and coordinate data transfers via DMA to/from memory from the controller and receive IRQs when high level tasks need attention. These interfaces are purpose-built, and if you have them, you should use them.

# <span id="page-28-4"></span>**3.1.3. I/O Using dedicated hardware on your Raspberry Pi or microcontroller**

Not so common on PCs: your Raspberry Pi or microcontroller is likely to have dedicated hardware on chip for managing UART, I2C, SPI, PWM, I2S, CAN bus and more over *general purpose I/O* pins (GPIOs). Like USB controllers (also found on some microcontrollers, including the RP2040 on Raspberry Pi Pico), I2C and SPI are general purpose buses which connect to a wide variety of external hardware, using the same piece of on-chip hardware. This includes sensors, external flash, EEPROM and SRAM memories, GPIO expanders, and more, all of them widely and cheaply available. Even HDMI uses I2C to communicate video timings between Source and Sink, and there is probably a microcontroller *embedded* in your TV to handle this.

These protocols are simpler to integrate into very low-cost *devices* (i.e. not the host), due to their relative simplicity and

modest speed. This is important for chips with mostly analogue or high-power circuitry: the silicon fabrication techniques used for these chips do not lend themselves to high speed or gate count, so if your switchmode power supply controller has some serial configuration interface, it is likely to be something like I2C. The number of traces routed on the circuit board, the number of pins required on the device package, and the PCB technology required to maintain signal integrity are also factors in the choice of these protocols. A microcontroller needs to communicate with these devices to be part of a larger *embedded system*.

This is all very well, but the area taken up by these individual serial peripherals, and the associated cost, often leaves you with a limited menu. You may end up paying for a bunch of stuff you don't need, and find yourself without enough of what you really want. Of course you are out of luck if your microcontroller does not have dedicated hardware for the type of hardware device you want to attach (although in some cases you may be able to bridge over USB, I2C or SPI at the cost of buying external hardware).

# <span id="page-29-0"></span>**3.1.4. I/O Using software control of GPIOs (***"bit-banging"***)**

The third option on your Raspberry Pi or microcontroller — any system with GPIOs which the processor(s) can access easily — is to use the CPU to wiggle (and listen to) the GPIOs at dizzyingly high speeds, and hope to do so with sufficiently correct timing that the external hardware still understands the signals.

As a bit of background it is worth thinking about types of hardware that you might want to interface, and the approximate signalling speeds involved:

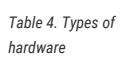

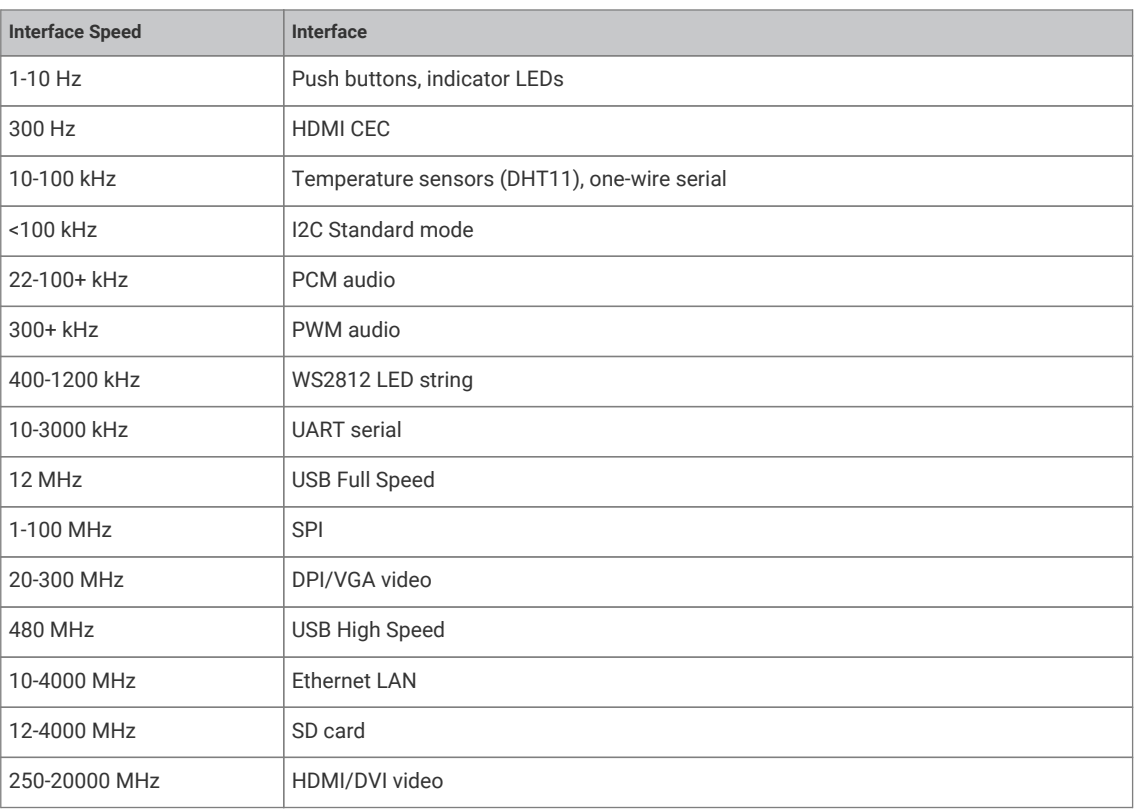

*"Bit-Banging"* (i.e. using the processor to hammer out the protocol via the GPIOs) is very hard. The processor isn't really designed for this. It has other work to do… for slower protocols you might be able to use an IRQ to wake up the processor from what it was doing fast enough (though latency here is a concern) to send the next bit(s). Indeed back in the early days of PC sound it was not uncommon to set a hardware timer interrupt at 11kHz and write out one 8-bit PCM sample every interrupt for some rather primitive sounding audio!

Doing that on a PC nowadays is laughed at, even though they are many order of magnitudes faster than they were back then. As processors have become faster in terms of overwhelming number-crunching brute force, the layers of software and hardware between the processor and the outside world have also grown in number and size. In response to the growing distance between processors and memory, PC-class processors keep many hundreds of instructions in-flight on a single core at once, which has drawbacks when trying to switch rapidly between hard real time tasks. However, IRQ-based bitbanging can be an effective strategy on simpler embedded systems.

Above certain speeds — say a factor of 1000 below the processor clock speed — IRQs become impractical, in part due to the timing uncertainty of actually *entering* an interrupt handler. The alternative when *"bit-banging"* is to sit the processor in a carefully timed loop, often painstakingly written in assembly, trying to make sure the GPIO reading and writing happens on the exact cycle required. This is really really hard work if indeed possible at all. Many heroic hours and likely thousands of GitHub repositories are dedicated to the task of doing such things (a large proportion of them for LED strings).

Additionally of course, your processor is now busy doing the *"bit-banging"*, and cannot be used for other tasks. If your processor is interrupted even for a few microseconds to attend to one of the hard peripherals it is also responsible for, this can be fatal to the timing of any bit-banged protocol. The greater the ratio between protocol speed and processor speed, the more cycles your processor will spend uselessly idling in between GPIO accesses. Whilst it is eminently possible to drive a 115200 baud UART output using only software, this has a cost of >10 000 cycles per byte if the processor is running at 133 MHz, which may be poor investment of those cycles.

Whilst dealing with something like an LED string is possible using *"bit-banging"*, once your hardware protocol gets faster to the point that it is of similar order of magnitude to your system clock speed, there is really not much you can hope to do. The main case where software GPIO access is the *best* choice is LEDs and push buttons.

Therefore you're back to custom hardware for the protocols you know up front you are going to want (or more accurately, the chip designer thinks you might need).

## <span id="page-30-0"></span>**3.1.5. Programmable I/O Hardware using FPGAs and CPLDs**

A *field-programmable gate array* (FPGA), or its smaller cousin, the *complex programmable logic device* (CPLD), is in many ways the perfect solution for tailor-made I/O requirements, whether that entails an unusual type or unusual mixture of interfaces. FPGAs are chips with a configurable logic fabric — effectively a sea of gates and flipflops, some other special digital function blocks, and a routing fabric to connect them — which offer the same level of design flexibility available to chip designers. This brings with it all the advantages of dedicated I/O hardware:

- Absolute precision of protocol timing (within limitations of your clock source)
- Capable of very high I/O throughput
- Offload simple, repetitive calculations that are part of the I/O standard (checksums)
- Present a simpler interface to host software; abstract away details of the protocol, and handle these details internally.

The main drawback of FPGAs in embedded systems is their cost. They also present a very unfamiliar programming model to those well-versed in embedded software: you are not programming at all, but rather designing digital hardware. One you have your FPGA you will still need some other processing element in your system to run control software, unless you are using an FPGA expensive enough to either fit a soft CPU core, or contain a hardened CPU core alongside the FPGA fabric.

eFPGAs (embedded FPGAs) are available in some microcontrollers: a slice of FPGA logic fabric integrated into a more conventional microcontroller, usually with access to some GPIOs, and accessible over the system bus. These are attractive from a system integration point of view, but have a significant area overhead compared with the usual serial peripherals found on a microcontroller, so either increase the cost and power dissipation, or are very limited in size. The issue of programming complexity still remains in eFPGA-equipped systems.

### <span id="page-30-1"></span>**3.1.6. Programmable I/O Hardware using PIO**

The PIO subsystem on RP2040 allows you to write small, simple programs for what are called *PIO state machines*, of which RP2040 has eight split across two PIO *instances*. A state machine is responsible for setting and reading one or more GPIOs, buffering data to or from the processor (or RP2040's ultra-fast DMA subsystem), and notifying the processor, via IRQ or polling, when data or attention is needed.

These programs operate with cycle accuracy at up to system clock speed (or the program clocks can be divided down to run at slower speeds for less frisky protocols).

PIO state machines are much more compact than the general-purpose Cortex-M0+ processors on RP2040. In fact, they are similar in size (and therefore cost) to a standard SPI peripheral, such as the PL022 SPI also found on RP2040, because much of their area is spent on components which are common to all serial peripherals, like FIFOs, shift registers and clock dividers. The instruction set is small and regular, so not much silicon is spent on decoding the instructions. There is no need to feel guilty about dedicating a state machine solely to a single I/O task, since you have 8 of them!

In spite of this, a PIO state machine gets a lot *more* done in one cycle than a Cortex-M0+ when it comes to I/O: for example, sampling a GPIO value, toggling a clock signal and pushing to a FIFO all in one cycle, every cycle. The tradeoff is that a PIO state machine is not remotely capable of running general purpose software. As we shall see though, programming a PIO state machine is quite familiar for anyone who has written assembly code before, and the small instruction set should be fairly quick to pick up for those who haven't.

For simple hardware protocols - such as PWM or duplex SPI - a single PIO state machine can handle the task of implementing the hardware interface all on its own. For more involved protocols such as SDIO or DPI video you may end up using two or three.

**TIP**

If you are ever tempted to *"bit-bang"* a protocol on RP2040, don't! Use the PIO instead. Frankly this is true for anything that repeatedly reads or writes from GPIOs, but certainly anything which aims to transfer data.

# <span id="page-31-0"></span>**3.2. Getting started with PIO**

It is possible to write PIO programs both within the C++ SDK and directly from MicroPython.

Additionally the future intent is to add APIs to trivially have new UARTs, PWM channels etc created for you, using a menu of pre-written PIO programs, but for now you'll have to follow along with example code and do that yourself.

## <span id="page-31-1"></span>**3.2.1. A First PIO Application**

Before getting into all of the fine details of the PIO assembly language, we should take the time to look at a small but complete application which:

- 1. Loads a program into a PIO's instruction memory
- 2. Sets up a PIO state machine to run the program
- 3. Interacts with the state machine once it is running.

The main ingredients in this recipe are:

- A PIO program
- Some software, written in C, to run the whole show
- A CMake file describing how these two are combined into a program image to load onto a RP2040-based development board

#### **9** TIP

The code listings in this section are all part of a complete application on GitHub, which you can build and run. Just click the link above each listing to go to the source. In this section we are looking at the pio/hello\_pio example in pico-examples. You might choose to build this application and run it, to see what it does, before reading through this section.

### **A** NOTE

The focus here is on the main moving parts required to use a PIO program, not so much on the PIO program itself. This is a lot to take in, so we will stay high-level in this example, and dig in deeper on the next one.

### **3.2.1.1. PIO Program**

This is our first PIO program listing. It's written in PIO assembly language.

*Pico Examples: [https://github.com/raspberrypi/pico-examples/tree/master/pio/hello\\_pio/hello.pio](https://github.com/raspberrypi/pico-examples/tree/master/pio/hello_pio/hello.pio#L7-L15) Lines 7 - 15*

```
 7 .program hello
 8 
 9 ; Repeatedly get one word of data from the TX FIFO, stalling when the FIFO is
10 ; empty. Write the least significant bit to the OUT pin group.
11 
12 loop:
13 pull
14 out pins, 1
15 jmp loop
```
The pull instruction takes one data item from the transmit FIFO buffer, and places it in the *output shift register* (OSR). Data moves from the FIFO to the OSR one word (32 bits) at a time. The OSR is able to *shift* this data out, one or more bits at a time, to further destinations, using an out instruction.

#### **FIFOs?**

FIFOs are data queues, implemented in hardware. Each state machine has two FIFOs, between the state machine and the system bus, for data travelling out of (TX) and into (RX) the chip. Their name (*first in, first out*) comes from the fact that data appears at the FIFO's output in the same order as it was presented to the FIFO's input.

The out instruction here takes one bit from the data we just pull-ed from the FIFO, and writes that data to some pins. We will see later how to decide which pins these are.

The jmp instruction jumps back to the loop: label, so that the program repeats indefinitely. So, to sum up the function of this program: repeatedly take one data item from a FIFO, take one bit from this data item, and write it to a pin.

Our .pio file also contains a helper function to set up a PIO state machine for correct execution of this program:

*Pico Examples: [https://github.com/raspberrypi/pico-examples/tree/master/pio/hello\\_pio/hello.pio](https://github.com/raspberrypi/pico-examples/tree/master/pio/hello_pio/hello.pio#L18-L33) Lines 18 - 33*

```
18 static inline void hello_program_init(PIO pio, uint sm, uint offset, uint pin) {
19 pio_sm_config c = hello_program_get_default_config(offset);
20 
21 // Map the state machine's OUT pin group to one pin, namely the `pin`
22 // parameter to this function.
23 sm_config_set_out_pins(&c, pin, 1);
```

```
24 // Set this pin's GPIO function (connect PIO to the pad)
25 pio_gpio_init(pio, pin);
26 // Set the pin direction to output at the PIO
27 pio_sm_set_consecutive_pindirs(pio, sm, pin, 1, true);
2829 // Load our configuration, and jump to the start of the program
30 pio_sm_init(pio, sm, offset, &c);
31 // Set the state machine running
32 pio_sm_set_enabled(pio, sm, true);
33 }
```
Here the main thing to set up is the GPIO we intend to output our data to. There are three things to consider here:

- 1. The state machine needs to be told which GPIO or GPIOs to output to. There are four different pin groups which are used by different instructions in different situations; here we are using the out pin group, because we are just using an out instruction.
- 2. The *GPIO* also needs to be told that PIO is in control of it (GPIO function select)
- 3. If we are using the pin for output only, we need to make sure that PIO is driving the *output enable* line high. PIO can drive this line up and down programmatically using e.g. an out pindirs instruction, but here we are setting it up before starting the program.

### **3.2.1.2. C Program**

PIO won't do anything until it's been configured properly, so we need some software to do that. The PIO file we just looked at — hello.pio — is converted automatically (we will see later how) into a header containing our assembled PIO program binary, any helper functions we included in the file, and some useful information about the program. We include this as hello.pio.h.

*Pico Examples: [https://github.com/raspberrypi/pico-examples/tree/master/pio/hello\\_pio/hello.c](https://github.com/raspberrypi/pico-examples/tree/master/pio/hello_pio/hello.c#L1-L42) Lines 1 - 42*

```
 1 /**
 2 * Copyright (c) 2020 Raspberry Pi (Trading) Ltd.
 3 *
 4 * SPDX-License-Identifier: BSD-3-Clause
 5 */
 6 
 7 #include "pico/stdlib.h"
 8 #include "hardware/pio.h"
 9 // Our assembled program:
10 #include "hello.pio.h"
11 
12 int main() \{13 #ifndef PICO_DEFAULT_LED_PIN
14 #warning pio/hello_pio example requires a board with a regular LED
15 #else
16 // Choose which PIO instance to use (there are two instances)
17 PIO pio = pio0;
18 
19 // Our assembled program needs to be loaded into this PIO's instruction
20 // memory. This SDK function will find a location (offset) in the
21 // instruction memory where there is enough space for our program. We need
22 // to remember this location!
23 uint offset = pio_add_program(pio, &hello_program);
24
25 // Find a free state machine on our chosen PIO (erroring if there are
26 // none). Configure it to run our program, and start it, using the
27 // helper function we included in our .pio file.
28 uint sm = pio_claim_unused_sm(pio, true);
29 hello_program_init(pio, sm, offset, PICO_DEFAULT_LED_PIN);
```
 $30$ 

```
31 // The state machine is now running. Any value we push to its TX FIFO will
32 // appear on the LED pin.
33 while (true) {
34 // Blink
35 pio_sm_put_blocking(pio, sm, 1);
36 sleep_ms(500);
37 // Blonk
38 pio_sm_put_blocking(pio, sm, 0);
39 sleep_ms(500);
40 \quad 141 #endif
42<sup>1</sup>
```
You might recall that RP2040 has two PIO blocks, each of them with four state machines. Each PIO block has a 32-slot instruction memory which is visible to the four state machines in the block. We need to load our program into this instruction memory before any of our state machines can run the program. The function pio\_add\_program() finds free space for our program in a given PIO's instruction memory, and loads it.

#### **32 Instructions?**

This may not sound like a lot, but the PIO instruction set can be *very* dense once you fully explore its features. A perfectly serviceable UART transmit program can be implemented in four instructions, as shown in the pio/uart\_tx example in pico-examples. There are also a couple of ways for a state machine to execute instructions from other sources — like directly from the FIFOs — which you can read all about in the **[RP2040 Datasheet](https://datasheets.raspberrypi.org/rp2040/rp2040-datasheet.pdf)**.

Once the program is loaded, we find a free state machine and tell it to run our program. There is nothing stopping us from ordering multiple state machines to run the same program. Likewise, we could instruct each state machine to run a *different* program, provided they all fit into the instruction memory at once.

We're configuring this state machine to output its data to the LED on your Raspberry Pi Pico board. If you have already built and run the program, you probably noticed this already!

At this point, the state machine is running autonomously. The state machine will immediately *stall*, because it is waiting for data in the TX FIFO, and we haven't provided any. The processor can push data directly into the state machine's TX FIFO using the pio\_sm\_put\_blocking() function. (\_blocking because this function stalls the processor when the TX FIFO is full.) Writing a 1 will turn the LED on, and writing a 0 will turn the LED off.

### **3.2.1.3. CMake File**

We have two lovely text files sat on our computer, with names ending with .pio and .c, but they aren't doing us much good there. A CMake file describes how these are built into a binary suitable for loading onto your Raspberry Pi Pico or other RP2040-based board.

*Pico Examples: [https://github.com/raspberrypi/pico-examples/tree/master/pio/hello\\_pio/CMakeLists.txt](https://github.com/raspberrypi/pico-examples/tree/master/pio/hello_pio/CMakeLists.txt#L1-L15) Lines 1 - 15*

```
 1 add_executable(hello_pio)
\mathfrak{2} 3 pico_generate_pio_header(hello_pio ${CMAKE_CURRENT_LIST_DIR}/hello.pio)
 4 
 5 target_sources(hello_pio PRIVATE hello.c)
 6 
 7 target_link_libraries(hello_pio PRIVATE
 8 pico_stdlib
 9 hardware_pio
10 )
```

```
11 
12 pico_add_extra_outputs(hello_pio)
13 
14 # add url via pico set program url
15 example_auto_set_url(hello_pio)
```
- add\_executable(): Declare that we are building a program called hello\_pio
- pico generate pio header(): Declare that we have a PIO program, hello.pio, which we want to be built into a C header for use with our program
- target\_sources(): List the source code files for our hello\_pio program. In this case, just one C file.
- target\_link\_libraries(): Make sure that our program is built with the PIO hardware API, so we can call functions like pio\_add\_program() in our C file.
- pico\_add\_extra\_outputs(): By default we just get an .elf file as the build output of our app. Here we declare we also want extra build formats, like a .uf2 file which can be dragged and dropped directly onto a Raspberry Pi Pico attached over USB.

Assuming you already have pico-examples and the SDK installed on your machine, you can run

```
mkdir build
cd build
cmake ..
make hello_pio
```
<span id="page-35-0"></span>To build this program.

### **3.2.2. A Real Example: WS2812 LEDs**

The WS2812 LED (sometimes sold as NeoPixel) is an addressable RGB LED. In other words, it's an LED where the red, green and blue components of the light can be individually controlled, and it can be connected in such a way that many WS2812 LEDs can be controlled individually, with only a single control input. Each LED has a pair of power supply terminals, a serial data input, and a serial data output.

When serial data is presented at the LED's input, it takes the first three bytes for itself (red, green, blue) and the remainder is passed along to its serial data output. Often these LEDs are connected in a single long chain, each LED connected to a common power supply, and each LED's data output connected through to the next LED's input. A long burst of serial data to the first in the chain (the one with its data input unconnected) will deposit three bytes of RGB data in each LED, so their colour and brightness can be individually programmed.

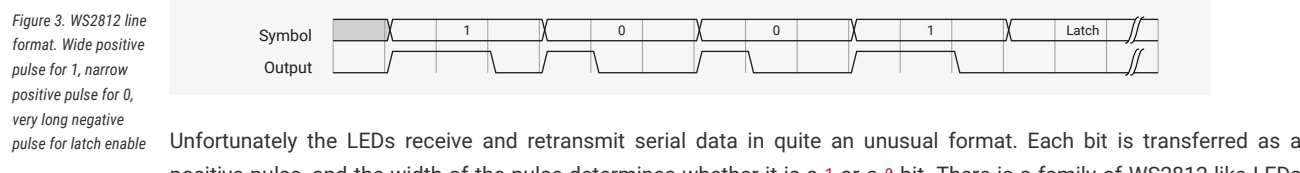

positive pulse, and the width of the pulse determines whether it is a 1 or a 0 bit. There is a family of WS2812-like LEDs available, which often have slightly different timings, and demand precision. It is possible to bit-bang this protocol, or to write canned bit patterns into some generic serial peripheral like SPI or I2S to get firmer guarantees on the timing, but there is still some software complexity and cost associated with generating the bit patterns.

Ideally we would like to have all of our CPU cycles available to generate colour patterns to put on the lights, or to handle any other responsibilities the processor may have in the *embedded system* the LEDs are connected to.
#### **9** TIP

Once more, this section is going to discuss a real, complete program, that you can build and run on your Raspberry Pi Pico. Follow the links above the program listings if you'd prefer to build the program yourself and run it, before going through it in detail. This section explores the pio/ws2812 example in pico-examples.

## **3.2.2.1. PIO Program**

*Pico Examples: [https://github.com/raspberrypi/pico-examples/tree/master/pio/ws2812/ws2812.pio](https://github.com/raspberrypi/pico-examples/tree/master/pio/ws2812/ws2812.pio#L7-L26) Lines 7 - 26*

```
 7 .program ws2812
 8 .side_set 1
 9 
10 .define public T1 2
11 .define public T2 5
12 .define public T3 3
13 
14 .lang_opt python sideset_init = pico.PIO.OUT_HIGH
15 .lang_opt python out_init = pico.PIO.OUT_HIGH
16 .lang_opt python out_shiftdir = 1
17 
18 .wrap_target
19 bitloop:
20 out x, 1 side 0 [T3 - 1] ; Side-set still takes place when instruction stalls
21 jmp !x do_zero side 1 [T1 - 1] ; Branch on the bit we shifted out. Positive pulse
22 do_one:
23 jmp bitloop side 1 [T2 - 1] ; Continue driving high, for a long pulse
24 do_zero:
25 nop side 0 [T2 - 1] ; Or drive low, for a short pulse
26 .wrap
```
The previous example was a bit of a whistle-stop tour of the anatomy of a PIO-based application. This time we will dissect the code line-by-line. The first line tells the assembler that we are defining a program named ws2812:

.program ws2812

We can have multiple programs in one .pio file (and you will see this if you click the GitHub link above the main program listing), and each of these will have its own .program directive with a different name. The assembler will go through each program in turn, and all the assembled programs will appear in the output file.

Each PIO instruction is 16 bits in size. Generally, 5 of those bits in each instruction are used for the "delay" which is usually 0 to 31 cycles (after the instruction completes and before moving to the next instruction). If you have read the PIO chapter of the **[RP2040 Datasheet](https://datasheets.raspberrypi.org/rp2040/rp2040-datasheet.pdf)**, you may have already know that these 5 bits can be used for a different purpose:

.side\_set 1

This directive . side set 1 says we're *stealing* one of those delay bits to use for "side set". The state machine will use this bit to drive the values of some pins, once per instruction, in *addition* to what the instructions are themselves doing. This is very useful for high frequency use cases (e.g. pixel clocks for DPI panels), but also for shrinking program size, to fit into the shared instruction memory.

Note that stealing one bit has left our delay range from 0-15 (4 bits), but that is quite natural because you rarely want to mix side set with lower frequency stuff. Because we didn't say .side\_set 1 opt, which would mean the side set is

optional (at the cost of another bit to say *whether* the instruction does a side set), we have to specify a side set value for *every* instruction in the program. This is the side N you will see on each instruction in the listing.

```
.define public T1 2
.define public T2 5
.define public T3 3
```
.define lets you declare constants. The public keyword means that the assembler will also write out the value of the define in the output file for use by other software: in the context of the SDK, this is a #define. We are going to use T1, T2 and T3 in calculating the delay cycles on each instruction.

.lang\_opt python

This is used to specify some PIO hardware defaults as used by the MicroPython PIO library. We don't need to worry about them in the context of SDK applications.

.wrap\_target

We'll ignore this for now, and come back to it later, when we meet its friend .wrap.

bitloop:

This is a label. A label tells the assembler that this point in your code is interesting to you, and you want to refer to it later by name. Labels are mainly used with jmp instructions.

out x, 1 side 0 [T3 - 1] ; Side-set still takes place when instruction stalls

Finally we reach a line with a PIO instruction. There is a lot to see here.

- This is an out instruction. out takes some bits from the *output shift register* (OSR), and writes them somewhere else. In this case, the OSR will contain pixel data destined for our LEDs.
- [T3 1] is the number of delay cycles (T3 minus 1). T3 is a constant we defined earlier.
- $*$  (one of two scratch registers; the other imaginatively called  $y$ ) is the destination of the write data. State machines use their scratch registers to hold and compare temporary data.
- side 0: Drive low (0) the pin configured for side-set.
- Everything after the ; character is a *comment*. Comments are ignored by the assembler: they are just notes for humans to read.

#### **Output Shift Register**

The OSR is a staging area for data entering the state machine through the TX FIFO. Data is pulled from the TX FIFO into the OSR one 32-bit chunk at a time. When an out instruction is executed, the OSR can break this data into smaller pieces by *shifting* to the left or right, and sending the bits that drop off the end to one of a handful of different destinations, such as the pins.

The amount of data to be shifted is encoded by the out instruction, and the *direction* of the shift (left or right) is configured ahead of time. For full details and diagrams, see the **[RP2040 Datasheet](https://datasheets.raspberrypi.org/rp2040/rp2040-datasheet.pdf)**.

So, the state machine will do the following operations when it executes this instruction:

- 1. Set 0 on the side set pin (this happens even if the instruction stalls because no data is available in the OSR)
- 2. Shift one bit out of the OSR into the x register. The value of the x register will be either 0 or 1.
- 3. Wait T3 1 cycles after the instruction (I.e. the whole thing takes T3 cycles since the instruction itself took a cycle). Note that when we say cycle, we mean state machine execution cycles: a state machine can be made to execute at a slower rate than the system clock, by configuring its *clock divider*.

Let's look at the next instruction in the program.

jmp !x do\_zero side 1 [T1 - 1] ; Branch on the bit we shifted out. Positive pulse

- 1. side 1 on the side set pin (this is the leading edge of our pulse)
- 2. If  $x = 0$  then go to the instruction labelled do\_zero, otherwise continue on sequentially to the next instruction
- 3. We delay T1 1 after the instruction (whether the branch is taken or not)

Let's look at what our output pin has done so far in the program.

*Figure 4. The state machine drives the line low for time T1 as it shifts out one data bit from the OSR, and then high for time T2 whilst branching on the value of the bit.*

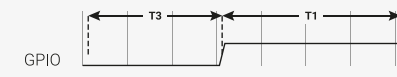

The pin has been low for time T3, and high for time T1. If the x register is 1 (remember this contains our 1 bit of pixel data) then we will fall through to the instruction labelled do\_one:

```
do_one:
```
jmp bitloop side 1 [T2 - 1] ; Continue driving high, for a long pulse

On this side of the branch we do the following:

- 1. side 1 on the side set pin (continue the pulse)
- 2. jmp unconditionally back to bitloop (the label we defined earlier, at the top of the program); the state machine is done with this data bit, and will get another from its OSR
- 3. Delay for T2 1 cycles after the instruction

The waveform at our output pin now looks like this:

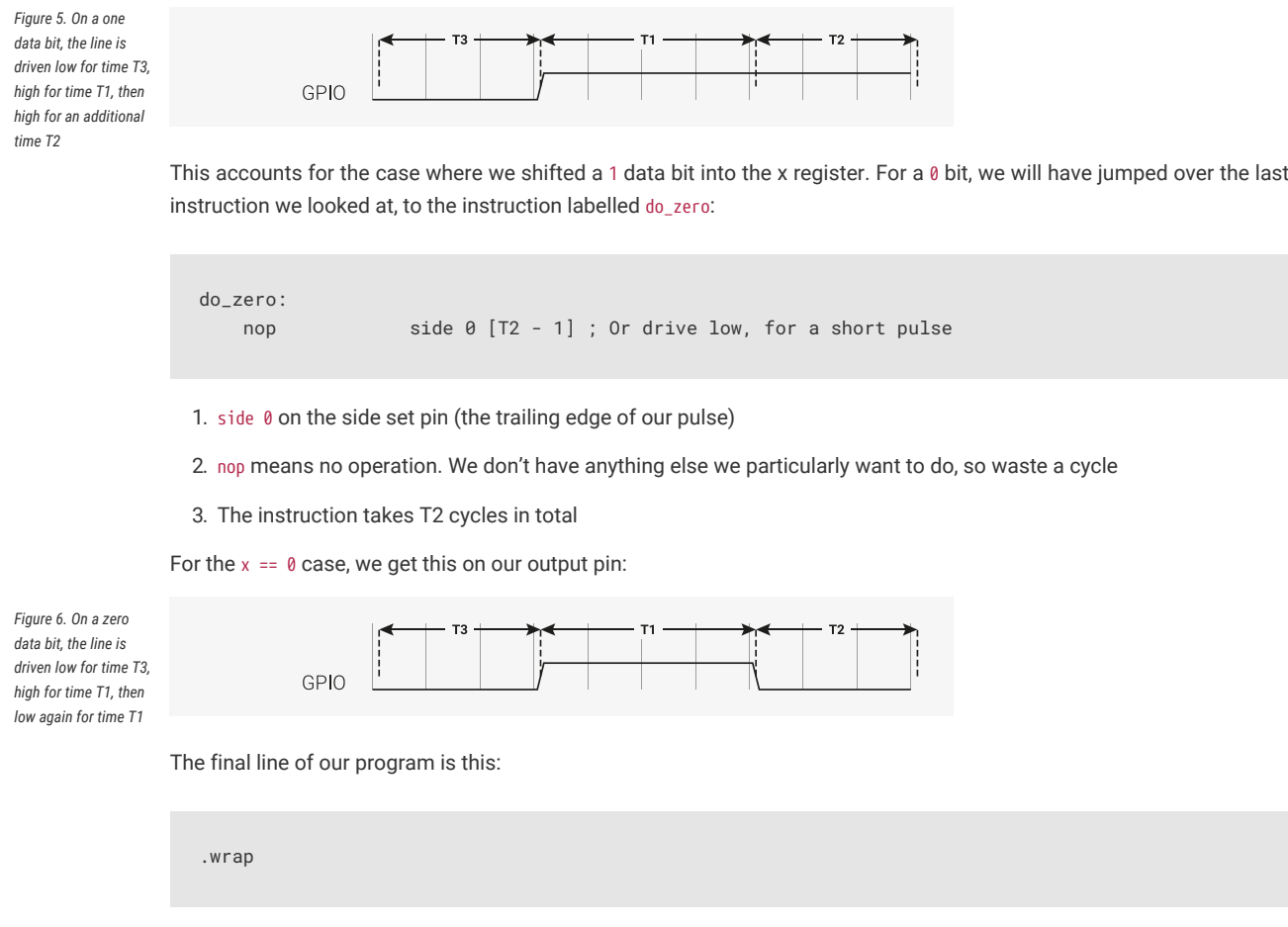

This matches with the .wrap\_target directive at the top of the program. Wrapping is a hardware feature of the state machine which behaves like a wormhole: you go in through the .wrap statement and appear at the .wrap\_target *zero* cycles later, unless the .wrap is preceded immediately by a jmp whose condition is true. This is important for getting precise timing with programs that must run quickly, and often also saves you a slot in the instruction memory.

**TIP**

Often an explicit .wrap\_target/.wrap pair is not necessary, because the default configuration produced by pioasm has an implicit wrap from the end of the program back to the beginning, if you didn't specify one.

## **NOPs**

NOP, or no operation, means precisely that: do nothing! You may notice there is no nop instruction defined in the instruction set reference: nop is really a synonym for mov y, y in PIO assembly.

Why did we insert a nop in this example when we could have jmp-ed? Good question! It's a dramatic device we contrived so we could discuss nop and .wrap. Writing documentation is hard. In general, though, nop is useful when you need to perform a side-set and have nothing else to do, or you need a very slightly longer delay than is available on a single instruction.

It is hopefully becoming clear why our timings T1, T2, T3 are numbered this way, because what the LED string sees really is one of these two cases:

*Figure 7. The line is initially low in the idle (latch) state, and the LED is waiting for the first rising edge. It sees our pulse timings in the order T1-T2-T3, until the very last T3, where it sees a much once the state machine runs out of data.*

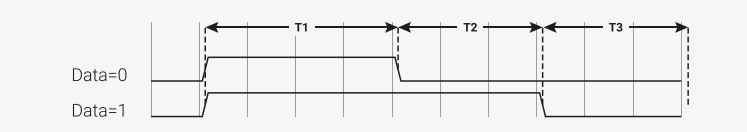

This should look familiar if you refer back to [Figure 3](#page-35-0).

*longer negative period* After thoroughly dissecting our program, and hopefully being satisfied that it will repeatedly send one well-formed data bit to a string of WS2812 LEDs, we're left with a question: where is the data coming from? This is more thoroughly explained in the **[RP2040 Datasheet](https://datasheets.raspberrypi.org/rp2040/rp2040-datasheet.pdf)**, but the data that we are shifting out from the OSR came from the state machine's TX FIFO. The TX FIFO is a data buffer between the state machine and the rest of RP2040, filled either via direct poking from the CPU, or by the system DMA, which is much faster.

> The out instruction shifts data out from the OSR, and zeroes are shifted in from the other end to fill the vacuum. Because the OSR is 32 bits wide, you will start getting zeroes once you have shifted out a total of 32 bits. There is a pull instruction which explicitly takes data from the TX FIFO and put it in the OSR (stalling the state machine if the FIFO is empty).

> However, in the majority of cases it is simpler to configure *autopull*, a mode where the state machine automatically refills the OSR from the TX FIFO (an automatic pull) when a configured number of bits have been shifted out. Autopull happens in the background, in parallel with whatever else the state machine may be up to (in other words it has a cost of zero cycles). We'll see how this is configured in the next section.

#### **3.2.2.2. State Machine Configuration**

When we run pioasm on the .pio file we have been looking at, and ask it to spit out SDK code (which is the default), it will create some static variables describing the program, *and* a method ws2812\_default\_program\_config which configures a PIO state machine based on user parameters, and the directives in the actual PIO program (namely the .side\_set and .wrap in this case).

Of course how you configure the PIO SM when using the program is very much related to the program you have written. Rather than try to store a data representation off all that information, and parse it at runtime, for the use cases where you'd like to encapsulate setup or other API functions with your PIO program, you can embed code within the .pio file.

*Pico Examples: [https://github.com/raspberrypi/pico-examples/tree/master/pio/ws2812/ws2812.pio](https://github.com/raspberrypi/pico-examples/tree/master/pio/ws2812/ws2812.pio#L31-L47) Lines 31 - 47*

```
31 static inline void ws2812_program_init(PIO pio, uint sm, uint offset, uint pin, float freq,
    bool rgbw) {
32 
33 pio_gpio_init(pio, pin);
34 pio_sm_set_consecutive_pindirs(pio, sm, pin, 1, true);
35 
36 pio_sm_config c = ws2812_program_get_default_config(offset);
37 sm_config_set_sideset_pins(&c, pin);
38 sm_config_set_out_shift(&c, false, true, rgbw ? 32 : 24);
39 sm_config_set_fifo_join(&c, PIO_FIFO_JOIN_TX);
\Deltaa
41 int cycles_per_bit = ws2812_T1 + ws2812_T2 + ws2812_T3;
42 float div = clock_get_hz(clk_sys) / (freq * cycles_per_bit);
43 sm_config_set_clkdiv(&c, div);
44 
45 pio_sm_init(pio, sm, offset, &c);
46 pio_sm_set_enabled(pio, sm, true);
47 }
```
In this case we are passing through code for the SDK, as requested by this line you will see if you click the link on the above listing to see the context:

#### % c-sdk {

We have here a function ws2812\_program\_init which is provided to help the user to instantiate an instance of the LED driver program, based on a handful of parameters:

#### **pio**

Which of RP2040's two PIO instances we are dealing with

#### **sm**

Which state machine on that PIO we want to configure to run the WS2812 program

#### **offset**

Where the PIO program was loaded in PIO's 5-bit program address space

**pin**

which GPIO pin our WS2812 LED chain is connected to

#### **freq**

The frequency (or rather baud rate) we want to output data at.

#### **rgbw**

True if we are using 4-colour LEDs (red, green, blue, white) rather than the usual 3.

#### Such that:

- pio\_gpio\_init(pio, pin); Configure a GPIO for use by PIO. (Set the GPIO function select.)
- pio\_set\_consecutive\_pindirs(pio, sm, pin, 1, true); Sets the PIO pin direction of 1 pin starting at pin number pin to out
- pio\_sm\_config c = ws2812\_program\_default\_config(offset); Get the default configuration using the generated function for this program (this includes things like the .wrap and .side\_set configurations from the program). We'll modify this configuration before loading it into the state machine.
- sm\_config\_sideset\_pins(&c, pin); Sets the side set to write to pins starting at pin pin (we say *starting* at because if you had .side\_set 3, then it would be outputting values on numbers pin, pin+1, pin+2)
- sm\_config\_out\_shift(&c, false, true, rgbw ? 32 : 24); False for shift\_to\_right (i.e. we want to shift out MSB first). True for autopull. 32 or 24 for the number of bits for the autopull threshold, i.e. the point at which the state machine triggers a refill of the OSR, depending on whether the LEDs are RGB or RGBW.
- int cycles\_per\_bit = ws2812\_T1 + ws2812\_T2 + ws2812\_T3; This is the total number of execution cycles to output a single bit. Here we see the benefit of .define public; we can use the T1 - T3 values in our code.
- float div = clock\_get\_hz(clk\_sys) / (freq \* cycles\_per\_bit); sm\_config\_clkdiv(&c, div); Slow the state machine's execution down, based on the system clock speed and the number of execution cycles required per WS2812 data bit, so that we achieve the correct bit rate.
- pio\_sm\_init(pio, sm, offset, &c); Load our configuration into the state machine, and go to the start address ( offset)
- pio\_sm\_enable(pio, sm, true); And make it go now!

At this point the program will be stuck on the first out waiting for data. This is because we have autopull enabled, the OSR is initially empty, and there is no data to be pulled. The state machine refuses to continue until the first piece of data arrives in the FIFO.

As an aside, this last point sheds some light on the slightly cryptic comment at the start of the PIO program:

out x, 1 side  $\theta$  [T3 - 1] ; Side-set still takes place when instruction stalls

This comment is giving us an important piece of context. We stall on this instruction initially, before the first data is added, and also every time we finish sending the last piece of data at the end of a long serial burst. When a state machine stalls, it does not continue to the next instruction, rather it will reattempt the current instruction on the next divided clock cycle. However, side set still takes place. This works in our favour here, because we consequently always return the line to the idle (low) state when we stall.

## **3.2.2.3. C Program**

The companion to the .pio file we've looked at is a .c file which drives some interesting colour patterns out onto a string of LEDs. We'll just look at the parts that are directly relevant to PIO.

*Pico Examples: [https://github.com/raspberrypi/pico-examples/tree/master/pio/ws2812/ws2812.c](https://github.com/raspberrypi/pico-examples/tree/master/pio/ws2812/ws2812.c#L15-L17) Lines 15 - 17*

```
15 static inline void put_pixel(uint32_t pixel_grb) {
16 pio_sm_put_blocking(pio0, 0, pixel_grb << 8u);
17 }
```
*Pico Examples: [https://github.com/raspberrypi/pico-examples/tree/master/pio/ws2812/ws2812.c](https://github.com/raspberrypi/pico-examples/tree/master/pio/ws2812/ws2812.c#L19-L24) Lines 19 - 24*

```
19 static inline uint32_t urgb_u32(uint8_t r, uint8_t g, uint8_t b) {
20 return
21 ((uint32_t) (r) << 8) |
22 ((uint32_t) (g) << 16) |
23 (uint32_t) (b);
24 }
```
Here we are writing 32-bit values into the FIFO, one at a time, directly from the CPU. pio\_sm\_put\_blocking is a helper method that waits until there is room in the FIFO before pushing your data.

You'll notice the << 8 in put\_pixel(): remember we are shifting out starting with the MSB, so we want the 24-bit colour values at the top. this works fine for WGBR too, just that the W is always 0.

This program has a handful of colour patterns, which call our put\_pixel helper above to output a sequence of pixel values:

*Pico Examples: [https://github.com/raspberrypi/pico-examples/tree/master/pio/ws2812/ws2812.c](https://github.com/raspberrypi/pico-examples/tree/master/pio/ws2812/ws2812.c#L40-L45) Lines 40 - 45*

```
40 void pattern_random(uint len, uint t) {
41 if (t % 8)
42 return;
43 for (int i = 0; i < len; ++i)
44 put_pixel(rand());
45 }
```
The main function loads the program onto a PIO, configures a state machine for 800 kbaud WS2812 transmission, and then starts cycling through the colour patterns randomly.

*Pico Examples: [https://github.com/raspberrypi/pico-examples/tree/master/pio/ws2812/ws2812.c](https://github.com/raspberrypi/pico-examples/tree/master/pio/ws2812/ws2812.c#L76-L100) Lines 76 - 100*

```
 76 int main() {
 77 //set_sys_clock_48();
 78 stdio_init_all();
 79 puts("WS2812 Smoke Test");
 80 
 81 // todo get free sm
 82 PIO pio = pio0;
```

```
83 int sm = \theta;
 84 uint offset = pio_add_program(pio, &ws2812_program);
 85 
86 ws2812_program_init(pio, sm, offset, PIN_TX, 800000, true);
87
88 int t = 0:
 89 while (1) {
90 int pat = rand() % count_of(pattern_table);
 91 int dir = (rand() >> 30) & 1 ? 1 : -1;
 92 puts(pattern_table[pat].name);
93 puts(dir == 1 ? "(forward)" : "(backward)");
 94 for (int i = 0; i < 1000; ++i) {
95 pattern_table[pat].pat(150, t);
96 sleep ms(10);
 97 t += dir;
 98 }
 99 }
100 }
```
# **3.2.3. PIO and DMA (A Logic Analyser)**

So far we have looked at writing data to PIO directly from the processor. This often leads to the processor spinning its wheels waiting for room in a FIFO to make a data transfer, which is not a good investment of its time. It also limits the total data throughput you can achieve.

RP2040 is equipped with a powerful *direct memory access* unit (DMA), which can transfer data for you in the background. Suitably programmed, the DMA can make quite long sequences of transfers without supervision. Up to one word per system clock can be transferred to or from a PIO state machine, which is, to be quite technically precise, more bandwidth than you can shake a stick at. The bandwidth is shared across all state machines, but you can use the full amount on *one* state machine.

Let's take a look at the logic\_analyser example, which uses PIO to sample some of RP2040's own pins, and capture a logic trace of what is going on there, at full system speed.

```
Pico Examples: https://github.com/raspberrypi/pico-examples/tree/master/pio/logic_analyser/logic_analyser.c Lines 40 - 63
```

```
40 void logic_analyser_init(PIO pio, uint sm, uint pin_base, uint pin_count, float div) {
41 // Load a program to capture n pins. This is just a single `in pins, n`
42 // instruction with a wrap.
43 uint16_t capture_prog_instr = pio_encode_in(pio_pins, pin_count);
44 struct pio_program capture_prog = {
45 .instructions = &capture_prog_instr,
46 .length = 1,
47 .origin = -1
48 };
49 uint offset = pio_add_program(pio, &capture_prog);
50 
51 // Configure state machine to loop over this `in` instruction forever,
52 // with autopush enabled.
53 pio_sm_config c = pio_get_default_sm_config();
54 sm_config_set_in_pins(&c, pin_base);
55 sm_config_set_wrap(&c, offset, offset);
56 sm_config_set_clkdiv(&c, div);
57 // Note that we may push at a < 32 bit threshold if pin_count does not
58 // divide 32. We are using shift-to-right, so the sample data ends up
59 // left-justified in the FIFO in this case, with some zeroes at the LSBs.
60 sm_config_set_in_shift(&c, true, true, bits_packed_per_word(pin_count));
61 sm_config_set_fifo_join(&c, PIO_FIFO_JOIN_RX);
62 pio_sm_init(pio, sm, offset, &c);
63 }
```
Our program consists only of a single in pins, <pin\_count> instruction, with program wrapping and autopull enabled. Because the amount of data to be shifted is only known at runtime, and because the program is so short, we are generating the program dynamically here (using the pio\_encode\_ functions) instead of pushing it through pioasm. The program is wrapped in a data structure stating how big the program is, and where it must be loaded — in this case origin = 1 meaning "don't care".

#### **Input Shift Register**

The *input shift register* (ISR) is the mirror image of the OSR. Generally data flows through a state machine in one of two directions: System → TX FIFO → OSR → Pins, or Pins → ISR → RX FIFO → System. An in instruction shifts data into the ISR.

If you don't need the ISR's shifting ability — for example, if your program is output-only — you can use the ISR as a third scratch register. It's 32 bits in size, the same as X, Y and the OSR. The full details are in the **[RP2040 Datasheet](https://datasheets.raspberrypi.org/rp2040/rp2040-datasheet.pdf)**.

We load the program into the chosen PIO, and then configure the input pin mapping on the chosen state machine so that its in pins instruction will see the pins we care about. For an in instruction we only need to worry about configuring the base pin, i.e. the pin which is the least significant bit of the in instruction's sample. The number of pins to be sampled is determined by the bit count parameter of the in pins instruction — it will sample *n* pins starting at the base we specified, and shift them into the ISR.

#### **Pin Groups (Mapping)**

We mentioned earlier that there are four pin groups to configure, to connect a state machine's internal data buses to the GPIOs it manipulates. A state machine accesses all pins within a group at once, and pin groups can overlap. So far we have seen the *out*, *side-set* and *in* pin groups. The fourth is *set*.

The out group is the pins affected by shifting out data from the OSR, using out pins or out pindirs, up to 32 bits at a time. The set group is used with set pins and set pindirs instructions, up to 5 bits at a time, with data that is encoded directly in the instruction. It's useful for toggling control signals. The side-set group is similar to the set group, but runs simultaneously with another instruction. Note: mov pin uses the in or out group, depending on direction.

Configuring the clock divider optionally slows down the state machine's execution: a clock divisor of *n* means 1 instruction will be executed per *n* system clock cycles. The default system clock frequency for SDK is 125 MHz.

sm\_config\_set\_in\_shift sets the shift direction to rightward, enables autopush, and sets the autopush threshold to 32. The state machine keeps an eye on the total amount of data shifted into the ISR, and on the in which reaches or breaches a total shift count of 32 (or whatever number you have configured), the ISR contents, along with the new data from the in. goes straight to the RX FIFO. The ISR is cleared to zero in the same operation.

sm\_config\_set\_fifo\_join is used to manipulate the FIFOs so that the DMA can get more throughput. If we want to sample every pin on every clock cycle, that's a lot of bandwidth! We've finished describing how the state machine should be configured, so we use pio\_sm\_init to load the configuration into the state machine, and get the state machine into a clean initial state.

#### **FIFO Joining**

Each state machine is equipped with a FIFO going in each direction: the TX FIFO buffers data on its way out of the system, and the RX FIFO does the same for data coming in. Each FIFO has four data slots, each holding 32 bits of data. Generally you want FIFOs to be as deep as possible, so there is more slack time between the timing-critical operation of a peripheral, and data transfers from system agents which may be quite busy or have high access latency. However this comes with significant hardware cost.

If you are only using one of the two FIFOs — TX or RX — a state machine can pool its resources to provide a single FIFO with double the depth. The **[RP2040 Datasheet](https://datasheets.raspberrypi.org/rp2040/rp2040-datasheet.pdf)** goes into much more detail, including how this mechanism actually works under the hood.

Our state machine is ready to sample some pins. Let's take a look at how we hook up the DMA to our state machine, and tell the state machine to start sampling once it sees some trigger condition.

*Pico Examples: [https://github.com/raspberrypi/pico-examples/tree/master/pio/logic\\_analyser/logic\\_analyser.c](https://github.com/raspberrypi/pico-examples/tree/master/pio/logic_analyser/logic_analyser.c#L65-L87) Lines 65 - 87*

```
65 void logic_analyser_arm(PIO pio, uint sm, uint dma_chan, uint32_t *capture_buf, size_t
    capture_size_words,
66 uint trigger_pin, bool trigger_level) {
67 pio_sm_set_enabled(pio, sm, false);
68 // Need to clear _input shift counter_, as well as FIFO, because there may be
69 // partial ISR contents left over from a previous run. sm_restart does this.
70 pio_sm_clear_fifos(pio, sm);
71 pio_sm_restart(pio, sm);
72 
73 dma_channel_config c = dma_channel_get_default_config(dma_chan);
74 channel_config_set_read_increment(&c, false);
75 channel_config_set_write_increment(&c, true);
76 channel_config_set_dreq(&c, pio_get_dreq(pio, sm, false));
77 
78 dma_channel_configure(dma_chan, &c,
79 capture_buf, // Destination pointer
80 &pio->rxf[sm], // Source pointer
81 capture_size_words, // Number of transfers
82 true // Start immediately
83 );
84 
85 pio_sm_exec(pio, sm, pio_encode_wait_gpio(trigger_level, trigger_pin));
86 pio_sm_set_enabled(pio, sm, true);
87 }
```
We want the DMA to read from the RX FIFO on our PIO state machine, so every DMA read is from the same address. The *write* address, on the other hand, should increment after every DMA transfer so that the DMA gradually fills up our capture buffer as data comes in. We need to specify a *data request* signal (DREQ) so that the DMA transfers data at the proper rate.

#### **Data request signals**

The DMA can transfer data incredibly fast, and almost invariably this will be much faster than your PIO program actually needs. The DMA paces itself based on a data request handshake with the state machine, so there's no worry about it overflowing or underflowing a FIFO, as long as you have selected the correct DREQ signal. The state machine coordinates with the DMA to tell it when it has room available in its TX FIFO, or data available in its RX FIFO.

We need to provide the DMA channel with an initial read address, an initial write address, and the total number of reads/writes to be performed (*not* the total number of bytes). We start the DMA channel immediately — from this point on, the DMA is poised, waiting for the state machine to produce data. As soon as data appears in the RX FIFO, the DMA will pounce and whisk the data away to our capture buffer in system memory.

As things stand right now, the state machine will immediately go into a 1-cycle loop of in instructions once enabled. Since the system memory available for capture is quite limited, it would be better for the state machine to wait for some trigger before it starts sampling. Specifically, we are using a wait pin instruction to stall the state machine until a certain pin goes high or low, and again we are using one of the pio\_encode\_ functions to encode this instruction on-the-fly.

pio\_sm\_exec tells the state machine to immediately execute some instruction you give it. This instruction never gets written to the instruction memory, and if the instruction stalls (as it will in this case  $-$  a wait instruction's job is to stall) then the state machine will latch the instruction until it completes. With the state machine stalled on the wait instruction, we can enable it without being immediately flooded by data.

At this point everything is armed and waiting for the trigger signal from the chosen GPIO. This will lead to the following sequence of events:

- 1. The wait instruction will clear
- 2. On the very next cycle, state machine will start to execute in instructions from the program memory
- 3. As soon as data appears in the RX FIFO, the DMA will start to transfer it.
- 4. Once the requested amount of data has been transferred by the DMA, it'll automatically stop

#### **State Machine EXEC Functionality**

So far our state machines have executed instructions from the instruction memory, but there are other options. One is the SMx\_INSTR register (used by pio\_sm\_exec()): the state machine will immediately execute whatever you write here, momentarily interrupting the current program it's running if necessary. This is useful for poking around inside the state machine from the system side, for initial setup.

The other two options, which use the same underlying hardware, are out exec (shift out an instruction from the data being streamed through the OSR, and execute it) and mov exec (execute an instruction stashed in e.g. a scratch register). Besides making people's eyes bulge, these are really useful if you want the state machine to perform some data-defined operation at a certain point in an output stream.

The example code provides this cute function for displaying the captured logic trace as ASCII art in a terminal:

*Pico Examples: [https://github.com/raspberrypi/pico-examples/tree/master/pio/logic\\_analyser/logic\\_analyser.c](https://github.com/raspberrypi/pico-examples/tree/master/pio/logic_analyser/logic_analyser.c#L89-L108) Lines 89 - 108*

```
 89 void print_capture_buf(const uint32_t *buf, uint pin_base, uint pin_count, uint32_t
   n samples) {
 90 // Display the capture buffer in text form, like this:
 91 // 00: __--__--__--__--__--__--
 92 // 01: ____----____----____----
93 printf("Capture:\n");
 94 // Each FIFO record may be only partially filled with bits, depending on
 95 // whether pin_count is a factor of 32.
 96 uint record_size_bits = bits_packed_per_word(pin_count);
97 for (int pin = \theta; pin < pin_count; ++pin) {
 98 printf("%02d: ", pin + pin_base);
99 for (int sample = 0; sample < n_samples; ++sample) {
100 uint bit_index = pin + sample * pin_count;
101 uint word_index = bit_index / record_size_bits;
102 // Data is left-justified in each FIFO entry, hence the (32 - record_size_bits)
     offset
103 uint word_mask = 1u << (bit_index % record_size_bits + 32 - record_size_bits);
104 printf(buf[word_index] & word_mask ? "-" : "_");
105 }
106 printf("\n");
107 }
108 }
```
We have everything we need now for RP2040 to capture a logic trace of its own pins, whilst running some other program. Here we're setting up a PWM slice to output at around 15 MHz on two GPIOs, and attaching our brand spanking new logic analyser to those same two GPIOs.

*Pico Examples: [https://github.com/raspberrypi/pico-examples/tree/master/pio/logic\\_analyser/logic\\_analyser.c](https://github.com/raspberrypi/pico-examples/tree/master/pio/logic_analyser/logic_analyser.c#L110-L159) Lines 110 - 159*

```
110 int main() {
111 stdio_init_all();
112 printf("PIO logic analyser example\n");
113 
114 // We're going to capture into a u32 buffer, for best DMA efficiency. Need
115 // to be careful of rounding in case the number of pins being sampled
116 // isn't a power of 2.
117 uint total_sample_bits = CAPTURE_N_SAMPLES * CAPTURE_PIN_COUNT;
118 total_sample_bits += bits_packed_per_word(CAPTURE_PIN_COUNT) - 1;
119 uint buf_size_words = total_sample_bits / bits_packed_per_word(CAPTURE_PIN_COUNT);
120 uint32 t *capture buf = malloc(buf size words * sizeof(uint32 t));
121 hard_assert(capture_buf);
122 
123 // Grant high bus priority to the DMA, so it can shove the processors out
124 // of the way. This should only be needed if you are pushing things up to
125 // >16bits/clk here, i.e. if you need to saturate the bus completely.
126 bus_ctrl_hw->priority = BUSCTRL_BUS_PRIORITY_DMA_W_BITS |
     BUSCTRL_BUS_PRIORITY_DMA_R_BITS;
127 
128 PIO pio = pio0;
129 uint sm = 0:
130 uint dma chan = 0:
131 
132 logic_analyser_init(pio, sm, CAPTURE_PIN_BASE, CAPTURE_PIN_COUNT, 1.f);
133 
134 printf("Arming trigger\n");
135 logic_analyser_arm(pio, sm, dma_chan, capture_buf, buf_size_words, CAPTURE_PIN_BASE,
     true);
136 
137 printf("Starting PWM example\n");
138 // PWM example: -
139 gpio_set_function(CAPTURE_PIN_BASE, GPIO_FUNC_PWM);
140 gpio_set_function(CAPTURE_PIN_BASE + 1, GPIO_FUNC_PWM);
141 // Topmost value of 3: count from 0 to 3 and then wrap, so period is 4 cycles
142 pwm_hw\rightarrow slice[0].top = 3;143 // Divide frequency by two to slow things down a little
144 pwm_hw->slice[0].div = 4 << PWM_CH0_DIV_INT_LSB;
145 // Set channel A to be high for 1 cycle each period (duty cycle 1/4) and
146 // channel B for 3 cycles (duty cycle 3/4)
147 pwm_hw\rightarrow \text{slice[0]}.cc =
148 (1 << PWM CHO CC A LSB) |
149 (3 << PWM_CH0_CC_B_LSB);
150 // Enable this PWM slice
151 pwm_hw->slice[0].csr = PWM_CH0_CSR_EN_BITS;
152 // ------------------------------------------------------------------------
153 
154 // The logic analyser should have started capturing as soon as it saw the
155 // first transition. Wait until the last sample comes in from the DMA.
156 dma_channel_wait_for_finish_blocking(dma_chan);
157 
158 print_capture_buf(capture_buf, CAPTURE_PIN_BASE, CAPTURE_PIN_COUNT, CAPTURE_N_SAMPLES);
159 }
```
The output of the program looks like this:

```
Starting PWM example
Capture:
16: ----____________----____________----____________----____________----_______
17: - - - - - - - - - - - -
```
# **3.2.4. Further examples**

Hopefully what you have seen so far has given some idea of how PIO applications can be built with the SDK. The **[RP2040 Datasheet](https://datasheets.raspberrypi.org/rp2040/rp2040-datasheet.pdf)** contains *many* more documented examples, which highlight particular hardware features of PIO, or show how particular hardware interfaces can be implemented.

You can also browse [the](https://github.com/raspberrypi/pico-examples) pio/ directory in the [pico-examples](https://github.com/raspberrypi/pico-examples) [repository.](https://github.com/raspberrypi/pico-examples)

# **3.3. Using PIOASM, the PIO Assembler**

Up until now, we have glossed over the details of how the assembly program in our .pio file is translated into a binary program, ready to be loaded into our PIO state machine. Programs that handle this task — translating assembly code into binary — are generally referred to as *assemblers*, and PIO is no exception in this regard. The SDK includes an assembler for PIO, called pioasm. The SDK handles the details of building this tool for you behind the scenes, and then using it to build your PIO programs, for you to #include from your C or C++ program. pioasm can also be used directly, and has a few features not used by the C++ SDK, such as generating programs suitable for use with the MicroPython PIO library.

If you have built the pico-examples repository at any point, you will likely already have a pioasm binary in your build directory, located under build/tools/pioasm/pioasm, which was bootstrapped for you before building any applications that depend on it. If we want a standalone copy of pioasm, perhaps just to explore the available commandline options, we can obtain it as follows (assuming the SDK is extracted at \$PICO\_SDK\_PATH):

```
mkdir pioasm_build
cd pioasm_build
cmake $PICO_SDK_PATH/tools/pioasm
make
```
And then invoke as:

./pioasm

# **3.3.1. Usage**

A description of the command line arguments can be obtained by running:

pioasm -?

giving:

```
usage: pioasm <options> <input> (<output>)
Assemble file of PIO program(s) for use in applications.
<input> the input filename
<output> the output filename (or filename prefix if the output
                         format produces multiple outputs).
                     if not specified, a single output will be written to stdout
options:
-o <output_format> select output_format (default 'c-sdk'); available options are:
                         c-sdk
                             C header suitable for use with the Raspberry Pi Pico SDK
                         python
                             Python file suitable for use with MicroPython
                         hex
                             Raw hex output (only valid for single program inputs)
-p <output_param> add a parameter to be passed to the outputter
-?, --help print this help and exit
```
# **O** NOTE

Within the SDK you do not need to invoke pioasm directly, as the CMake function pico\_generate\_pio\_header(TARGET PIO\_FILE) takes care of invoking pioasm and adding the generated header to the include path of the target TARGET for you.

# **3.3.2. Directives**

<span id="page-49-0"></span>The following directives control the assembly of PIO programs:

<span id="page-49-1"></span>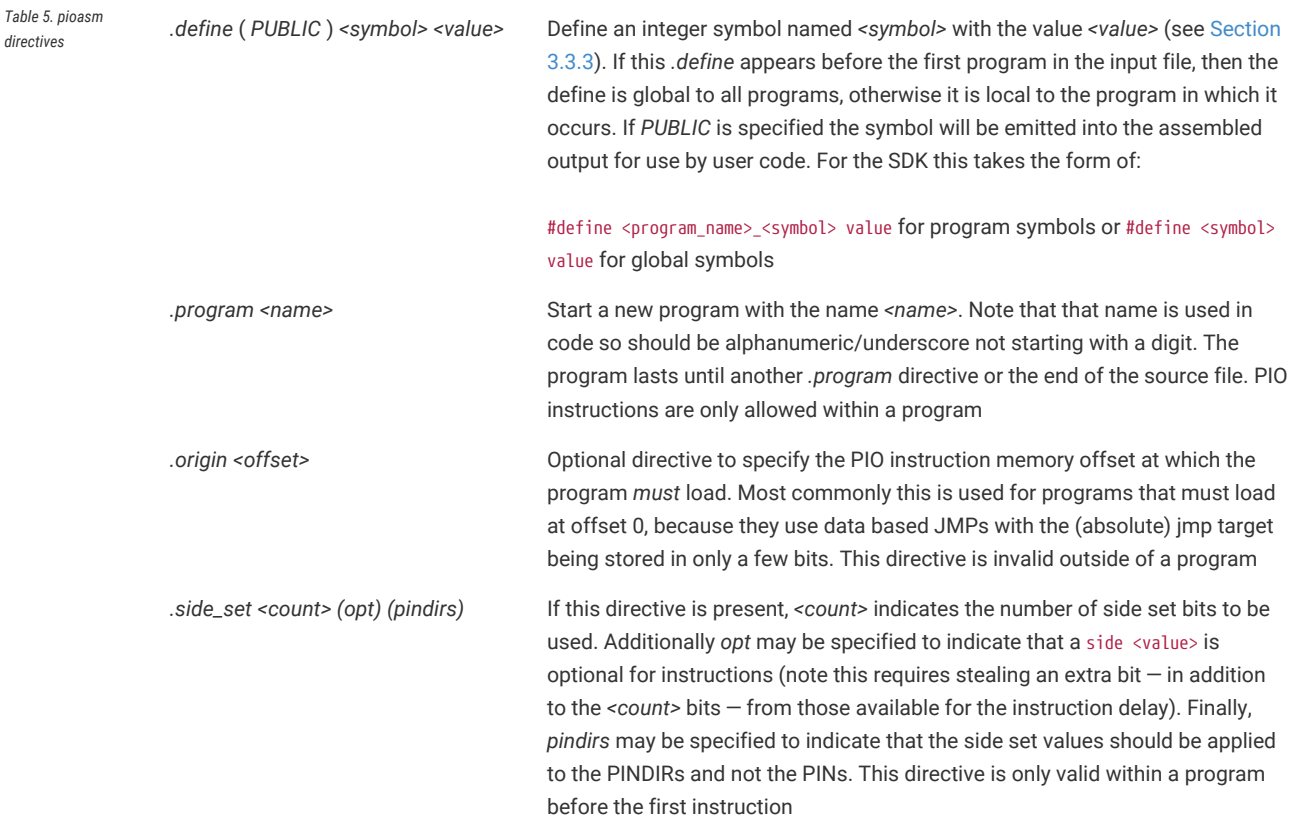

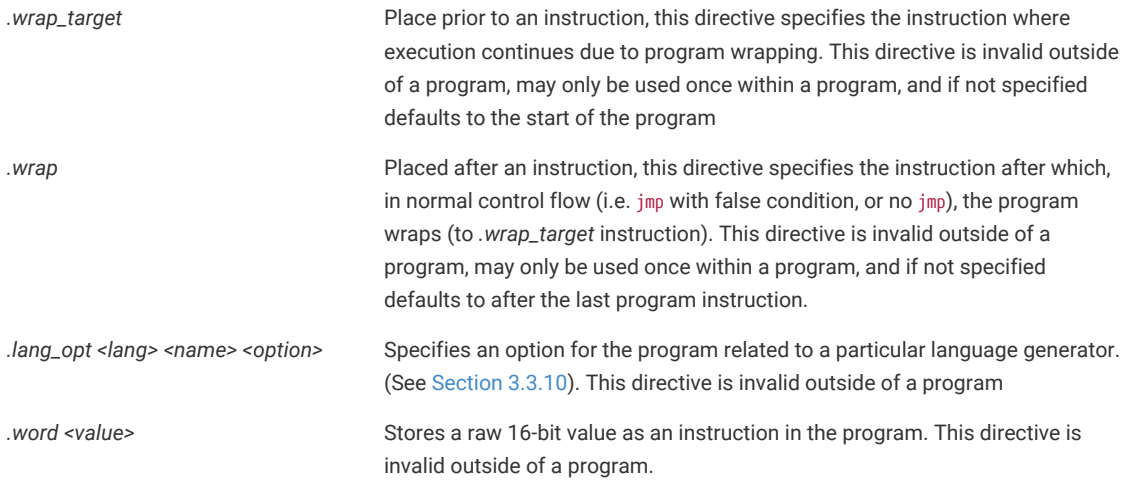

# <span id="page-50-0"></span>**3.3.3. Values**

The following types of values can be used to define integer numbers or branch targets

*Table 6. Values in pioasm, i.e.* <value>

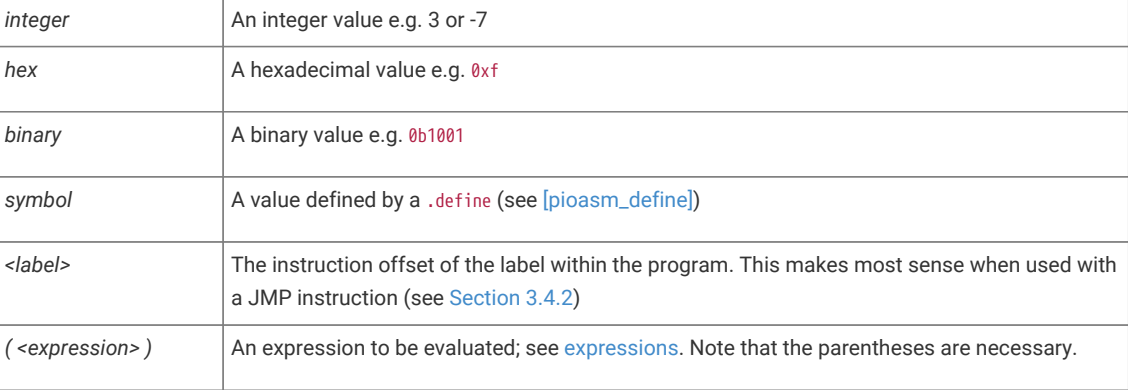

# <span id="page-50-1"></span>**3.3.4. Expressions**

Expressions may be freely used within pioasm values.

*Table 7. Expressions in pioasm i.e. <expression>*

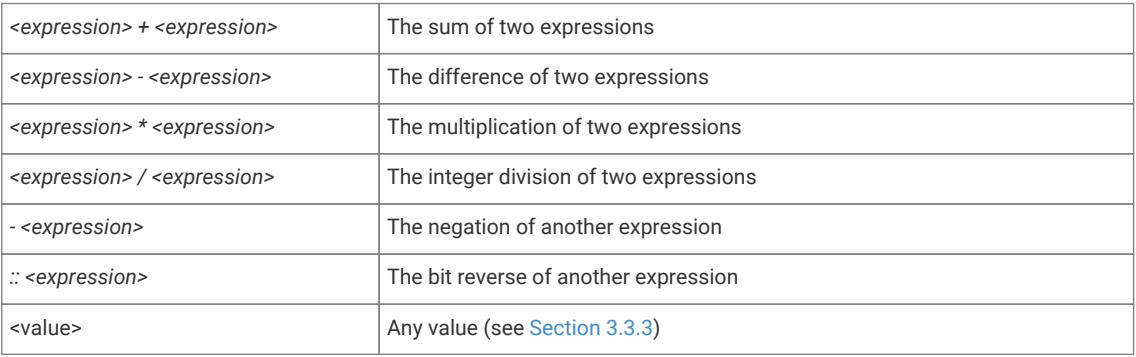

# **3.3.5. Comments**

Line comments are supported with // or ;

C-style block comments are supported via /\* and \*/

# **3.3.6. Labels**

Labels are of the form:

<symbol>:

or

PUBLIC <symbol>:

at the start of a line.

**TIP**

A label is really just an automatic .define with a value set to the current program instruction offset. A *PUBLIC* label is exposed to the user code in the same way as a *PUBLIC* .define.

# **3.3.7. Instructions**

All pioasm instructions follow a common pattern:

*<instruction>* (*side <side\_set\_value>*) (*[<delay\_value>]*)

where:

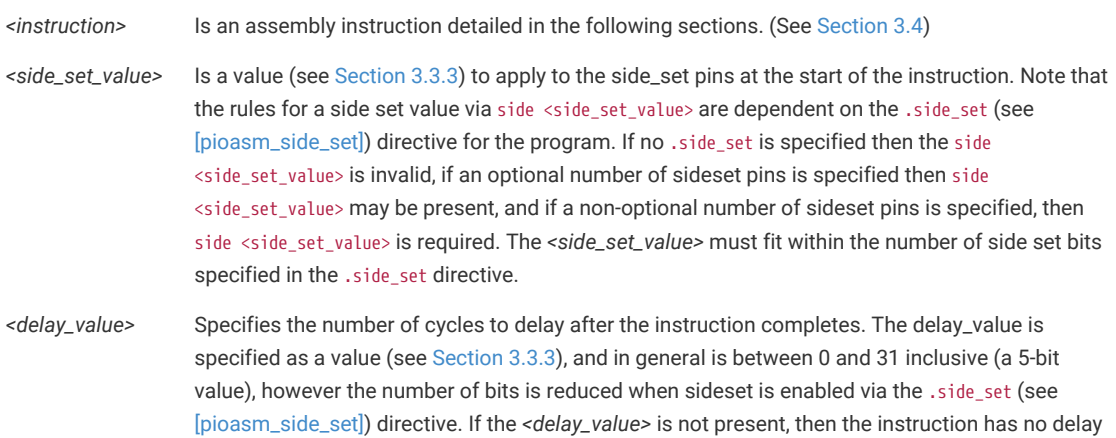

# **O** NOTE

pioasm instruction names, keywords and directives are case insensitive; lower case is used in the *Assembly Syntax* sections below as this is the style used in the SDK.

# **O** NOTE

Commas appear in some *Assembly Syntax* sections below, but are entirely optional, e.g. out pins, 3 may be written out pins 3, and jmp x-- label may be written as jmp x--, label. The *Assembly Syntax* sections below uses the first style in each case as this is the style used in the SDK.

# **3.3.8. Pseudoinstructions**

Currently pioasm provides one pseudoinstruction, as a convenience:

**nop** Assembles to mov y, y. "No operation", has no particular side effect, but a useful vehicle for a side-set operation or an extra delay.

# **3.3.9. Output pass through**

Text in the PIO file may be passed, unmodifed, to the output based on the language generator being used.

For example the following (comment and function) would be included in the generated header when the default c-sdk language generator is used.

```
% c-sdk {
// an inline function (since this is going in a header file)
static inline int some_c_code() {
      return 0;
}
%}
```
The general format is

% target { pass through contents %}

with targets being recognized by a particular language generator (see [Section 3.3.10;](#page-52-0) note that target is usually the language generator name e.g. c-sdk, but could potentially be some\_language.some\_group if the language generator supports different classes of pass through with different output locations.

This facility allows you to encapsulate both the PIO program and the associated setup required in the same source file. See [Section 3.3.10](#page-52-0) for a more complete example.

# <span id="page-52-0"></span>**3.3.10. Language generators**

The following example shows a multi program source file (with multiple programs) which we will use to highlight c-sdk and python output features

*Pico Examples: [https://github.com/raspberrypi/pico-examples/tree/master/pio/ws2812/ws2812.pio](https://github.com/raspberrypi/pico-examples/tree/master/pio/ws2812/ws2812.pio#L1-L85) Lines 1 - 85*

```
 1 ;
 2 ; Copyright (c) 2020 Raspberry Pi (Trading) Ltd.
 3 ;
 4 ; SPDX-License-Identifier: BSD-3-Clause
 5 ;
 6 
 7 .program ws2812
 8 .side_set 1
 9 
10 .define public T1 2
11 .define public T2 5
12 .define public T3 3
13 
14 .lang_opt python sideset_init = pico.PIO.OUT_HIGH
15 .lang_opt python out_init = pico.PIO.OUT_HIGH
16 .lang_opt python out_shiftdir = 1
17
```

```
18 .wrap_target
19 bitloop:
20 out x, 1 side 0 [T3 - 1] ; Side-set still takes place when instruction stalls
21 jmp !x do_zero side 1 [T1 - 1] ; Branch on the bit we shifted out. Positive pulse
22 do_one:
23 jmp bitloop side 1 [T2 - 1] ; Continue driving high, for a long pulse
24 do_zero:
25 nop side 0 [T2 - 1] ; Or drive low, for a short pulse
26 .wrap
27 
28 % c-sdk {
29 #include "hardware/clocks.h"
30 
31 static inline void ws2812_program_init(PIO pio, uint sm, uint offset, uint pin, float freq,
    bool rgbw) {
32 
33 pio_gpio_init(pio, pin);
34 pio_sm_set_consecutive_pindirs(pio, sm, pin, 1, true);
35 
36 pio_sm_config c = ws2812_program_get_default_config(offset);
37 sm_config_set_sideset_pins(&c, pin);
38 sm_config_set_out_shift(&c, false, true, rgbw ? 32 : 24);
39 sm_config_set_fifo_join(&c, PIO_FIFO_JOIN_TX);
4041 int cycles_per_bit = ws2812_T1 + ws2812_T2 + ws2812_T3;
42 float div = clock_get_hz(clk_sys) / (freq * cycles_per_bit);
43 sm_config_set_clkdiv(&c, div);
44 
45 pio_sm_init(pio, sm, offset, &c);
46 pio_sm_set_enabled(pio, sm, true);
47 }
48 %}
49 
50 .program ws2812_parallel
51 
52 .define public T1 2
53 .define public T2 5
54 .define public T3 3
55 
56 .wrap_target
57 out x, 32
58 mov pins, !null [T1-1]
59 mov pins, x [T2-1]
60 mov pins, null [T3-2]
61 .wrap
62 
63 % c-sdk {
64 #include "hardware/clocks.h"
65 
66 static inline void ws2812_parallel_program_init(PIO pio, uint sm, uint offset, uint
    pin_base, uint pin_count, float freq) {
67 for(uint i=pin_base; i<pin_base+pin_count; i++) {
68 pio_gpio_init(pio, i);
69 }
70 pio_sm_set_consecutive_pindirs(pio, sm, pin_base, pin_count, true);
71 
72 pio_sm_config c = ws2812_parallel_program_get_default_config(offset);
73 sm_config_set_out_shift(&c, true, true, 32);
74 sm_config_set_out_pins(&c, pin_base, pin_count);
75 sm_config_set_set_pins(&c, pin_base, pin_count);
76 sm_config_set_fifo_join(&c, PIO_FIFO_JOIN_TX);
77 
78 int cycles_per_bit = ws2812_parallel_T1 + ws2812_parallel_T2 + ws2812_parallel_T3;
```

```
79 float div = clock_get_hz(clk_sys) / (freq * cycles_per_bit);
80 sm_config_set_clkdiv(&c, div);
81 
82 pio_sm_init(pio, sm, offset, &c);
83 pio sm set enabled(pio, sm, true);
84 }
85 %}
```
## **3.3.10.1. c-sdk**

The c-sdk language generator produces a single header file with all the programs in the PIO source file:

The pass through sections (% c-sdk {) are embedded in the output, and the PUBLIC defines are available via #define

## **9** TIP

pioasm creates a function for each program (e.g. ws2812\_program\_get\_default\_config()) returning a pio\_sm\_config based on the .side\_set, .wrap and .wrap\_target settings of the program, which you can then use as a basis for configuration the PIO state machine.

Pico Examples: [https://github.com/raspberrypi/pico-examples/tree/master/pio/ws2812/generated/ws2812.pio.h](https://github.com/raspberrypi/pico-examples/tree/master/pio/ws2812/generated/ws2812.pio.h#L1-L112) Lines 1 - 112

```
  1 // -------------------------------------------------- //
  2 // This file is autogenerated by pioasm; do not edit! //
  3 // -------------------------------------------------- //
  4 
  5 #if !PICO_NO_HARDWARE
  6 #include "hardware/pio.h"
  7 #endif
  8 
  9 // ------ //
 10 // ws2812 //
 11 // ------ //
 12 
 13 #define ws2812_wrap_target 0
 14 #define ws2812_wrap 3
 15 
 16 #define ws2812_T1 2
 17 #define ws2812_T2 5
 18 #define ws2812_T3 3
 19 
 20 static const uint16_t ws2812_program_instructions[] = {
 21 // .wrap_target
 22 0x6221, // 0: out x, 1 side 0 [2]
 23 0x1123, // 1: jmp !x, 3 side 1 [1]
 24 0x1400, // 2: jmp 0 side 1 [4]
 25 0xa442, // 3: nop side 0 [4]
 26 // .wrap
 27 };
 28 
 29 #if !PICO_NO_HARDWARE
 30 static const struct pio_program ws2812_program = {
 31 .instructions = ws2812_program_instructions,
 32 .length = 4,
33 .origin = -1,
 34 };
 35 
 36 static inline pio_sm_config ws2812_program_get_default_config(uint offset) {
 37 pio_sm_config c = pio_get_default_sm_config();
```

```
 38 sm_config_set_wrap(&c, offset + ws2812_wrap_target, offset + ws2812_wrap);
 39 sm_config_set_sideset(&c, 1, false, false);
 40 return c;
 41 }
42 43 #include "hardware/clocks.h"
 44 static inline void ws2812_program_init(PIO pio, uint sm, uint offset, uint pin, float freq,
    bool rgbw) {
 45 pio_gpio_init(pio, pin);
 46 pio_sm_set_consecutive_pindirs(pio, sm, pin, 1, true);
 47 pio_sm_config c = ws2812_program_get_default_config(offset);
 48 sm_config_set_sideset_pins(&c, pin);
 49 sm_config_set_out_shift(&c, false, true, rgbw ? 32 : 24);
 50 sm_config_set_fifo_join(&c, PIO_FIFO_JOIN_TX);
 51 int cycles_per_bit = ws2812_T1 + ws2812_T2 + ws2812_T3;
52 float div = clock get hz(clk sys) / (freq * cycles per bit):
 53 sm_config_set_clkdiv(&c, div);
 54 pio_sm_init(pio, sm, offset, &c);
 55 pio_sm_set_enabled(pio, sm, true);
 56 }
 57 
 58 #endif
 59 
 60 // --------------- //
 61 // ws2812_parallel //
 62 // --------------- //
 63 
 64 #define ws2812_parallel_wrap_target 0
 65 #define ws2812_parallel_wrap 3
 66 
 67 #define ws2812_parallel_T1 2
 68 #define ws2812_parallel_T2 5
 69 #define ws2812_parallel_T3 3
 70 
 71 static const uint16_t ws2812_parallel_program_instructions[] = {
 72 // .wrap_target
 73 0x6020, // 0: out x, 32
 74 0xa10b, // 1: mov pins, !null [1]
 75 0xa401, // 2: mov pins, x [4]
 76 0xa103, // 3: mov pins, null [1]
 77 // .wrap
 78 };
 79 
 80 #if !PICO_NO_HARDWARE
 81 static const struct pio_program ws2812_parallel_program = {
 82 .instructions = ws2812_parallel_program_instructions,
 83 .length = 4,
 84 .origin = -1,
 85 };
 86 
 87 static inline pio_sm_config ws2812_parallel_program_get_default_config(uint offset) {
 88 pio_sm_config c = pio_get_default_sm_config();
 89 sm_config_set_wrap(&c, offset + ws2812_parallel_wrap_target, offset +
   ws2812_parallel_wrap);
 90 return c;
 91 }
92
 93 #include "hardware/clocks.h"
94 static inline void ws2812 parallel program init(PIO pio, uint sm, uint offset, uint
   pin_base, uint pin_count, float freq) {
95 for(uint i=pin_base; i<pin_base+pin_count; i++) {
 96 pio_gpio_init(pio, i);
 97 }
```

```
 98 pio_sm_set_consecutive_pindirs(pio, sm, pin_base, pin_count, true);
 99 pio_sm_config c = ws2812_parallel_program_get_default_config(offset);
100 sm_config_set_out_shift(&c, true, true, 32);
101 sm_config_set_out_pins(&c, pin_base, pin_count);
102 sm_config_set_set_pins(&c, pin_base, pin_count);
103 sm_config_set_fifo_join(&c, PIO_FIFO_JOIN_TX);
104 int cycles_per_bit = ws2812_parallel_T1 + ws2812_parallel_T2 + ws2812_parallel_T3;
105 float div = clock_get_hz(clk_sys) / (freq * cycles_per_bit);
106 sm_config_set_clkdiv(&c, div);
107 pio_sm_init(pio, sm, offset, &c);
108 pio_sm_set_enabled(pio, sm, true);
109 }
110 
111 #endif
```
## **3.3.10.2. python**

The python language generator produces a single python file with all the programs in the PIO source file:

The pass through sections (% python {) would be embedded in the output, and the PUBLIC defines are available as python variables.

Also note the use of .lang\_opt python to pass initializers for the @pico.asm\_pio decorator

**9** TIP

The python language output is provided as a utility. MicroPython supports programming with the PIO natively, so you may only want to use pioasm when sharing PIO code between the SDK and MicroPython. No effort is currently made to preserve label names, symbols or comments, as it is assumed you are either using the PIO file as a source or python; not both. The python language output can of course be used to bootstrap your MicroPython PIO development based on an existing PIO file.

*Pico Examples: [https://github.com/raspberrypi/pico-examples/tree/master/pio/ws2812/generated/ws2812.py](https://github.com/raspberrypi/pico-examples/tree/master/pio/ws2812/generated/ws2812.py#L1-L46) Lines 1 - 46*

```
1 \# -----
 2 # This file is autogenerated by pioasm; do not edit! #
 3 # -------------------------------------------------- #
\Delta 5 import rp2
 6 from machine import Pin
 7 # ------ #
 8 # ws2812 #
 9 # ------ #
10 
11 ws2812_T1 = 2
12 ws2812_T2 = 513 ws2812_T3 = 3
14 
15 @rp2.asm_pio(sideset_init=pico.PIO.OUT_HIGH, out_init=pico.PIO.OUT_HIGH, out_shiftdir=1)
16 def ws2812():
17 wrap_target()
18 label("0")
19 out(x, 1) .side(0) [2] # 0
20 jmp(not_x, "3") .side(1) [1] # 1
21 jmp("0") .side(1) [4] # 2
22 label("3")
23 nop() .side(0) [4] # 3
24 wrap()
25
```
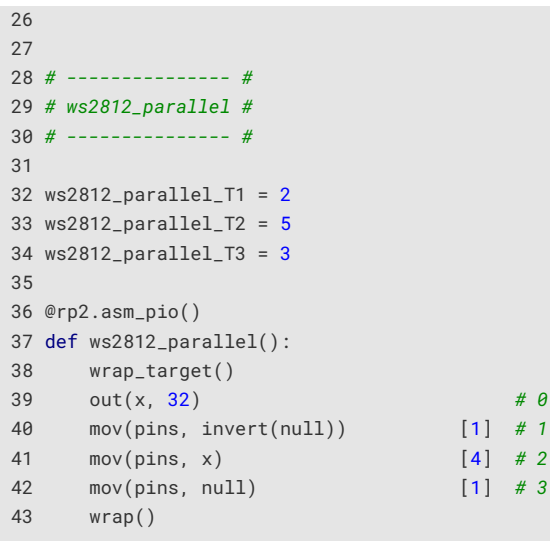

# **3.3.10.3. hex**

The hex generator only supports a single input program, as it just dumps the raw instructions (one per line) as a 4-bit hexadecimal number.

Given:

*Pico Examples: [https://github.com/raspberrypi/pico-examples/tree/master/pio/squarewave/squarewave.pio](https://github.com/raspberrypi/pico-examples/tree/master/pio/squarewave/squarewave.pio#L1-L13) Lines 1 - 13*

```
 1 ;
 2 ; Copyright (c) 2020 Raspberry Pi (Trading) Ltd.
 3 ;
 4 ; SPDX-License-Identifier: BSD-3-Clause
 5 ;
 6 
 7 .program squarewave
 8 set pindirs, 1 ; Set pin to output
 9 again:
10 set pins, 1 [1] ; Drive pin high and then delay for one cycle
11 set pins, 0 ; Drive pin low
12 jmp again ; Set PC to label `again`
```
The *hex* output produces:

*Pico Examples: [https://github.com/raspberrypi/pico-examples/tree/master/pio/squarewave/generated/squarewave.hex](https://github.com/raspberrypi/pico-examples/tree/master/pio/squarewave/generated/squarewave.hex#L1-L4) Lines 1 - 4*

e081 e101 e000 0001

# <span id="page-57-0"></span>**3.4. PIO Instruction Set Reference**

## **A** NOTE

This section refers in places to concepts and pieces of hardware discussed in the **[RP2040 Datasheet](https://datasheets.raspberrypi.org/rp2040/rp2040-datasheet.pdf)**. You are encouraged to read the PIO chapter of the datasheet to get the full context for what these instructions do.

# **3.4.1. Summary**

PIO instructions are 16 bits long, and have the following encoding:

*Table 8. PIO instruction encoding*

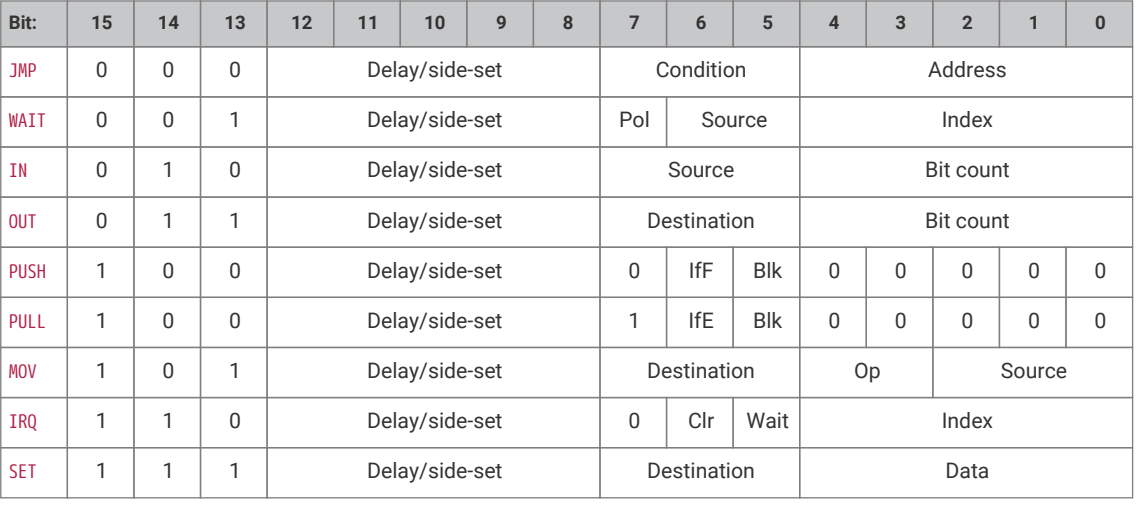

All PIO instructions execute in one clock cycle.

The Delay/side-set field is present in all instructions. Its exact use is configured for each state machine by PINCTRL\_SIDESET\_COUNT:

- Up to 5 MSBs encode a side-set operation, which optionally asserts a constant value onto some GPIOs, concurrently with main instruction execution logic
- Remaining LSBs (up to 5) encode the number of idle cycles inserted between this instruction and the next

# <span id="page-58-0"></span>**3.4.2. JMP**

## **3.4.2.1. Encoding**

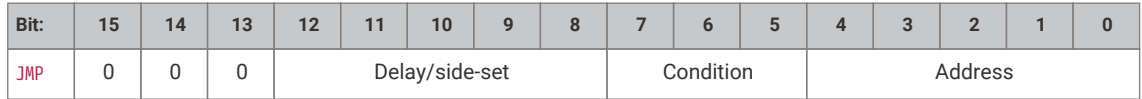

# **3.4.2.2. Operation**

Set program counter to Address if Condition is true, otherwise no operation.

Delay cycles on a JMP always take effect, whether Condition is true or false, and they take place *after* Condition is evaluated and the program counter is updated.

- Condition:
	- 000: *(no condition)*: Always
	- 001: !X: scratch X zero
- 010: X--: scratch X non-zero, post-decrement
- 011: !Y: scratch Y zero
- 100: Y--: scratch Y non-zero, post-decrement
- 101: X!=Y: scratch X not equal scratch Y
- 110: PIN: branch on input pin
- 111: !OSRE: output shift register not empty
- Address: Instruction address to jump to. In the instruction encoding this is an absolute address within the PIO instruction memory.

JMP PIN branches on the GPIO selected by EXECCTRL\_JMP\_PIN, a configuration field which selects one out of the maximum of 32 GPIO inputs visible to a state machine, independently of the state machine's other input mapping. The branch is taken if the GPIO is high.

!OSRE compares the bits shifted out since the last PULL with the shift count threshold configured by SHIFTCTRL\_PULL\_THRESH. This is the same threshold used by autopull.

JMP X-- and JMP Y-- always decrement scratch register X or Y, respectively. The decrement is not conditional on the current value of the scratch register. The branch is conditioned on the *initial* value of the register, i.e. before the decrement took place: if the register is initially nonzero, the branch is taken.

## **3.4.2.3. Assembler Syntax**

*jmp* ( *<cond>* ) *<target>*

where:

*<cond>* Is an optional condition listed above (e.g. !x for scratch X zero). If a condition code is not specified, the branch is always taken

*<target>* Is a program label or value (see [Section 3.3.3\)](#page-50-0) representing instruction offset within the program (the first instruction being offset 0). Note that because the PIO JMP instruction uses absolute addresses in the PIO instruction memory, JMPs need to be adjusted based on the program load offset at runtime. This is handled for you when loading a program with the SDK, but care should be taken when encoding JMP instructions for use by OUT EXEC

# **3.4.3. WAIT**

#### **3.4.3.1. Encoding**

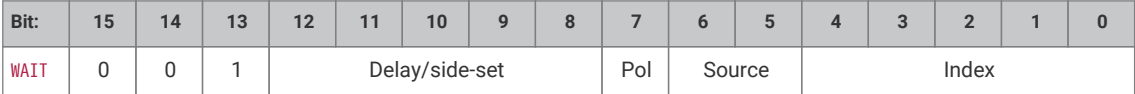

# **3.4.3.2. Operation**

Stall until some condition is met.

Like all stalling instructions, delay cycles begin after the instruction *completes*. That is, if any delay cycles are present, they do not begin counting until *after* the wait condition is met.

• Polarity:

- 1: wait for a 1.
- 0: wait for a 0.
- Source: what to wait on. Values are:
	- 00: GPIO: System GPIO input selected by Index. This is an absolute GPIO index, and is not affected by the state machine's input IO mapping.
	- 01: PIN: Input pin selected by Index. This state machine's input IO mapping is applied first, and then Index selects which of the mapped bits to wait on. In other words, the pin is selected by adding Index to the PINCTRL\_IN\_BASE configuration, modulo 32.
	- 10: IRQ: PIO IRQ flag selected by Index
	- 11: Reserved
- Index: which pin or bit to check.

WAIT x IRQ behaves slightly differently from other WAIT sources:

- If Polarity is 1, the selected IRQ flag is cleared by the state machine upon the wait condition being met.
- The flag index is decoded in the same way as the IRQ index field: if the MSB is set, the state machine ID (0…3) is added to the IRQ index, by way of modulo-4 addition on the two LSBs. For example, state machine 2 with a flag value of '0x11' will wait on flag 3, and a flag value of '0x13' will wait on flag 1. This allows multiple state machines running the same program to synchronise with each other.

## **A** CAUTION

WAIT 1 IRQ x should not be used with IRQ flags presented to the interrupt controller, to avoid a race condition with a system interrupt handler

## **3.4.3.3. Assembler Syntax**

*wait <polarity> gpio <gpio\_num>* wait <polarity> pin <pin\_num> *wait <polarity> irq <irq\_num>* ( *rel* ) where: *<polarity>* Is a value (see [Section 3.3.3\)](#page-50-0) specifying the polarity (either 0 or 1) *<pin\_num>* Is a value (see [Section 3.3.3\)](#page-50-0) specifying the input pin number (as mapped by the SM input pin mapping) *<gpio\_num>* Is a value (see [Section 3.3.3\)](#page-50-0) specifying the actual GPIO pin number *<irq\_num>* ( *rel* ) Is a value (see [Section 3.3.3\)](#page-50-0) specifying The irq number to wait on (0-7). If *rel* is present, then the actual irq number used is calculating by replacing the low two bits of the irq number (*irq\_num10*) with the low two bits of the sum ( $irq_nnum_{10} + sm_nnum_{10}$ ) where  $sm_nnum_{10}$  is the state machine number

# **3.4.4. IN**

# **3.4.4.1. Encoding**

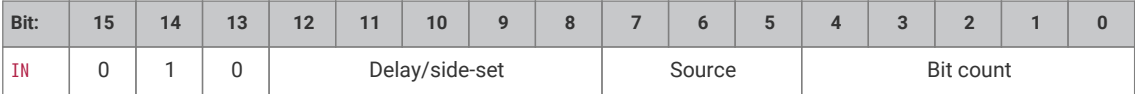

# **3.4.4.2. Operation**

Shift Bit count bits from Source into the Input Shift Register (ISR). Shift direction is configured for each state machine by SHIFTCTRL\_IN\_SHIFTDIR. Additionally, increase the input shift count by Bit count, saturating at 32.

- Source:
	- 000: PINS
	- 001: X (scratch register X)
	- 010: Y (scratch register Y)
	- 011: NULL (all zeroes)
	- 100: Reserved
	- 101: Reserved
	- 110: ISR
	- 111: OSR
- Bit count: How many bits to shift into the ISR. 1…32 bits, 32 is encoded as 00000.

If automatic push is enabled, IN will also push the ISR contents to the RX FIFO if the push threshold is reached (SHIFTCTRL\_PUSH\_THRESH). IN still executes in one cycle, whether an automatic push takes place or not. The state machine will stall if the RX FIFO is full when an automatic push occurs. An automatic push clears the ISR contents to all-zeroes, and clears the input shift count.

IN always uses the least significant Bit count bits of the source data. For example, if PINCTRL\_IN\_BASE is set to 5, the instruction IN 3, PINS will take the values of pins 5, 6 and 7, and shift these into the ISR. First the ISR is shifted to the left or right to make room for the new input data, then the input data is copied into the gap this leaves. The bit order of the input data is not dependent on the shift direction.

NULL can be used for shifting the ISR's contents. For example, UARTs receive the LSB first, so must shift to the right. After 8 IN PINS, 1 instructions, the input serial data will occupy bits 31…24 of the ISR. An IN NULL, 24 instruction will shift in 24 zero bits, aligning the input data at ISR bits 7…0. Alternatively, the processor or DMA could perform a byte read from FIFO address + 3, which would take bits 31…24 of the FIFO contents.

#### **3.4.4.3. Assembler Syntax**

*in <source>, <bit\_count>*

where:

*<source>* Is one of the sources specified above.

*<bit\_count>* Is a value (see [Section 3.3.3\)](#page-50-0) specifying the number of bits to shift (valid range 1-32)

# <span id="page-61-0"></span>**3.4.5. OUT**

## **3.4.5.1. Encoding**

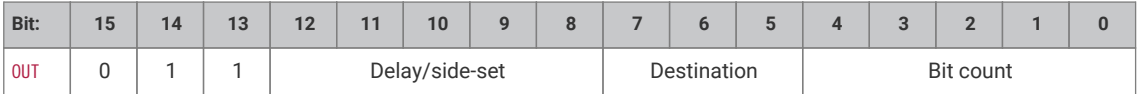

# **3.4.5.2. Operation**

Shift Bit count bits out of the Output Shift Register (OSR), and write those bits to Destination. Additionally, increase the output shift count by Bit count, saturating at 32.

- Destination:
	- 000: PINS
	- 001: X (scratch register X)
	- 010: Y (scratch register Y)
	- 011: NULL (discard data)
	- 100: PINDIRS
	- 101: PC
	- 110: ISR (also sets ISR shift counter to Bit count)
	- 111: EXEC (Execute OSR shift data as instruction)
- Bit count: how many bits to shift out of the OSR. 1…32 bits, 32 is encoded as 00000.

A 32-bit value is written to Destination: the lower Bit count bits come from the OSR, and the remainder are zeroes. This value is the least significant Bit count bits of the OSR if SHIFTCTRL\_OUT\_SHIFTDIR is to the right, otherwise it is the most significant bits.

PINS and PINDIRS use the OUT pin mapping.

If automatic pull is enabled, the OSR is automatically refilled from the TX FIFO if the pull threshold, SHIFTCTRL\_PULL\_THRESH, is reached. The output shift count is simultaneously cleared to 0. In this case, the OUT will stall if the TX FIFO is empty, but otherwise still executes in one cycle.

OUT EXEC allows instructions to be included inline in the FIFO datastream. The OUT itself executes on one cycle, and the instruction from the OSR is executed on the next cycle. There are no restrictions on the types of instructions which can be executed by this mechanism. Delay cycles on the initial OUT are ignored, but the executee may insert delay cycles as normal.

OUT PC behaves as an unconditional jump to an address shifted out from the OSR.

## **3.4.5.3. Assembler Syntax**

*out <destination>, <bit\_count>*

where:

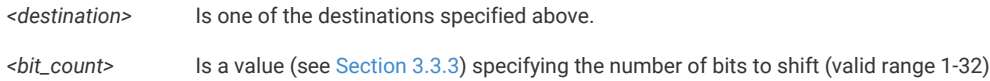

# **3.4.6. PUSH**

## **3.4.6.1. Encoding**

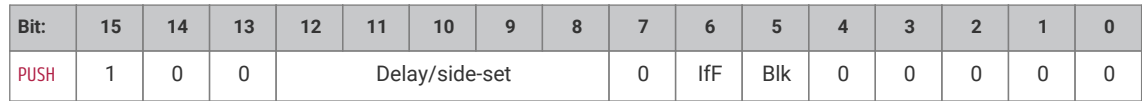

# **3.4.6.2. Operation**

Push the contents of the ISR into the RX FIFO, as a single 32-bit word. Clear ISR to all-zeroes.

- IfFull: If 1, do nothing unless the total input shift count has reached its threshold, SHIFTCTRL\_PUSH\_THRESH (the same as for autopush).
- Block: If 1, stall execution if RX FIFO is full.

PUSH IFFULL helps to make programs more compact, like autopush. It is useful in cases where the IN would stall at an inappropriate time if autopush were enabled, e.g. if the state machine is asserting some external control signal at this point.

The PIO assembler sets the Block bit by default. If the Block bit is not set, the PUSH does not stall on a full RX FIFO, instead continuing immediately to the next instruction. The FIFO state and contents are unchanged when this happens. The ISR is still cleared to all-zeroes, and the FDEBUG\_RXSTALL flag is set (the same as a blocking PUSH or autopush to a full RX FIFO) to indicate data was lost.

# **3.4.6.3. Assembler Syntax**

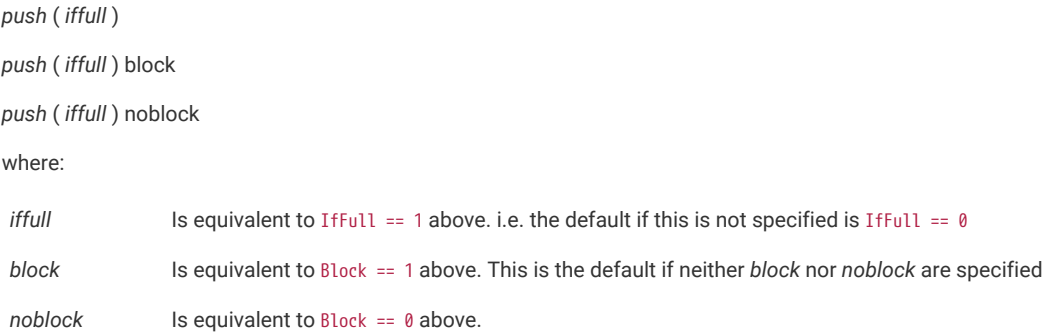

# **3.4.7. PULL**

## **3.4.7.1. Encoding**

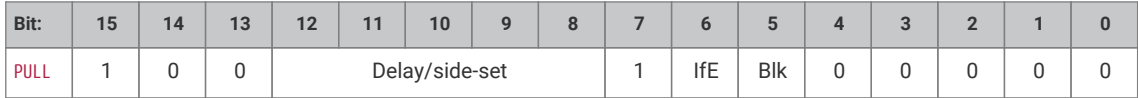

# **3.4.7.2. Operation**

Load a 32-bit word from the TX FIFO into the OSR.

- IfEmpty: If 1, do nothing unless the total output shift count has reached its threshold, SHIFTCTRL\_PULL\_THRESH (the same as for autopull).
- Block: If 1, stall if TX FIFO is empty. If 0, pulling from an empty FIFO copies scratch X to OSR.

Some peripherals (UART, SPI…) should halt when no data is available, and pick it up as it comes in; others (I2S) should clock continuously, and it is better to output placeholder or repeated data than to stop clocking. This can be achieved with the Block parameter.

A nonblocking PULL on an empty FIFO has the same effect as MOV OSR, X. The program can either preload scratch register X with a suitable default, or execute a MOV X, OSR after each PULL NOBLOCK, so that the last valid FIFO word will be recycled until new data is available.

PULL IFEMPTY is useful if an OUT with autopull would stall in an inappropriate location when the TX FIFO is empty. For example, a UART transmitter should not stall immediately after asserting the start bit. IfEmpty permits some of the same program simplifications as autopull, but the stall occurs at a controlled point in the program.

# **A** NOTE

When autopull is enabled, any PULL instruction is a no-op when the OSR is full, so that the PULL instruction behaves as a barrier. OUT NULL, 32 can be used to explicitly discard the OSR contents. See the **[RP2040 Datasheet](https://datasheets.raspberrypi.org/rp2040/rp2040-datasheet.pdf)** for more detail on autopull.

## **3.4.7.3. Assembler Syntax**

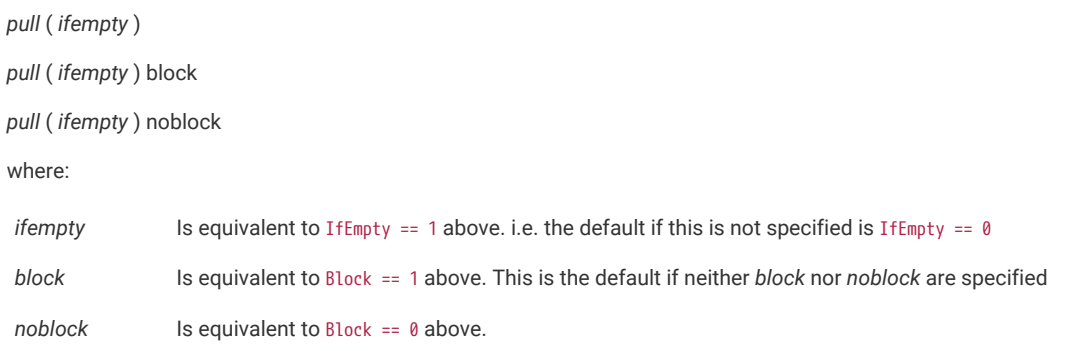

# **3.4.8. MOV**

## **3.4.8.1. Encoding**

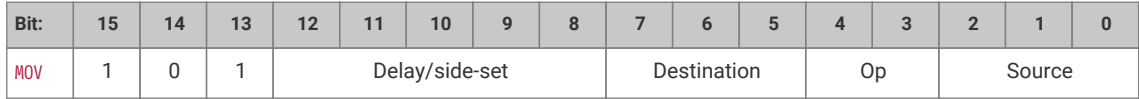

## **3.4.8.2. Operation**

Copy data from Source to Destination.

- Destination:
	- 000: PINS (Uses same pin mapping as OUT)
	- 001: X (Scratch register X)
	- 010: Y (Scratch register Y)
	- 011: Reserved
	- 100: EXEC (Execute data as instruction)
- 101: PC
- 110: ISR (Input shift counter is reset to 0 by this operation, i.e. empty)
- 111: OSR (Output shift counter is reset to 0 by this operation, i.e. full)
- Operation:
	- 00: None
	- 01: Invert (bitwise complement)
	- 10: Bit-reverse
	- 11: Reserved
- Source:
	- 000: PINS (Uses same pin mapping as IN)
	- 001: X
	- 010: Y
	- 011: NULL
	- 100: Reserved
	- 101: STATUS
	- 110: ISR
	- 111: OSR

MOV PC causes an unconditional jump. MOV EXEC has the same behaviour as OUT EXEC [\(Section 3.4.5\)](#page-61-0), and allows register contents to be executed as an instruction. The MOV itself executes in 1 cycle, and the instruction in Source on the next cycle. Delay cycles on MOV EXEC are ignored, but the executee may insert delay cycles as normal.

The STATUS source has a value of all-ones or all-zeroes, depending on some state machine status such as FIFO full/empty, configured by EXECCTRL\_STATUS\_SEL.

MOV can manipulate the transferred data in limited ways, specified by the Operation argument. Invert sets each bit in Destination to the logical NOT of the corresponding bit in Source, i.e. 1 bits become 0 bits, and vice versa. Bit reverse sets each bit *n* in Destination to bit 31 - *n* in Source, assuming the bits are numbered 0 to 31.

## **3.4.8.3. Assembler Syntax**

*mov <destination>,* ( *op* ) *<source>*

where:

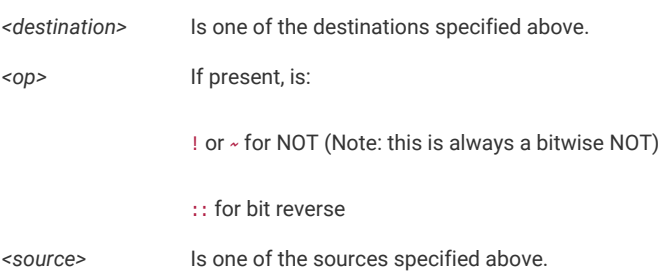

# **3.4.9. IRQ**

# **3.4.9.1. Encoding**

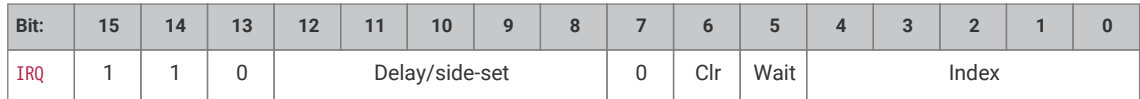

# **3.4.9.2. Operation**

Set or clear the IRQ flag selected by Index argument.

- Clear: if 1, clear the flag selected by Index, instead of raising it. If Clear is set, the Wait bit has no effect.
- Wait: if 1, halt until the raised flag is lowered again, e.g. if a system interrupt handler has acknowledged the flag.
- Index:
	- The 3 LSBs specify an IRQ index from 0-7. This IRQ flag will be set/cleared depending on the Clear bit.
	- If the MSB is set, the state machine ID (0…3) is added to the IRQ index, by way of modulo-4 addition on the two LSBs. For example, state machine 2 with a flag value of 0x11 will raise flag 3, and a flag value of 0x13 will raise flag 1.

IRQ flags 4-7 are visible only to the state machines; IRQ flags 0-3 can be routed out to system level interrupts, on either of the PIO's two external interrupt request lines, configured by IRQ0\_INTE and IRQ1\_INTE.

The modulo addition bit allows relative addressing of 'IRQ' and 'WAIT' instructions, for synchronising state machines which are running the same program. Bit 2 (the third LSB) is unaffected by this addition.

If Wait is set, Delay cycles do not begin until after the wait period elapses.

# **3.4.9.3. Assembler Syntax**

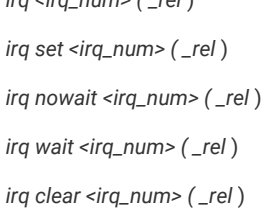

*irq <irq\_num> ( \_rel* )

where:

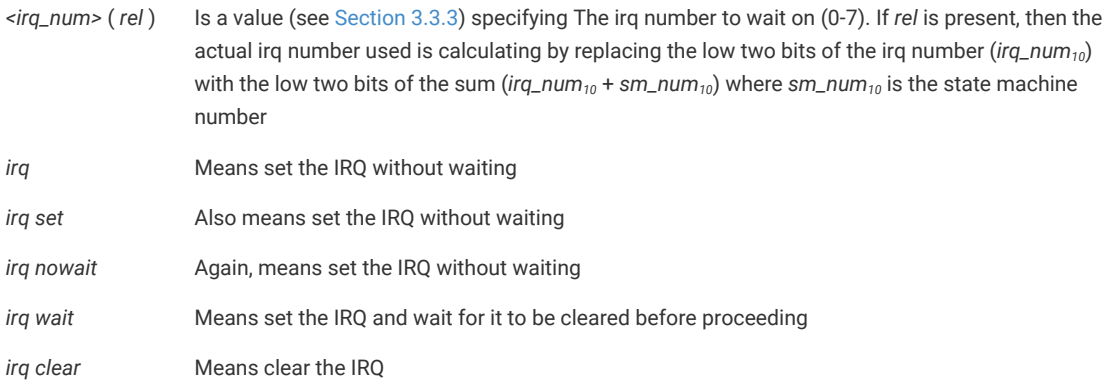

# **3.4.10. SET**

# **3.4.10.1. Encoding**

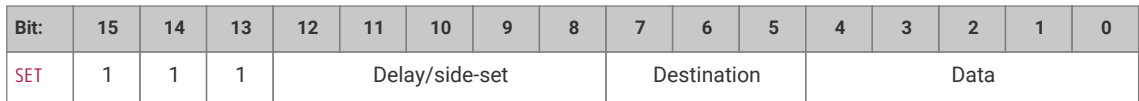

# **3.4.10.2. Operation**

Write immediate value Data to Destination.

- Destination:
- 000: PINS
- 001: X (scratch register X) 5 LSBs are set to Data, all others cleared to 0.
- 010: Y (scratch register Y) 5 LSBs are set to Data, all others cleared to 0.
- 011: Reserved
- 100: PINDIRS
- 101: Reserved
- 110: Reserved
- 111: Reserved
- Data: 5-bit immediate value to drive to pins or register.

This can be used to assert control signals such as a clock or chip select, or to initialise loop counters. As Data is 5 bits in size, scratch registers can be SET to values from 0-31, which is sufficient for a 32-iteration loop.

The mapping of SET and OUT onto pins is configured independently. They may be mapped to distinct locations, for example if one pin is to be used as a clock signal, and another for data. They may also be overlapping ranges of pins: a UART transmitter might use SET to assert start and stop bits, and OUT instructions to shift out FIFO data to the same pins.

# **3.4.10.3. Assembler Syntax**

*set <destination>, <value>* where: *<destination>* Is one of the destinations specified above. *<value>* The value (see [Section 3.3.3](#page-50-0)) to set (valid range 0-31)

# **Chapter 4. Library Documentation**

# **4.1. Hardware APIs**

This group of libraries provides a thin and efficient C API / abstractions to access the RP2040 hardware without having to read and write hardware registers directly.

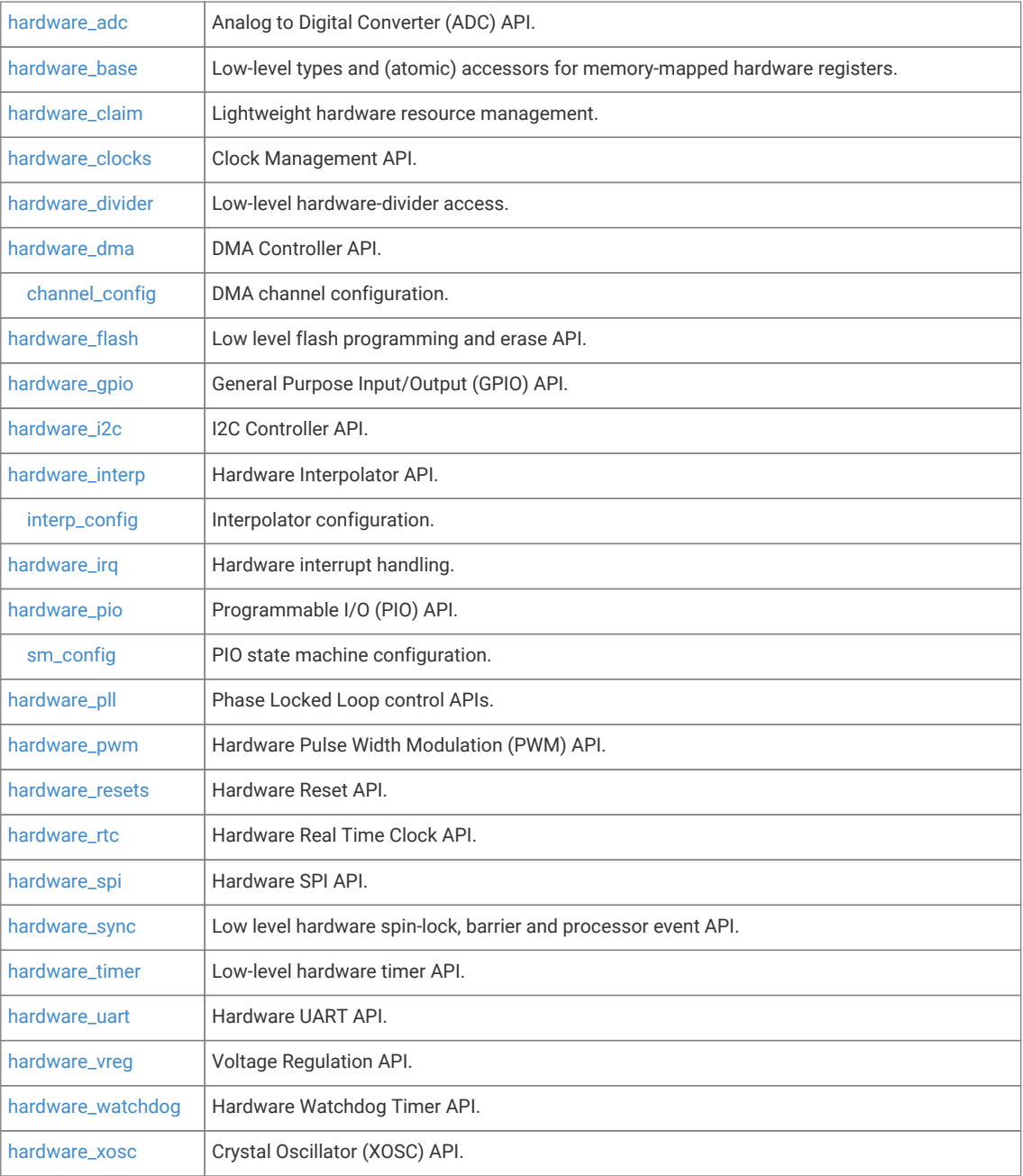

# <span id="page-68-0"></span>**4.1.1. hardware\_adc**

Analog to Digital Converter (ADC) API.

The RP2040 has an internal analogue-digital converter (ADC) with the following features:

- SAR ADC
- 500 kS/s (Using an independent 48MHz clock)
- 12 bit (9.5 ENOB)
- 5 input mux:
- 4 inputs that are available on package pins shared with GPIO[29:26]
- 1 input is dedicated to the internal temperature sensor
- 4 element receive sample FIFO
- Interrupt generation
- DMA interface

Although there is only one ADC you can specify the input to it using the [adc\\_select\\_input\(\)](#page-72-0) function. In round robin mode (adc\_rrobin()) will use that input and move to the next one after a read.

User ADC inputs are on 0-3 (GPIO 26-29), the temperature sensor is on input 4.

Temperature sensor values can be approximated in centigrade as:

T = 27 - (ADC\_Voltage - 0.706)/0.001721

The FIFO, if used, can contain up to 4 entries.

*Example*

```
 1 #include <stdio.h>
 2 #include "pico/stdlib.h"
 3 #include "hardware/gpio.h"
 4 #include "hardware/adc.h"
 5 
6 int main() \{ 7 stdio_init_all();
 8 printf("ADC Example, measuring GPIO26\n");
\mathsf{Q}10 adc_init();
11 
12 // Make sure GPIO is high-impedance, no pullups etc
13 adc_gpio_init(26);
14 // Select ADC input 0 (GPIO26)
15 \qquad \qquad \text{adc\_select\_input(0)};
16 
17 while (1) {
18 // 12-bit conversion, assume max value == ADC_VREF == 3.3 V
19 const float conversion_factor = 3.3f / (1 << 12);
20 uint16_t result = adc_{read}();
21 printf("Raw value: 0x\&03x, voltage: %f V\n", result, result * conversion_factor);
22 sleep_ms(500);
23 }
24 }
```
# **4.1.1.1. Function List**

- void **[adc\\_init](#page-71-0)** (void)
- static void **[adc\\_gpio\\_init](#page-71-1)** (uint gpio)
- static void **[adc\\_select\\_input](#page-72-0)** (uint input)
- static void **[adc\\_set\\_round\\_robin](#page-72-1)** (uint input\_mask)
- static void **[adc\\_set\\_temp\\_sensor\\_enabled](#page-72-2)** (bool enable)
- static uint16\_t **[adc\\_read](#page-71-2)** (void)
- static void **[adc\\_run](#page-72-3)** (bool run)
- static void **[adc\\_set\\_clkdiv](#page-72-4)** (float clkdiv)
- static void **[adc\\_fifo\\_setup](#page-71-3)** (bool en, bool dreq\_en, uint16\_t dreq\_thresh, bool err\_in\_fifo, bool byte\_shift)
- static bool **[adc\\_fifo\\_is\\_empty](#page-70-0)** (void)
- static uint8\_t **[adc\\_fifo\\_get\\_level](#page-70-1)** (void)
- static uint16\_t **[adc\\_fifo\\_get](#page-70-2)** (void)
- static uint16\_t **[adc\\_fifo\\_get\\_blocking](#page-70-3)** (void)
- static void **[adc\\_fifo\\_drain](#page-70-4)** (void)
- static void **[adc\\_irq\\_set\\_enabled](#page-71-4)** (bool enabled)

## **4.1.1.2. Function Documentation**

## <span id="page-70-4"></span>**4.1.1.2.1. adc\_fifo\_drain**

static void adc\_fifo\_drain (void)

Drain the ADC FIFO.

Will wait for any conversion to complete then drain the FIFO discarding any results.

## <span id="page-70-2"></span>**4.1.1.2.2. adc\_fifo\_get**

static uint16\_t adc\_fifo\_get (void) Get ADC result from FIFO. Pops the latest result from the ADC FIFO.

## <span id="page-70-3"></span>**4.1.1.2.3. adc\_fifo\_get\_blocking**

static uint16\_t adc\_fifo\_get\_blocking (void) Wait for the ADC FIFO to have data. Blocks until data is present in the FIFO

## <span id="page-70-1"></span>**4.1.1.2.4. adc\_fifo\_get\_level**

static uint8\_t adc\_fifo\_get\_level (void)

Get number of entries in the ADC FIFO.

The ADC FIFO is 4 entries long. This function will return how many samples are currently present.

# <span id="page-70-0"></span>**4.1.1.2.5. adc\_fifo\_is\_empty**

static bool adc\_fifo\_is\_empty (void) Check FIFO empty state.

#### **Returns**

• Returns true if the fifo is empty

## <span id="page-71-3"></span>**4.1.1.2.6. adc\_fifo\_setup**

```
static void adc_fifo_setup (bool en,
               bool dreq_en,
               uint16_t dreq_thresh,
               bool err_in_fifo,
               bool byte_shift)
```
Setup the ADC FIFO.

FIFO is 4 samples long, if a conversion is completed and the FIFO is full the result is dropped.

#### **Parameters**

- en Enables write each conversion result to the FIFO
- dreq\_en Enable DMA requests when FIFO contains data
- dreq\_thresh Threshold for DMA requests/FIFO IRQ if enabled.
- err\_in\_fifo If enabled, bit 15 of the FIFO contains error flag for each sample
- byte\_shift Shift FIFO contents to be one byte in size (for byte DMA) enables DMA to byte buffers.

#### <span id="page-71-1"></span>**4.1.1.2.7. adc\_gpio\_init**

static void adc\_gpio\_init (uint gpio)

Initialise the gpio for use as an ADC pin.

Prepare a GPIO for use with ADC, by disabling all digital functions.

#### **Parameters**

• gpio The GPIO number to use. Allowable GPIO numbers are 26 to 29 inclusive.

## <span id="page-71-0"></span>**4.1.1.2.8. adc\_init**

void adc\_init (void)

Initialise the ADC HW.

#### <span id="page-71-4"></span>**4.1.1.2.9. adc\_irq\_set\_enabled**

static void adc\_irq\_set\_enabled (bool enabled)

Enable/Disable ADC interrupts.

#### **Parameters**

• enabled Set to true to enable the ADC interrupts, false to disable

## <span id="page-71-2"></span>**4.1.1.2.10. adc\_read**

static uint16\_t adc\_read (void)

Perform a single conversion.

Performs an ADC conversion, waits for the result, and then returns it.

**Returns**
• Result of the conversion.

## **4.1.1.2.11. adc\_run**

static void adc\_run (bool run)

Enable or disable free-running sampling mode.

#### **Parameters**

• run false to disable, true to enable free running conversion mode.

### **4.1.1.2.12. adc\_select\_input**

static void adc\_select\_input (uint input)

ADC input select.

Select an ADC input. 0…3 are GPIOs 26…29 respectively. Input 4 is the onboard temperature sensor.

### **Parameters**

• input Input to select.

## **4.1.1.2.13. adc\_set\_clkdiv**

### static void adc\_set\_clkdiv (float clkdiv)

Set the ADC Clock divisor.

Period of samples will be (1 + div) cycles on average. Note it takes 96 cycles to perform a conversion, so any period less than that will be clamped to 96.

## **Parameters**

• clkdiv If non-zero, conversion will be started at intervals rather than back to back.

## **4.1.1.2.14. adc\_set\_round\_robin**

### static void adc set round robin (uint input mask)

Round Robin sampling selector.

This function sets which inputs are to be run through in round robin mode. Value between 0 and 0x1f (bit 0 to bit 4 for GPIO 26 to 29 and temperature sensor input respectively)

### **Parameters**

 $\bullet$  input mask A bit pattern indicating which of the 5 inputs are to be sampled. Write a value of 0 to disable round robin sampling.

## **4.1.1.2.15. adc\_set\_temp\_sensor\_enabled**

### static void adc\_set\_temp\_sensor\_enabled (bool enable)

Enable the onboard temperature sensor.

### **Parameters**

• enable Set true to power on the onboard temperature sensor, false to power off.

# **4.1.2. hardware\_base**

Low-level types and (atomic) accessors for memory-mapped hardware registers.

hardware\_base defines the low level types and access functions for memory mapped hardware registers. It is included by default by all other hardware libraries.

The following register access typedefs codify the access type (read/write) and the bus size (8/16/32) of the hardware register. The register type names are formed by concatenating one from each of the 3 parts A, B, C

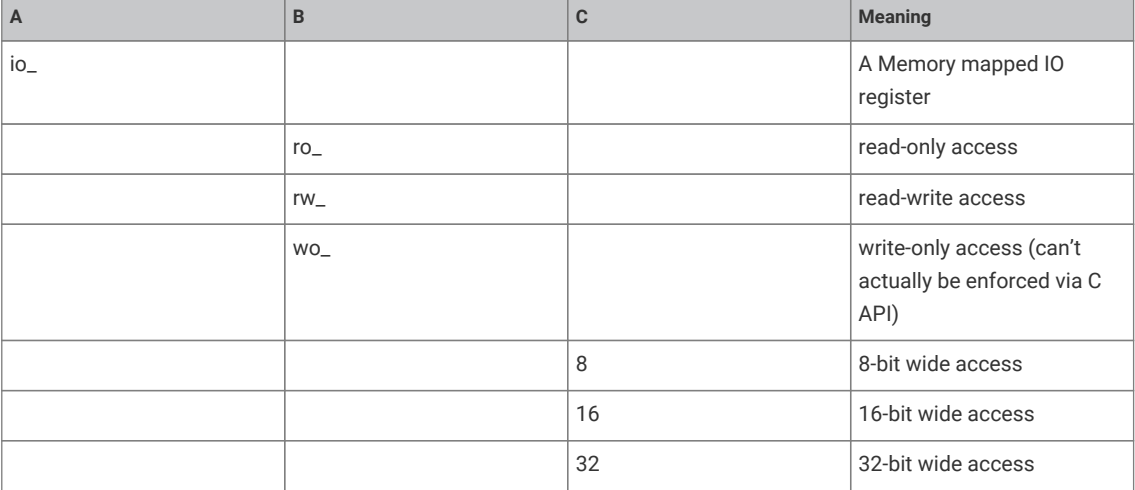

When dealing with these types, you will always use a pointer, i.e. io\_rw\_32 \*some\_reg is a pointer to a read/write 32 bit register that you can write with \*some\_reg = value, or read with value = \*some\_reg.

RP2040 hardware is also aliased to provide atomic setting, clear or flipping of a subset of the bits within a hardware register so that concurrent access by two cores is always consistent with one atomic operation being performed first, followed by the second.

See [hw\\_set\\_bits\(\)](#page-74-0), [hw\\_clear\\_bits\(\)](#page-73-0) and [hw\\_xor\\_bits\(\)](#page-74-1) provide for atomic access via a pointer to a 32 bit register

Additionally given a pointer to a structure representing a piece of hardware (e.g. dma\_hw\_t \*dma\_hw for the DMA controller), you can get an alias to the entire structure such that writing any member (register) within the structure is equivalent to an atomic operation via hw\_set\_alias(), hw\_clear\_alias() or hw\_xor\_alias()…

For example hw\_set\_alias(dma\_hw)→inte1 = 0x80; will set bit 7 of the INTE1 register of the DMA controller, leaving the other bits unchanged.

## **4.1.2.1. Function List**

- static void **[hw\\_set\\_bits](#page-74-0)** (io\_rw\_32 \*addr, uint32\_t mask)
- static void **[hw\\_clear\\_bits](#page-73-0)** (io\_rw\_32 \*addr, uint32\_t mask)
- static void **[hw\\_xor\\_bits](#page-74-1)** (io\_rw\_32 \*addr, uint32\_t mask)
- static void **[hw\\_write\\_masked](#page-74-2)** (io\_rw\_32 \*addr, uint32\_t values, uint32\_t write\_mask)

## **4.1.2.2. Function Documentation**

## <span id="page-73-0"></span>**4.1.2.2.1. hw\_clear\_bits**

```
static void hw_clear_bits (io_rw_32 *addr,
              uint32_t mask)
```
Atomically clear the specified bits to 0 in a HW register.

### **Parameters**

- addr Address of writable register
- mask Bit-mask specifying bits to clear

### <span id="page-74-0"></span>**4.1.2.2.2. hw\_set\_bits**

```
static void hw_set_bits (io_rw_32 *addr,
              uint32_t mask)
```
Atomically set the specified bits to 1 in a HW register.

## **Parameters**

- addr Address of writable register
- mask Bit-mask specifying bits to set

### <span id="page-74-2"></span>**4.1.2.2.3. hw\_write\_masked**

```
static void hw write masked (io rw 32 *addr,
              uint32_t values,
              uint32_t write_mask)
```
Set new values for a sub-set of the bits in a HW register.

Sets destination bits to values specified in values, if and only if corresponding bit in write\_mask is set

Note: this method allows safe concurrent modification of bits of a register, but multiple concurrent access to the same bits is still unsafe.

### **Parameters**

- addr Address of writable register
- values Bits values
- write\_mask Mask of bits to change

## <span id="page-74-1"></span>**4.1.2.2.4. hw\_xor\_bits**

static void hw\_xor\_bits (io\_rw\_32 \*addr, uint32\_t mask)

Atomically flip the specified bits in a HW register.

#### **Parameters**

- addr Address of writable register
- mask Bit-mask specifying bits to invert

# **4.1.3. hardware\_claim**

Lightweight hardware resource management.

hardware\_claim provides a simple API for management of hardware resources at runtime.

This API is usually called by other hardware specific *claiming* APIs and provides simple multi-core safe methods to manipulate compact bit-sets representing hardware resources.

This API allows any other library to cooperatively participate in a scheme by which both compile time and runtime allocation of resources can co-exist, and conflicts can be avoided or detected (depending on the use case) without the libraries having any other knowledge of each other.

Facilities are providing for:

- Claiming resources (and asserting if they are already claimed)
- Freeing (unclaiming) resources
- Finding unused resources

## **4.1.3.1. Function List**

- void **[hw\\_claim\\_or\\_assert](#page-75-0)** (uint8\_t \*bits, uint bit\_index, const char \*message)
- int **[hw\\_claim\\_unused\\_from\\_range](#page-76-0)** (uint8\_t \*bits, bool required, uint bit\_lsb, uint bit\_msb, const char \*message)
- bool **[hw\\_is\\_claimed](#page-76-1)** (uint8\_t \*bits, uint bit\_index)
- void **[hw\\_claim\\_clear](#page-75-1)** (uint8\_t \*bits, uint bit\_index)
- uint32\_t **[hw\\_claim\\_lock](#page-75-2)** (void)
- void **[hw\\_claim\\_unlock](#page-76-2)** (uint32\_t token)

## **4.1.3.2. Function Documentation**

### <span id="page-75-1"></span>**4.1.3.2.1. hw\_claim\_clear**

```
void hw_claim_clear (uint8_t *bits,
              uint bit_index)
```
Atomically unclaim a resource.

The resource ownership is indicated by the bit\_index bit in an array of bits.

### **Parameters**

- bits pointer to an array of bits (8 bits per byte)
- bit\_index resource to unclaim (bit index into array of bits)

## <span id="page-75-2"></span>**4.1.3.2.2. hw\_claim\_lock**

### uint32\_t hw\_claim\_lock (void)

Acquire the runtime mutual exclusion lock provided by the hardware\_claim library.

This method is called automatically by the other hw\_claim\_ methods, however it is provided as a convenience to code that might want to protect other hardware initialization code from concurrent use.

## **Returns**

• a token to pass to hw\_claim\_unlock()

### <span id="page-75-0"></span>**4.1.3.2.3. hw\_claim\_or\_assert**

void hw\_claim\_or\_assert (uint8\_t \*bits, uint bit\_index, const char \*message)

Atomically claim a resource, panicking if it is already in use.

The resource ownership is indicated by the bit\_index bit in an array of bits.

- bits pointer to an array of bits (8 bits per byte)
- bit\_index resource to claim (bit index into array of bits)
- message string to display if the bit cannot be claimed; note this may have a single printf format "%d" for the bit

### <span id="page-76-2"></span>**4.1.3.2.4. hw\_claim\_unlock**

void hw\_claim\_unlock (uint32\_t token)

Release the runtime mutual exclusion lock provided by the hardware\_claim library.

### **Parameters**

• token the token returned by the corresponding call to [hw\\_claim\\_lock\(\)](#page-75-2)

### <span id="page-76-0"></span>**4.1.3.2.5. hw\_claim\_unused\_from\_range**

```
int hw_claim_unused_from_range (uint8_t *bits,
```

```
       bool required,
       uint bit_lsb,
       uint bit_msb,
       const char *message)
```
Atomically claim one resource out of a range of resources, optionally asserting if none are free.

## **Parameters**

- bits pointer to an array of bits (8 bits per byte)
- required true if this method should panic if the resource is not free
- bit\_lsb the lower bound (inclusive) of the resource range to claim from
- bit\_msb the upper bound (inclusive) of the resource range to claim from
- message string to display if the bit cannot be claimed

## **Returns**

• the bit index representing the claimed or -1 if none are available in the range, and required = false

### <span id="page-76-1"></span>**4.1.3.2.6. hw\_is\_claimed**

bool hw\_is\_claimed (uint8\_t \*bits,

uint bit\_index)

Determine if a resource is claimed at the time of the call.

The resource ownership is indicated by the bit\_index bit in an array of bits.

## **Parameters**

- bits pointer to an array of bits (8 bits per byte)
- bit\_index resource to unclaim (bit index into array of bits)

## **Returns**

• true if the resource is claimed

# **4.1.4. hardware\_clocks**

Clock Management API.

This API provides a high level interface to the clock functions.

The clocks block provides independent clocks to on-chip and external components. It takes inputs from a variety of clock sources allowing the user to trade off performance against cost, board area and power consumption. From these sources it uses multiple clock generators to provide the required clocks. This architecture allows the user flexibility to start and stop clocks independently and to vary some clock frequencies whilst maintaining others at their optimum frequencies

Please refer to the datasheet for more details on the RP2040 clocks.

The clock source depends on which clock you are attempting to configure. The first table below shows main clock sources. If you are not setting the Reference clock or the System clock, or you are specifying that one of those two will be using an auxiliary clock source, then you will need to use one of the entries from the subsequent tables.

Main Clock Sources

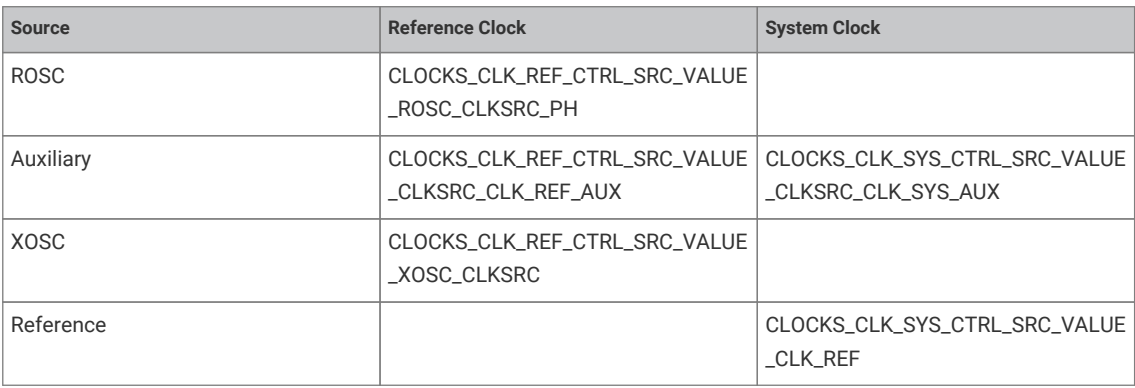

## Auxiliary Clock Sources

The auxiliary clock sources available for use in the configure function depend on which clock is being configured. The following table describes the available values that can be used. Note that for clk\_gpout[x], x can be 0-3.

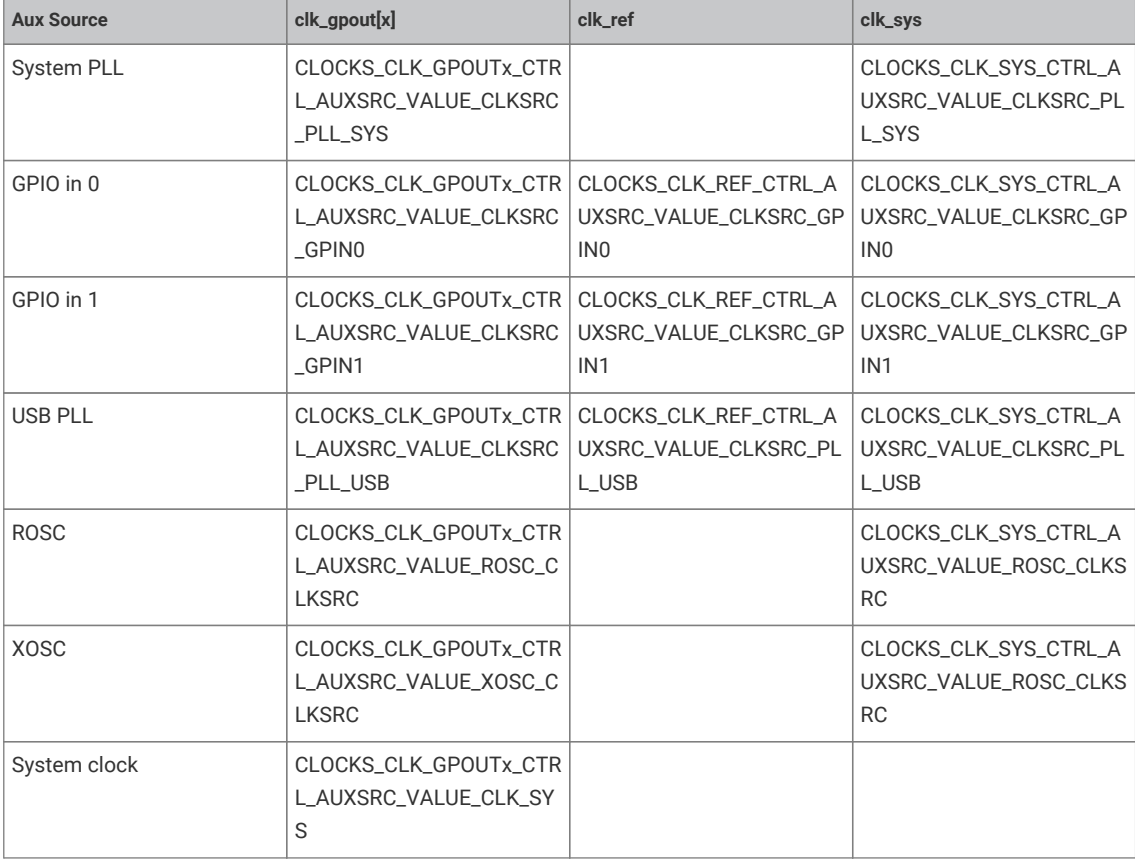

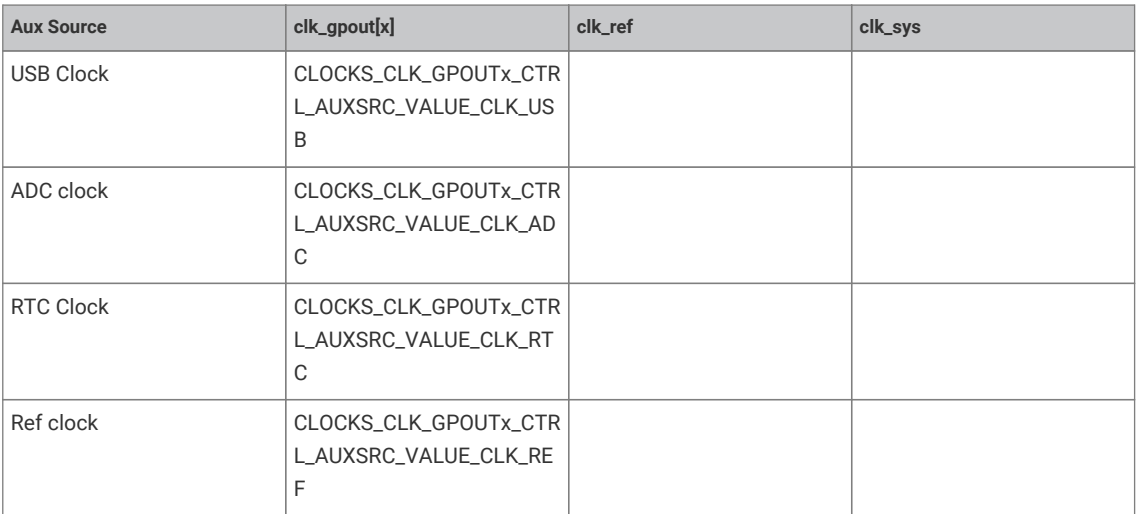

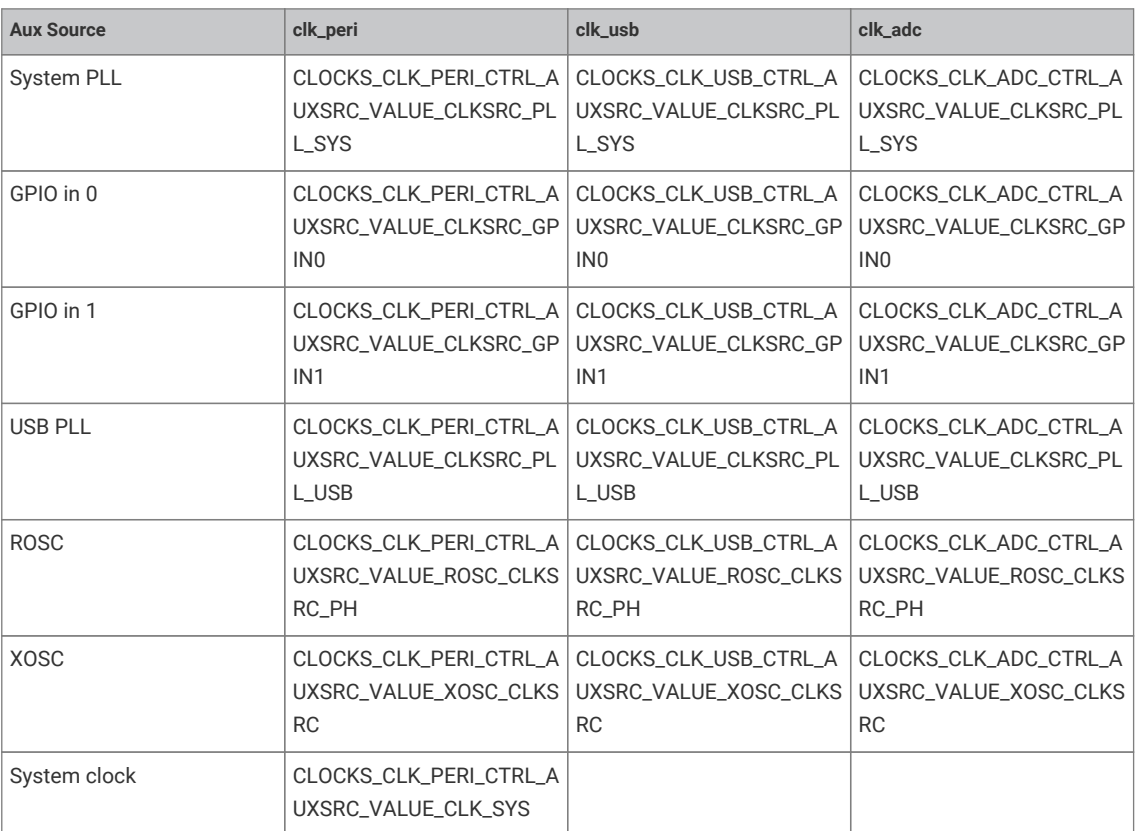

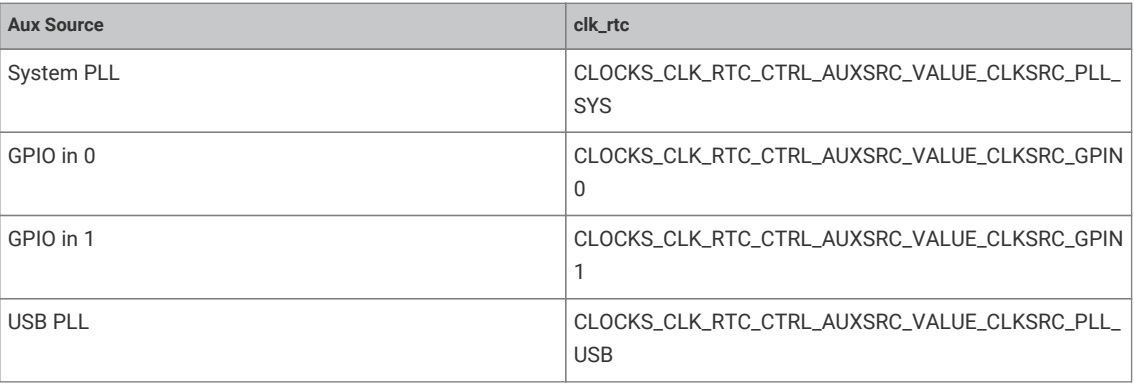

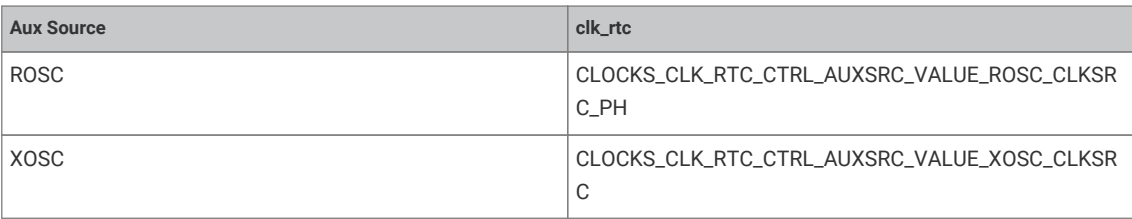

Example// hello\_48MHz.c

```
 1 #include <stdio.h>
 2 #include "pico/stdlib.h"
 3 #include "hardware/pll.h"
 4 #include "hardware/clocks.h"
 5 #include "hardware/structs/pll.h"
 6 #include "hardware/structs/clocks.h"
 7 
 8 void measure_freqs(void) {
 9 uint f_pll_sys = frequency_count_khz(CLOCKS_FC0_SRC_VALUE_PLL_SYS_CLKSRC_PRIMARY);
10 uint f_pll_usb = frequency_count_khz(CLOCKS_FC0_SRC_VALUE_PLL_USB_CLKSRC_PRIMARY);
11 uint f_rosc = frequency_count_khz(CLOCKS_FC0_SRC_VALUE_ROSC_CLKSRC);
12 uint f_clk_sys = frequency_count_khz(CLOCKS_FC0_SRC_VALUE_CLK_SYS);
13 uint f_clk_peri = frequency_count_khz(CLOCKS_FC0_SRC_VALUE_CLK_PERI);
14 uint f_clk_usb = frequency_count_khz(CLOCKS_FC0_SRC_VALUE_CLK_USB);
15 uint f_clk_adc = frequency_count_khz(CLOCKS_FC0_SRC_VALUE_CLK_ADC);
16 uint f_clk_rtc = frequency_count_khz(CLOCKS_FC0_SRC_VALUE_CLK_RTC);
17 
18 print("pll\_sys = %dkHz\n", f.pl1_sys);19 print("pll\_usb = %dkHz\n", f.pll\_usb);20 printf("rosc = %dkHz\n", f_rosc);
21 printf("clk_sys = %dkHz\n", f_clk_sys);
22 printf("clk_peri = %dkHz\n", f_clk_peri);
23 printf("clk_usb = %dkHz\n", f_cclk_usb);
24 printf("clk_adc = %dkHz\n", f_clk\_adc);
25 printf("clk_rtc = %dkHz\n", f_clk_rrtc);
26 
27 // Can't measure clk_ref / xosc as it is the ref
28 }
29 
30 int main() {
31 stdio_init_all();
32 
33 printf("Hello, world!\n");
34 
35 measure_freqs();
36 
37 // Change clk_sys to be 48MHz. The simplest way is to take this from PLL_USB
38 // which has a source frequency of 48MHz
39 clock_configure(clk_sys,
40 CLOCKS_CLK_SYS_CTRL_SRC_VALUE_CLKSRC_CLK_SYS_AUX,
41 CLOCKS_CLK_SYS_CTRL_AUXSRC_VALUE_CLKSRC_PLL_USB,
42 48 * MHZ,
43 48 * MHZ);
44 
45 // Turn off PLL sys for good measure
46 pll_deinit(pll_sys);
47 
48 // CLK peri is clocked from clk_sys so need to change clk_peri's freq
49 clock_configure(clk_peri,
50 0,
51 CLOCKS_CLK_PERI_CTRL_AUXSRC_VALUE_CLK_SYS,
52 48 * MHZ,
```

```
53 48 * MHZ);
54 
55 // Re init uart now that clk_peri has changed
56 stdio_init_all();
57 
58 measure_freqs();
59 printf("Hello, 48MHz");
60 
61 return 0;
62 }
```
## **4.1.4.1. Enumerations**

• enum **clock\_index** { clk\_gpout0 = 0, clk\_gpout1, clk\_gpout2, clk\_gpout3, clk\_ref, clk\_sys, clk\_peri, clk\_usb, clk\_adc, clk rtc, CLK COUNT }

Enumeration identifying a hardware clock.

## **4.1.4.2. Typedefs**

• typedef void(\* **resus\_callback\_t** )(void) Resus callback function type.

## **4.1.4.3. Function List**

- void **[clocks\\_init](#page-82-0)** (void)
- bool **[clock\\_configure](#page-80-0)** (enum clock\_index clk\_index, uint32\_t src, uint32\_t auxsrc, uint32\_t src\_freq, uint32\_t freq)
- void **[clock\\_stop](#page-82-1)** (enum clock\_index clk\_index)
- uint32\_t **[clock\\_get\\_hz](#page-81-0)** (enum clock\_index clk\_index)
- uint32\_t **[frequency\\_count\\_khz](#page-82-2)** (uint src)
- void **[clock\\_set\\_reported\\_hz](#page-81-1)** (enum clock\_index clk\_index, uint hz)
- void **[clocks\\_enable\\_resus](#page-82-3)** (resus\_callback\_t resus\_callback)
- void **[clock\\_gpio\\_init](#page-81-2)** (uint gpio, uint src, uint div)
- bool **[clock\\_configure\\_gpin](#page-81-3)** (enum clock\_index clk\_index, uint gpio, uint32\_t src\_freq, uint32\_t freq)

## **4.1.4.4. Function Documentation**

## <span id="page-80-0"></span>**4.1.4.4.1. clock\_configure**

```
bool clock_configure (enum clock_index clk_index,
              uint32_t src,
               uint32_t auxsrc,
               uint32_t src_freq,
               uint32_t freq)
```
Configure the specified clock.

See the tables in the description for details on the possible values for clock sources.

- clk\_index The clock to configure
- src The main clock source, can be 0.
- auxsrc The auxiliary clock source, which depends on which clock is being set. Can be 0
- src\_freq Frequency of the input clock source
- freq Requested frequency

### <span id="page-81-3"></span>**4.1.4.4.2. clock\_configure\_gpin**

```
bool clock_configure_gpin (enum clock_index clk_index,
```
 uint gpio, uint32\_t src\_freq, uint32\_t freq)

Configure a clock to come from a gpio input.

#### **Parameters**

- clk\_index The clock to configure
- gpio The GPIO pin to run the clock from. Valid GPIOs are: 20 and 22.
- src\_freq Frequency of the input clock source
- freq Requested frequency

## <span id="page-81-0"></span>**4.1.4.4.3. clock\_get\_hz**

## uint32\_t clock\_get\_hz (enum clock\_index clk\_index)

Get the current frequency of the specified clock.

## **Parameters**

• clk index Clock

### **Returns**

• Clock frequency in Hz

### <span id="page-81-2"></span>**4.1.4.4.4. clock\_gpio\_init**

```
void clock_gpio_init (uint gpio,
               uint src,
               uint div)
```
Output an optionally divided clock to the specified gpio pin.

## **Parameters**

- gpio The GPIO pin to output the clock to. Valid GPIOs are: 21, 23, 24, 25. These GPIOs are connected to the GPOUT0-3 clock generators.
- src The source clock. See the register field CLOCKS\_CLK\_GPOUT0\_CTRL\_AUXSRC for a full list. The list is the same for each GPOUT clock generator.
- div The amount to divide the source clock by. This is useful to not overwhelm the GPIO pin with a fast clock.

## <span id="page-81-1"></span>**4.1.4.4.5. clock\_set\_reported\_hz**

```
void clock_set_reported_hz (enum clock_index clk_index,
              uint hz)
```
Set the "current frequency" of the clock as reported by clock\_get\_hz without actually changing the clock.

*See also*

• [clock\\_get\\_hz\(\)](#page-81-0)

### <span id="page-82-1"></span>**4.1.4.4.6. clock\_stop**

void clock\_stop (enum clock\_index clk\_index)

Stop the specified clock.

### **Parameters**

• clk\_index The clock to stop

### <span id="page-82-3"></span>**4.1.4.4.7. clocks\_enable\_resus**

void clocks\_enable\_resus (resus\_callback\_t resus\_callback)

Enable the resus function. Restarts clk\_sys if it is accidentally stopped.

The resuscitate function will restart the system clock if it falls below a certain speed (or stops). This could happen if the clock source the system clock is running from stops. For example if a PLL is stopped.

### **Parameters**

• resus callback a function pointer provided by the user to call if a resus event happens.

### <span id="page-82-0"></span>**4.1.4.4.8. clocks\_init**

void clocks\_init (void)

Initialise the clock hardware.

Must be called before any other clock function.

## <span id="page-82-2"></span>**4.1.4.4.9. frequency\_count\_khz**

uint32 t frequency count khz (uint src)

Measure a clocks frequency using the Frequency counter.

Uses the inbuilt frequency counter to measure the specified clocks frequency. Currently, this function is accurate to +-1KHz. See the datasheet for more details.

# **4.1.5. hardware\_divider**

Low-level hardware-divider access.

The SIO contains an 8-cycle signed/unsigned divide/modulo circuit, per core. Calculation is started by writing a dividend and divisor to the two argument registers, DIVIDEND and DIVISOR. The divider calculates the quotient / and remainder % of this division over the next 8 cycles, and on the 9th cycle the results can be read from the two result registers DIV\_QUOTIENT and DIV\_REMAINDER. A 'ready' bit in register DIV\_CSR can be polled to wait for the calculation to complete, or software can insert a fixed 8-cycle delay

This header provides low level macros and inline functions for accessing the hardware dividers directly, and perhaps most usefully performing asynchronous divides. These functions however do not follow the regular SDK conventions for saving/restoring the divider state, so are not generally safe to call from interrupt handlers

The pico\_divider library provides a more user friendly set of APIs over the divider (and support for 64 bit divides), and of course by default regular C language integer divisions are redirected through that library, meaning you can just use C level / and % operators and gain the benefits of the fast hardware divider.

#### *See also*

```
• pico_divider
```
#### *Example*

```
 1 #include <stdio.h>
 2 #include "pico/stdlib.h"
 3 #include "hardware/divider.h"
 4 
 5 int main() {
 6 stdio_init_all();
7 printf("Hello, divider!\n");
 8 
 9 // This is the basic hardware divider function
10 int32_t dividend = 123456;
11 int32_t divisor = -321;
12 divmod_result_t result = hw_divider_divmod_s32(dividend, divisor);
13 
14 printf("%d/%d = %d remainder %d\n", dividend, divisor, to_quotient_s32(result),
    to_remainder_s32(result));
15 
16 // Is it right?
17 
18 printf("Working backwards! Result %d should equal %d!\n\n",
19 to_quotient_s32(result) * divisor + to_remainder_s32(result), dividend);
20 
21 // This is the recommended unsigned fast divider for general use.
22 int32_t udividend = 123456;
23 int32_t udivisor = 321;
24 divmod_result_t uresult = hw_divider_divmod_u32(udividend, udivisor);
2526 printf("%d/%d = %d remainder %d\n", udividend, udivisor, to_quotient_u32(uresult),
    to_remainder_u32(uresult));
27
28 // Is it right?
29 
30 printf("Working backwards! Result %d should equal %d!\n\n",
31 to_quotient_u32(result) * divisor + to_remainder_u32(result), dividend);
3233 // You can also do divides asynchronously. Divides will be complete after 8 cyles.
34 
35 hw_divider_divmod_s32_start(dividend, divisor);
36 
37 // Do something for 8 cycles!
38 
39 // In this example, our results function will wait for completion.
40 // Use hw_divider_result_nowait() if you don't want to wait, but are sure you have delayed
    at least 8 cycles
41 
42 result = hw_divider_result_wait();
43 
44 printf("Async result %d/%d = %d remainder %d\n", dividend, divisor, to_quotient_s32
    (result),
45 to_remainder_s32(result));
46 
47 // For a really fast divide, you can use the inlined versions... the / involves a function
    call as / always does
48 // when using the ARM AEABI, so if you really want the best performance use the inlined
    versions.
49 // Note that the / operator function DOES use the hardware divider by default, although
    you can change
50 // that behavior by calling pico_set_divider_implementation in the cmake build for your
```

```
  target.
51 printf("%d / %d = (by operator %d) (inlined %d)\n", dividend, divisor,
52 dividend / divisor, hw_divider_s32_quotient_inlined(dividend, divisor));
53 
54 // Note however you must manually save/restore the divider state if you call the inlined
methods from within an IRQ
55 // handler.
56 hw_divider_state_t state;
57 hw_divider_divmod_s32_start(dividend, divisor);
58 hw_divider_save_state(&state);
59 
60 hw_divider_divmod_s32_start(123, 7);
61 printf("inner %d / %d = %d\n", 123, 7, hw_divider_s32_quotient_wait());
62 
63 hw_divider_restore_state(&state);
64 int32 t tmp = hw divider s32 quotient wait():
65 printf("outer divide %d / %d = %d\n", dividend, divisor, tmp);
66 return 0;
67 }
```
## **4.1.5.1. Function List**

- static void **[hw\\_divider\\_divmod\\_s32\\_start](#page-85-0)** (int32\_t a, int32\_t b)
- static void **[hw\\_divider\\_divmod\\_u32\\_start](#page-86-0)** (uint32\_t a, uint32\_t b)
- static void **[hw\\_divider\\_wait\\_ready](#page-90-0)** (void)
- static divmod\_result\_t **[hw\\_divider\\_result\\_nowait](#page-87-0)** (void)
- static divmod\_result\_t **[hw\\_divider\\_result\\_wait](#page-87-1)** (void)
- static uint32\_t **[hw\\_divider\\_u32\\_quotient\\_wait](#page-89-0)** (void)
- static int32\_t **[hw\\_divider\\_s32\\_quotient\\_wait](#page-87-2)** (void)
- static uint32\_t **[hw\\_divider\\_u32\\_remainder\\_wait](#page-89-1)** (void)
- static int32\_t **[hw\\_divider\\_s32\\_remainder\\_wait](#page-88-0)** (void)
- divmod\_result\_t **[hw\\_divider\\_divmod\\_s32](#page-85-1)** (int32\_t a, int32\_t b)
- divmod\_result\_t **[hw\\_divider\\_divmod\\_u32](#page-85-2)** (uint32\_t a, uint32\_t b)
- static uint32\_t **[to\\_quotient\\_u32](#page-90-1)** (divmod\_result\_t r)
- static int32\_t **[to\\_quotient\\_s32](#page-90-2)** (divmod\_result\_t r)
- static uint32\_t **[to\\_remainder\\_u32](#page-90-3)** (divmod\_result\_t r)
- static int32\_t **[to\\_remainder\\_s32](#page-90-4)** (divmod\_result\_t r)
- static uint32\_t **[hw\\_divider\\_u32\\_quotient](#page-88-1)** (uint32\_t a, uint32\_t b)
- static uint32\_t **[hw\\_divider\\_u32\\_remainder](#page-89-2)** (uint32\_t a, uint32\_t b)
- static int32\_t **[hw\\_divider\\_quotient\\_s32](#page-86-1)** (int32\_t a, int32\_t b)
- static int32\_t **[hw\\_divider\\_remainder\\_s32](#page-86-2)** (int32\_t a, int32\_t b)
- static void **[hw\\_divider\\_pause](#page-86-3)** (void)
- static uint32\_t **[hw\\_divider\\_u32\\_quotient\\_inlined](#page-88-2)** (uint32\_t a, uint32\_t b)
- static uint32\_t **[hw\\_divider\\_u32\\_remainder\\_inlined](#page-89-3)** (uint32\_t a, uint32\_t b)
- static int32\_t **[hw\\_divider\\_s32\\_quotient\\_inlined](#page-87-3)** (int32\_t a, int32\_t b)
- static int32\_t **[hw\\_divider\\_s32\\_remainder\\_inlined](#page-87-4)** (int32\_t a, int32\_t b)
- void **[hw\\_divider\\_save\\_state](#page-88-3)** (hw\_divider\_state\_t \*dest)
- void **[hw\\_divider\\_restore\\_state](#page-86-4)** (hw\_divider\_state\_t \*src)

## **4.1.5.2. Function Documentation**

## <span id="page-85-1"></span>**4.1.5.2.1. hw\_divider\_divmod\_s32**

```
divmod_result_t hw_divider_divmod_s32 (int32_t a,
      int32 + b)
```
Do a signed HW divide and wait for result.

Divide a by b, wait for calculation to complete, return result as a fixed point 32p32 value.

### **Parameters**

- <sup>a</sup> The dividend
- <sup>b</sup> The divisor

## **Returns**

• Results of divide as a 32p32 fixed point value.

## <span id="page-85-0"></span>**4.1.5.2.2. hw\_divider\_divmod\_s32\_start**

```
static void hw_divider_divmod_s32_start (int32_t a,
```
int32\_t b)

Start a signed asynchronous divide.

Start a divide of the specified signed parameters. You should wait for 8 cycles (\_\_div\_pause()) or wait for the ready bit to be set (hw\_divider\_wait\_ready()) prior to reading the results.

### **Parameters**

- <sup>a</sup> The dividend
- <sup>b</sup> The divisor

## <span id="page-85-2"></span>**4.1.5.2.3. hw\_divider\_divmod\_u32**

divmod\_result\_t hw\_divider\_divmod\_u32 (uint32\_t a,

uint $32$  t b)

Do an unsigned HW divide and wait for result.

Divide a by b, wait for calculation to complete, return result as a fixed point 32p32 value.

## **Parameters**

- <sup>a</sup> The dividend
- <sup>b</sup> The divisor

### **Returns**

• Results of divide as a 32p32 fixed point value.

## <span id="page-86-0"></span>**4.1.5.2.4. hw\_divider\_divmod\_u32\_start**

```
static void hw_divider_divmod_u32_start (uint32_t a,
              uint32_t b)
```
Start an unsigned asynchronous divide.

Start a divide of the specified unsigned parameters. You should wait for 8 cycles (\_\_div\_pause()) or wait for the ready bit to be set (hw\_divider\_wait\_ready()) prior to reading the results.

## **Parameters**

- a The dividend
- <sup>b</sup> The divisor

### <span id="page-86-3"></span>**4.1.5.2.5. hw\_divider\_pause**

static void hw\_divider\_pause (void)

Pause for exact amount of time needed for a asynchronous divide to complete.

### <span id="page-86-1"></span>**4.1.5.2.6. hw\_divider\_quotient\_s32**

static int32\_t hw\_divider\_quotient\_s32 (int32\_t a,

int32\_t b)

Do a signed HW divide, wait for result, return quotient.

Divide a by b, wait for calculation to complete, return quotient.

#### **Parameters**

- <sup>a</sup> The dividend
- <sup>b</sup> The divisor

## **Returns**

• Quotient results of the divide

### <span id="page-86-2"></span>**4.1.5.2.7. hw\_divider\_remainder\_s32**

static int32\_t hw\_divider\_remainder\_s32 (int32\_t a, int32\_t b)

Do a signed HW divide, wait for result, return remainder.

Divide a by b, wait for calculation to complete, return remainder.

#### **Parameters**

- a The dividend
- <sup>b</sup> The divisor

### **Returns**

• Remainder results of the divide

### <span id="page-86-4"></span>**4.1.5.2.8. hw\_divider\_restore\_state**

### void hw divider restore state (hw divider state t \*src)

Load a saved hardware divider state into the current core's hardware divider.

Copy the passed hardware divider state into the hardware divider.

### **Parameters**

• src the location to load the divider state from

## <span id="page-87-0"></span>**4.1.5.2.9. hw\_divider\_result\_nowait**

static divmod\_result\_t hw\_divider\_result\_nowait (void)

Return result of HW divide, nowait.

## **Returns**

• Current result. Most significant 32 bits are the remainder, lower 32 bits are the quotient.

## <span id="page-87-1"></span>**4.1.5.2.10. hw\_divider\_result\_wait**

static divmod\_result\_t hw\_divider\_result\_wait (void)

Return result of last asynchronous HW divide.

This function waits for the result to be ready by calling hw\_divider\_wait\_ready().

### **Returns**

• Current result. Most significant 32 bits are the remainder, lower 32 bits are the quotient.

### <span id="page-87-3"></span>**4.1.5.2.11. hw\_divider\_s32\_quotient\_inlined**

static int32\_t hw\_divider\_s32\_quotient\_inlined (int32\_t a, int32\_t b)

Do a hardware signed HW divide, wait for result, return quotient.

Divide a by b, wait for calculation to complete, return quotient.

### **Parameters**

- a The dividend
- <sup>b</sup> The divisor

### **Returns**

• Quotient result of the divide

### <span id="page-87-2"></span>**4.1.5.2.12. hw\_divider\_s32\_quotient\_wait**

## static int32 t hw divider s32 quotient wait (void)

Return result of last asynchronous HW divide, signed quotient only.

This function waits for the result to be ready by calling hw\_divider\_wait\_ready().

### **Returns**

• Current signed quotient result.

#### <span id="page-87-4"></span>**4.1.5.2.13. hw\_divider\_s32\_remainder\_inlined**

```
static int32_t hw_divider_s32_remainder_inlined (int32_t a,
      int32 + b)
```
Do a hardware signed HW divide, wait for result, return remainder.

Divide a by b, wait for calculation to complete, return remainder.

### **Parameters**

- <sup>a</sup> The dividend
- <sup>b</sup> The divisor

### **Returns**

• Remainder result of the divide

## <span id="page-88-0"></span>**4.1.5.2.14. hw\_divider\_s32\_remainder\_wait**

### static int32\_t hw\_divider\_s32\_remainder\_wait (void)

Return result of last asynchronous HW divide, signed remainder only.

This function waits for the result to be ready by calling hw\_divider\_wait\_ready().

### **Returns**

• Current remainder results.

### <span id="page-88-3"></span>**4.1.5.2.15. hw\_divider\_save\_state**

### void hw\_divider\_save\_state (hw\_divider\_state\_t \*dest)

Save the calling cores hardware divider state.

Copy the current core's hardware divider state into the provided structure. This method waits for the divider results to be stable, then copies them to memory. They can be restored via hw\_divider\_restore\_state()

### **Parameters**

• dest the location to store the divider state

## <span id="page-88-1"></span>**4.1.5.2.16. hw\_divider\_u32\_quotient**

```
static uint32 t hw divider u32 quotient (uint32 t a,
      uint32 t b)
```
Do an unsigned HW divide, wait for result, return quotient.

Divide a by b, wait for calculation to complete, return quotient.

### **Parameters**

- a The dividend
- <sup>b</sup> The divisor

### **Returns**

• Quotient results of the divide

## <span id="page-88-2"></span>**4.1.5.2.17. hw\_divider\_u32\_quotient\_inlined**

```
static uint32_t hw_divider_u32_quotient_inlined (uint32_t a,
              uint32_t b)
```
Do a hardware unsigned HW divide, wait for result, return quotient.

Divide a by b, wait for calculation to complete, return quotient.

#### **Parameters**

• a The dividend

• <sup>b</sup> The divisor

## **Returns**

• Quotient result of the divide

### <span id="page-89-0"></span>**4.1.5.2.18. hw\_divider\_u32\_quotient\_wait**

### static uint32\_t hw\_divider\_u32\_quotient\_wait (void)

Return result of last asynchronous HW divide, unsigned quotient only.

This function waits for the result to be ready by calling hw\_divider\_wait\_ready().

## **Returns**

• Current unsigned quotient result.

### <span id="page-89-2"></span>**4.1.5.2.19. hw\_divider\_u32\_remainder**

static uint32\_t hw\_divider\_u32\_remainder (uint32\_t a, uint $32$  t b)

Do an unsigned HW divide, wait for result, return remainder.

Divide a by b, wait for calculation to complete, return remainder.

## **Parameters**

- <sup>a</sup> The dividend
- <sup>b</sup> The divisor

## **Returns**

• Remainder results of the divide

## <span id="page-89-3"></span>**4.1.5.2.20. hw\_divider\_u32\_remainder\_inlined**

```
static uint32_t hw_divider_u32_remainder_inlined (uint32_t a,
      uint32 t b)
```
Do a hardware unsigned HW divide, wait for result, return remainder.

Divide a by b, wait for calculation to complete, return remainder.

## **Parameters**

- <sup>a</sup> The dividend
- <sup>b</sup> The divisor

## **Returns**

• Remainder result of the divide

## <span id="page-89-1"></span>**4.1.5.2.21. hw\_divider\_u32\_remainder\_wait**

### static uint32\_t hw\_divider\_u32\_remainder\_wait (void)

Return result of last asynchronous HW divide, unsigned remainder only.

This function waits for the result to be ready by calling hw\_divider\_wait\_ready().

### **Returns**

• Current unsigned remainder result.

## <span id="page-90-0"></span>**4.1.5.2.22. hw\_divider\_wait\_ready**

## static void hw\_divider\_wait\_ready (void)

Wait for a divide to complete.

Wait for a divide to complete

## <span id="page-90-2"></span>**4.1.5.2.23. to\_quotient\_s32**

### static int32\_t to\_quotient\_s32 (divmod\_result\_t r)

Efficient extraction of signed quotient from 32p32 fixed point.

## **Parameters**

• r 32p32 fixed point value.

## **Returns**

• Unsigned quotient

### <span id="page-90-1"></span>**4.1.5.2.24. to\_quotient\_u32**

## static uint32\_t to\_quotient\_u32 (divmod\_result\_t r)

Efficient extraction of unsigned quotient from 32p32 fixed point.

## **Parameters**

• <sup>r</sup> 32p32 fixed point value.

## **Returns**

• Unsigned quotient

## <span id="page-90-4"></span>**4.1.5.2.25. to\_remainder\_s32**

## static int32\_t to\_remainder\_s32 (divmod\_result\_t r)

Efficient extraction of signed remainder from 32p32 fixed point.

### **Parameters**

• r 32p32 fixed point value.

#### **Returns**

• Signed remainder

## <span id="page-90-3"></span>**4.1.5.2.26. to\_remainder\_u32**

## static uint32\_t to\_remainder\_u32 (divmod\_result\_t r)

Efficient extraction of unsigned remainder from 32p32 fixed point.

## **Parameters**

• r 32p32 fixed point value.

## **Returns**

• Unsigned remainder

# **4.1.6. hardware\_dma**

DMA Controller API.

The RP2040 Direct Memory Access (DMA) master performs bulk data transfers on a processor's behalf. This leaves processors free to attend to other tasks, or enter low-power sleep states. The data throughput of the DMA is also significantly higher than one of RP2040's processors.

The DMA can perform one read access and one write access, up to 32 bits in size, every clock cycle. There are 12 independent channels, which each supervise a sequence of bus transfers, usually in one of the following scenarios:

- Memory to peripheral
- Peripheral to memory
- Memory to memory

## **4.1.6.1. Modules**

• **[channel\\_config](#page-97-0)** DMA channel configuration.

## **4.1.6.2. Enumerations**

• enum **dma\_channel\_transfer\_size** { DMA\_SIZE\_8 = 0, DMA\_SIZE\_16 = 1, DMA\_SIZE\_32 = 2 } Enumeration of available DMA channel transfer sizes.

## **4.1.6.3. Function List**

- void **[dma\\_channel\\_claim](#page-92-0)** (uint channel)
- void **[dma\\_claim\\_mask](#page-95-0)** (uint32\_t channel\_mask)
- void **[dma\\_channel\\_unclaim](#page-95-1)** (uint channel)
- int **[dma\\_claim\\_unused\\_channel](#page-95-2)** (bool required)
- static void **[dma\\_channel\\_set\\_config](#page-93-0)** (uint channel, const dma\_channel\_config \*config, bool trigger)
- static void **[dma\\_channel\\_set\\_read\\_addr](#page-93-1)** (uint channel, const volatile void \*read\_addr, bool trigger)
- static void **[dma\\_channel\\_set\\_write\\_addr](#page-94-0)** (uint channel, volatile void \*write\_addr, bool trigger)
- static void **[dma\\_channel\\_set\\_trans\\_count](#page-94-1)** (uint channel, uint32\_t trans\_count, bool trigger)
- static void **[dma\\_channel\\_configure](#page-92-1)** (uint channel, const dma\_channel\_config \*config, volatile void \*write\_addr, const volatile void \*read\_addr, uint transfer\_count, bool trigger)
- static void dma channel transfer from buffer now (uint channel, void \*read addr, uint32 t transfer count)
- static void **[dma\\_channel\\_transfer\\_to\\_buffer\\_now](#page-95-3)** (uint channel, void \*write\_addr, uint32\_t transfer\_count)
- static void **[dma\\_start\\_channel\\_mask](#page-97-1)** (uint32\_t chan\_mask)
- static void **[dma\\_channel\\_start](#page-94-3)** (uint channel)
- static void **[dma\\_channel\\_abort](#page-92-2)** (uint channel)
- static void **[dma\\_channel\\_set\\_irq0\\_enabled](#page-93-2)** (uint channel, bool enabled)
- static void **[dma\\_set\\_irq0\\_channel\\_mask\\_enabled](#page-96-0)** (uint32\_t channel\_mask, bool enabled)
- static void **[dma\\_channel\\_set\\_irq1\\_enabled](#page-93-3)** (uint channel, bool enabled)
- static void **[dma\\_set\\_irq1\\_channel\\_mask\\_enabled](#page-96-1)** (uint32\_t channel\_mask, bool enabled)
- static bool **[dma\\_channel\\_is\\_busy](#page-93-4)** (uint channel)
- static void **[dma\\_channel\\_wait\\_for\\_finish\\_blocking](#page-95-4)** (uint channel)
- static void **[dma\\_sniffer\\_enable](#page-96-2)** (uint channel, uint mode, bool force\_channel\_enable)
- static void **[dma\\_sniffer\\_set\\_byte\\_swap\\_enabled](#page-97-2)** (bool swap)
- static void **[dma\\_sniffer\\_disable](#page-96-3)** (void)

## **4.1.6.4. Function Documentation**

## <span id="page-92-2"></span>**4.1.6.4.1. dma\_channel\_abort**

static void dma\_channel\_abort (uint channel)

Stop a DMA transfer.

Function will only return once the DMA has stopped.

### **Parameters**

• channel DMA channel

### <span id="page-92-0"></span>**4.1.6.4.2. dma\_channel\_claim**

### void dma\_channel\_claim (uint channel)

Mark a dma channel as used.

Method for cooperative claiming of hardware. Will cause a panic if the channel is already claimed. Use of this method by libraries detects accidental configurations that would fail in unpredictable ways.

### **Parameters**

• channel the dma channel

## <span id="page-92-1"></span>**4.1.6.4.3. dma\_channel\_configure**

```
static void dma_channel_configure (uint channel,
             const dma_channel_config *config,
              volatile void *write_addr,
              const volatile void *read_addr,
              uint transfer_count,
              bool trigger)
```
Configure all DMA parameters and optionally start transfer.

- channel DMA channel
- config Pointer to DMA config structure
- write addr Initial write address
- read\_addr Initial read address
- transfer\_count Number of transfers to perform
- trigger True to start the transfer immediately

## <span id="page-93-4"></span>**4.1.6.4.4. dma\_channel\_is\_busy**

static bool dma\_channel\_is\_busy (uint channel)

Check if DMA channel is busy.

#### **Parameters**

• channel DMA channel

#### **Returns**

• true if the channel is currently busy

### <span id="page-93-0"></span>**4.1.6.4.5. dma\_channel\_set\_config**

static void dma\_channel\_set\_config (uint channel, const dma\_channel\_config \*config, bool trigger)

Set a channel configuration.

### **Parameters**

- channel DMA channel
- config Pointer to a config structure with required configuration
- trigger True to trigger the transfer immediately

### <span id="page-93-2"></span>**4.1.6.4.6. dma\_channel\_set\_irq0\_enabled**

static void dma\_channel\_set\_irq0\_enabled (uint channel, bool enabled)

Enable single DMA channel interrupt 0.

## **Parameters**

- channel DMA channel
- enabled true to enable interrupt 0 on specified channel, false to disable.

## <span id="page-93-3"></span>**4.1.6.4.7. dma\_channel\_set\_irq1\_enabled**

static void dma\_channel\_set\_irq1\_enabled (uint channel, bool enabled)

Enable single DMA channel interrupt 1.

### **Parameters**

- channel DMA channel
- enabled true to enable interrupt 1 on specified channel, false to disable.

## <span id="page-93-1"></span>**4.1.6.4.8. dma\_channel\_set\_read\_addr**

```
static void dma_channel_set_read_addr (uint channel,
              const volatile void *read_addr,
              bool trigger)
```
Set the DMA initial read address.

- channel DMA channel
- read\_addr Initial read address of transfer.
- trigger True to start the transfer immediately

#### <span id="page-94-1"></span>**4.1.6.4.9. dma\_channel\_set\_trans\_count**

```
static void dma_channel_set_trans_count (uint channel,
              uint32_t trans_count,
              bool trigger)
```
Set the number of bus transfers the channel will do.

## **Parameters**

- channel DMA channel
- trans\_count The number of transfers (not NOT bytes, see channel\_config\_set\_transfer\_data\_size)
- trigger True to start the transfer immediately

## <span id="page-94-0"></span>**4.1.6.4.10. dma\_channel\_set\_write\_addr**

```
static void dma_channel_set_write_addr (uint channel,
              volatile void *write_addr,
              bool trigger)
```
Set the DMA initial read address.

### **Parameters**

- channel DMA channel
- write\_addr Initial write address of transfer.
- trigger True to start the transfer immediately

## <span id="page-94-3"></span>**4.1.6.4.11. dma\_channel\_start**

## static void dma\_channel\_start (uint channel)

Start a single DMA channel.

#### **Parameters**

• channel DMA channel

### <span id="page-94-2"></span>**4.1.6.4.12. dma\_channel\_transfer\_from\_buffer\_now**

```
static void dma_channel_transfer_from_buffer_now (uint channel,
              void *read_addr,
              uint32_t transfer_count)
```
Start a DMA transfer from a buffer immediately.

- channel DMA channel
- read\_addr Sets the initial read address
- transfer\_count Number of transfers to make. Not bytes, but the number of transfers of [channel\\_config\\_set\\_transfer\\_data\\_size\(\)](#page-100-0) to be sent.

## <span id="page-95-3"></span>**4.1.6.4.13. dma\_channel\_transfer\_to\_buffer\_now**

```
static void dma_channel_transfer_to_buffer_now (uint channel,
              void *write_addr,
       uint32 t transfer count)
```
Start a DMA transfer to a buffer immediately.

#### **Parameters**

- channel DMA channel
- write\_addr Sets the initial write address
- transfer\_count Number of transfers to make. Not bytes, but the number of transfers of [channel\\_config\\_set\\_transfer\\_data\\_size\(\)](#page-100-0) to be sent.

### <span id="page-95-1"></span>**4.1.6.4.14. dma\_channel\_unclaim**

void dma\_channel\_unclaim (uint channel)

Mark a dma channel as no longer used.

Method for cooperative claiming of hardware.

#### **Parameters**

• channel the dma channel to release

### <span id="page-95-4"></span>**4.1.6.4.15. dma\_channel\_wait\_for\_finish\_blocking**

static void dma\_channel\_wait\_for\_finish\_blocking (uint channel)

Wait for a DMA channel transfer to complete.

### **Parameters**

• channel DMA channel

## <span id="page-95-0"></span>**4.1.6.4.16. dma\_claim\_mask**

#### void dma\_claim\_mask (uint32\_t channel\_mask)

Mark multiple dma channels as used.

Method for cooperative claiming of hardware. Will cause a panic if any of the channels are already claimed. Use of this method by libraries detects accidental configurations that would fail in unpredictable ways.

### **Parameters**

• channel\_mask Bitfield of all required channels to claim (bit 0 == channel 0, bit 1 == channel 1 etc)

## <span id="page-95-2"></span>**4.1.6.4.17. dma\_claim\_unused\_channel**

#### int dma\_claim\_unused\_channel (bool required)

Claim a free dma channel.

## **Parameters**

• required if true the function will panic if none are available

### **Returns**

• the dma channel number or -1 if required was false, and none were free

## <span id="page-96-0"></span>**4.1.6.4.18. dma\_set\_irq0\_channel\_mask\_enabled**

```
static void dma_set_irq0_channel_mask_enabled (uint32_t channel_mask,
              bool enabled)
```
Enable multiple DMA channels interrupt 0.

## **Parameters**

- $\bullet$  channel mask Bitmask of all the channels to enable/disable. Channel 0 = bit 0, channel 1 = bit 1 etc.
- enabled true to enable all the interrupts specified in the mask, false to disable all the interrupts specified in the mask.

### <span id="page-96-1"></span>**4.1.6.4.19. dma\_set\_irq1\_channel\_mask\_enabled**

```
static void dma_set_irq1_channel_mask_enabled (uint32_t channel_mask,
              bool enabled)
```
Enable multiple DMA channels interrupt 0.

## **Parameters**

- channel\_mask Bitmask of all the channels to enable/disable. Channel 0 = bit 0, channel 1 = bit 1 etc.
- enabled true to enable all the interrupts specified in the mask, false to disable all the interrupts specified in the mask.

## <span id="page-96-3"></span>**4.1.6.4.20. dma\_sniffer\_disable**

static void dma\_sniffer\_disable (void)

Disable the DMA sniffer.

## <span id="page-96-2"></span>**4.1.6.4.21. dma\_sniffer\_enable**

```
static void dma_sniffer_enable (uint channel,
              uint mode,
              bool force_channel_enable)
```
Enable the DMA sniffing targeting the specified channel.

The mode can be one of the following:

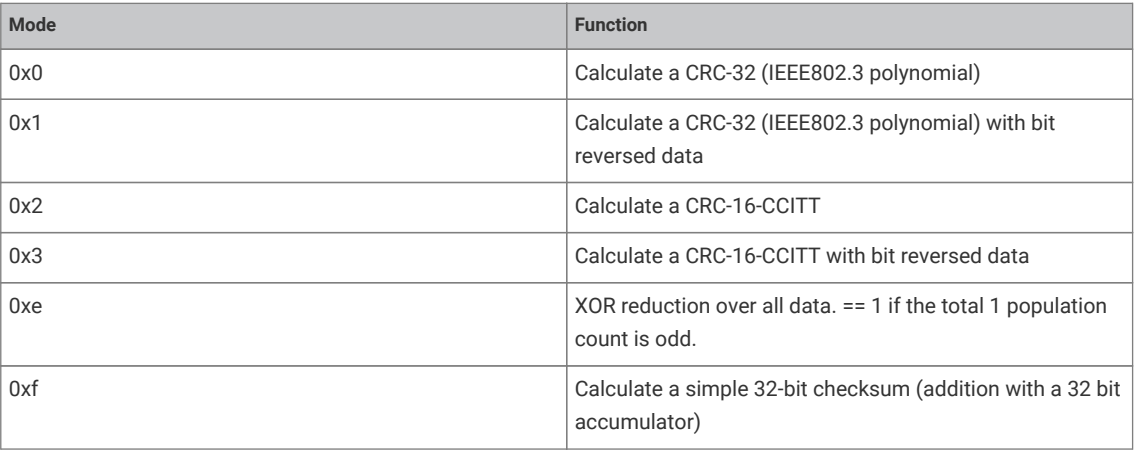

### **Parameters**

• channel DMA channel

- mode See description
- force\_channel\_enable Set true to also turn on sniffing in the channel configuration (this is usually what you want, but sometimes you might have a chain DMA with only certain segments of the chain sniffed, in which case you might pass false).

### <span id="page-97-2"></span>**4.1.6.4.22. dma\_sniffer\_set\_byte\_swap\_enabled**

static void dma\_sniffer\_set\_byte\_swap\_enabled (bool swap)

Enable the Sniffer byte swap function.

Locally perform a byte reverse on the sniffed data, before feeding into checksum.

Note that the sniff hardware is downstream of the DMA channel byteswap performed in the read master: if channel config\_set\_bswap() and dma\_sniffer\_set\_byte\_swap\_enabled() are both enabled, their effects cancel from the sniffer's point of view.

### **Parameters**

• swap Set true to enable byte swapping

## <span id="page-97-1"></span>**4.1.6.4.23. dma\_start\_channel\_mask**

static void dma\_start\_channel\_mask (uint32\_t chan\_mask)

Start one or more channels simultaneously.

#### **Parameters**

 $\bullet$  chan mask Bitmask of all the channels requiring starting. Channel 0 = bit 0, channel 1 = bit 1 etc.

# <span id="page-97-0"></span>**4.1.7. channel\_config**

DMA channel configuration.

A DMA channel needs to be configured, these functions provide handy helpers to set up configuration structures. See dma\_channel\_config

## **4.1.7.1. Function List**

- static void **[channel\\_config\\_set\\_read\\_increment](#page-99-0)** (dma\_channel\_config \*c, bool incr)
- static void **[channel\\_config\\_set\\_write\\_increment](#page-100-1)** (dma\_channel\_config \*c, bool incr)
- static void **[channel\\_config\\_set\\_dreq](#page-98-0)** (dma\_channel\_config \*c, uint dreq)
- static void **[channel\\_config\\_set\\_chain\\_to](#page-98-1)** (dma\_channel\_config \*c, uint chain\_to)
- static void **[channel\\_config\\_set\\_transfer\\_data\\_size](#page-100-0)** (dma\_channel\_config \*c, enum dma\_channel\_transfer\_size size)
- static void **[channel\\_config\\_set\\_ring](#page-99-1)** (dma\_channel\_config \*c, bool write, uint size\_bits)
- static void **[channel\\_config\\_set\\_bswap](#page-98-2)** (dma\_channel\_config \*c, bool bswap)
- static void **[channel\\_config\\_set\\_irq\\_quiet](#page-99-2)** (dma\_channel\_config \*c, bool irq\_quiet)
- static void **[channel\\_config\\_set\\_enable](#page-99-3)** (dma\_channel\_config \*c, bool enable)
- static void **[channel\\_config\\_set\\_sniff\\_enable](#page-100-2)** (dma\_channel\_config \*c, bool sniff\_enable)
- static dma\_channel\_config **[dma\\_channel\\_get\\_default\\_config](#page-100-3)** (uint channel)
- static dma\_channel\_config **[dma\\_get\\_channel\\_config](#page-101-0)** (uint channel)

• static uint32\_t **[channel\\_config\\_get\\_ctrl\\_value](#page-98-3)** (const dma\_channel\_config \*config)

## **4.1.7.2. Function Documentation**

## <span id="page-98-3"></span>**4.1.7.2.1. channel\_config\_get\_ctrl\_value**

static uint32\_t channel\_config\_get\_ctrl\_value (const dma\_channel\_config \*config)

Get the raw configuration register from a channel configuration.

### **Parameters**

• config Pointer to a config structure.

### **Returns**

• Register content

### <span id="page-98-2"></span>**4.1.7.2.2. channel\_config\_set\_bswap**

```
static void channel_config_set_bswap (dma_channel_config *c,
              bool bswap)
```
Set DMA byte swapping.

No effect for byte data, for halfword data, the two bytes of each halfword are swapped. For word data, the four bytes of each word are swapped to reverse their order.

### **Parameters**

- <sup>c</sup> Pointer to channel configuration data
- bswap True to enable byte swapping

### <span id="page-98-1"></span>**4.1.7.2.3. channel\_config\_set\_chain\_to**

```
static void channel_config_set_chain_to (dma_channel_config *c,
              uint chain_to)
```
Set DMA channel completion channel.

When this channel completes, it will trigger the channel indicated by chain\_to. Disable by setting chain\_to to itself (the same channel)

### **Parameters**

- <sup>c</sup> Pointer to channel configuration data
- chain\_to Channel to trigger when this channel completes.

## <span id="page-98-0"></span>**4.1.7.2.4. channel\_config\_set\_dreq**

```
static void channel_config_set_dreq (dma_channel_config *c,
              uint dreq)
```
Select a transfer request signal.

The channel uses the transfer request signal to pace its data transfer rate. Sources for TREQ signals are internal (TIMERS) or external (DREQ, a Data Request from the system). 0x0 to 0x3a  $→$  select DREQ n as TREQ 0x3b  $→$  Select Timer 0 as TREQ 0x3c → Select Timer 1 as TREQ 0x3d → Select Timer 2 as TREQ (Optional) 0x3e → Select Timer 3 as TREQ (Optional) 0x3f  $\rightarrow$  Permanent request, for unpaced transfers.

- <sup>c</sup> Pointer to channel configuration data
- dreq Source (see description)

## <span id="page-99-3"></span>**4.1.7.2.5. channel\_config\_set\_enable**

```
static void channel_config_set_enable (dma_channel_config *c,
              bool enable)
```
Enable/Disable the DMA channel.

When false, the channel will ignore triggers, stop issuing transfers, and pause the current transfer sequence (i.e. BUSY will remain high if already high)

### **Parameters**

- <sup>c</sup> Pointer to channel configuration data
- enable True to enable the DMA channel. When enabled, the channel will respond to triggering events, and start transferring data.

### <span id="page-99-2"></span>**4.1.7.2.6. channel\_config\_set\_irq\_quiet**

```
static void channel_config_set_irq_quiet (dma_channel_config *c,
              bool irq_quiet)
```
Set IRQ quiet mode.

In QUIET mode, the channel does not generate IRQs at the end of every transfer block. Instead, an IRQ is raised when NULL is written to a trigger register, indicating the end of a control block chain.

### **Parameters**

- <sup>c</sup> Pointer to channel configuration data
- irq quiet True to enable quiet mode, false to disable.

## <span id="page-99-0"></span>**4.1.7.2.7. channel\_config\_set\_read\_increment**

```
static void channel_config_set_read_increment (dma_channel_config *c,
              bool incr)
```
Set DMA channel read increment.

## **Parameters**

- <sup>c</sup> Pointer to channel configuration data
- incr True to enable read address increments, if false, each read will be from the same address Usually disabled for peripheral to memory transfers

## <span id="page-99-1"></span>**4.1.7.2.8. channel\_config\_set\_ring**

```
static void channel_config_set_ring (dma_channel_config *c,
              bool write,
              uint size_bits)
```
Set address wrapping parameters.

Size of address wrap region. If 0, don't wrap. For values  $n > 0$ , only the lower n bits of the address will change. This wraps the address on a (1 << n) byte boundary, facilitating access to naturally-aligned ring buffers. Ring sizes between 2 and 32768 bytes are possible (size\_bits from 1 - 15)

 $0x0 \rightarrow No$  wrapping.

### **Parameters**

- <sup>c</sup> Pointer to channel configuration data
- write True to apply to write addresses, false to apply to read addresses
- size\_bits 0 to disable wrapping. Otherwise the size in bits of the changing part of the address. Effectively wraps the address on a (1 << size bits) byte boundary.

### <span id="page-100-2"></span>**4.1.7.2.9. channel\_config\_set\_sniff\_enable**

```
static void channel_config_set_sniff_enable (dma_channel_config *c,
              bool sniff_enable)
```
Enable access to channel by sniff hardware.

Sniff HW must be enabled and have this channel selected.

#### **Parameters**

- <sup>c</sup> Pointer to channel configuration data
- sniff\_enable True to enable the Sniff HW access to this DMA channel.

### <span id="page-100-0"></span>**4.1.7.2.10. channel\_config\_set\_transfer\_data\_size**

```
static void channel_config_set_transfer_data_size (dma_channel_config *c,
              enum dma_channel_transfer_size size)
```
Set the size of each DMA bus transfer.

Set the size of each bus transfer (byte/halfword/word). The read and write addresses advance by the specific amount (1/2/4 bytes) with each transfer.

### **Parameters**

- <sup>c</sup> Pointer to channel configuration data
- size See enum for possible values.

## <span id="page-100-1"></span>**4.1.7.2.11. channel\_config\_set\_write\_increment**

```
static void channel_config_set_write_increment (dma_channel_config *c,
              bool incr)
```
Set DMA channel write increment.

## **Parameters**

- <sup>c</sup> Pointer to channel configuration data
- incr True to enable write address increments, if false, each write will be to the same address Usually disabled for memory to peripheral transfers Usually disabled for memory to peripheral transfers

## <span id="page-100-3"></span>**4.1.7.2.12. dma\_channel\_get\_default\_config**

static dma\_channel\_config dma\_channel\_get\_default\_config (uint channel)

Get the default channel configuration for a given channel.

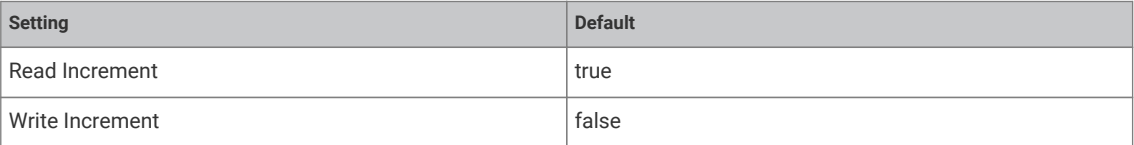

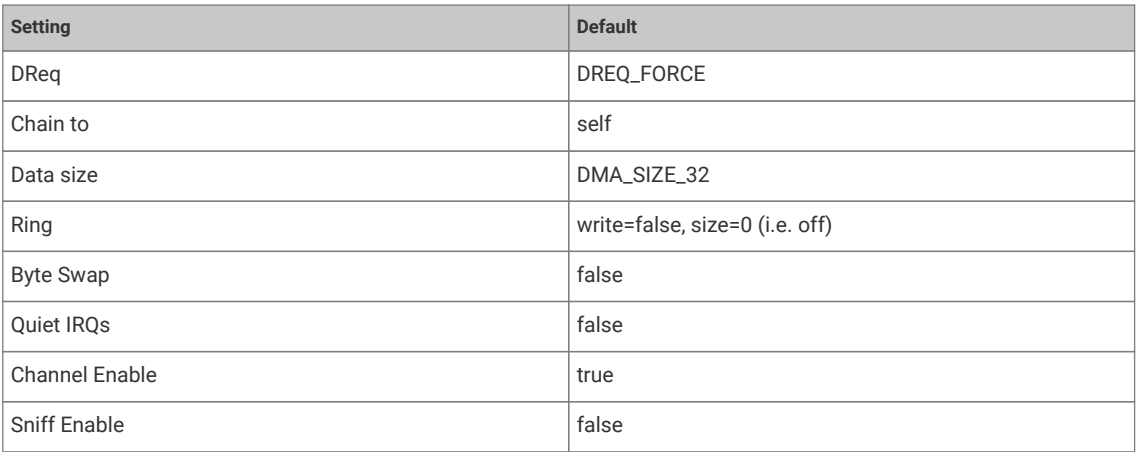

#### **Parameters**

• channel DMA channel

### **Returns**

• the default configuration which can then be modified.

## <span id="page-101-0"></span>**4.1.7.2.13. dma\_get\_channel\_config**

static dma\_channel\_config dma\_get\_channel\_config (uint channel)

Get the current configuration for the specified channel.

## **Parameters**

• channel DMA channel

## **Returns**

• The current configuration as read from the HW register (not cached)

# **4.1.8. hardware\_flash**

Low level flash programming and erase API.

Note these functions are *unsafe* if you have two cores concurrently executing from flash. In this case you must perform your own synchronisation to make sure no XIP accesses take place during flash programming.

Likewise they are *unsafe* if you have interrupt handlers or an interrupt vector table in flash, so you must disable interrupts before calling in this case.

If PICO\_NO\_FLASH=1 is not defined (i.e. if the program is built to run from flash) then these functions will make a static copy of the second stage bootloader in SRAM, and use this to reenter execute-in-place mode after programming or erasing flash, so that they can safely be called from flash-resident code.

*Example*

```
 1 #include <stdio.h>
 2 #include <stdlib.h>
 3 
 4 #include "pico/stdlib.h"
 5 #include "hardware/flash.h"
 6 
 7 // We're going to erase and reprogram a region 256k from the start of flash.
 8 // Once done, we can access this at XIP_BASE + 256k.
 9 #define FLASH_TARGET_OFFSET (256 * 1024)
```

```
10 
11 const uint8_t *flash_target_contents = (const uint8_t *) (XIP_BASE + FLASH_TARGET_OFFSET);
12 
13 void print_buf(const uint8_t *buf, size_t len) {
14 for (size_t i = 0; i < len; ++i) {
15 printf("%02x", buf[i]);
16 if (i % 16 == 15)
17 printf("\n");
18 else
19 printf(" ");
20 }
21 }
2223 int main() {
24 stdio_init_all();
25 uint8 t random data[FLASH_PAGE_SIZE]:
26 for (int i = 0; i < FLASH_PAGE_SIZE; ++i)
27 random_data[i] = rand() \gg 16;
28 
29 printf("Generated random data:\n");
30 print_buf(random_data, FLASH_PAGE_SIZE);
31 
32 // Note that a whole number of sectors must be erased at a time.
33 printf("\nErasing target region...\n");
34 flash_range_erase(FLASH_TARGET_OFFSET, FLASH_SECTOR_SIZE);
35 printf("Done. Read back target region:\n");
36 print_buf(flash_target_contents, FLASH_PAGE_SIZE);
37 
38 printf("\nProgramming target region...\n");
39 flash_range_program(FLASH_TARGET_OFFSET, random_data, FLASH_PAGE_SIZE);
40 printf("Done. Read back target region:\n");
41 print_buf(flash_target_contents, FLASH_PAGE_SIZE);
42 
43 bool mismatch = false;
44 for (int i = 0; i < FLASH_PAGE_SIZE; ++i) {
45 if (random_data[i] != flash_target_contents[i])
46 mismatch = true;
47 }
48 if (mismatch)
49 printf("Programming failed!\n");
50 else
51 printf("Programming successful!\n");
52 }
```
# **4.1.8.1. Function List**

- void **[flash\\_range\\_erase](#page-103-0)** (uint32\_t flash\_offs, size\_t count)
- void **[flash\\_range\\_program](#page-103-1)** (uint32\_t flash\_offs, const uint8\_t \*data, size\_t count)
- void **[flash\\_get\\_unique\\_id](#page-102-0)** (uint8\_t \*id\_out)

## **4.1.8.2. Function Documentation**

## <span id="page-102-0"></span>**4.1.8.2.1. flash\_get\_unique\_id**

void flash\_get\_unique\_id (uint8\_t \*id\_out)

Get flash unique 64 bit identifier.

Use a standard 4Bh RUID instruction to retrieve the 64 bit unique identifier from a flash device attached to the QSPI interface. Since there is a 1:1 association between the MCU and this flash, this also serves as a unique identifier for the board.

### **Parameters**

• id\_out Pointer to an 8-byte buffer to which the ID will be written

### <span id="page-103-0"></span>**4.1.8.2.2. flash\_range\_erase**

```
void flash_range_erase (uint32_t flash_offs,
              size_t count)
```
Erase areas of flash.

## **Parameters**

- flash\_offs Offset into flash, in bytes, to start the erase. Must be aligned to a 4096-byte flash sector.
- count Number of bytes to be erased. Must be a multiple of 4096 bytes (one sector).

## <span id="page-103-1"></span>**4.1.8.2.3. flash\_range\_program**

```
void flash_range_program (uint32_t flash_offs,
              const uint8_t *data,
              size_t count)
```
Program flash.

### **Parameters**

- flash\_offs Flash address of the first byte to be programmed. Must be aligned to a 256-byte flash page.
- data Pointer to the data to program into flash
- count Number of bytes to program. Must be a multiple of 256 bytes (one page).

# **4.1.9. hardware\_gpio**

General Purpose Input/Output (GPIO) API.

RP2040 has 36 multi-functional General Purpose Input / Output (GPIO) pins, divided into two banks. In a typical use case, the pins in the QSPI bank (QSPI\_SS, QSPI\_SCLK and QSPI\_SD0 to QSPI\_SD3) are used to execute code from an external flash device, leaving the User bank (GPIO0 to GPIO29) for the programmer to use. All GPIOs support digital input and output, but GPIO26 to GPIO29 can also be used as inputs to the chip's Analogue to Digital Converter (ADC). Each GPIO can be controlled directly by software running on the processors, or by a number of other functional blocks.

The function allocated to each GPIO is selected by calling the [gpio\\_set\\_function](#page-111-0) function. Not all functions are available on all pins.

Each GPIO can have one function selected at a time. Likewise, each peripheral input (e.g. UART0 RX) should only be selected on one *GPIO* at a time. If the same peripheral input is connected to multiple GPIOs, the peripheral sees the logical OR of these GPIO inputs. Please refer to the datasheet for more information on GPIO function select.

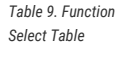

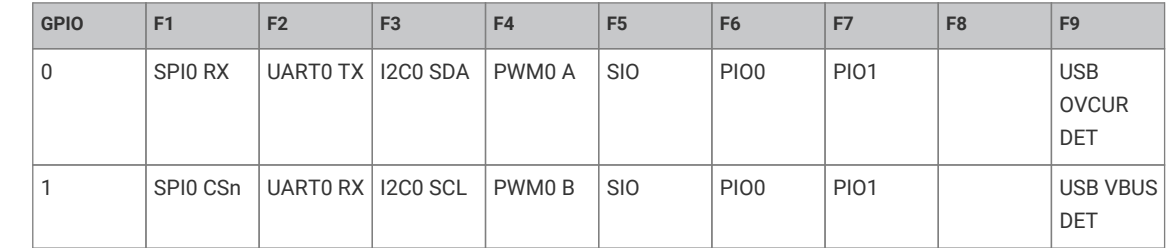

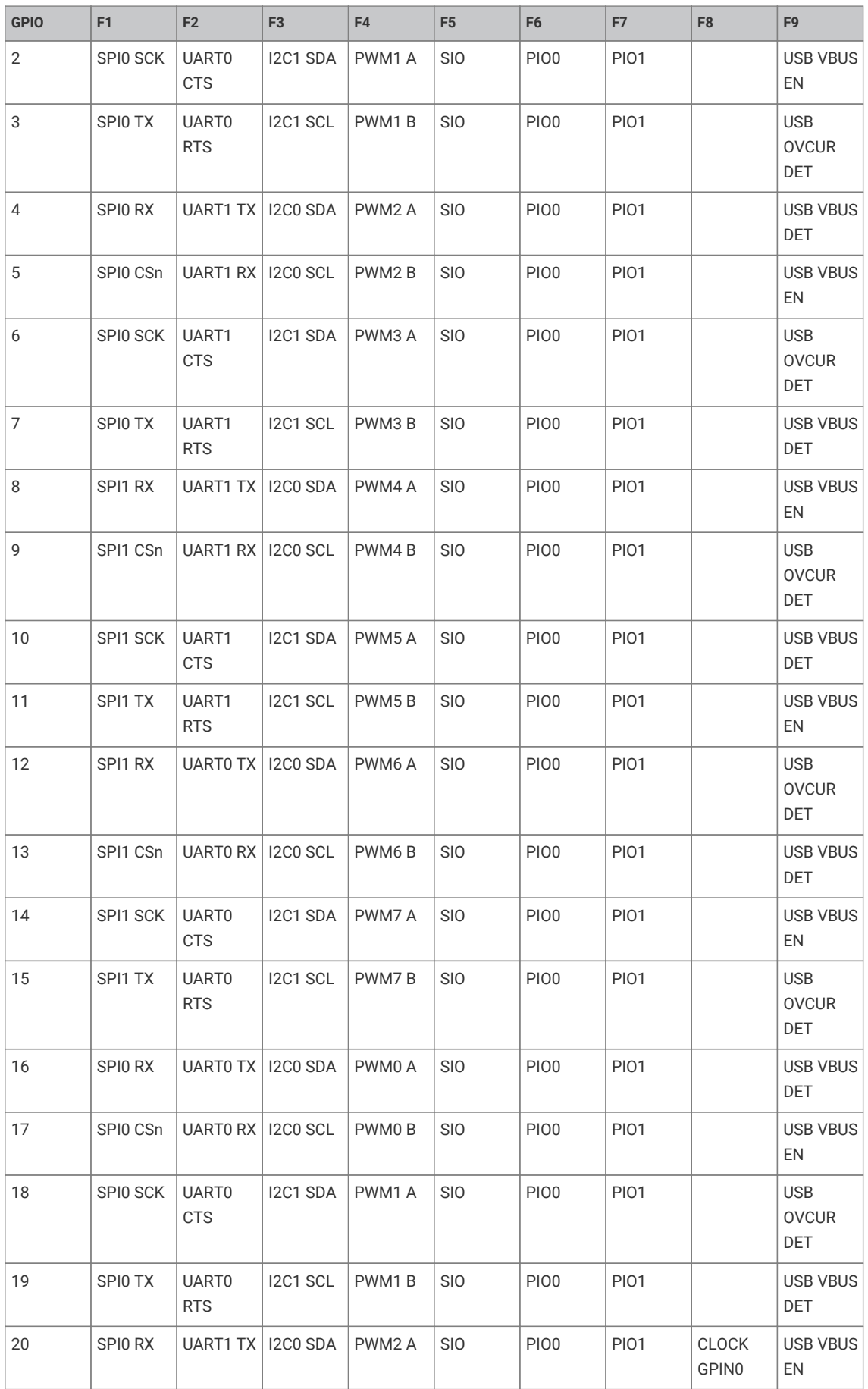

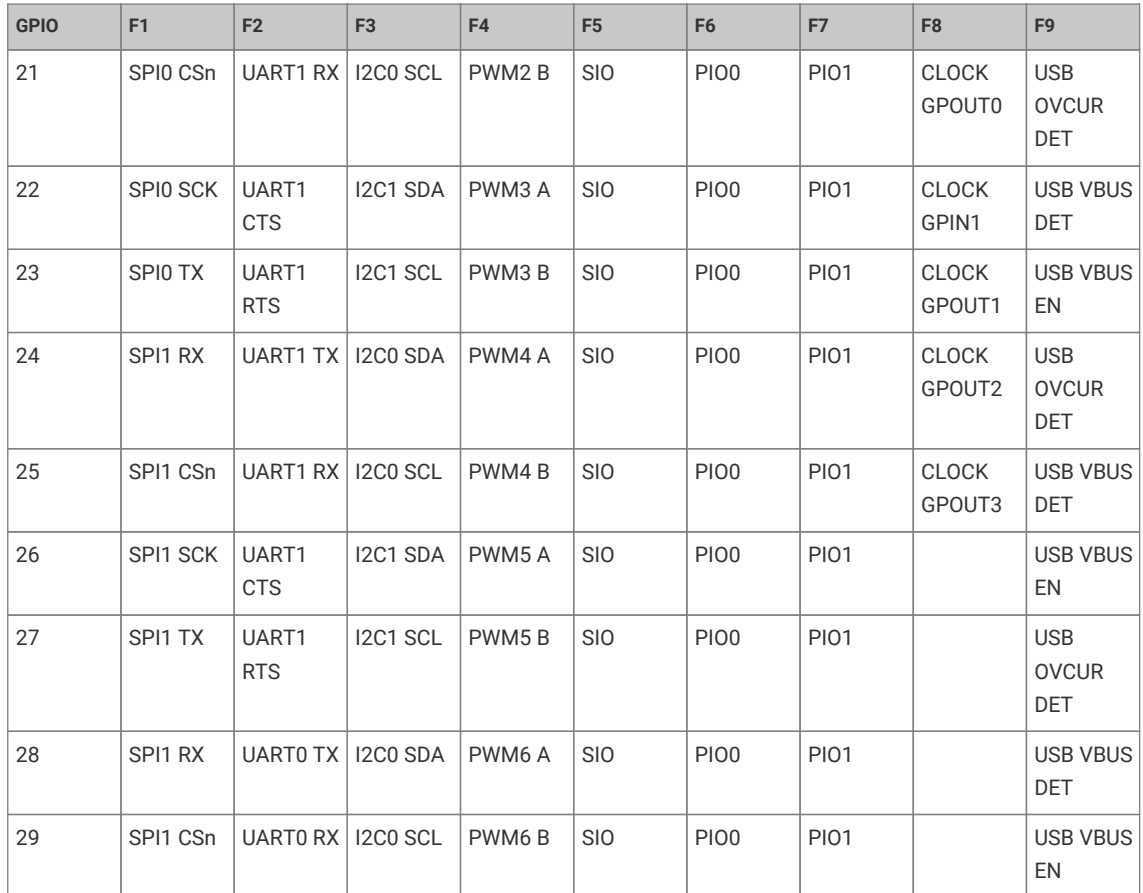

## **4.1.9.1. Enumerations**

• enum **gpio\_function** { GPIO\_FUNC\_XIP = 0, GPIO\_FUNC\_SPI = 1, GPIO\_FUNC\_UART = 2, GPIO\_FUNC\_I2C = 3, GPIO\_FUNC\_PWM = 4, GPIO\_FUNC\_SIO = 5, GPIO\_FUNC\_PIO0 = 6, GPIO\_FUNC\_PIO1 = 7, GPIO\_FUNC\_GPCK = 8, GPIO\_FUNC\_USB = 9, GPIO\_FUNC\_NULL = 0xf }

GPIO function definitions for use with function select.

• enum **gpio\_irq\_level** { GPIO\_IRQ\_LEVEL\_LOW = 0x1u, GPIO\_IRQ\_LEVEL\_HIGH = 0x2u, GPIO\_IRQ\_EDGE\_FALL = 0x4u, GPIO\_IRQ\_EDGE\_RISE = 0x8u } GPIO Interrupt level definitions.

## **4.1.9.2. Typedefs**

• typedef void(\* **gpio\_irq\_callback\_t** )(uint gpio, uint32\_t events)

## **4.1.9.3. Function List**

- void **[gpio\\_set\\_function](#page-111-0)** (uint gpio, enum gpio\_function fn)
- void **[gpio\\_set\\_pulls](#page-112-0)** (uint gpio, bool up, bool down)
- static void **[gpio\\_pull\\_up](#page-109-0)** (uint gpio)
- static bool **[gpio\\_is\\_pulled\\_up](#page-108-0)** (uint gpio)
- static void **[gpio\\_pull\\_down](#page-108-1)** (uint gpio)
- static bool **[gpio\\_is\\_pulled\\_down](#page-108-2)** (uint gpio)
- static void **[gpio\\_disable\\_pulls](#page-107-0)** (uint gpio)
- void **[gpio\\_set\\_outover](#page-112-1)** (uint gpio, uint value)
- void **[gpio\\_set\\_inover](#page-111-1)** (uint gpio, uint value)
- void **[gpio\\_set\\_oeover](#page-112-2)** (uint gpio, uint value)
- void **[gpio\\_set\\_input\\_enabled](#page-111-2)** (uint gpio, bool enabled)
- void **[gpio\\_set\\_irq\\_enabled](#page-111-3)** (uint gpio, uint32\_t events, bool enabled)
- void **[gpio\\_set\\_irq\\_enabled\\_with\\_callback](#page-112-3)** (uint gpio, uint32\_t events, bool enabled, gpio\_irq\_callback\_t callback)
- void **[gpio\\_set\\_dormant\\_irq\\_enabled](#page-110-0)** (uint gpio, uint32\_t events, bool enabled)
- void **[gpio\\_acknowledge\\_irq](#page-106-0)** (uint gpio, uint32\_t events)
- void **[gpio\\_init](#page-107-1)** (uint gpio)
- void **[gpio\\_init\\_mask](#page-108-3)** (uint gpio\_mask)
- static bool **[gpio\\_get](#page-107-2)** (uint gpio)
- static uint32\_t **[gpio\\_get\\_all](#page-107-3)** (void)
- static void **[gpio\\_set\\_mask](#page-112-4)** (uint32\_t mask)
- static void **[gpio\\_clr\\_mask](#page-107-4)** (uint32\_t mask)
- static void **[gpio\\_xor\\_mask](#page-113-0)** (uint32\_t mask)
- static void **[gpio\\_put\\_masked](#page-109-1)** (uint32\_t mask, uint32\_t value)
- static void **[gpio\\_put\\_all](#page-109-2)** (uint32\_t value)
- static void **[gpio\\_put](#page-109-3)** (uint gpio, bool value)
- static void **[gpio\\_set\\_dir\\_out\\_masked](#page-110-1)** (uint32\_t mask)
- static void **[gpio\\_set\\_dir\\_in\\_masked](#page-110-2)** (uint32\_t mask)
- static void **[gpio\\_set\\_dir\\_masked](#page-110-3)** (uint32\_t mask, uint32\_t value)
- static void **[gpio\\_set\\_dir\\_all\\_bits](#page-110-4)** (uint32\_t values)
- static void **[gpio\\_set\\_dir](#page-109-4)** (uint gpio, bool out)
- static bool **[gpio\\_is\\_dir\\_out](#page-108-4)** (uint gpio)
- static uint **[gpio\\_get\\_dir](#page-107-5)** (uint gpio)

## **4.1.9.4. Function Documentation**

## <span id="page-106-0"></span>**4.1.9.4.1. gpio\_acknowledge\_irq**

## void gpio\_acknowledge\_irq (uint gpio, uint32\_t events)

Acknowledge a GPIO interrupt.

- gpio GPIO number
- events Bitmask of events to clear. See [gpio\\_set\\_irq\\_enabled](#page-111-3) for details.

## <span id="page-107-4"></span>**4.1.9.4.2. gpio\_clr\_mask**

### static void gpio\_clr\_mask (uint32\_t mask)

Drive low every GPIO appearing in mask.

## **Parameters**

• mask Bitmask of GPIO values to clear, as bits 0-29

## <span id="page-107-0"></span>**4.1.9.4.3. gpio\_disable\_pulls**

## static void gpio\_disable\_pulls (uint gpio)

Disable pulls on specified GPIO.

### **Parameters**

• gpio GPIO number

## <span id="page-107-2"></span>**4.1.9.4.4. gpio\_get**

## static bool gpio\_get (uint gpio)

Get state of a single specified GPIO.

## **Parameters**

• gpio GPIO number

### **Returns**

• Current state of the GPIO. 0 for low, non-zero for high

## <span id="page-107-3"></span>**4.1.9.4.5. gpio\_get\_all**

## static uint32\_t gpio\_get\_all (void)

Get raw value of all GPIOs.

## **Returns**

• Bitmask of raw GPIO values, as bits 0-29

## <span id="page-107-5"></span>**4.1.9.4.6. gpio\_get\_dir**

## static uint gpio\_get\_dir (uint gpio)

Get a specific GPIO direction.

## **Parameters**

• gpio GPIO number

### **Returns**

• 1 for out, 0 for in

## <span id="page-107-1"></span>**4.1.9.4.7. gpio\_init**

### void gpio\_init (uint gpio)

Initialise a GPIO for (enabled I/O and set func to GPIO\_FUNC\_SIO)

Clear the output enable (i.e. set to input) Clear any output value.
• gpio GPIO number

#### **4.1.9.4.8. gpio\_init\_mask**

void gpio\_init\_mask (uint gpio\_mask)

Initialise multiple GPIOs (enabled I/O and set func to GPIO\_FUNC\_SIO)

Clear the output enable (i.e. set to input) Clear any output value.

### **Parameters**

• gpio\_mask Mask with 1 bit per GPIO number to initialize

# **4.1.9.4.9. gpio\_is\_dir\_out**

static bool gpio\_is\_dir\_out (uint gpio)

Check if a specific GPIO direction is OUT.

#### **Parameters**

• gpio GPIO number

#### **Returns**

• true if the direction for the pin is OUT

# **4.1.9.4.10. gpio\_is\_pulled\_down**

## static bool gpio\_is\_pulled\_down (uint gpio)

Determine if the specified GPIO is pulled down.

#### **Parameters**

• gpio GPIO number

#### **Returns**

• true if the GPIO is pulled down

## **4.1.9.4.11. gpio\_is\_pulled\_up**

static bool gpio\_is\_pulled\_up (uint gpio)

Determine if the specified GPIO is pulled up.

# **Parameters**

• gpio GPIO number

# **Returns**

• true if the GPIO is pulled up

# **4.1.9.4.12. gpio\_pull\_down**

static void gpio\_pull\_down (uint gpio)

Set specified GPIO to be pulled down.

#### **Parameters**

• gpio GPIO number

# **4.1.9.4.13. gpio\_pull\_up**

static void gpio\_pull\_up (uint gpio)

Set specified GPIO to be pulled up.

#### **Parameters**

• gpio GPIO number

## **4.1.9.4.14. gpio\_put**

# static void gpio\_put (uint gpio,

bool value)

Drive a single GPIO high/low.

## **Parameters**

- gpio GPIO number
- value If false clear the GPIO, otherwise set it.

## **4.1.9.4.15. gpio\_put\_all**

# static void gpio\_put\_all (uint32\_t value)

Drive all pins simultaneously.

# **Parameters**

• value Bitmask of GPIO values to change, as bits 0-29

## **4.1.9.4.16. gpio\_put\_masked**

```
static void gpio_put_masked (uint32_t mask,
              uint32_t value)
```
Drive GPIO high/low depending on parameters.

For each 1 bit in mask, drive that pin to the value given by corresponding bit in value, leaving other pins unchanged. Since this uses the TOGL alias, it is concurrency-safe with e.g. an IRQ bashing different pins from the same core.

#### **Parameters**

- mask Bitmask of GPIO values to change, as bits 0-29
- value Value to set

#### **4.1.9.4.17. gpio\_set\_dir**

## static void gpio\_set\_dir (uint gpio, bool out)

Set a single GPIO direction.

- gpio GPIO number
- out true for out, false for in

# **4.1.9.4.18. gpio\_set\_dir\_all\_bits**

#### static void gpio\_set\_dir\_all\_bits (uint32\_t values)

Set direction of all pins simultaneously.

## **Parameters**

• values individual settings for each gpio; for GPIO N, bit N is 1 for out, 0 for in

### **4.1.9.4.19. gpio\_set\_dir\_in\_masked**

## static void gpio\_set\_dir\_in\_masked (uint32\_t mask)

Set a number of GPIOs to input.

## **Parameters**

• mask Bitmask of GPIO to set to input, as bits 0-29

## **4.1.9.4.20. gpio\_set\_dir\_masked**

```
static void gpio_set_dir_masked (uint32_t mask,
              uint32_t value)
```
Set multiple GPIO directions.

For each 1 bit in "mask", switch that pin to the direction given by corresponding bit in "value", leaving other pins unchanged. E.g. gpio\_set\_dir\_masked(0x3, 0x2); → set pin 0 to input, pin 1 to output, simultaneously.

#### **Parameters**

- mask Bitmask of GPIO to set to input, as bits 0-29
- value Values to set

### **4.1.9.4.21. gpio\_set\_dir\_out\_masked**

#### static void gpio\_set\_dir\_out\_masked (uint32\_t mask)

Set a number of GPIOs to output.

Switch all GPIOs in "mask" to output

## **Parameters**

• mask Bitmask of GPIO to set to output, as bits 0-29

#### **4.1.9.4.22. gpio\_set\_dormant\_irq\_enabled**

void gpio\_set\_dormant\_irq\_enabled (uint gpio, uint32 t events, bool enabled)

Enable dormant wake up interrupt for specified GPIO.

This configures IRQs to restart the XOSC or ROSC when they are disabled in dormant mode

- gpio GPIO number
- events Which events will cause an interrupt. See [gpio\\_set\\_irq\\_enabled](#page-111-0) for details.
- enabled Enable/disable flag

# **4.1.9.4.23. gpio\_set\_function**

void gpio\_set\_function (uint gpio,

enum gpio\_function fn)

Select GPIO function.

## **Parameters**

- gpio GPIO number
- fn Which GPIO function select to use from list [gpio\\_function](#page-105-0)

# **4.1.9.4.24. gpio\_set\_inover**

void gpio\_set\_inover (uint gpio,

uint value)

Select GPIO input override.

# **Parameters**

- gpio GPIO number
- value See gpio\_override

## **4.1.9.4.25. gpio\_set\_input\_enabled**

void gpio\_set\_input\_enabled (uint gpio, bool enabled)

Enable GPIO input.

#### **Parameters**

- gpio GPIO number
- enabled true to enable input on specified GPIO

# <span id="page-111-0"></span>**4.1.9.4.26. gpio\_set\_irq\_enabled**

```
void gpio_set_irq_enabled (uint gpio,
               uint32_t events,
               bool enabled)
```
Enable or disable interrupts for specified GPIO.

Events is a bitmask of the following:

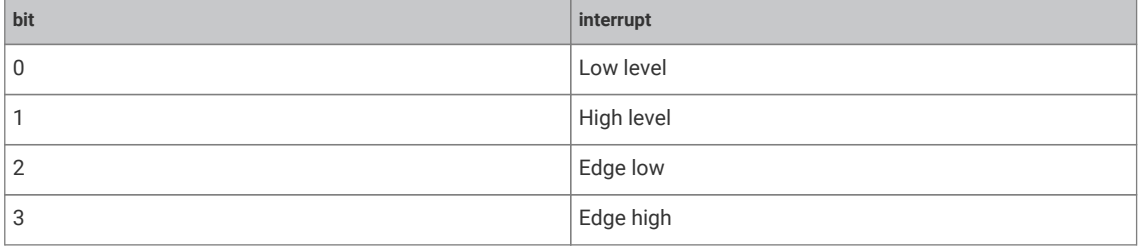

- gpio GPIO number
- events Which events will cause an interrupt
- enabled Enable or disable flag

# **4.1.9.4.27. gpio\_set\_irq\_enabled\_with\_callback**

```
void gpio_set_irq_enabled_with_callback (uint gpio,
              uint32_t events,
              bool enabled,
              gpio_irq_callback_t callback)
```
Enable interrupts for specified GPIO.

### **Parameters**

- gpio GPIO number
- events Which events will cause an interrupt. See [gpio\\_set\\_irq\\_enabled](#page-111-0) for details.
- enabled Enable or disable flag
- callback user function to call on GPIO irq. Note only one of these can be set per processor.

#### **4.1.9.4.28. gpio\_set\_mask**

#### static void gpio\_set\_mask (uint32\_t mask)

Drive high every GPIO appearing in mask.

## **Parameters**

• mask Bitmask of GPIO values to set, as bits 0-29

## **4.1.9.4.29. gpio\_set\_oeover**

void gpio\_set\_oeover (uint gpio, uint value)

Select GPIO output enable override.

#### **Parameters**

- gpio GPIO number
- value See gpio\_override

## **4.1.9.4.30. gpio\_set\_outover**

void gpio\_set\_outover (uint gpio, uint value)

Set GPIO output override.

## **Parameters**

- gpio GPIO number
- value See gpio\_override

## **4.1.9.4.31. gpio\_set\_pulls**

void gpio\_set\_pulls (uint gpio, bool up, bool down)

Select up and down pulls on specific GPIO.

#### **Parameters**

• gpio GPIO number

- up If true set a pull up on the GPIO
- down If true set a pull down on the GPIO

## **4.1.9.4.32. gpio\_xor\_mask**

static void gpio\_xor\_mask (uint32\_t mask)

Toggle every GPIO appearing in mask.

### **Parameters**

• mask Bitmask of GPIO values to toggle, as bits 0-29

# **4.1.10. hardware\_i2c**

I2C Controller API.

The I2C bus is a two-wire serial interface, consisting of a serial data line SDA and a serial clock SCL. These wires carry information between the devices connected to the bus. Each device is recognized by a unique address and can operate as either a "transmitter" or "receiver", depending on the function of the device. Devices can also be considered as masters or slaves when performing data transfers. A master is a device that initiates a data transfer on the bus and generates the clock signals to permit that transfer. At that time, any device addressed is considered a slave.

This API allows the controller to be set up as a master or a slave using the [i2c\\_set\\_slave\\_mode](#page-118-0) function.

The external pins of each controller are connected to GPIO pins as defined in the GPIO muxing table in the datasheet. The muxing options give some IO flexibility, but each controller external pin should be connected to only one GPIO.

Note that the controller does NOT support High speed mode or Ultra-fast speed mode, the fastest operation being fast mode plus at up to 1000Kb/s.

See the datasheet for more information on the I2C controller and its usage.

*Example*

```
 1 // Sweep through all 7-bit I2C addresses, to see if any slaves are present on
 2 // the I2C bus. Print out a table that looks like this:
 3 //
 4 // I2C Bus Scan
 5 // 0 1 2 3 4 5 6 7 8 9 A B C D E F
  6 // 0
  7 // 1 @
 8 // 2
 9 // 3 @
10 // 4
11 // 5
12 // 6
13 // 7
14 //
15 // E.g. if slave addresses 0x12 and 0x34 were acknowledged.
16 
17 #include <stdio.h>
18 #include "pico/stdlib.h"
19 #include "pico/binary_info.h"
20 #include "hardware/i2c.h"
21 
22 // I2C reserves some addresses for special purposes. We exclude these from the scan.
23 // These are any addresses of the form 000 0xxx or 111 1xxx
24 bool reserved_addr(uint8_t addr) {
25 return (addr & 0x78) == 0 || (addr & 0x78) == 0x78;
26 }
27
```

```
28 int main() \{29 // Enable UART so we can print status output
30 stdio_init_all();
31 #if !defined(i2c_default) || !defined(PICO_DEFAULT_I2C_SDA_PIN) ||
    !defined(PICO_DEFAULT_I2C_SCL_PIN)
32 #warning i2c/bus_scan example requires a board with I2C pins
33 puts("Default I2C pins were not defined");
34 #else
35 // This example will use I2C0 on the default SDA and SCL pins (4, 5 on a Pico)
36 i2c_init(i2c_default, 100 * 1000);
37 gpio_set_function(PICO_DEFAULT_I2C_SDA_PIN, GPIO_FUNC_I2C);
38 gpio_set_function(PICO_DEFAULT_I2C_SCL_PIN, GPIO_FUNC_I2C);
39 gpio_pull_up(PICO_DEFAULT_I2C_SDA_PIN);
40 gpio_pull_up(PICO_DEFAULT_I2C_SCL_PIN);
41 // Make the I2C pins available to picotool
42 bi decl(bi 2pins with func(PICO_DEFAULT_I2C_SDA_PIN, PICO_DEFAULT_I2C_SCL_PIN,
   GPIO_FUNC_I2C));
43 
44 printf("\nI2C Bus Scan\n");
45 printf(" 0 1 2 3 4 5 6 7 8 9 A B C D E F\n");
46 
47 for (int addr = 0; addr < (1 \le 7); ++addr) {
48 if (addr % 16 == 0) {
49 printf("%02x ", addr);
50 }
51 
52 // Perform a 1-byte dummy read from the probe address. If a slave
53 // acknowledges this address, the function returns the number of bytes
54 // transferred. If the address byte is ignored, the function returns
55 // -1.
56 
57 // Skip over any reserved addresses.
58 int ret;
59 uint8_t rxdata;
60 if (reserved_addr(addr))
61 ret = PICO_ERROR_GENERIC;
62 else
63 ret = i2c_read_blocking(i2c0, addr, &rxdata, 1, false);
64 
65 printf(ret < 0 ? "." : "@");
66 printf(addr % 16 == 15 ? "\n" : " ");
67 }
68 printf("Done.\n");
69 return 0;
70 #endif
71 }
```
# **4.1.10.1. Variables**

• i2c\_inst\_t **i2c0\_inst**

# **4.1.10.2. Function List**

- uint **[i2c\\_init](#page-116-0)** (i2c\_inst\_t \*i2c, uint baudrate)
- void **[i2c\\_deinit](#page-115-0)** (i2c\_inst\_t \*i2c)
- uint **[i2c\\_set\\_baudrate](#page-118-1)** (i2c\_inst\_t \*i2c, uint baudrate)
- void **[i2c\\_set\\_slave\\_mode](#page-118-0)** (i2c\_inst\_t \*i2c, bool slave, uint8\_t addr)
- static uint **[i2c\\_hw\\_index](#page-116-1)** (i2c\_inst\_t \*i2c)
- int **[i2c\\_write\\_blocking\\_until](#page-119-0)** (i2c\_inst\_t \*i2c, uint8\_t addr, const uint8\_t \*src, size\_t len, bool nostop, absolute\_time\_t until)
- int **[i2c\\_read\\_blocking\\_until](#page-117-0)** (i2c\_inst\_t \*i2c, uint8\_t addr, uint8\_t \*dst, size\_t len, bool nostop, absolute\_time\_t until)
- static int i2c write timeout us (i2c inst t \*i2c, uint8 t addr, const uint8 t \*src, size t len, bool nostop, uint timeout\_us)
- static int **[i2c\\_read\\_timeout\\_us](#page-117-1)** (i2c\_inst\_t \*i2c, uint8\_t addr, uint8\_t \*dst, size\_t len, bool nostop, uint timeout\_us)
- int **[i2c\\_write\\_blocking](#page-118-2)** (i2c\_inst\_t \*i2c, uint8\_t addr, const uint8\_t \*src, size\_t len, bool nostop)
- int **[i2c\\_read\\_blocking](#page-116-2)** (i2c\_inst\_t \*i2c, uint8\_t addr, uint8\_t \*dst, size\_t len, bool nostop)
- static size\_t **[i2c\\_get\\_write\\_available](#page-115-1)** (i2c\_inst\_t \*i2c)
- static size\_t **[i2c\\_get\\_read\\_available](#page-115-2)** (i2c\_inst\_t \*i2c)
- static void i2c write raw blocking (i2c inst t \*i2c, const uint8 t \*src, size t len)
- static void **[i2c\\_read\\_raw\\_blocking](#page-117-2)** (i2c\_inst\_t \*i2c, uint8\_t \*dst, size\_t len)

# **4.1.10.3. Function Documentation**

## <span id="page-115-0"></span>**4.1.10.3.1. i2c\_deinit**

void i2c\_deinit (i2c\_inst\_t \*i2c)

Disable the I2C HW block.

Disable the I2C again if it is no longer used. Must be reinitialised before being used again.

#### **Parameters**

• i2c Either i2c0 or i2c1

# <span id="page-115-2"></span>**4.1.10.3.2. i2c\_get\_read\_available**

## static size\_t i2c\_get\_read\_available (i2c\_inst\_t \*i2c)

Determine number of bytes received.

### **Parameters**

• i2c Either i2c0 or i2c1

## **Returns**

• 0 if no data available, if return is nonzero at least that many bytes can be read without blocking.

#### <span id="page-115-1"></span>**4.1.10.3.3. i2c\_get\_write\_available**

static size\_t i2c\_get\_write\_available (i2c\_inst\_t \*i2c)

Determine non-blocking write space available.

### **Parameters**

• i2c Either i2c0 or i2c1

**Returns**

• 0 if no space is available in the I2C to write more data. If return is nonzero, at least that many bytes can be written without blocking.

#### <span id="page-116-1"></span>**4.1.10.3.4. i2c\_hw\_index**

static uint i2c\_hw\_index (i2c\_inst\_t \*i2c)

Convert I2C instance to hardware instance number.

## **Parameters**

• i2c I2C instance

#### **Returns**

• Number of I2C, 0 or 1.

#### <span id="page-116-0"></span>**4.1.10.3.5. i2c\_init**

uint i2c\_init (i2c\_inst\_t \*i2c, uint baudrate)

Initialise the I2C HW block.

Put the I2C hardware into a known state, and enable it. Must be called before other functions. By default, the I2C is configured to operate as a master.

The I2C bus frequency is set as close as possible to requested, and the return actual rate set is returned

#### **Parameters**

- i2c Either i2c0 or i2c1
- baudrate Baudrate in Hz (e.g. 100kHz is 100000)

## **Returns**

• Actual set baudrate

# <span id="page-116-2"></span>**4.1.10.3.6. i2c\_read\_blocking**

```
int i2c_read_blocking (i2c_inst_t *i2c,
        uint8 t addr,
               uint8_t *dst,
               size_t len,
               bool nostop)
```
Attempt to read specified number of bytes from address, blocking.

#### **Parameters**

- i2c Either i2c0 or i2c1
- addr Address of device to read from
- dst Pointer to buffer to receive data
- len Length of data in bytes to receive
- nostop If true, master retains control of the bus at the end of the transfer (no Stop is issued), and the next transfer will begin with a Restart rather than a Start.

#### **Returns**

• Number of bytes read, or PICO\_ERROR\_GENERIC if address not acknowledged, no device present.

# <span id="page-117-0"></span>**4.1.10.3.7. i2c\_read\_blocking\_until**

```
int i2c_read_blocking_until (i2c_inst_t *i2c,
               uint8_t addr,
        uint8 t *dst,
               size_t len,
               bool nostop,
               absolute_time_t until)
```
Attempt to read specified number of bytes from address, blocking until the specified absolute time is reached.

#### **Parameters**

- i2c Either i2c0 or i2c1
- addr Address of device to read from
- dst Pointer to buffer to receive data
- len Length of data in bytes to receive
- nostop If true, master retains control of the bus at the end of the transfer (no Stop is issued), and the next transfer will begin with a Restart rather than a Start.
- until The absolute time that the block will wait until the entire transaction is complete.

#### **Returns**

• Number of bytes read, or PICO\_ERROR\_GENERIC if address not acknowledged, no device present, or PICO\_ERROR\_TIMEOUT if a timeout occurred.

## <span id="page-117-2"></span>**4.1.10.3.8. i2c\_read\_raw\_blocking**

```
static void i2c_read_raw_blocking (i2c_inst_t *i2c,
              uint8_t *dst,
              size_t len)
```
Read direct from RX FIFO.

Reads directly from the I2C RX FIFO which is mainly useful for slave-mode operation.

## **Parameters**

- i2c Either i2c0 or i2c1
- dst Buffer to accept data
- len Number of bytes to read

#### <span id="page-117-1"></span>**4.1.10.3.9. i2c\_read\_timeout\_us**

```
static int i2c_read_timeout_us (i2c_inst_t *i2c,
               uint8_t addr,
               uint8_t *dst,
               size_t len,
               bool nostop,
               uint timeout_us)
```
Attempt to read specified number of bytes from address, with timeout.

- i2c Either i2c0 or i2c1
- addr Address of device to read from
- dst Pointer to buffer to receive data
- len Length of data in bytes to receive
- nostop If true, master retains control of the bus at the end of the transfer (no Stop is issued), and the next transfer will begin with a Restart rather than a Start.
- timeout\_us The time that the function will wait for the entire transaction to complete

## **Returns**

• Number of bytes read, or PICO\_ERROR\_GENERIC if address not acknowledged, no device present, or PICO\_ERROR\_TIMEOUT if a timeout occurred.

#### <span id="page-118-1"></span>**4.1.10.3.10. i2c\_set\_baudrate**

```
uint i2c set baudrate (i2c inst t *i2c,
              uint baudrate)
```
Set I2C baudrate.

Set I2C bus frequency as close as possible to requested, and return actual rate set. Baudrate may not be as exactly requested due to clocking limitations.

#### **Parameters**

- i2c Either i2c0 or i2c1
- baudrate Baudrate in Hz (e.g. 100kHz is 100000)

#### **Returns**

• Actual set baudrate

#### <span id="page-118-0"></span>**4.1.10.3.11. i2c\_set\_slave\_mode**

void i2c\_set\_slave\_mode (i2c\_inst\_t \*i2c,

 bool slave, uint8\_t addr)

Set I2C port to slave mode.

#### **Parameters**

- i2c Either i2c0 or i2c1
- slave true to use slave mode, false to use master mode
- addr If slave is true, set the slave address to this value

#### <span id="page-118-2"></span>**4.1.10.3.12. i2c\_write\_blocking**

```
int i2c_write_blocking (i2c_inst_t *i2c,
               uint8_t addr,
               const uint8_t *src,
               size_t len,
               bool nostop)
```
Attempt to write specified number of bytes to address, blocking.

- i2c Either i2c0 or i2c1
- addr Address of device to write to
- src Pointer to data to send
- len Length of data in bytes to send
- nostop If true, master retains control of the bus at the end of the transfer (no Stop is issued), and the next transfer will begin with a Restart rather than a Start.

## **Returns**

• Number of bytes written, or PICO\_ERROR\_GENERIC if address not acknowledged, no device present.

#### <span id="page-119-0"></span>**4.1.10.3.13. i2c\_write\_blocking\_until**

```
int i2c_write_blocking_until (i2c_inst_t *i2c,
               uint8_t addr,
               const uint8_t *src,
               size_t len,
               bool nostop,
               absolute_time_t until)
```
Attempt to write specified number of bytes to address, blocking until the specified absolute time is reached.

#### **Parameters**

- i2c Either i2c0 or i2c1
- addr Address of device to write to
- src Pointer to data to send
- len Length of data in bytes to send
- nostop If true, master retains control of the bus at the end of the transfer (no Stop is issued), and the next transfer will begin with a Restart rather than a Start.
- until The absolute time that the block will wait until the entire transaction is complete. Note, an individual timeout of this value divided by the length of data is applied for each byte transfer, so if the first or subsequent bytes fails to transfer within that sub timeout, the function will return with an error.

#### **Returns**

• Number of bytes written, or PICO\_ERROR\_GENERIC if address not acknowledged, no device present, or PICO\_ERROR\_TIMEOUT if a timeout occurred.

## <span id="page-119-2"></span>**4.1.10.3.14. i2c\_write\_raw\_blocking**

```
static void i2c_write_raw_blocking (i2c_inst_t *i2c,
              const uint8_t *src,
              size_t len)
```
Write direct to TX FIFO.

Writes directly to the I2C TX FIFO which is mainly useful for slave-mode operation.

## **Parameters**

- i2c Either i2c0 or i2c1
- src Data to send
- len Number of bytes to send

## <span id="page-119-1"></span>**4.1.10.3.15. i2c\_write\_timeout\_us**

```
static int i2c_write_timeout_us (i2c_inst_t *i2c,
               uint8_t addr,
               const uint8_t *src,
               size_t len,
```
 bool nostop, uint timeout\_us)

Attempt to write specified number of bytes to address, with timeout.

#### **Parameters**

- i2c Either i2c0 or i2c1
- addr Address of device to write to
- src Pointer to data to send
- len Length of data in bytes to send
- nostop If true, master retains control of the bus at the end of the transfer (no Stop is issued), and the next transfer will begin with a Restart rather than a Start.
- timeout\_us The time that the function will wait for the entire transaction to complete. Note, an individual timeout of this value divided by the length of data is applied for each byte transfer, so if the first or subsequent bytes fails to transfer within that sub timeout, the function will return with an error.

#### **Returns**

• Number of bytes written, or PICO\_ERROR\_GENERIC if address not acknowledged, no device present, or PICO\_ERROR\_TIMEOUT if a timeout occurred.

# **4.1.11. hardware\_interp**

Hardware Interpolator API.

Each core is equipped with two interpolators (INTERP0 and INTERP1) which can be used to accelerate tasks by combining certain pre-configured simple operations into a single processor cycle. Intended for cases where the preconfigured operation is repeated a large number of times, this results in code which uses both fewer CPU cycles and fewer CPU registers in the time critical sections of the code.

The interpolators are used heavily to accelerate audio operations within the SDK, but their flexible configuration make it possible to optimise many other tasks such as quantization and dithering, table lookup address generation, affine texture mapping, decompression and linear feedback.

Please refer to the RP2040 datasheet for more information on the HW interpolators and how they work.

# **4.1.11.1. Modules**

• **[interp\\_config](#page-125-0)** Interpolator configuration.

# **4.1.11.2. Function List**

- void **[interp\\_claim\\_lane](#page-121-0)** (interp\_hw\_t \*interp, uint lane)
- void **[interp\\_claim\\_lane\\_mask](#page-121-1)** (interp\_hw\_t \*interp, uint lane\_mask)
- void **[interp\\_unclaim\\_lane](#page-125-1)** (interp\_hw\_t \*interp, uint lane)
- static void **[interp\\_set\\_force\\_bits](#page-125-2)** (interp\_hw\_t \*interp, uint lane, uint bits)
- void **[interp\\_save](#page-124-0)** (interp\_hw\_t \*interp, interp\_hw\_save\_t \*saver)
- void **[interp\\_restore](#page-123-0)** (interp\_hw\_t \*interp, interp\_hw\_save\_t \*saver)
- static void **[interp\\_set\\_base](#page-124-1)** (interp\_hw\_t \*interp, uint lane, uint32\_t val)
- static uint32\_t **[interp\\_get\\_base](#page-122-0)** (interp\_hw\_t \*interp, uint lane)
- static void **[interp\\_set\\_base\\_both](#page-124-2)** (interp\_hw\_t \*interp, uint32\_t val)
- static void **[interp\\_set\\_accumulator](#page-124-3)** (interp\_hw\_t \*interp, uint lane, uint32\_t val)
- static uint32\_t **[interp\\_get\\_accumulator](#page-122-1)** (interp\_hw\_t \*interp, uint lane)
- static uint32\_t **[interp\\_pop\\_lane\\_result](#page-123-1)** (interp\_hw\_t \*interp, uint lane)
- static uint32\_t **[interp\\_peek\\_lane\\_result](#page-123-2)** (interp\_hw\_t \*interp, uint lane)
- static uint32\_t **[interp\\_pop\\_full\\_result](#page-123-3)** (interp\_hw\_t \*interp)
- static uint32\_t **[interp\\_peek\\_full\\_result](#page-122-2)** (interp\_hw\_t \*interp)
- static void **[interp\\_add\\_accumulater](#page-121-2)** (interp\_hw\_t \*interp, uint lane, uint32\_t val)
- static uint32\_t **[interp\\_get\\_raw](#page-122-3)** (interp\_hw\_t \*interp, uint lane)

# **4.1.11.3. Function Documentation**

#### <span id="page-121-2"></span>**4.1.11.3.1. interp\_add\_accumulater**

```
static void interp_add_accumulater (interp_hw_t *interp,
              uint lane,
              uint32_t val)
```
Add to accumulator.

Atomically add the specified value to the accumulator on the specified lane

#### **Parameters**

- interp Interpolator instance, interp0 or interp1.
- lane The lane number, 0 or 1
- val Value to add

#### **Returns**

• The content of the FULL register

#### <span id="page-121-0"></span>**4.1.11.3.2. interp\_claim\_lane**

## void interp\_claim\_lane (interp\_hw\_t \*interp, uint lane)

Claim the interpolator lane specified.

Use this function to claim exclusive access to the specified interpolator lane.

This function will panic if the lane is already claimed.

#### **Parameters**

- interp Interpolator on which to claim a lane. interp0 or interp1
- lane The lane number, 0 or 1.

#### <span id="page-121-1"></span>**4.1.11.3.3. interp\_claim\_lane\_mask**

void interp\_claim\_lane\_mask (interp\_hw\_t \*interp, uint lane\_mask)

Claim the interpolator lanes specified in the mask.

- interp Interpolator on which to claim lanes. interp0 or interp1
- lane\_mask Bit pattern of lanes to claim (only bits 0 and 1 are valid)

# <span id="page-122-1"></span>**4.1.11.3.4. interp\_get\_accumulator**

static uint32\_t interp\_get\_accumulator (interp\_hw\_t \*interp, uint lane)

Gets the content of the interpolator accumulator register by lane.

## **Parameters**

- interp Interpolator instance, interp0 or interp1.
- lane The lane number, 0 or 1

## **Returns**

• The current content of the register

# <span id="page-122-0"></span>**4.1.11.3.5. interp\_get\_base**

```
static uint32_t interp_get_base (interp_hw_t *interp,
              uint lane)
```
Gets the content of interpolator base register by lane.

#### **Parameters**

- interp Interpolator instance, interp0 or interp1.
- lane The lane number, 0 or 1 or 2

# **Returns**

• The current content of the lane base register

## <span id="page-122-3"></span>**4.1.11.3.6. interp\_get\_raw**

```
static uint32_t interp_get_raw (interp_hw_t *interp,
```
Get raw lane value.

uint lane)

Returns the raw shift and mask value from the specified lane, BASE0 is NOT added

## **Parameters**

- interp Interpolator instance, interp0 or interp1.
- lane The lane number, 0 or 1

# **Returns**

• The raw shift/mask value

# <span id="page-122-2"></span>**4.1.11.3.7. interp\_peek\_full\_result**

# static uint32\_t interp\_peek\_full\_result (interp\_hw\_t \*interp)

Read lane result.

## **Parameters**

• interp Interpolator instance, interp0 or interp1.

#### **Returns**

• The content of the FULL register

## <span id="page-123-2"></span>**4.1.11.3.8. interp\_peek\_lane\_result**

static uint32\_t interp\_peek\_lane\_result (interp\_hw\_t \*interp,

uint lane)

Read lane result.

## **Parameters**

- interp Interpolator instance, interp0 or interp1.
- lane The lane number, 0 or 1

# **Returns**

• The content of the lane result register

## <span id="page-123-3"></span>**4.1.11.3.9. interp\_pop\_full\_result**

#### static uint32\_t interp\_pop\_full\_result (interp\_hw\_t \*interp)

Read lane result, and write lane results to both accumulators to update the interpolator.

## **Parameters**

• interp Interpolator instance, interp0 or interp1.

## **Returns**

• The content of the FULL register

# <span id="page-123-1"></span>**4.1.11.3.10. interp\_pop\_lane\_result**

```
static uint32_t interp_pop_lane_result (interp_hw_t *interp,
```
Read lane result, and write lane results to both accumulators to update the interpolator.

## **Parameters**

uint lane)

- interp Interpolator instance, interp0 or interp1.
- lane The lane number, 0 or 1

# **Returns**

• The content of the lane result register

# <span id="page-123-0"></span>**4.1.11.3.11. interp\_restore**

```
void interp_restore (interp_hw_t *interp,
              interp_hw_save_t *saver)
```
Restore an interpolator state.

- interp Interpolator instance, interp0 or interp1.
- saver Pointer to save structure to reapply to the specified interpolator

# <span id="page-124-0"></span>**4.1.11.3.12. interp\_save**

```
void interp_save (interp_hw_t *interp,
              interp_hw_save_t *saver)
```
Save the specified interpolator state.

Can be used to save state if you need an interpolator for another purpose, state can then be recovered afterwards and continue from that point

#### **Parameters**

- interp Interpolator instance, interp0 or interp1.
- saver Pointer to the save structure to fill in

#### <span id="page-124-3"></span>**4.1.11.3.13. interp\_set\_accumulator**

```
static void interp_set_accumulator (interp_hw_t *interp,
              uint lane,
```
uint32\_t val)

Sets the interpolator accumulator register by lane.

# **Parameters**

- interp Interpolator instance, interp0 or interp1.
- lane The lane number, 0 or 1
- val The value to apply to the register

# <span id="page-124-1"></span>**4.1.11.3.14. interp\_set\_base**

```
static void interp_set_base (interp_hw_t *interp,
              uint lane,
              uint32_t val)
```
Sets the interpolator base register by lane.

## **Parameters**

- interp Interpolator instance, interp0 or interp1.
- lane The lane number, 0 or 1 or 2
- val The value to apply to the register

## <span id="page-124-2"></span>**4.1.11.3.15. interp\_set\_base\_both**

```
static void interp_set_base_both (interp_hw_t *interp,
              uint32_t val)
```
Sets the interpolator base registers simultaneously.

The lower 16 bits go to BASE0, upper bits to BASE1 simultaneously. Each half is sign-extended to 32 bits if that lane's SIGNED flag is set.

- interp Interpolator instance, interp0 or interp1.
- val The value to apply to the register

# <span id="page-125-2"></span>**4.1.11.3.16. interp\_set\_force\_bits**

```
static void interp_set_force_bits (interp_hw_t *interp,
```

```
       uint lane,
```
uint bits)

Directly set the force bits on a specified lane.

These bits are ORed into bits 29:28 of the lane result presented to the processor on the bus. There is no effect on the internal 32-bit datapath.

Useful for using a lane to generate sequence of pointers into flash or SRAM, saving a subsequent OR or add operation.

#### **Parameters**

- interp Interpolator instance, interp0 or interp1.
- lane The lane to set
- bits The bits to set (bits 0 and 1, value range 0-3)

#### <span id="page-125-1"></span>**4.1.11.3.17. interp\_unclaim\_lane**

```
void interp_unclaim_lane (interp_hw_t *interp,
              uint lane)
```
Release a previously claimed interpolator lane.

### **Parameters**

- interp Interpolator on which to release a lane. interp0 or interp1
- lane The lane number, 0 or 1

# <span id="page-125-0"></span>**4.1.12. interp\_config**

Interpolator configuration.

Each interpolator needs to be configured, these functions provide handy helpers to set up configuration structures.

# **4.1.12.1. Function List**

- static void **[interp\\_config\\_set\\_shift](#page-127-0)** (interp\_config \*c, uint shift)
- static void **[interp\\_config\\_set\\_mask](#page-127-1)** (interp\_config \*c, uint mask\_lsb, uint mask\_msb)
- static void **[interp\\_config\\_set\\_cross\\_input](#page-126-0)** (interp\_config \*c, bool cross\_input)
- static void **[interp\\_config\\_set\\_cross\\_result](#page-127-2)** (interp\_config \*c, bool cross\_result)
- static void **[interp\\_config\\_set\\_signed](#page-128-0)** (interp\_config \*c, bool \_signed)
- static void **[interp\\_config\\_set\\_add\\_raw](#page-126-1)** (interp\_config \*c, bool add\_raw)
- static void **[interp\\_config\\_set\\_blend](#page-126-2)** (interp\_config \*c, bool blend)
- static void **[interp\\_config\\_set\\_clamp](#page-126-3)** (interp\_config \*c, bool clamp)
- static void **[interp\\_config\\_set\\_force\\_bits](#page-127-3)** (interp\_config \*c, uint bits)
- static interp\_config **[interp\\_default\\_config](#page-128-1)** (void)
- static void **[interp\\_set\\_config](#page-128-2)** (interp\_hw\_t \*interp, uint lane, interp\_config \*config)

# **4.1.12.2. Function Documentation**

## <span id="page-126-1"></span>**4.1.12.2.1. interp\_config\_set\_add\_raw**

static void interp\_config\_set\_add\_raw (interp\_config \*c, bool add\_raw)

Set raw add option.

When enabled, mask + shift is bypassed for LANE0 result. This does not affect the FULL result.

#### **Parameters**

- <sup>c</sup> Pointer to interpolation config
- add\_raw If true, enable raw add option.

## <span id="page-126-2"></span>**4.1.12.2.2. interp\_config\_set\_blend**

static void interp\_config\_set\_blend (interp\_config \*c,

Set blend mode.

bool blend)

If enabled, LANE1 result is a linear interpolation between BASE0 and BASE1, controlled by the 8 LSBs of lane 1 shift and mask value (a fractional number between 0 and 255/256ths)

LANE0 result does not have BASE0 added (yields only the 8 LSBs of lane 1 shift+mask value)

FULL result does not have lane 1 shift+mask value added (BASE2 + lane 0 shift+mask)

LANE1 SIGNED flag controls whether the interpolation is signed or unsig

#### **Parameters**

- <sup>c</sup> Pointer to interpolation config
- blend Set true to enable blend mode.

#### <span id="page-126-3"></span>**4.1.12.2.3. interp\_config\_set\_clamp**

static void interp\_config\_set\_clamp (interp\_config \*c, bool clamp)

Set interpolator clamp mode (Interpolator 1 only)

Only present on INTERP1 on each core. If CLAMP mode is enabled:

## **Parameters**

- <sup>c</sup> Pointer to interpolation config
- clamp Set true to enable clamp mode

## <span id="page-126-0"></span>**4.1.12.2.4. interp\_config\_set\_cross\_input**

static void interp\_config\_set\_cross\_input (interp\_config \*c, bool cross\_input)

Enable cross input.

Allows feeding of the accumulator content from the other lane back in to this lanes shift+mask hardware. This will take effect even if the interp\_config\_set\_add\_raw option is set as the cross input mux is before the shift+mask bypass

- <sup>c</sup> Pointer to interpolation config
- cross\_input If true, enable the cross input.

# <span id="page-127-2"></span>**4.1.12.2.5. interp\_config\_set\_cross\_result**

static void interp\_config\_set\_cross\_result (interp\_config \*c,

Enable cross results.

bool cross\_result)

Allows feeding of the other lane's result into this lane's accumulator on a POP operation.

## **Parameters**

- <sup>c</sup> Pointer to interpolation config
- cross\_result If true, enables the cross result

## <span id="page-127-3"></span>**4.1.12.2.6. interp\_config\_set\_force\_bits**

static void interp\_config\_set\_force\_bits (interp\_config \*c,

uint bits)

Set interpolator Force bits.

ORed into bits 29:28 of the lane result presented to the processor on the bus.

No effect on the internal 32-bit datapath. Handy for using a lane to generate sequence of pointers into flash or SRAM

### **Parameters**

- <sup>c</sup> Pointer to interpolation config
- bits Sets the force bits to that specified. Range 0-3 (two bits)

## <span id="page-127-1"></span>**4.1.12.2.7. interp\_config\_set\_mask**

```
static void interp_config_set_mask (interp_config *c,
```
 uint mask\_lsb, uint mask\_msb)

Set the interpolator mask range.

Sets the range of bits (least to most) that are allowed to pass through the interpolator

### **Parameters**

- <sup>c</sup> Pointer to interpolation config
- mask\_lsb The least significant bit allowed to pass
- mask\_msb The most significant bit allowed to pass

## <span id="page-127-0"></span>**4.1.12.2.8. interp\_config\_set\_shift**

```
static void interp_config_set_shift (interp_config *c,
              uint shift)
```
Set the interpolator shift value.

Sets the number of bits the accumulator is shifted before masking, on each iteration.

#### **Parameters**

• <sup>c</sup> Pointer to an interpolator config

• shift Number of bits

## <span id="page-128-0"></span>**4.1.12.2.9. interp\_config\_set\_signed**

```
static void interp config set signed (interp config *c,
              bool _signed)
```
Set sign extension.

Enables signed mode, where the shifted and masked accumulator value is sign-extended to 32 bits before adding to BASE1, and LANE1 PEEK/POP results appear extended to 32 bits when read by processor.

#### **Parameters**

- <sup>c</sup> Pointer to interpolation config
- \_signed If true, enables sign extension

## <span id="page-128-1"></span>**4.1.12.2.10. interp\_default\_config**

static interp\_config interp\_default\_config (void)

Get a default configuration.

## **Returns**

• A default interpolation configuration

# <span id="page-128-2"></span>**4.1.12.2.11. interp\_set\_config**

static void interp\_set\_config (interp\_hw\_t \*interp, uint lane, interp\_config \*config)

Send configuration to a lane.

If an invalid configuration is specified (ie a lane specific item is set on wrong lane), depending on setup this function can panic.

#### **Parameters**

- interp Interpolator instance, interp0 or interp1.
- lane The lane to set
- config Pointer to interpolation config

# **4.1.13. hardware\_irq**

Hardware interrupt handling.

The RP2040 uses the standard ARM nested vectored interrupt controller (NVIC).

Interrupts are identified by a number from 0 to 31.

On the RP2040, only the lower 26 IRQ signals are connected on the NVIC; IRQs 26 to 31 are tied to zero (never firing).

There is one NVIC per core, and each core's NVIC has the same hardware interrupt lines routed to it, with the exception of the IO interrupts where there is one IO interrupt per bank, per core. These are completely independent, so for example, processor 0 can be interrupted by GPIO 0 in bank 0, and processor 1 by GPIO 1 in the same bank.

That all IRQ APIs affect the executing core only (i.e. the core calling the function).

You should not enable the same (shared) IRQ number on both cores, as this will lead to race conditions or starvation of one of the cores. Additionally don't forget that disabling interrupts on one core does not disable interrupts on the other

# core.

There are three different ways to set handlers for an IRQ:

- Calling [irq\\_add\\_shared\\_handler\(\)](#page-130-0) at runtime to add a handler for a multiplexed interrupt (e.g. GPIO bank) on the current core. Each handler, should check and clear the relevant hardware interrupt source
- Calling [irq\\_set\\_exclusive\\_handler\(\)](#page-132-0) at runtime to install a single handler for the interrupt on the current core
- Defining the interrupt handler explicitly in your application (e.g. by defining void isr\_dma\_0 will make that function the handler for the DMA\_IRQ\_0 on core 0, and you will not be able to change it using the above APIs at runtime). Using this method can cause link conflicts at runtime, and offers no runtime performance benefit (i.e, it should not generally be used).

If an IRQ is enabled and fires with no handler installed, a breakpoint will be hit and the IRQ number will be in r0.

Interrupt NumbersInterrupts are numbered as follows, a set of defines is available (intctrl.h) with these names to avoid using the numbers directly.

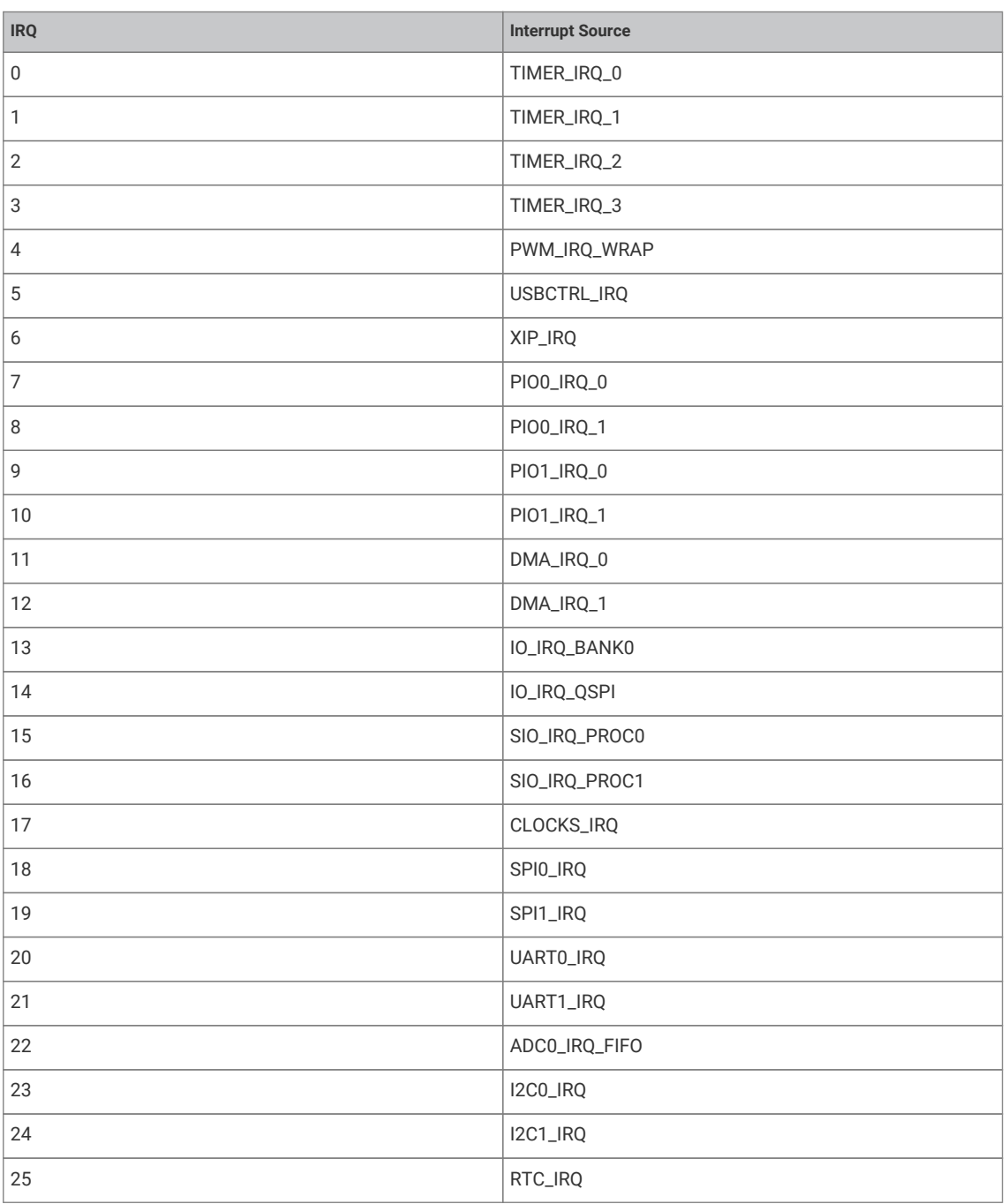

# **4.1.13.1. Typedefs**

<span id="page-130-1"></span>• typedef void(\* **irq\_handler\_t** )(void) Interrupt handler function type.

# **4.1.13.2. Function List**

- void **[irq\\_set\\_priority](#page-133-0)** (uint num, uint8\_t hardware\_priority)
- void **[irq\\_set\\_enabled](#page-132-1)** (uint num, bool enabled)
- bool **[irq\\_is\\_enabled](#page-131-0)** (uint num)
- void **[irq\\_set\\_mask\\_enabled](#page-132-2)** (uint32\_t mask, bool enabled)
- void **[irq\\_set\\_exclusive\\_handler](#page-132-0)** (uint num, irq\_handler\_t handler)
- irq\_handler\_t **[irq\\_get\\_exclusive\\_handler](#page-131-1)** (uint num)
- void **[irq\\_add\\_shared\\_handler](#page-130-0)** (uint num, irq\_handler\_t handler, uint8\_t order\_priority)
- void **[irq\\_remove\\_handler](#page-131-2)** (uint num, irq\_handler\_t handler)
- irq\_handler\_t **[irq\\_get\\_vtable\\_handler](#page-131-3)** (uint num)
- static void **[irq\\_clear](#page-131-4)** (uint int\_num)
- void **[irq\\_set\\_pending](#page-132-3)** (uint num)

# **4.1.13.3. Function Documentation**

## <span id="page-130-0"></span>**4.1.13.3.1. irq\_add\_shared\_handler**

void irq\_add\_shared\_handler (uint num, irq\_handler\_t handler, uint8\_t order\_priority)

Add a shared interrupt handler for an interrupt on the executing core.

Use this method to add a handler on an irq number shared between multiple distinct hardware sources (e.g. GPIO, DMA or PIO IRQs). Handlers added by this method will all be called in sequence from highest order\_priority to lowest. The irq\_set\_exclusive\_handler() method should be used instead if you know there will or should only ever be one handler for the interrupt.

This method will assert if there is an exclusive interrupt handler set for this irq number on this core, or if the (total across all IRQs on both cores) maximum (configurable via PICO\_MAX\_SHARED\_IRQ\_HANDLERS) number of shared handlers would be exceeded.

## **Parameters**

- num Interrupt number
- handler The handler to set. See [irq\\_handler\\_t](#page-130-1)
- order\_priority The order priority controls the order that handlers for the same IRQ number on the core are called. The shared irq handlers for an interrupt are all called when an IRQ fires, however the order of the calls is based on the order\_priority (higher priorities are called first, identical priorities are called in undefined order). A good rule of thumb is to use PICO\_SHARED\_IRQ\_HANDLER\_DEFAULT\_ORDER\_PRIORITY if you don't much care, as it is in the middle of the priority range by default.

*See also*

• [irq\\_set\\_exclusive\\_handler\(\)](#page-132-0)

# <span id="page-131-4"></span>**4.1.13.3.2. irq\_clear**

static void irq\_clear (uint int\_num)

Clear a specific interrupt on the executing core.

#### **Parameters**

• int\_num Interrupt number Interrupt Numbers

#### <span id="page-131-1"></span>**4.1.13.3.3. irq\_get\_exclusive\_handler**

## irq\_handler\_t irq\_get\_exclusive\_handler (uint num)

Get the exclusive interrupt handler for an interrupt on the executing core.

This method will return an exclusive IRQ handler set on this core by irq\_set\_exclusive\_handler if there is one.

#### **Parameters**

• num Interrupt number Interrupt Numbers

#### **Returns**

• handler The handler if an exclusive handler is set for the IRQ, NULL if no handler is set or shared/shareable handlers are installed

#### *See also*

• [irq\\_set\\_exclusive\\_handler\(\)](#page-132-0)

#### <span id="page-131-3"></span>**4.1.13.3.4. irq\_get\_vtable\_handler**

## irq\_handler\_t irq\_get\_vtable\_handler (uint num)

Get the current IRQ handler for the specified IRQ from the currently installed hardware vector table (VTOR) of the execution core.

### **Parameters**

• num Interrupt number Interrupt Numbers

#### **Returns**

• the address stored in the VTABLE for the given irq number

# <span id="page-131-0"></span>**4.1.13.3.5. irq\_is\_enabled**

## bool irq\_is\_enabled (uint num)

Determine if a specific interrupt is enabled on the executing core.

#### **Parameters**

• num Interrupt number Interrupt Numbers

#### **Returns**

• true if the interrupt is enabled

## <span id="page-131-2"></span>**4.1.13.3.6. irq\_remove\_handler**

void irq\_remove\_handler (uint num, irq\_handler\_t handler)

Remove a specific interrupt handler for the given irq number on the executing core.

This method may be used to remove an irq set via either irq\_set\_exclusive\_handler() or irq\_add\_shared\_handler(), and will assert if the handler is not currently installed for the given IRQ number

## **Parameters**

- num Interrupt number Interrupt Numbers
- handler The handler to removed.

### *See also*

- [irq\\_set\\_exclusive\\_handler\(\)](#page-132-0)
- [irq\\_add\\_shared\\_handler\(\)](#page-130-0)

# <span id="page-132-1"></span>**4.1.13.3.7. irq\_set\_enabled**

void irq\_set\_enabled (uint num, bool enabled)

Enable or disable a specific interrupt on the executing core.

#### **Parameters**

- num Interrupt number Interrupt Numbers
- enabled true to enable the interrupt, false to disable

#### <span id="page-132-0"></span>**4.1.13.3.8. irq\_set\_exclusive\_handler**

void irq\_set\_exclusive\_handler (uint num, irq\_handler\_t handler)

Set an exclusive interrupt handler for an interrupt on the executing core.

Use this method to set a handler for single IRQ source interrupts, or when your code, use case or performance requirements dictate that there should no other handlers for the interrupt.

This method will assert if there is already any sort of interrupt handler installed for the specified irq number.

#### **Parameters**

- num Interrupt number Interrupt Numbers
- handler The handler to set. See [irq\\_handler\\_t](#page-130-1)

*See also*

• [irq\\_add\\_shared\\_handler\(\)](#page-130-0)

#### <span id="page-132-2"></span>**4.1.13.3.9. irq\_set\_mask\_enabled**

```
void irq_set_mask_enabled (uint32_t mask,
              bool enabled)
```
Enable/disable multiple interrupts on the executing core.

#### **Parameters**

- mask 32-bit mask with one bits set for the interrupts to enable/disable
- enabled true to enable the interrupts, false to disable them.

# <span id="page-132-3"></span>**4.1.13.3.10. irq\_set\_pending**

void irq\_set\_pending (uint num)

Force an interrupt to pending on the executing core.

This should generally not be used for IRQs connected to hardware.

#### **Parameters**

• num Interrupt number Interrupt Numbers

# <span id="page-133-0"></span>**4.1.13.3.11. irq\_set\_priority**

void irq\_set\_priority (uint num, uint8 t hardware priority)

Set specified interrupts priority.

#### **Parameters**

- num Interrupt number
- hardware\_priority Priority to set. Hardware priorities range from 0 (lowest) to 255 (highest) though only the top 2 bits are significant on ARM Cortex M0+. To make it easier to specify higher or lower priorities than the default, all IRQ priorities are initialized to PICO\_DEFAULT\_IRQ\_PRIORITY by the SDK runtime at startup. PICO\_DEFAULT\_IRO\_PRIORITY defaults to 0x80

# **4.1.14. hardware\_pio**

Programmable I/O (PIO) API.

A programmable input/output block (PIO) is a versatile hardware interface which can support a number of different IO standards. There are two PIO blocks in the RP2040

Each PIO is programmable in the same sense as a processor: the four state machines independently execute short, sequential programs, to manipulate GPIOs and transfer data. Unlike a general purpose processor, PIO state machines are highly specialised for IO, with a focus on determinism, precise timing, and close integration with fixed-function hardware. Each state machine is equipped with:

- Two 32-bit shift registers either direction, any shift count
- Two 32-bit scratch registers
- 4×32 bit bus FIFO in each direction (TX/RX), reconfigurable as 8×32 in a single direction
- Fractional clock divider (16 integer, 8 fractional bits)
- Flexible GPIO mapping
- DMA interface, sustained throughput up to 1 word per clock from system DMA
- IRQ flag set/clear/status

Full details of the PIO can be found in the RP2040 datasheet.

# **4.1.14.1. Modules**

• **[sm\\_config](#page-148-0)** PIO state machine configuration.

# **4.1.14.2. Enumerations**

- enum **pio\_fifo\_join** { PIO\_FIFO\_JOIN\_NONE = 0, PIO\_FIFO\_JOIN\_TX = 1, PIO\_FIFO\_JOIN\_RX = 2 } FIFO join states.
- enum **pio\_mov\_status\_type** { STATUS\_TX\_LESSTHAN = 0, STATUS\_RX\_LESSTHAN = 1 }

MOV status types.

# **4.1.14.3. Macros**

<span id="page-134-0"></span>• #define **pio0** pio0\_hw

## **4.1.14.4. Macros**

<span id="page-134-1"></span>• #define **pio1** pio1\_hw

# **4.1.14.5. Function List**

- static void **[pio\\_sm\\_set\\_config](#page-145-0)** (PIO pio, uint sm, const pio\_sm\_config \*config)
- static uint **[pio\\_get\\_index](#page-138-0)** (PIO pio)
- static void **[pio\\_gpio\\_init](#page-138-1)** (PIO pio, uint pin)
- static uint **[pio\\_get\\_dreq](#page-138-2)** (PIO pio, uint sm, bool is\_tx)
- bool **[pio\\_can\\_add\\_program](#page-136-0)** (PIO pio, const pio\_program\_t \*program)
- bool **[pio\\_can\\_add\\_program\\_at\\_offset](#page-136-1)** (PIO pio, const pio\_program\_t \*program, uint offset)
- uint **[pio\\_add\\_program](#page-135-0)** (PIO pio, const pio\_program\_t \*program)
- void **[pio\\_add\\_program\\_at\\_offset](#page-135-1)** (PIO pio, const pio\_program\_t \*program, uint offset)
- void **[pio\\_remove\\_program](#page-138-3)** (PIO pio, const pio\_program\_t \*program, uint loaded\_offset)
- void **[pio\\_clear\\_instruction\\_memory](#page-137-0)** (PIO pio)
- void **[pio\\_sm\\_init](#page-142-0)** (PIO pio, uint sm, uint initial\_pc, const pio\_sm\_config \*config)
- static void **[pio\\_sm\\_set\\_enabled](#page-146-0)** (PIO pio, uint sm, bool enabled)
- static void **[pio\\_set\\_sm\\_mask\\_enabled](#page-139-0)** (PIO pio, uint32\_t mask, bool enabled)
- static void **[pio\\_sm\\_restart](#page-144-0)** (PIO pio, uint sm)
- static void **[pio\\_restart\\_sm\\_mask](#page-139-1)** (PIO pio, uint32\_t mask)
- static void **[pio\\_sm\\_clkdiv\\_restart](#page-140-0)** (PIO pio, uint sm)
- static void **[pio\\_clkdiv\\_restart\\_sm\\_mask](#page-137-1)** (PIO pio, uint32\_t mask)
- static void **[pio\\_enable\\_sm\\_mask\\_in\\_sync](#page-137-2)** (PIO pio, uint32\_t mask)
- static uint8\_t **[pio\\_sm\\_get\\_pc](#page-141-0)** (PIO pio, uint sm)
- static void **[pio\\_sm\\_exec](#page-140-1)** (PIO pio, uint sm, uint instr)
- static bool **[pio\\_sm\\_is\\_exec\\_stalled](#page-143-0)** (PIO pio, uint sm)
- static void **[pio\\_sm\\_exec\\_wait\\_blocking](#page-141-1)** (PIO pio, uint sm, uint instr)
- static void **[pio\\_sm\\_set\\_wrap](#page-147-0)** (PIO pio, uint sm, uint wrap\_target, uint wrap)
- static void **[pio\\_sm\\_put](#page-144-1)** (PIO pio, uint sm, uint32\_t data)
- static uint32\_t **[pio\\_sm\\_get](#page-141-2)** (PIO pio, uint sm)
- static bool **[pio\\_sm\\_is\\_rx\\_fifo\\_full](#page-143-1)** (PIO pio, uint sm)
- static bool **[pio\\_sm\\_is\\_rx\\_fifo\\_empty](#page-143-2)** (PIO pio, uint sm)
- static uint **[pio\\_sm\\_get\\_rx\\_fifo\\_level](#page-142-1)** (PIO pio, uint sm)
- static bool **[pio\\_sm\\_is\\_tx\\_fifo\\_full](#page-144-2)** (PIO pio, uint sm)
- static bool **[pio\\_sm\\_is\\_tx\\_fifo\\_empty](#page-143-3)** (PIO pio, uint sm)
- static uint **[pio\\_sm\\_get\\_tx\\_fifo\\_level](#page-142-2)** (PIO pio, uint sm)
- static void **[pio\\_sm\\_put\\_blocking](#page-144-3)** (PIO pio, uint sm, uint32\_t data)
- static uint32\_t **[pio\\_sm\\_get\\_blocking](#page-141-3)** (PIO pio, uint sm)
- void **[pio\\_sm\\_drain\\_tx\\_fifo](#page-140-2)** (PIO pio, uint sm)
- static void **[pio\\_sm\\_set\\_clkdiv\\_int\\_frac](#page-145-1)** (PIO pio, uint sm, uint16\_t div\_int, uint8\_t div\_frac)
- static void **[pio\\_sm\\_set\\_clkdiv](#page-145-2)** (PIO pio, uint sm, float div)
- static void **[pio\\_sm\\_clear\\_fifos](#page-139-2)** (PIO pio, uint sm)
- void **[pio\\_sm\\_set\\_pins](#page-146-1)** (PIO pio, uint sm, uint32\_t pin\_values)
- void **[pio\\_sm\\_set\\_pins\\_with\\_mask](#page-147-1)** (PIO pio, uint sm, uint32\_t pin\_values, uint32\_t pin\_mask)
- void **[pio\\_sm\\_set\\_pindirs\\_with\\_mask](#page-146-2)** (PIO pio, uint sm, uint32\_t pin\_dirs, uint32\_t pin\_mask)
- void **[pio\\_sm\\_set\\_consecutive\\_pindirs](#page-145-3)** (PIO pio, uint sm, uint pin\_base, uint pin\_count, bool is\_out)
- void **[pio\\_sm\\_claim](#page-139-3)** (PIO pio, uint sm)
- void **[pio\\_claim\\_sm\\_mask](#page-136-2)** (PIO pio, uint sm\_mask)
- void **[pio\\_sm\\_unclaim](#page-147-2)** (PIO pio, uint sm)
- int **[pio\\_claim\\_unused\\_sm](#page-136-3)** (PIO pio, bool required)

# **4.1.14.6. Function Documentation**

# <span id="page-135-0"></span>**4.1.14.6.1. pio\_add\_program**

```
uint pio_add_program (PIO pio,
```
const pio\_program\_t \*program)

Attempt to load the program, panicking if not possible.

#### **Parameters**

- pio The PIO instance; either [pio0](#page-134-0) or [pio1](#page-134-1)
- program the program definition

#### **Returns**

• the instruction memory offset the program is loaded at

*See also*

• [pio\\_can\\_add\\_program\(\)](#page-136-0) if you need to check whether the program can be loaded

# <span id="page-135-1"></span>**4.1.14.6.2. pio\_add\_program\_at\_offset**

```
void pio_add_program_at_offset (PIO pio,
              const pio_program_t *program,
              uint offset)
```
Attempt to load the program at the specified instruction memory offset, panicking if not possible.

## **Parameters**

• pio The PIO instance; either [pio0](#page-134-0) or [pio1](#page-134-1)

- program the program definition
- offset the instruction memory offset wanted for the start of the program

*See also*

• [pio\\_can\\_add\\_program\\_at\\_offset\(\)](#page-136-1) if you need to check whether the program can be loaded

## <span id="page-136-0"></span>**4.1.14.6.3. pio\_can\_add\_program**

```
bool pio_can_add_program (PIO pio,
```
const pio\_program\_t \*program)

Determine whether the given program can (at the time of the call) be loaded onto the PIO instance.

#### **Parameters**

- pio The PIO instance; either [pio0](#page-134-0) or [pio1](#page-134-1)
- program the program definition

#### **Returns**

• true if the program can be loaded; false if there is not suitable space in the instruction memory

## <span id="page-136-1"></span>**4.1.14.6.4. pio\_can\_add\_program\_at\_offset**

```
bool pio_can_add_program_at_offset (PIO pio,
              const pio_program_t *program,
              uint offset)
```
Determine whether the given program can (at the time of the call) be loaded onto the PIO instance starting at a particular location.

#### **Parameters**

- pio The PIO instance; either [pio0](#page-134-0) or [pio1](#page-134-1)
- program the program definition
- offset the instruction memory offset wanted for the start of the program

#### **Returns**

• true if the program can be loaded at that location; false if there is not space in the instruction memory

#### <span id="page-136-2"></span>**4.1.14.6.5. pio\_claim\_sm\_mask**

void pio\_claim\_sm\_mask (PIO pio,  $uint$  cm mask)

Mark multiple state machines as used.

Method for cooperative claiming of hardware. Will cause a panic if any of the state machines are already claimed. Use of this method by libraries detects accidental configurations that would fail in unpredictable ways.

#### **Parameters**

- pio The PIO instance; either [pio0](#page-134-0) or [pio1](#page-134-1)
- sm\_mask Mask of state machine indexes

## <span id="page-136-3"></span>**4.1.14.6.6. pio\_claim\_unused\_sm**

```
int pio_claim_unused_sm (PIO pio,
              bool required)
```
Claim a free state machine on a PIO instance.

#### **Parameters**

- pio The PIO instance; either [pio0](#page-134-0) or [pio1](#page-134-1)
- required if true the function will panic if none are available

## **Returns**

• the state machine index or -1 if required was false, and none were free

#### <span id="page-137-0"></span>**4.1.14.6.7. pio\_clear\_instruction\_memory**

#### void pio\_clear\_instruction\_memory (PIO pio)

Clears all of a PIO instance's instruction memory.

## **Parameters**

• pio The PIO instance; either [pio0](#page-134-0) or [pio1](#page-134-1)

#### <span id="page-137-1"></span>**4.1.14.6.8. pio\_clkdiv\_restart\_sm\_mask**

```
static void pio_clkdiv_restart_sm_mask (PIO pio,
      uint32 + mask)
```
Restart multiple state machines' clock dividers from a phase of 0.

Each state machine's clock divider is a free-running piece of hardware, that generates a pattern of clock enable pulses for the state machine, based on the configured integer/fractional divisor. The pattern of running/halted cycles slows the state machine's execution to some controlled rate.

This function simultaneously clears the integer and fractional phase accumulators of multiple state machines' clock dividers. If these state machines all have the same integer and fractional divisors configured, their clock dividers will run in precise deterministic lockstep from this point.

With their execution clocks synchronised in this way, it is then safe to e.g. have multiple state machines performing a 'wait irq' on the same flag, and all clear it on the same cycle.

Also note that this function can be called whilst state machines are running (e.g. if you have just changed the clock divisors of some state machines and wish to resynchronise them), and that disabling a state machine does not halt its clock divider: that is, if multiple state machines have their clocks synchronised, you can safely disable and reenable one of the state machines without losing synchronisation.

#### **Parameters**

- pio The PIO instance; either [pio0](#page-134-0) or [pio1](#page-134-1)
- mask bit mask of state machine indexes to modify the enabled state of

#### <span id="page-137-2"></span>**4.1.14.6.9. pio\_enable\_sm\_mask\_in\_sync**

## static void pio\_enable\_sm\_mask\_in\_sync (PIO pio, uint32\_t\_mask)

Enable multiple PIO state machines synchronizing their clock dividers.

This is equivalent to calling both pio\_set\_sm\_mask\_enabled() and pio\_clkdiv\_restart\_sm\_mask() on the clock cycle. All state machines specified by 'mask' are started simultaneously and, assuming they have the same clock divisors, their divided clocks will stay precisely synchronised.

#### **Parameters**

• pio The PIO instance; either [pio0](#page-134-0) or [pio1](#page-134-1)

• mask bit mask of state machine indexes to modify the enabled state of

## <span id="page-138-2"></span>**4.1.14.6.10. pio\_get\_dreq**

```
static uint pio_get_dreq (PIO pio,
               uint sm,
               bool is_tx)
```
Return the DREQ to use for pacing transfers to a particular state machine.

#### **Parameters**

- pio The PIO instance; either [pio0](#page-134-0) or [pio1](#page-134-1)
- sm State machine index (0..3)
- is\_tx true for sending data to the state machine, false for received data from the state machine

#### <span id="page-138-0"></span>**4.1.14.6.11. pio\_get\_index**

static uint pio\_get\_index (PIO pio)

Return the instance number of a PIO instance.

#### **Parameters**

• pio The PIO instance; either [pio0](#page-134-0) or [pio1](#page-134-1)

#### **Returns**

• the PIO instance number (either 0 or 1)

# <span id="page-138-1"></span>**4.1.14.6.12. pio\_gpio\_init**

static void pio\_gpio\_init (PIO pio, uint pin)

Setup the function select for a GPIO to use output from the given PIO instance.

PIO appears as an alternate function in the GPIO muxing, just like an SPI or UART. This function configures that multiplexing to connect a given PIO instance to a GPIO. Note that this is not necessary for a state machine to be able to read the value from a GPIO, but only for it to set the output value or output enable.

#### **Parameters**

- pio The PIO instance; either [pio0](#page-134-0) or [pio1](#page-134-1)
- pin the GPIO pin whose function select to set

#### <span id="page-138-3"></span>**4.1.14.6.13. pio\_remove\_program**

```
void pio_remove_program (PIO pio,
               const pio_program_t *program,
              uint loaded_offset)
```
Remove a program from a PIO instance's instruction memory.

- pio The PIO instance; either [pio0](#page-134-0) or [pio1](#page-134-1)
- program the program definition
- loaded\_offset the loaded offset returned when the program was added

## <span id="page-139-1"></span>**4.1.14.6.14. pio\_restart\_sm\_mask**

static void pio\_restart\_sm\_mask (PIO pio, uint32\_t mask)

Restart multiple state machine with a known state.

This method clears the ISR, shift counters, clock divider counter pin write flags, delay counter, latched EXEC instruction, and IRQ wait condition.

#### **Parameters**

- pio The PIO instance; either [pio0](#page-134-0) or [pio1](#page-134-1)
- mask bit mask of state machine indexes to modify the enabled state of

#### <span id="page-139-0"></span>**4.1.14.6.15. pio\_set\_sm\_mask\_enabled**

```
static void pio_set_sm_mask_enabled (PIO pio,
               uint32_t mask,
               bool enabled)
```
Enable or disable multiple PIO state machines.

Note that this method just sets the enabled state of the state machine; if now enabled they continue exactly from where they left off.

#### **Parameters**

- pio The PIO instance; either [pio0](#page-134-0) or [pio1](#page-134-1)
- mask bit mask of state machine indexes to modify the enabled state of
- enabled true to enable the state machines; false to disable

#### *See also*

• [pio\\_enable\\_sm\\_mask\\_in\\_sync\(\)](#page-137-2) if you wish to enable multiple state machines and ensure their clock dividers are in sync.

## <span id="page-139-3"></span>**4.1.14.6.16. pio\_sm\_claim**

void pio\_sm\_claim (PIO pio,

uint sm)

Mark a state machine as used.

Method for cooperative claiming of hardware. Will cause a panic if the state machine is already claimed. Use of this method by libraries detects accidental configurations that would fail in unpredictable ways.

#### **Parameters**

- pio The PIO instance; either [pio0](#page-134-0) or [pio1](#page-134-1)
- sm State machine index (0..3)

## <span id="page-139-2"></span>**4.1.14.6.17. pio\_sm\_clear\_fifos**

static void pio\_sm\_clear\_fifos (PIO pio, uint sm)

Clear a state machine's TX and RX FIFOs.

#### **Parameters**

• pio The PIO instance; either [pio0](#page-134-0) or [pio1](#page-134-1)

• sm State machine index (0..3)

## <span id="page-140-0"></span>**4.1.14.6.18. pio\_sm\_clkdiv\_restart**

static void pio sm clkdiv restart (PIO pio, uint sm)

Restart a state machine's clock divider from a phase of 0.

Each state machine's clock divider is a free-running piece of hardware, that generates a pattern of clock enable pulses for the state machine, based on the configured integer/fractional divisor. The pattern of running/halted cycles slows the state machine's execution to some controlled rate.

This function clears the divider's integer and fractional phase accumulators so that it restarts this pattern from the beginning. It is called automatically by pio\_sm\_init() but can also be called at a later time, when you enable the state machine, to ensure precisely consistent timing each time you load and run a given PIO program.

More commonly this hardware mechanism is used to synchronise the execution clocks of multiple state machines see pio\_clkdiv\_restart\_sm\_mask().

#### **Parameters**

- pio The PIO instance; either [pio0](#page-134-0) or [pio1](#page-134-1)
- sm State machine index (0..3)

#### <span id="page-140-2"></span>**4.1.14.6.19. pio\_sm\_drain\_tx\_fifo**

void pio\_sm\_drain\_tx\_fifo (PIO pio, uint sm)

Empty out a state machine's TX FIFO.

This method executes pull instructions on the state machine until the TX FIFO is empty. This disturbs the contents of the OSR, so see also pio sm clear fifos() which clears both FIFOs but leaves the state machine's internal state undisturbed.

#### **Parameters**

- pio The PIO instance; either [pio0](#page-134-0) or [pio1](#page-134-1)
- sm State machine index (0..3)

*See also*

• [pio\\_sm\\_clear\\_fifos\(\)](#page-139-2)

### <span id="page-140-1"></span>**4.1.14.6.20. pio\_sm\_exec**

```
static void pio_sm_exec (PIO pio,
               uint sm,
               uint instr)
```
Immediately execute an instruction on a state machine.

This instruction is executed instead of the next instruction in the normal control flow on the state machine. Subsequent calls to this method replace the previous executed instruction if it is still running.

- pio The PIO instance; either [pio0](#page-134-0) or [pio1](#page-134-1)
- sm State machine index (0..3)
- instr the encoded PIO instruction

#### *See also*

• [pio\\_sm\\_is\\_exec\\_stalled\(\)](#page-143-0) to see if an executed instruction is still running (i.e. it is stalled on some condition)

# <span id="page-141-1"></span>**4.1.14.6.21. pio\_sm\_exec\_wait\_blocking**

```
static void pio_sm_exec_wait_blocking (PIO pio,
               uint sm,
               uint instr)
```
Immediately execute an instruction on a state machine and wait for it to complete.

This instruction is executed instead of the next instruction in the normal control flow on the state machine. Subsequent calls to this method replace the previous executed instruction if it is still running.

#### **Parameters**

- pio The PIO instance; either [pio0](#page-134-0) or [pio1](#page-134-1)
- sm State machine index (0..3)
- instr the encoded PIO instruction

#### *See also*

• [pio\\_sm\\_is\\_exec\\_stalled\(\)](#page-143-0) to see if an executed instruction is still running (i.e. it is stalled on some condition)

## <span id="page-141-2"></span>**4.1.14.6.22. pio\_sm\_get**

static uint32\_t pio\_sm\_get (PIO pio, uint sm)

Read a word of data from a state machine's RX FIFO.

This is a raw FIFO access that does not check for emptiness. If the FIFO is empty, the hardware ignores the attempt to read from the FIFO (the FIFO remains in an empty state following the read) and the sticky RXUNDER flag for this FIFO is set in FDEBUG to indicate that the system tried to read from this FIFO when empty. The data returned by this function is undefined when the FIFO is empty.

#### **Parameters**

- pio The PIO instance; either [pio0](#page-134-0) or [pio1](#page-134-1)
- sm State machine index (0..3)

*See also*

• [pio\\_sm\\_get\\_blocking\(\)](#page-141-3)

## <span id="page-141-3"></span>**4.1.14.6.23. pio\_sm\_get\_blocking**

static uint32\_t pio\_sm\_get\_blocking (PIO pio,

uint sm)

Read a word of data from a state machine's RX FIFO, blocking if the FIFO is empty.

#### **Parameters**

- pio The PIO instance; either [pio0](#page-134-0) or [pio1](#page-134-1)
- sm State machine index (0..3)

#### <span id="page-141-0"></span>**4.1.14.6.24. pio\_sm\_get\_pc**

static uint8\_t pio\_sm\_get\_pc (PIO pio, uint sm)

Return the current program counter for a state machine.

# **Parameters**

- pio The PIO instance; either [pio0](#page-134-0) or [pio1](#page-134-1)
- sm State machine index (0..3)

### **Returns**

• the program counter

## <span id="page-142-1"></span>**4.1.14.6.25. pio\_sm\_get\_rx\_fifo\_level**

# static uint pio\_sm\_get\_rx\_fifo\_level (PIO pio,

uint sm)

Return the number of elements currently in a state machine's RX FIFO.

## **Parameters**

- pio The PIO instance; either [pio0](#page-134-0) or [pio1](#page-134-1)
- sm State machine index (0..3)

# **Returns**

• the number of elements in the RX FIFO

## <span id="page-142-2"></span>**4.1.14.6.26. pio\_sm\_get\_tx\_fifo\_level**

static uint pio\_sm\_get\_tx\_fifo\_level (PIO pio,

uint sm)

Return the number of elements currently in a state machine's TX FIFO.

#### **Parameters**

- pio The PIO instance; either [pio0](#page-134-0) or [pio1](#page-134-1)
- sm State machine index (0..3)

## **Returns**

• the number of elements in the TX FIFO

#### <span id="page-142-0"></span>**4.1.14.6.27. pio\_sm\_init**

```
void pio_sm_init (PIO pio,
               uint sm,
               uint initial_pc,
               const pio_sm_config *config)
```
Resets the state machine to a consistent state, and configures it.

### This method:

The state machine is left disabled on return from this call.

- pio The PIO instance; either [pio0](#page-134-0) or [pio1](#page-134-1)
- sm State machine index (0..3)
- initial\_pc the initial program memory offset to run from
- config the configuration to apply (or NULL to apply defaults)

# <span id="page-143-0"></span>**4.1.14.6.28. pio\_sm\_is\_exec\_stalled**

static bool pio\_sm\_is\_exec\_stalled (PIO pio, uint sm)

Determine if an instruction set by [pio\\_sm\\_exec\(\)](#page-140-1) is stalled executing.

#### **Parameters**

- pio The PIO instance; either [pio0](#page-134-0) or [pio1](#page-134-1)
- sm State machine index (0..3)

# **Returns**

• true if the executed instruction is still running (stalled)

## <span id="page-143-2"></span>**4.1.14.6.29. pio\_sm\_is\_rx\_fifo\_empty**

# static bool pio\_sm\_is\_rx\_fifo\_empty (PIO pio,

uint sm)

Determine if a state machine's RX FIFO is empty.

## **Parameters**

- pio The PIO instance; either [pio0](#page-134-0) or [pio1](#page-134-1)
- sm State machine index (0..3)

#### **Returns**

• true if the RX FIFO is empty

#### <span id="page-143-1"></span>**4.1.14.6.30. pio\_sm\_is\_rx\_fifo\_full**

static bool pio\_sm\_is\_rx\_fifo\_full (PIO pio, uint sm)

Determine if a state machine's RX FIFO is full.

# **Parameters**

- pio The PIO instance; either [pio0](#page-134-0) or [pio1](#page-134-1)
- sm State machine index (0..3)

#### **Returns**

• true if the RX FIFO is full

# <span id="page-143-3"></span>**4.1.14.6.31. pio\_sm\_is\_tx\_fifo\_empty**

#### static bool pio\_sm\_is\_tx\_fifo\_empty (PIO pio, uint sm)

Determine if a state machine's TX FIFO is empty.

## **Parameters**

- pio The PIO instance; either [pio0](#page-134-0) or [pio1](#page-134-1)
- sm State machine index (0..3)

# **Returns**

• true if the TX FIFO is empty
# **4.1.14.6.32. pio\_sm\_is\_tx\_fifo\_full**

static bool pio\_sm\_is\_tx\_fifo\_full (PIO pio, uint sm)

Determine if a state machine's TX FIFO is full.

#### **Parameters**

- pio The PIO instance; either [pio0](#page-134-0) or [pio1](#page-134-1)
- sm State machine index (0..3)

**Returns**

• true if the TX FIFO is full

## **4.1.14.6.33. pio\_sm\_put**

static void pio\_sm\_put (PIO pio, uint sm, uint32\_t data)

Write a word of data to a state machine's TX FIFO.

This is a raw FIFO access that does not check for fullness. If the FIFO is full, the FIFO contents and state are not affected by the write attempt. Hardware sets the TXOVER sticky flag for this FIFO in FDEBUG, to indicate that the system attempted to write to a full FIFO.

#### **Parameters**

- pio The PIO instance: either [pio0](#page-134-0) or [pio1](#page-134-1)
- sm State machine index (0..3)
- data the 32 bit data value

*See also*

• [pio\\_sm\\_put\\_blocking\(\)](#page-144-0)

# <span id="page-144-0"></span>**4.1.14.6.34. pio\_sm\_put\_blocking**

static void pio\_sm\_put\_blocking (PIO pio,

 uint sm, uint32\_t data)

Write a word of data to a state machine's TX FIFO, blocking if the FIFO is full.

### **Parameters**

- pio The PIO instance; either [pio0](#page-134-0) or [pio1](#page-134-1)
- sm State machine index (0..3)
- data the 32 bit data value

# **4.1.14.6.35. pio\_sm\_restart**

static void pio\_sm\_restart (PIO pio, uint sm)

Restart a state machine with a known state.

This method clears the ISR, shift counters, clock divider counter pin write flags, delay counter, latched EXEC instruction, and IRQ wait condition.

### **Parameters**

- pio The PIO instance; either [pio0](#page-134-0) or [pio1](#page-134-1)
- sm State machine index (0..3)

## **4.1.14.6.36. pio\_sm\_set\_clkdiv**

static void pio\_sm\_set\_clkdiv (PIO pio,

 uint sm, float div)

set the current clock divider for a state machine

## **Parameters**

- pio The PIO instance; either [pio0](#page-134-0) or [pio1](#page-134-1)
- sm State machine index (0..3)
- div the floating point clock divider

# **4.1.14.6.37. pio\_sm\_set\_clkdiv\_int\_frac**

```
static void pio_sm_set_clkdiv_int_frac (PIO pio,
               uint sm,
               uint16_t div_int,
               uint8_t div_frac)
```
set the current clock divider for a state machine using a 16:8 fraction

#### **Parameters**

- pio The PIO instance; either [pio0](#page-134-0) or [pio1](#page-134-1)
- sm State machine index (0..3)
- div\_int the integer part of the clock divider
- div\_frac the fractional part of the clock divider in 1/256s

# <span id="page-145-0"></span>**4.1.14.6.38. pio\_sm\_set\_config**

```
static void pio_sm_set_config (PIO pio,
              uint sm,
              const pio_sm_config *config)
```
Apply a state machine configuration to a state machine.

#### **Parameters**

- pio Handle to PIO instance; either [pio0](#page-134-0) or [pio1](#page-134-1)
- sm State machine index (0..3)
- config the configuration to apply

#### **4.1.14.6.39. pio\_sm\_set\_consecutive\_pindirs**

```
void pio_sm_set_consecutive_pindirs (PIO pio,
               uint sm,
               uint pin_base,
               uint pin_count,
               bool is_out)
```
Use a state machine to set the same pin direction for multiple consecutive pins for the PIO instance.

This method repeatedly reconfigures the target state machine's pin configuration and executes 'set' instructions to set the pin direction on consecutive pins, before restoring the state machine's pin configuration to what it was.

This method is provided as a convenience to set initial pin directions, and should not be used against a state machine that is enabled.

#### **Parameters**

- pio The PIO instance; either [pio0](#page-134-0) or [pio1](#page-134-1)
- sm State machine index (0..3) to use
- pin\_base the first pin to set a direction for
- pin\_count the count of consecutive pins to set the direction for
- is\_out the direction to set; true = out, false = in

### **4.1.14.6.40. pio\_sm\_set\_enabled**

static void pio\_sm\_set\_enabled (PIO pio,

```
       uint sm,
       bool enabled)
```
Enable or disable a PIO state machine.

#### **Parameters**

- pio The PIO instance; either [pio0](#page-134-0) or [pio1](#page-134-1)
- sm State machine index (0..3)
- enabled true to enable the state machine; false to disable

# **4.1.14.6.41. pio\_sm\_set\_pindirs\_with\_mask**

void pio\_sm\_set\_pindirs\_with\_mask (PIO pio,

 uint sm, uint32\_t pin\_dirs, uint32\_t pin\_mask)

Use a state machine to set the pin directions for multiple pins for the PIO instance.

This method repeatedly reconfigures the target state machine's pin configuration and executes 'set' instructions to set pin directions on up to 32 pins, before restoring the state machine's pin configuration to what it was.

This method is provided as a convenience to set initial pin directions, and should not be used against a state machine that is enabled.

# **Parameters**

- pio The PIO instance; either [pio0](#page-134-0) or [pio1](#page-134-1)
- sm State machine index (0..3) to use
- pin\_dirs the pin directions to set 1 = out, 0 = in (if the corresponding bit in pin\_mask is set)
- pin mask a bit for each pin to indicate whether the corresponding pin\_value for that pin should be applied.

#### **4.1.14.6.42. pio\_sm\_set\_pins**

```
void pio_sm_set_pins (PIO pio,
               uint sm,
               uint32_t pin_values)
```
Use a state machine to set a value on all pins for the PIO instance.

This method repeatedly reconfigures the target state machine's pin configuration and executes 'set' instructions to set values on all 32 pins, before restoring the state machine's pin configuration to what it was.

This method is provided as a convenience to set initial pin states, and should not be used against a state machine that is enabled.

#### **Parameters**

- pio The PIO instance; either [pio0](#page-134-0) or [pio1](#page-134-1)
- sm State machine index (0..3) to use
- pin\_values the pin values to set

# **4.1.14.6.43. pio\_sm\_set\_pins\_with\_mask**

```
void pio_sm_set_pins_with_mask (PIO pio,
               uint sm,
               uint32_t pin_values,
               uint32_t pin_mask)
```
Use a state machine to set a value on multiple pins for the PIO instance.

This method repeatedly reconfigures the target state machine's pin configuration and executes 'set' instructions to set values on up to 32 pins, before restoring the state machine's pin configuration to what it was.

This method is provided as a convenience to set initial pin states, and should not be used against a state machine that is enabled.

## **Parameters**

- pio The PIO instance; either [pio0](#page-134-0) or [pio1](#page-134-1)
- sm State machine index (0..3) to use
- pin\_values the pin values to set (if the corresponding bit in pin\_mask is set)
- pin mask a bit for each pin to indicate whether the corresponding pin value for that pin should be applied.

### **4.1.14.6.44. pio\_sm\_set\_wrap**

```
static void pio_sm_set_wrap (PIO pio,
```
 uint sm, uint wrap\_target, uint wrap)

Set the current wrap configuration for a state machine.

## **Parameters**

- pio The PIO instance; either [pio0](#page-134-0) or [pio1](#page-134-1)
- sm State machine index (0..3)
- wrap\_target the instruction memory address to wrap to
- wrap the instruction memory address after which to set the program counter to wrap\_target if the instruction does not itself update the program\_counter

# **4.1.14.6.45. pio\_sm\_unclaim**

void pio\_sm\_unclaim (PIO pio, uint sm)

Mark a state machine as no longer used.

Method for cooperative claiming of hardware.

#### **Parameters**

- pio The PIO instance; either [pio0](#page-134-0) or [pio1](#page-134-1)
- sm State machine index (0..3)

# **4.1.15. sm\_config**

PIO state machine configuration.

A PIO block needs to be configured, these functions provide helpers to set up configuration structures. See [pio\\_sm\\_set\\_config](#page-145-0)

# **4.1.15.1. Data Structures**

• struct **pio\_sm\_config** PIO Configuration structure.

# **4.1.15.2. Function List**

- static void **[sm\\_config\\_set\\_out\\_pins](#page-152-0)** (pio\_sm\_config \*c, uint out\_base, uint out\_count)
- static void **[sm\\_config\\_set\\_set\\_pins](#page-153-0)** (pio\_sm\_config \*c, uint set\_base, uint set\_count)
- static void **[sm\\_config\\_set\\_in\\_pins](#page-151-0)** (pio\_sm\_config \*c, uint in\_base)
- static void **[sm\\_config\\_set\\_sideset\\_pins](#page-153-1)** (pio\_sm\_config \*c, uint sideset\_base)
- static void **[sm\\_config\\_set\\_sideset](#page-153-2)** (pio\_sm\_config \*c, uint bit\_count, bool optional, bool pindirs)
- static void **[sm\\_config\\_set\\_clkdiv\\_int\\_frac](#page-150-0)** (pio\_sm\_config \*c, uint16\_t div\_int, uint8\_t div\_frac)
- static void **[sm\\_config\\_set\\_clkdiv](#page-150-1)** (pio\_sm\_config \*c, float div)
- static void **[sm\\_config\\_set\\_wrap](#page-154-0)** (pio\_sm\_config \*c, uint wrap\_target, uint wrap)
- static void **[sm\\_config\\_set\\_jmp\\_pin](#page-152-1)** (pio\_sm\_config \*c, uint pin)
- static void **[sm\\_config\\_set\\_in\\_shift](#page-151-1)** (pio\_sm\_config \*c, bool shift\_right, bool autopush, uint push\_threshold)
- static void **[sm\\_config\\_set\\_out\\_shift](#page-152-2)** (pio\_sm\_config \*c, bool shift\_right, bool autopull, uint pull\_threshold)
- static void **[sm\\_config\\_set\\_fifo\\_join](#page-151-2)** (pio\_sm\_config \*c, enum pio\_fifo\_join join)
- static void **[sm\\_config\\_set\\_out\\_special](#page-153-3)** (pio\_sm\_config \*c, bool sticky, bool has\_enable\_pin, uint enable\_pin\_index)
- static void **[sm\\_config\\_set\\_mov\\_status](#page-152-3)** (pio\_sm\_config \*c, enum pio\_mov\_status\_type status\_sel, uint status\_n)
- static pio\_sm\_config **[pio\\_get\\_default\\_sm\\_config](#page-148-0)** (void)
- static void **[pio\\_sm\\_set\\_out\\_pins](#page-149-0)** (PIO pio, uint sm, uint out\_base, uint out\_count)
- static void **[pio\\_sm\\_set\\_set\\_pins](#page-150-2)** (PIO pio, uint sm, uint set\_base, uint set\_count)
- static void **[pio\\_sm\\_set\\_in\\_pins](#page-149-1)** (PIO pio, uint sm, uint in\_base)
- static void **[pio\\_sm\\_set\\_sideset\\_pins](#page-150-3)** (PIO pio, uint sm, uint sideset\_base)

# **4.1.15.3. Function Documentation**

## <span id="page-148-0"></span>**4.1.15.3.1. pio\_get\_default\_sm\_config**

static pio\_sm\_config pio\_get\_default\_sm\_config (void)

Get the default state machine configuration.

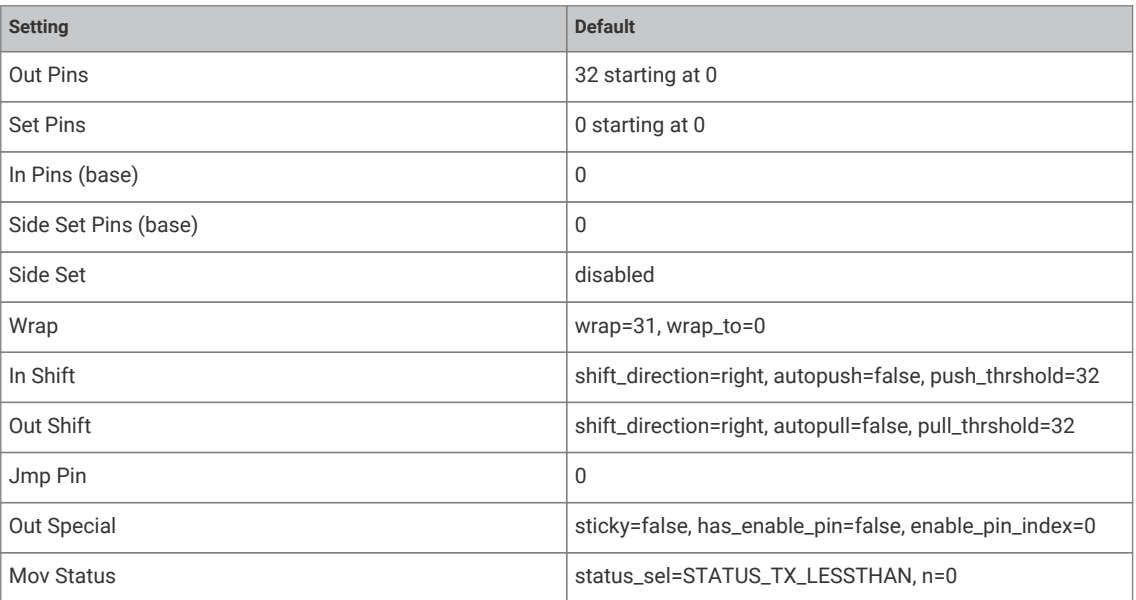

#### **Returns**

• the default state machine configuration which can then be modified.

## <span id="page-149-1"></span>**4.1.15.3.2. pio\_sm\_set\_in\_pins**

static void pio\_sm\_set\_in\_pins (PIO pio, uint sm,

uint in\_base)

Set the current 'in' pins for a state machine.

Can overlap with the 'out', "set' and 'sideset' pins

# **Parameters**

- pio The PIO instance; either [pio0](#page-134-0) or [pio1](#page-134-1)
- sm State machine index (0..3)
- in\_base 0-31 First pin to use as input

# <span id="page-149-0"></span>**4.1.15.3.3. pio\_sm\_set\_out\_pins**

```
static void pio_sm_set_out_pins (PIO pio,
              uint sm,
               uint out_base,
               uint out_count)
```
Set the current 'out' pins for a state machine.

Can overlap with the 'in', 'set' and 'sideset' pins

- pio The PIO instance; either [pio0](#page-134-0) or [pio1](#page-134-1)
- sm State machine index (0..3)
- out\_base 0-31 First pin to set as output
- out\_count 0-32 Number of pins to set.

### <span id="page-150-2"></span>**4.1.15.3.4. pio\_sm\_set\_set\_pins**

static void pio\_sm\_set\_set\_pins (PIO pio, uint sm, uint set\_base, uint set\_count)

Set the current 'set' pins for a state machine.

Can overlap with the 'in', 'out' and 'sideset' pins

#### **Parameters**

- pio The PIO instance; either [pio0](#page-134-0) or [pio1](#page-134-1)
- sm State machine index (0..3)
- set\_base 0-31 First pin to set as
- set\_count 0-5 Number of pins to set.

## <span id="page-150-3"></span>**4.1.15.3.5. pio\_sm\_set\_sideset\_pins**

```
static void pio_sm_set_sideset_pins (PIO pio,
              uint sm,
```
uint sideset base)

Set the current 'sideset' pins for a state machine.

Can overlap with the 'in', 'out' and 'set' pins

## **Parameters**

- pio The PIO instance; either [pio0](#page-134-0) or [pio1](#page-134-1)
- sm State machine index (0..3)
- sideset base 0-31 base pin for 'side set'

## <span id="page-150-1"></span>**4.1.15.3.6. sm\_config\_set\_clkdiv**

```
static void sm_config_set_clkdiv (pio_sm_config *c,
              float div)
```
Set the state machine clock divider (from a floating point value) in a state machine configuration.

The clock divider slows the state machine's execution by masking the system clock on some cycles, in a repeating pattern, so that the state machine does not advance. Effectively this produces a slower clock for the state machine to run from, which can be used to generate e.g. a particular UART baud rate. See the datasheet for further detail.

### **Parameters**

- <sup>c</sup> Pointer to the configuration structure to modify
- div The fractional divisor to be set. 1 for full speed. An integer clock divisor of n will cause the state machine to run 1 cycle in every n. Note that for small n, the jitter introduced by a fractional divider (e.g. 2.5) may be unacceptable although it will depend on the use case.

# <span id="page-150-0"></span>**4.1.15.3.7. sm\_config\_set\_clkdiv\_int\_frac**

```
static void sm_config_set_clkdiv_int_frac (pio_sm_config *c,
              uint16_t div_int,
              uint8_t div_frac)
```
Set the state machine clock divider (from integer and fractional parts - 16:8) in a state machine configuration.

The clock divider can slow the state machine's execution to some rate below the system clock frequency, by enabling the state machine on some cycles but not on others, in a regular pattern. This can be used to generate e.g. a given UART baud rate. See the datasheet for further detail.

## **Parameters**

- <sup>c</sup> Pointer to the configuration structure to modify
- div\_int Integer part of the divisor
- div frac Fractional part in 1/256ths

## *See also*

• [sm\\_config\\_set\\_clkdiv\(\)](#page-150-1)

## <span id="page-151-2"></span>**4.1.15.3.8. sm\_config\_set\_fifo\_join**

static void sm\_config\_set\_fifo\_join (pio\_sm\_config \*c, enum pio\_fifo\_join join)

Setup the FIFO joining in a state machine configuration.

## **Parameters**

- <sup>c</sup> Pointer to the configuration structure to modify
- join Specifies the join type.

## *See also*

• enum [pio\\_fifo\\_join](#page-133-0)

#### <span id="page-151-0"></span>**4.1.15.3.9. sm\_config\_set\_in\_pins**

```
static void sm_config_set_in_pins (pio_sm_config *c,
              uint in_base)
```
Set the 'in' pins in a state machine configuration.

Can overlap with the 'out', ''set' and 'sideset' pins

## **Parameters**

- <sup>c</sup> Pointer to the configuration structure to modify
- in\_base 0-31 First pin to use as input

# <span id="page-151-1"></span>**4.1.15.3.10. sm\_config\_set\_in\_shift**

static void sm\_config\_set\_in\_shift (pio\_sm\_config \*c,

```
       bool shift_right,
       bool autopush,
       uint push_threshold)
```
Setup 'in' shifting parameters in a state machine configuration.

- <sup>c</sup> Pointer to the configuration structure to modify
- shift\_right true to shift ISR to right, false to shift ISR to left
- autopush whether autopush is enabled
- push\_threshold threshold in bits to shift in before auto/conditional re-pushing of the ISR

# <span id="page-152-1"></span>**4.1.15.3.11. sm\_config\_set\_jmp\_pin**

static void sm\_config\_set\_jmp\_pin (pio\_sm\_config \*c, uint pin)

Set the 'jmp' pin in a state machine configuration.

## **Parameters**

- <sup>c</sup> Pointer to the configuration structure to modify
- pin The raw GPIO pin number to use as the source for a jmp pin instruction

# <span id="page-152-3"></span>**4.1.15.3.12. sm\_config\_set\_mov\_status**

```
static void sm_config_set_mov_status (pio_sm_config *c,
              enum pio_mov_status_type status_sel,
       uint status n)
```
Set source for 'mov status' in a state machine configuration.

### **Parameters**

- <sup>c</sup> Pointer to the configuration structure to modify
- status\_sel the status operation selector.
- status\_n parameter for the mov status operation (currently a bit count)

### *See also*

• enum [pio\\_mov\\_status\\_type](#page-133-1)

#### <span id="page-152-0"></span>**4.1.15.3.13. sm\_config\_set\_out\_pins**

```
static void sm_config_set_out_pins (pio_sm_config *c,
              uint out_base,
              uint out_count)
```
Set the 'out' pins in a state machine configuration.

Can overlap with the 'in', 'set' and 'sideset' pins

#### **Parameters**

- <sup>c</sup> Pointer to the configuration structure to modify
- out\_base 0-31 First pin to set as output
- out\_count 0-32 Number of pins to set.

## <span id="page-152-2"></span>**4.1.15.3.14. sm\_config\_set\_out\_shift**

```
static void sm_config_set_out_shift (pio_sm_config *c,
```

```
       bool shift_right,
       bool autopull,
```
uint pull\_threshold)

Setup 'out' shifting parameters in a state machine configuration.

- <sup>c</sup> Pointer to the configuration structure to modify
- shift\_right true to shift OSR to right, false to shift OSR to left
- autopull whether autopull is enabled

• pull\_threshold threshold in bits to shift out before auto/conditional re-pulling of the OSR

## <span id="page-153-3"></span>**4.1.15.3.15. sm\_config\_set\_out\_special**

```
static void sm_config_set_out_special (pio_sm_config *c,
              bool sticky,
              bool has_enable_pin,
              uint enable_pin_index)
```
Set special 'out' operations in a state machine configuration.

# **Parameters**

- <sup>c</sup> Pointer to the configuration structure to modify
- sticky to enable 'sticky' output (i.e. re-asserting most recent OUT/SET pin values on subsequent cycles)
- has\_enable\_pin true to enable auxiliary OUT enable pin
- enable\_pin\_index pin index for auxiliary OUT enable

## <span id="page-153-0"></span>**4.1.15.3.16. sm\_config\_set\_set\_pins**

```
static void sm_config_set_set_pins (pio_sm_config *c,
             uint set_base,
```

```
       uint set_count)
```
Set the 'set' pins in a state machine configuration.

Can overlap with the 'in', 'out' and 'sideset' pins

#### **Parameters**

- <sup>c</sup> Pointer to the configuration structure to modify
- set\_base 0-31 First pin to set as
- set\_count 0-5 Number of pins to set.

#### <span id="page-153-2"></span>**4.1.15.3.17. sm\_config\_set\_sideset**

```
static void sm_config_set_sideset (pio_sm_config *c,
               uint bit_count,
               bool optional,
               bool pindirs)
```
Set the 'sideset' options in a state machine configuration.

### **Parameters**

- <sup>c</sup> Pointer to the configuration structure to modify
- bit\_count Number of bits to steal from delay field in the instruction for use of side set (max 5)
- optional True if the topmost side set bit is used as a flag for whether to apply side set on that instruction
- pindirs True if the side set affects pin directions rather than values

#### <span id="page-153-1"></span>**4.1.15.3.18. sm\_config\_set\_sideset\_pins**

```
static void sm_config_set_sideset_pins (pio_sm_config *c,
              uint sideset_base)
```
Set the 'sideset' pins in a state machine configuration.

Can overlap with the 'in', 'out' and 'set' pins

### **Parameters**

- <sup>c</sup> Pointer to the configuration structure to modify
- sideset\_base 0-31 base pin for 'side set'

#### <span id="page-154-0"></span>**4.1.15.3.19. sm\_config\_set\_wrap**

```
static void sm_config_set_wrap (pio_sm_config *c,
              uint wrap_target,
              uint wrap)
```
Set the wrap addresses in a state machine configuration.

## **Parameters**

- <sup>c</sup> Pointer to the configuration structure to modify
- wrap\_target the instruction memory address to wrap to
- wrap the instruction memory address after which to set the program counter to wrap\_target if the instruction does not itself update the program\_counter

# **4.1.16. hardware\_pll**

Phase Locked Loop control APIs.

There are two PLLs in RP2040. They are:

- pll\_sys Used to generate up to a 133MHz system clock
- pll\_usb Used to generate a 48MHz USB reference clock

For details on how the PLL's are calculated, please refer to the RP2040 datasheet.

# **4.1.16.1. Function List**

- void **[pll\\_init](#page-154-1)** (PLL pll, uint ref\_div, uint vco\_freq, uint post\_div1, uint post\_div2)
- void **[pll\\_deinit](#page-154-2)** (PLL pll)

# **4.1.16.2. Function Documentation**

### <span id="page-154-2"></span>**4.1.16.2.1. pll\_deinit**

void pll\_deinit (PLL pll)

Release/uninitialise specified PLL.

This will turn off the power to the specified PLL. Note this function does not currently check if the PLL is in use before powering it off so should be used with care.

#### **Parameters**

• pll pll\_sys or pll\_usb

# <span id="page-154-1"></span>**4.1.16.2.2. pll\_init**

```
void pll_init (PLL pll,
               uint ref_div,
               uint vco_freq,
```
 uint post\_div1, uint post\_div2)

Initialise specified PLL.

#### **Parameters**

- pll pll\_sys or pll\_usb
- ref\_div Input clock divider.
- vco\_freq Requested output from the VCO (voltage controlled oscillator)
- post\_div1 Post Divider 1 range 1-7. Must be >= post\_div2
- post\_div2 Post Divider 2 range 1-7

# **4.1.17. hardware\_pwm**

Hardware Pulse Width Modulation (PWM) API.

The RP2040 PWM block has 8 identical slices. Each slice can drive two PWM output signals, or measure the frequency or duty cycle of an input signal. This gives a total of up to 16 controllable PWM outputs. All 30 GPIOs can be driven by the PWM block

The PWM hardware functions by continuously comparing the input value to a free-running counter. This produces a toggling output where the amount of time spent at the high output level is proportional to the input value. The fraction of time spent at the high signal level is known as the duty cycle of the signal.

The default behaviour of a PWM slice is to count upward until the wrap value [\(pwm\\_config\\_set\\_wrap](#page-158-0)) is reached, and then immediately wrap to 0. PWM slices also offer a phase-correct mode, where the counter starts to count downward after reaching TOP, until it reaches 0 again.

*Example*

```
 1 // Output PWM signals on pins 0 and 1
\mathcal{L} 3 #include "pico/stdlib.h"
 4 #include "hardware/pwm.h"
 5 
6 int main() \{ 7 
 8 // Tell GPIO 0 and 1 they are allocated to the PWM
9 gpio_set_function(0, GPIO_FUNC_PWM);
10 gpio_set_function(1, GPIO_FUNC_PWM);
11 
12 // Find out which PWM slice is connected to GPIO 0 (it's slice 0)
13 uint slice_num = pwm_gpio_to_slice_num(0);
14 
15 // Set period of 4 cycles (0 to 3 inclusive)
16 pwm_set_wrap(slice_num, 3);
17 // Set channel A output high for one cycle before dropping
18 pwm_set_chan_level(slice_num, PWM_CHAN_A, 1);
19 // Set initial B output high for three cycles before dropping
20 pwm_set_chan_level(slice_num, PWM_CHAN_B, 3);
21 // Set the PWM running
22 pwm_set_enabled(slice_num, true);
23 
24 // Note we could also use pwm_set_gpio_level(gpio, x) which looks up the
25 // correct slice and channel for a given GPIO.
26 }
```
# **4.1.17.1. Enumerations**

• enum **pwm\_clkdiv\_mode** { PWM\_DIV\_FREE\_RUNNING = 0, PWM\_DIV\_B\_HIGH = 1, PWM\_DIV\_B\_RISING = 2, PWM\_DIV\_B\_FALLING = 3 } PWM Divider mode settings.

# **4.1.17.2. Function List**

- static uint **[pwm\\_gpio\\_to\\_slice\\_num](#page-159-0)** (uint gpio)
- static uint **[pwm\\_gpio\\_to\\_channel](#page-159-1)** (uint gpio)
- static void **[pwm\\_config\\_set\\_phase\\_correct](#page-158-1)** (pwm\_config \*c, bool phase\_correct)
- static void **[pwm\\_config\\_set\\_clkdiv](#page-157-0)** (pwm\_config \*c, float div)
- static void **[pwm\\_config\\_set\\_clkdiv\\_int](#page-157-1)** (pwm\_config \*c, uint div)
- static void **[pwm\\_config\\_set\\_clkdiv\\_mode](#page-157-2)** (pwm\_config \*c, enum pwm\_clkdiv\_mode mode)
- static void **[pwm\\_config\\_set\\_output\\_polarity](#page-158-2)** (pwm\_config \*c, bool a, bool b)
- static void **[pwm\\_config\\_set\\_wrap](#page-158-0)** (pwm\_config \*c, uint16\_t wrap)
- static void **[pwm\\_init](#page-159-2)** (uint slice\_num, pwm\_config \*c, bool start)
- static pwm\_config **[pwm\\_get\\_default\\_config](#page-159-3)** (void)
- static void **[pwm\\_set\\_wrap](#page-163-0)** (uint slice\_num, uint16\_t wrap)
- static void **[pwm\\_set\\_chan\\_level](#page-160-0)** (uint slice\_num, uint chan, uint16\_t level)
- static void **[pwm\\_set\\_both\\_levels](#page-160-1)** (uint slice\_num, uint16\_t level\_a, uint16\_t level\_b)
- static void **[pwm\\_set\\_gpio\\_level](#page-162-0)** (uint gpio, uint16\_t level)
- static uint16\_t **[pwm\\_get\\_counter](#page-159-4)** (uint slice\_num)
- static void **[pwm\\_set\\_counter](#page-161-0)** (uint slice\_num, uint16\_t c)
- static void **[pwm\\_advance\\_count](#page-157-3)** (uint slice\_num)
- static void **[pwm\\_retard\\_count](#page-160-2)** (uint slice\_num)
- static void **[pwm\\_set\\_clkdiv\\_int\\_frac](#page-161-1)** (uint slice\_num, uint8\_t integer, uint8\_t fract)
- static void **[pwm\\_set\\_clkdiv](#page-161-2)** (uint slice\_num, float divider)
- static void **[pwm\\_set\\_output\\_polarity](#page-163-1)** (uint slice\_num, bool a, bool b)
- static void **[pwm\\_set\\_clkdiv\\_mode](#page-161-3)** (uint slice\_num, enum pwm\_clkdiv\_mode mode)
- static void **[pwm\\_set\\_phase\\_correct](#page-163-2)** (uint slice\_num, bool phase\_correct)
- static void **[pwm\\_set\\_enabled](#page-162-1)** (uint slice\_num, bool enabled)
- static void **[pwm\\_set\\_mask\\_enabled](#page-163-3)** (uint32\_t mask)
- static void **[pwm\\_set\\_irq\\_enabled](#page-162-2)** (uint slice\_num, bool enabled)
- static void **[pwm\\_set\\_irq\\_mask\\_enabled](#page-162-3)** (uint32\_t slice\_mask, bool enabled)
- static void **[pwm\\_clear\\_irq](#page-157-4)** (uint slice\_num)
- static uint32\_t **[pwm\\_get\\_irq\\_status\\_mask](#page-159-5)** (void)
- static void **[pwm\\_force\\_irq](#page-158-3)** (uint slice\_num)

# **4.1.17.3. Function Documentation**

## <span id="page-157-3"></span>**4.1.17.3.1. pwm\_advance\_count**

static void pwm\_advance\_count (uint slice\_num)

Advance PWM count.

Advance the phase of a running the counter by 1 count.

This function will return once the increment is complete.

## **Parameters**

• slice\_num PWM slice number

## <span id="page-157-4"></span>**4.1.17.3.2. pwm\_clear\_irq**

static void pwm\_clear\_irq (uint slice\_num)

Clear single PWM channel interrupt.

# **Parameters**

• slice\_num PWM slice number

# <span id="page-157-0"></span>**4.1.17.3.3. pwm\_config\_set\_clkdiv**

static void pwm\_config\_set\_clkdiv (pwm\_config \*c, float div)

Set clock divider in a PWM configuration.

If the divide mode is free-running, the PWM counter runs at clk\_sys / div. Otherwise, the divider reduces the rate of events seen on the B pin input (level or edge) before passing them on to the PWM counter.

## **Parameters**

- <sup>c</sup> PWM configuration struct to modify
- div Value to divide counting rate by. Must be greater than or equal to 1.

## <span id="page-157-1"></span>**4.1.17.3.4. pwm\_config\_set\_clkdiv\_int**

static void pwm\_config\_set\_clkdiv\_int (pwm\_config \*c, uint div)

Set PWM clock divider in a PWM configuration.

If the divide mode is free-running, the PWM counter runs at clk\_sys / div. Otherwise, the divider reduces the rate of events seen on the B pin input (level or edge) before passing them on to the PWM counter.

#### **Parameters**

- <sup>c</sup> PWM configuration struct to modify
- div integer value to reduce counting rate by. Must be greater than or equal to 1.

# <span id="page-157-2"></span>**4.1.17.3.5. pwm\_config\_set\_clkdiv\_mode**

static void pwm\_config\_set\_clkdiv\_mode (pwm\_config \*c, enum pwm\_clkdiv\_mode mode)

Set PWM counting mode in a PWM configuration.

Configure which event gates the operation of the fractional divider. The default is always-on (free-running PWM). Can also be configured to count on high level, rising edge or falling edge of the B pin input.

## **Parameters**

- <sup>c</sup> PWM configuration struct to modify
- mode PWM divide/count mode

# <span id="page-158-2"></span>**4.1.17.3.6. pwm\_config\_set\_output\_polarity**

```
static void pwm_config_set_output_polarity (pwm_config *c,
               bool a,
               bool b)
```
Set output polarity in a PWM configuration.

## **Parameters**

- <sup>c</sup> PWM configuration struct to modify
- <sup>a</sup> true to invert output A
- <sup>b</sup> true to invert output B

#### <span id="page-158-1"></span>**4.1.17.3.7. pwm\_config\_set\_phase\_correct**

```
static void pwm_config_set_phase_correct (pwm_config *c,
              bool phase_correct)
```
Set phase correction in a PWM configuration.

Setting phase control to true means that instead of wrapping back to zero when the wrap point is reached, the PWM starts counting back down. The output frequency is halved when phase-correct mode is enabled.

### **Parameters**

- <sup>c</sup> PWM configuration struct to modify
- phase\_correct true to set phase correct modulation, false to set trailing edge

## <span id="page-158-0"></span>**4.1.17.3.8. pwm\_config\_set\_wrap**

```
static void pwm_config_set_wrap (pwm_config *c,
      uint16 t wrap)
```
Set PWM counter wrap value in a PWM configuration.

Set the highest value the counter will reach before returning to 0. Also known as TOP.

#### **Parameters**

- <sup>c</sup> PWM configuration struct to modify
- wrap Value to set wrap to

# <span id="page-158-3"></span>**4.1.17.3.9. pwm\_force\_irq**

static void pwm\_force\_irq (uint slice\_num)

Force PWM interrupt.

#### **Parameters**

• slice\_num PWM slice number

# <span id="page-159-4"></span>**4.1.17.3.10. pwm\_get\_counter**

static uint16\_t pwm\_get\_counter (uint slice\_num)

Get PWM counter.

Get current value of PWM counter

## **Parameters**

• slice\_num PWM slice number

## **Returns**

• Current value of PWM counter

# <span id="page-159-3"></span>**4.1.17.3.11. pwm\_get\_default\_config**

### static pwm\_config pwm\_get\_default\_config (void)

Get a set of default values for PWM configuration.

PWM config is free running at system clock speed, no phase correction, wrapping at 0xffff, with standard polarities for channels A and B.

#### **Returns**

• Set of default values.

## <span id="page-159-5"></span>**4.1.17.3.12. pwm\_get\_irq\_status\_mask**

#### static uint32\_t pwm\_get\_irq\_status\_mask (void)

Get PWM interrupt status, raw.

#### **Returns**

• Bitmask of all PWM interrupts currently set

#### <span id="page-159-1"></span>**4.1.17.3.13. pwm\_gpio\_to\_channel**

#### static uint pwm\_gpio\_to\_channel (uint gpio)

Determine the PWM channel that is attached to the specified GPIO.

Each slice 0 to 7 has two channels, A and B.

## **Returns**

• The PWM channel that controls the specified GPIO.

## <span id="page-159-0"></span>**4.1.17.3.14. pwm\_gpio\_to\_slice\_num**

## static uint pwm\_gpio\_to\_slice\_num (uint gpio)

Determine the PWM slice that is attached to the specified GPIO.

## **Returns**

• The PWM slice number that controls the specified GPIO.

# <span id="page-159-2"></span>**4.1.17.3.15. pwm\_init**

```
static void pwm_init (uint slice_num,
               pwm_config *c,
               bool start)
```
Initialise a PWM with settings from a configuration object.

Use the pwm\_get\_default\_config() function to initialise a config structure, make changes as needed using the pwm\_config\_\* functions, then call this function to set up the PWM.

#### **Parameters**

- slice\_num PWM slice number
- <sup>c</sup> The configuration to use
- start If true the PWM will be started running once configured. If false you will need to start manually using [pwm\\_set\\_enabled\(\)](#page-162-1) or [pwm\\_set\\_mask\\_enabled\(\)](#page-163-3)

### <span id="page-160-2"></span>**4.1.17.3.16. pwm\_retard\_count**

static void pwm\_retard\_count (uint slice\_num)

Retard PWM count.

Retard the phase of a running counter by 1 count

This function will return once the retardation is complete.

#### **Parameters**

• slice num PWM slice number

#### <span id="page-160-1"></span>**4.1.17.3.17. pwm\_set\_both\_levels**

static void pwm\_set\_both\_levels (uint slice\_num, uint16\_t level\_a, uint16\_t level\_b)

Set PWM counter compare values.

Set the value of the PWM counter compare values, A and B

The counter compare register is double-buffered in hardware. This means that, when the PWM is running, a write to the counter compare values does not take effect until the next time the PWM slice wraps (or, in phase-correct mode, the next time the slice reaches 0). If the PWM is not running, the write is latched in immediately.

#### **Parameters**

- slice\_num PWM slice number
- level\_a Value to set compare A to. When the counter reaches this value the A output is deasserted
- level\_b Value to set compare B to. When the counter reaches this value the B output is deasserted

#### <span id="page-160-0"></span>**4.1.17.3.18. pwm\_set\_chan\_level**

static void pwm\_set\_chan\_level (uint slice\_num,

 uint chan, uint16\_t level)

Set the current PWM counter compare value for one channel.

Set the value of the PWM counter compare value, for either channel A or channel B

The counter compare register is double-buffered in hardware. This means that, when the PWM is running, a write to the counter compare values does not take effect until the next time the PWM slice wraps (or, in phase-correct mode, the next time the slice reaches 0). If the PWM is not running, the write is latched in immediately.

- slice\_num PWM slice number
- chan Which channel to update. 0 for A, 1 for B.
- level new level for the selected output

#### <span id="page-161-2"></span>**4.1.17.3.19. pwm\_set\_clkdiv**

static void pwm\_set\_clkdiv (uint slice\_num, float divider)

Set PWM clock divider.

Set the clock divider. Counter increment will be on sysclock divided by this value, taking in to account the gating.

#### **Parameters**

- slice\_num PWM slice number
- divider Floating point clock divider,  $1.f \leftarrow$  value < 256.f

#### <span id="page-161-1"></span>**4.1.17.3.20. pwm\_set\_clkdiv\_int\_frac**

```
static void pwm_set_clkdiv_int_frac (uint slice_num,
              uint8_t integer,
              uint8_t fract)
```
Set PWM clock divider using an 8:4 fractional value.

Set the clock divider. Counter increment will be on sysclock divided by this value, taking in to account the gating.

#### **Parameters**

- slice num PWM slice number
- integer 8 bit integer part of the clock divider
- fract 4 bit fractional part of the clock divider

# <span id="page-161-3"></span>**4.1.17.3.21. pwm\_set\_clkdiv\_mode**

static void pwm\_set\_clkdiv\_mode (uint slice\_num, enum pwm\_clkdiv\_mode mode)

Set PWM divider mode.

#### **Parameters**

- slice\_num PWM slice number
- mode Required divider mode

# <span id="page-161-0"></span>**4.1.17.3.22. pwm\_set\_counter**

static void pwm\_set\_counter (uint slice\_num, uint16\_t c)

Set PWM counter.

Set the value of the PWM counter

- slice\_num PWM slice number
- <sup>c</sup> Value to set the PWM counter to

### <span id="page-162-1"></span>**4.1.17.3.23. pwm\_set\_enabled**

```
static void pwm_set_enabled (uint slice_num,
              bool enabled)
```
Enable/Disable PWM.

#### **Parameters**

- slice\_num PWM slice number
- enabled true to enable the specified PWM, false to disable

# <span id="page-162-0"></span>**4.1.17.3.24. pwm\_set\_gpio\_level**

## static void pwm\_set\_gpio\_level (uint gpio, uint16\_t level)

Helper function to set the PWM level for the slice and channel associated with a GPIO.

Look up the correct slice (0 to 7) and channel (A or B) for a given GPIO, and update the corresponding counter-compare field.

This PWM slice should already have been configured and set running. Also be careful of multiple GPIOs mapping to the same slice and channel (if GPIOs have a difference of 16).

The counter compare register is double-buffered in hardware. This means that, when the PWM is running, a write to the counter compare values does not take effect until the next time the PWM slice wraps (or, in phase-correct mode, the next time the slice reaches 0). If the PWM is not running, the write is latched in immediately.

#### **Parameters**

- gpio GPIO to set level of
- level PWM level for this GPIO

# <span id="page-162-2"></span>**4.1.17.3.25. pwm\_set\_irq\_enabled**

static void pwm\_set\_irq\_enabled (uint slice\_num, bool enabled)

Enable PWM instance interrupt.

Used to enable a single PWM instance interrupt

#### **Parameters**

- slice\_num PWM block to enable/disable
- enabled true to enable, false to disable

#### <span id="page-162-3"></span>**4.1.17.3.26. pwm\_set\_irq\_mask\_enabled**

```
static void pwm_set_irq_mask_enabled (uint32_t slice_mask,
              bool enabled)
```
Enable multiple PWM instance interrupts.

Use this to enable multiple PWM interrupts at once.

- slice\_mask Bitmask of all the blocks to enable/disable. Channel 0 = bit 0, channel 1 = bit 1 etc.
- enabled true to enable, false to disable

# <span id="page-163-3"></span>**4.1.17.3.27. pwm\_set\_mask\_enabled**

#### static void pwm\_set\_mask\_enabled (uint32\_t mask)

Enable/Disable multiple PWM slices simultaneously.

#### **Parameters**

• mask Bitmap of PWMs to enable/disable. Bits 0 to 7 enable slices 0-7 respectively

## <span id="page-163-1"></span>**4.1.17.3.28. pwm\_set\_output\_polarity**

```
static void pwm_set_output_polarity (uint slice_num,
```
 bool a, bool b)

Set PWM output polarity.

#### **Parameters**

- slice\_num PWM slice number
- <sup>a</sup> true to invert output A
- <sup>b</sup> true to invert output B

#### <span id="page-163-2"></span>**4.1.17.3.29. pwm\_set\_phase\_correct**

```
static void pwm_set_phase_correct (uint slice_num,
              bool phase_correct)
```
Set PWM phase correct on/off.

Setting phase control to true means that instead of wrapping back to zero when the wrap point is reached, the PWM starts counting back down. The output frequency is halved when phase-correct mode is enabled.

#### **Parameters**

- slice num PWM slice number
- phase\_correct true to set phase correct modulation, false to set trailing edge

## <span id="page-163-0"></span>**4.1.17.3.30. pwm\_set\_wrap**

static void pwm\_set\_wrap (uint slice\_num, uint16\_t wrap)

Set the current PWM counter wrap value.

Set the highest value the counter will reach before returning to 0. Also known as TOP.

The counter wrap value is double-buffered in hardware. This means that, when the PWM is running, a write to the counter wrap value does not take effect until after the next time the PWM slice wraps (or, in phase-correct mode, the next time the slice reaches 0). If the PWM is not running, the write is latched in immediately.

#### **Parameters**

- slice\_num PWM slice number
- wrap Value to set wrap to

# **4.1.18. hardware\_resets**

Hardware Reset API.

The reset controller allows software control of the resets to all of the peripherals that are not critical to boot the processor in the RP2040.

*reset\_bitmask*

Multiple blocks are referred to using a bitmask as follows:

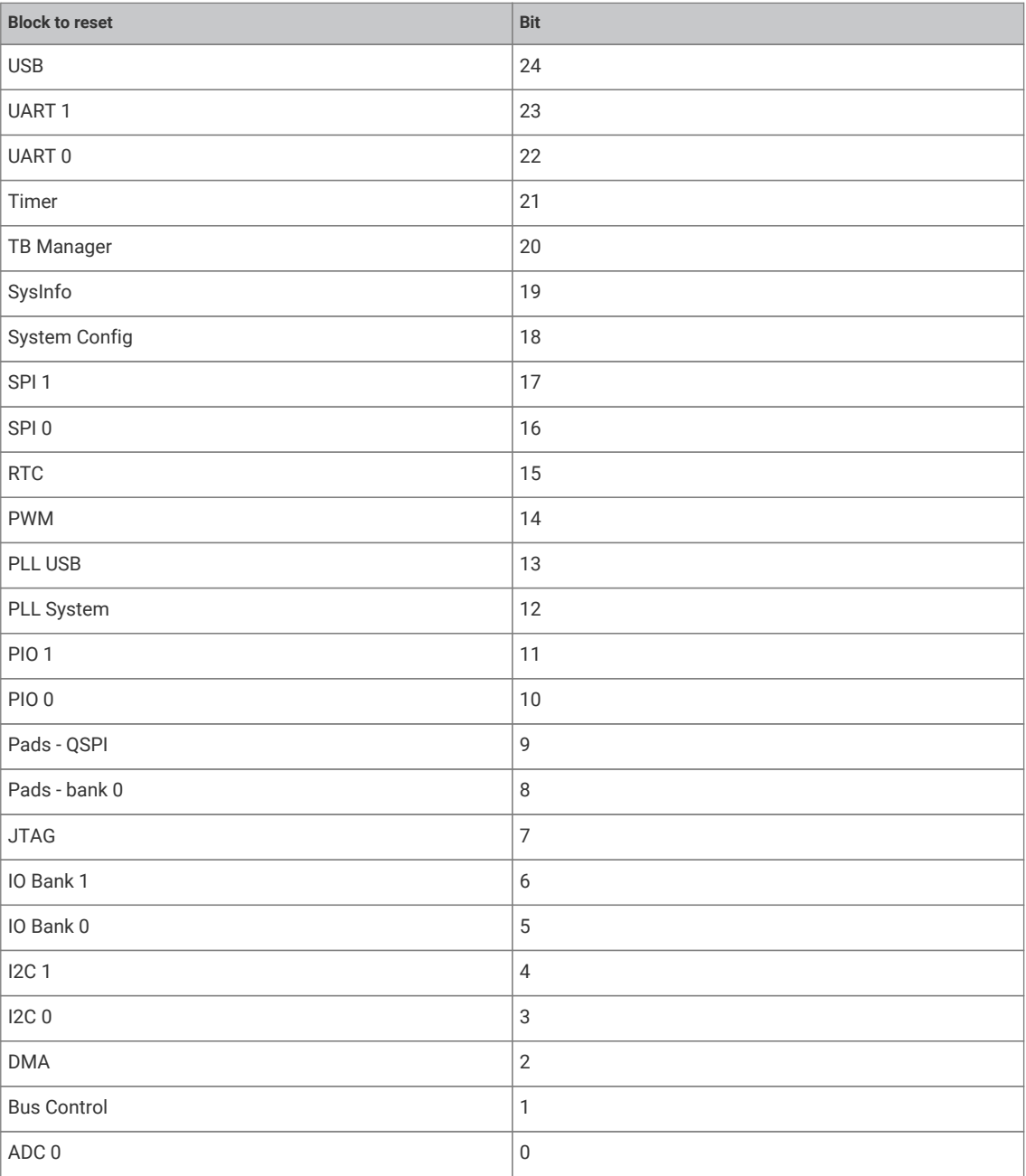

*Example*

```
 1 #include <stdio.h>
 2 #include "pico/stdlib.h"
 3 #include "hardware/resets.h"
 4 
 5 int main() {
 6 stdio_init_all();
 7 
 8 printf("Hello, reset!\n");
 9
```

```
10 // Put the PWM block into reset
11 reset_block(RESETS_RESET_PWM_BITS);
12 
13 // And bring it out
14 unreset block wait(RESETS RESET PWM_BITS):
15 
16 // Put the PWM and RTC block into reset
17 reset_block(RESETS_RESET_PWM_BITS | RESETS_RESET_RTC_BITS);
18 
19 // Wait for both to come out of reset
20 unreset_block_wait(RESETS_RESET_PWM_BITS | RESETS_RESET_RTC_BITS);
21
22 return 0;
23 }
```
# **4.1.18.1. Function List**

- static void **[reset\\_block](#page-165-0)** (uint32\_t bits)
- static void **[unreset\\_block](#page-165-1)** (uint32\_t bits)
- static void **[unreset\\_block\\_wait](#page-165-2)** (uint32\_t bits)

# **4.1.18.2. Function Documentation**

#### <span id="page-165-0"></span>**4.1.18.2.1. reset\_block**

static void reset\_block (uint32\_t bits)

Reset the specified HW blocks.

## **Parameters**

• bits Bit pattern indicating blocks to reset. See reset\_bitmask

## <span id="page-165-1"></span>**4.1.18.2.2. unreset\_block**

static void unreset\_block (uint32\_t bits)

bring specified HW blocks out of reset

# **Parameters**

• bits Bit pattern indicating blocks to unreset. See reset\_bitmask

# <span id="page-165-2"></span>**4.1.18.2.3. unreset\_block\_wait**

# static void unreset\_block\_wait (uint32\_t bits)

Bring specified HW blocks out of reset and wait for completion.

#### **Parameters**

• bits Bit pattern indicating blocks to unreset. See reset\_bitmask

# <span id="page-165-3"></span>**4.1.19. hardware\_rtc**

Hardware Real Time Clock API.

The RTC keeps track of time in human readable format and generates events when the time is equal to a preset value. Think of a digital clock, not epoch time used by most computers. There are seven fields, one each for year (12 bit), month (4 bit), day (5 bit), day of the week (3 bit), hour (5 bit) minute (6 bit) and second (6 bit), storing the data in binary format.

*See also*

• [datetime\\_t](#page-218-0)

*Example*

```
 1 #include <stdio.h>
 2 #include "hardware/rtc.h"
 3 #include "pico/stdlib.h"
 4 #include "pico/util/datetime.h"
 5 
6 int main() \{ 7 stdio_init_all();
8 printf("Hello RTC!\n");
\alpha10 char datetime_buf[256];
11 char *datetime_str = &datetime_buf[0];
12 
13 // Start on Friday 5th of June 2020 15:45:00
14 datetime_t t = \{15 .year = 2020,
16 .month = 06,
17 day = 05,
18 .dotw = 5, // 0 is Sunday, so 5 is Friday
19 .hour = 15,
20 .min = 45,
21 .sec = 00
22 };
2324 // Start the RTC
25 rtc_init();
26 rtc_set_datetime(&t);
27
28 // Print the time
29 while (true) {
30 rtc_get_datetime(&t);
31 datetime_to_str(datetime_str, sizeof(datetime_buf), &t);
32 printf("\r%s ", datetime_str);
33 sleep_ms(100);
34 }
35 
36 return 0;
37 }
```
# **4.1.19.1. Typedefs**

<span id="page-166-0"></span>• typedef void(\* **rtc\_callback\_t** )(void)

# **4.1.19.2. Function List**

- void **[rtc\\_init](#page-167-0)** (void)
- bool **[rtc\\_set\\_datetime](#page-168-0)** (datetime\_t \*t)
- bool **[rtc\\_get\\_datetime](#page-167-1)** (datetime\_t \*t)
- bool **[rtc\\_running](#page-167-2)** (void)
- void **[rtc\\_set\\_alarm](#page-167-3)** (datetime\_t \*t, rtc\_callback\_t user\_callback)
- void **[rtc\\_enable\\_alarm](#page-167-4)** (void)
- void **[rtc\\_disable\\_alarm](#page-167-5)** (void)

# **4.1.19.3. Function Documentation**

# <span id="page-167-5"></span>**4.1.19.3.1. rtc\_disable\_alarm**

void rtc\_disable\_alarm (void)

Disable the RTC alarm (if active)

## <span id="page-167-4"></span>**4.1.19.3.2. rtc\_enable\_alarm**

void rtc\_enable\_alarm (void)

Enable the RTC alarm (if inactive)

# <span id="page-167-1"></span>**4.1.19.3.3. rtc\_get\_datetime**

bool rtc\_get\_datetime (datetime\_t \*t)

Get the current time from the RTC.

# **Parameters**

• <sup>t</sup> Pointer to a [datetime\\_t](#page-218-0) structure to receive the current RTC time

# **Returns**

• true if datetime is valid, false if the RTC is not running.

# <span id="page-167-0"></span>**4.1.19.3.4. rtc\_init**

void rtc\_init (void)

Initialise the RTC system.

# <span id="page-167-2"></span>**4.1.19.3.5. rtc\_running**

bool rtc\_running (void) Is the RTC running?

# <span id="page-167-3"></span>**4.1.19.3.6. rtc\_set\_alarm**

```
void rtc_set_alarm (datetime_t *t,
              rtc_callback_t user_callback)
```
Set a time in the future for the RTC to call a user provided callback.

## **Parameters**

• <sup>t</sup> Pointer to a [datetime\\_t](#page-218-0) structure containing a time in the future to fire the alarm. Any values set to -1 will not be matched on.

• user\_callback pointer to a [rtc\\_callback\\_t](#page-166-0) to call when the alarm fires

## <span id="page-168-0"></span>**4.1.19.3.7. rtc\_set\_datetime**

bool rtc set datetime (datetime t \*t)

Set the RTC to the specified time.

#### **Parameters**

• <sup>t</sup> Pointer to a [datetime\\_t](#page-218-0) structure contains time to set

## **Returns**

• true if set, false if the passed in datetime was invalid.

# **4.1.20. hardware\_spi**

Hardware SPI API.

RP2040 has 2 identical instances of the Serial Peripheral Interface (SPI) controller.

The PrimeCell SSP is a master or slave interface for synchronous serial communication with peripheral devices that have Motorola SPI, National Semiconductor Microwire, or Texas Instruments synchronous serial interfaces.

Controller can be defined as master or slave using the [spi\\_set\\_slave](#page-171-0) function.

Each controller can be connected to a number of GPIO pins, see the datasheet GPIO function selection table for more information.

# **4.1.20.1. Macros**

- <span id="page-168-1"></span>• #define **spi0** ((spi\_inst\_t \* const)spi0\_hw)
- <span id="page-168-2"></span>• #define **spi1** ((spi\_inst\_t \* const)spi1\_hw)

# **4.1.20.2. Enumerations**

- $\bullet$  enum  $\text{spin\_cpha\_t}$  {  $\text{SPI\_CPHA\_0} = 0$ ,  $\text{SPI\_CPHA\_1} = 1$  } Enumeration of SPI CPHA (clock phase) values.
- enum **spi\_cpol\_t** { SPI\_CPOL\_0 = 0, SPI\_CPOL\_1 = 1 } Enumeration of SPI CPOL (clock polarity) values.
- enum **spi\_order\_t** { SPI\_LSB\_FIRST = 0, SPI\_MSB\_FIRST = 1 } Enumeration of SPI bit-order values.

# **4.1.20.3. Function List**

- void **[spi\\_init](#page-169-0)** (spi\_inst\_t \*spi, uint baudrate)
- void **[spi\\_deinit](#page-169-1)** (spi\_inst\_t \*spi)
- uint **[spi\\_set\\_baudrate](#page-171-1)** (spi\_inst\_t \*spi, uint baudrate)
- static uint **[spi\\_get\\_index](#page-169-2)** (spi\_inst\_t \*spi)
- static void **[spi\\_set\\_format](#page-171-2)** (spi\_inst\_t \*spi, uint data\_bits, spi\_cpol\_t cpol, spi\_cpha\_t cpha, \_\_unused spi\_order\_t order)
- static void **[spi\\_set\\_slave](#page-171-0)** (spi\_inst\_t \*spi, bool slave)
- static size\_t **[spi\\_is\\_writable](#page-170-0)** (spi\_inst\_t \*spi)
- static size\_t **[spi\\_is\\_readable](#page-169-3)** (spi\_inst\_t \*spi)
- int **[spi\\_write\\_read\\_blocking](#page-173-0)** (spi\_inst\_t \*spi, const uint8\_t \*src, uint8\_t \*dst, size\_t len)
- int **[spi\\_write\\_blocking](#page-172-0)** (spi\_inst\_t \*spi, const uint8\_t \*src, size\_t len)
- int **[spi\\_read\\_blocking](#page-170-1)** (spi\_inst\_t \*spi, uint8\_t repeated\_tx\_data, uint8\_t \*dst, size\_t len)
- int **[spi\\_write16\\_read16\\_blocking](#page-172-1)** (spi\_inst\_t \*spi, const uint16\_t \*src, uint16\_t \*dst, size\_t len)
- int **[spi\\_write16\\_blocking](#page-172-2)** (spi\_inst\_t \*spi, const uint16\_t \*src, size\_t len)
- int **[spi\\_read16\\_blocking](#page-170-2)** (spi\_inst\_t \*spi, uint16\_t repeated\_tx\_data, uint16\_t \*dst, size\_t len)

# **4.1.20.4. Function Documentation**

## <span id="page-169-1"></span>**4.1.20.4.1. spi\_deinit**

void spi\_deinit (spi\_inst\_t \*spi)

Deinitialise SPI instances.

Puts the SPI into a disabled state. Init will need to be called to reenable the device functions.

## **Parameters**

• spi SPI instance specifier, either [spi0](#page-168-1) or [spi1](#page-168-2)

# <span id="page-169-2"></span>**4.1.20.4.2. spi\_get\_index**

static uint spi\_get\_index (spi\_inst\_t \*spi)

Convert SPI instance to hardware instance number.

#### **Parameters**

• spi SPI instance

#### **Returns**

• Number of SPI, 0 or 1.

#### <span id="page-169-0"></span>**4.1.20.4.3. spi\_init**

void spi\_init (spi\_inst\_t \*spi, uint baudrate)

Initialise SPI instances.

Puts the SPI into a known state, and enable it. Must be called before other functions.

#### **Parameters**

- spi SPI instance specifier, either [spi0](#page-168-1) or [spi1](#page-168-2)
- baudrate Baudrate required in Hz

### <span id="page-169-3"></span>**4.1.20.4.4. spi\_is\_readable**

static size\_t spi\_is\_readable (spi\_inst\_t \*spi)

Check whether a read can be done on SPI device.

• spi SPI instance specifier, either [spi0](#page-168-1) or [spi1](#page-168-2)

# **Returns**

• Non-zero if a read is possible i.e. data is present

#### <span id="page-170-0"></span>**4.1.20.4.5. spi\_is\_writable**

## static size\_t spi\_is\_writable (spi\_inst\_t \*spi)

Check whether a write can be done on SPI device.

### **Parameters**

• spi SPI instance specifier, either [spi0](#page-168-1) or [spi1](#page-168-2)

### **Returns**

• 0 if no space is available to write. Non-zero if a write is possible

# <span id="page-170-2"></span>**4.1.20.4.6. spi\_read16\_blocking**

```
int spi_read16_blocking (spi_inst_t *spi,
               uint16_t repeated_tx_data,
               uint16_t *dst,
               size_t len)
```
Read from an SPI device.

Read len halfwords from SPI to dst. Blocks until all data is transferred. No timeout, as SPI hardware always transfers at a known data rate. repeated\_tx\_data is output repeatedly on TX as data is read in from RX. Generally this can be 0, but some devices require a specific value here, e.g. SD cards expect 0xff

## **Parameters**

- spi SPI instance specifier, either [spi0](#page-168-1) or [spi1](#page-168-2)
- repeated\_tx\_data Buffer of data to write
- dst Buffer for read data
- len Length of buffer dst in halfwords

### **Returns**

• Number of halfwords written/read

### <span id="page-170-1"></span>**4.1.20.4.7. spi\_read\_blocking**

```
int spi_read_blocking (spi_inst_t *spi,
       uint8 t repeated tx data,
       uint8 t *dst,
              size_t len)
```
Read from an SPI device.

Read len bytes from SPI to dst. Blocks until all data is transferred. No timeout, as SPI hardware always transfers at a known data rate. repeated\_tx\_data is output repeatedly on TX as data is read in from RX. Generally this can be 0, but some devices require a specific value here, e.g. SD cards expect 0xff

- spi SPI instance specifier, either [spi0](#page-168-1) or [spi1](#page-168-2)
- repeated\_tx\_data Buffer of data to write
- dst Buffer for read data
- len Length of buffer dst

### **Returns**

• Number of bytes written/read

# <span id="page-171-1"></span>**4.1.20.4.8. spi\_set\_baudrate**

```
uint spi_set_baudrate (spi_inst_t *spi,
              uint baudrate)
```
Set SPI baudrate.

Set SPI frequency as close as possible to baudrate, and return the actual achieved rate.

## **Parameters**

- spi SPI instance specifier, either [spi0](#page-168-1) or [spi1](#page-168-2)
- baudrate Baudrate required in Hz, should be capable of a bitrate of at least 2Mbps, or higher, depending on system clock settings.

## **Returns**

• The actual baudrate set

# <span id="page-171-2"></span>**4.1.20.4.9. spi\_set\_format**

```
static void spi_set_format (spi_inst_t *spi,
```

```
       uint data_bits,
       spi_cpol_t cpol,
       spi_cpha_t cpha,
        __unused spi_order_t order)
```
### Configure SPI.

Configure how the SPI serialises and deserialises data on the wire

#### **Parameters**

- spi SPI instance specifier, either [spi0](#page-168-1) or [spi1](#page-168-2)
- data\_bits Number of data bits per transfer. Valid values 4..16.
- cpol SSPCLKOUT polarity, applicable to Motorola SPI frame format only.
- cpha SSPCLKOUT phase, applicable to Motorola SPI frame format only
- order Must be SPI\_MSB\_FIRST, no other values supported on the PL022

# <span id="page-171-0"></span>**4.1.20.4.10. spi\_set\_slave**

```
static void spi_set_slave (spi_inst_t *spi,
              bool slave)
```
Set SPI master/slave.

Configure the SPI for master- or slave-mode operation. By default, spi\_init() sets master-mode.

- spi SPI instance specifier, either [spi0](#page-168-1) or [spi1](#page-168-2)
- slave true to set SPI device as a slave device, false for master.

# <span id="page-172-2"></span>**4.1.20.4.11. spi\_write16\_blocking**

int spi\_write16\_blocking (spi\_inst\_t \*spi, const uint16\_t \*src, size\_t len)

Write to an SPI device.

Write len halfwords from src to SPI. Discard any data received back. Blocks until all data is transferred. No timeout, as SPI hardware always transfers at a known data rate.

#### **Parameters**

- spi SPI instance specifier, either [spi0](#page-168-1) or [spi1](#page-168-2)
- src Buffer of data to write
- len Length of buffers

#### **Returns**

• Number of halfwords written/read

# <span id="page-172-1"></span>**4.1.20.4.12. spi\_write16\_read16\_blocking**

```
int spi_write16_read16_blocking (spi_inst_t *spi,
               const uint16_t *src,
               uint16_t *dst,
               size_t len)
```
Write/Read half words to/from an SPI device.

Write len halfwords from src to SPI. Simultaneously read len halfwords from SPI to dst. Blocks until all data is transferred. No timeout, as SPI hardware always transfers at a known data rate.

#### **Parameters**

- spi SPI instance specifier, either [spi0](#page-168-1) or [spi1](#page-168-2)
- src Buffer of data to write
- dst Buffer for read data
- len Length of BOTH buffers in halfwords

#### **Returns**

• Number of halfwords written/read

# <span id="page-172-0"></span>**4.1.20.4.13. spi\_write\_blocking**

```
int spi_write_blocking (spi_inst_t *spi,
               const uint8_t *src,
               size_t len)
```
Write to an SPI device, blocking.

Write len bytes from src to SPI, and discard any data received back Blocks until all data is transferred. No timeout, as SPI hardware always transfers at a known data rate.

### **Parameters**

- spi SPI instance specifier, either [spi0](#page-168-1) or [spi1](#page-168-2)
- src Buffer of data to write
- len Length of src

**Returns**

• Number of bytes written/read

## <span id="page-173-0"></span>**4.1.20.4.14. spi\_write\_read\_blocking**

```
int spi_write_read_blocking (spi_inst_t *spi,
               const uint8_t *src,
               uint8_t *dst,
               size_t len)
```
Write/Read to/from an SPI device.

Write len bytes from src to SPI. Simultaneously read len bytes from SPI to dst. Blocks until all data is transferred. No timeout, as SPI hardware always transfers at a known data rate.

## **Parameters**

- spi SPI instance specifier, either [spi0](#page-168-1) or [spi1](#page-168-2)
- src Buffer of data to write
- dst Buffer for read data
- len Length of BOTH buffers

## **Returns**

• Number of bytes written/read

# **4.1.21. hardware\_sync**

Low level hardware spin-lock, barrier and processor event API.

Functions for synchronisation between core's, HW, etc

The RP2040 provides 32 hardware spin locks, which can be used to manage mutually-exclusive access to shared software resources.

spin locks 0-15 are currently reserved for fixed uses by the SDK - i.e. if you use them other functionality may break or not function optimally

# **4.1.21.1. Typedefs**

• typedef uint32\_t **spin\_lock\_t** A spin lock identifier.

# **4.1.21.2. Function List**

- static void **[\\_\\_sev](#page-175-0)** (void)
- static void **[\\_\\_wfe](#page-175-1)** (void)
- static void **[\\_\\_wfi](#page-175-2)** (void)
- static void **[\\_\\_dmb](#page-174-0)** (void)
- static void **[\\_\\_dsb](#page-174-1)** (void)
- static void **[\\_\\_isb](#page-174-2)** (void)
- static void **[\\_\\_mem\\_fence\\_acquire](#page-174-3)** (void)
- static void **[\\_\\_mem\\_fence\\_release](#page-175-3)** (void)
- static uint32\_t **[save\\_and\\_disable\\_interrupts](#page-176-0)** (void)
- static void **[restore\\_interrupts](#page-175-4)** (uint32\_t status)
- static spin\_lock\_t \* **[spin\\_lock\\_instance](#page-177-0)** (uint lock\_num)
- static uint **[spin\\_lock\\_get\\_num](#page-177-1)** (spin\_lock\_t \*lock)
- static void **[spin\\_lock\\_unsafe\\_blocking](#page-177-2)** (spin\_lock\_t \*lock)
- static void **[spin\\_unlock\\_unsafe](#page-178-0)** (spin\_lock\_t \*lock)
- static uint32\_t **[spin\\_lock\\_blocking](#page-176-1)** (spin\_lock\_t \*lock)
- static bool **[is\\_spin\\_locked](#page-175-5)** (spin\_lock\_t \*lock)
- static void **[spin\\_unlock](#page-178-1)** (spin\_lock\_t \*lock, uint32\_t saved\_irq)
- static uint **[get\\_core\\_num](#page-175-6)** (void)
- spin\_lock\_t \* **[spin\\_lock\\_init](#page-177-3)** (uint lock\_num)
- void **[spin\\_locks\\_reset](#page-178-2)** (void)
- void **[spin\\_lock\\_claim](#page-176-2)** (uint lock\_num)
- void **[spin\\_lock\\_claim\\_mask](#page-176-3)** (uint32\_t lock\_num\_mask)
- void **[spin\\_lock\\_unclaim](#page-177-4)** (uint lock\_num)
- int **[spin\\_lock\\_claim\\_unused](#page-176-4)** (bool required)

# **4.1.21.3. Function Documentation**

#### <span id="page-174-0"></span>**4.1.21.3.1. \_\_dmb**

static void \_\_dmb (void)

Insert a DMB instruction in to the code path.

The DMB (data memory barrier) acts as a memory barrier, all memory accesses prior to this instruction will be observed before any explicit access after the instruction.

#### <span id="page-174-1"></span>**4.1.21.3.2. \_\_dsb**

## static void \_\_dsb (void)

Insert a DSB instruction in to the code path.

The DSB (data synchronization barrier) acts as a special kind of data memory barrier (DMB). The DSB operation completes when all explicit memory accesses before this instruction complete.

#### <span id="page-174-2"></span>**4.1.21.3.3. \_\_isb**

static void \_\_isb (void)

Insert a ISB instruction in to the code path.

ISB acts as an instruction synchronization barrier. It flushes the pipeline of the processor, so that all instructions following the ISB are fetched from cache or memory again, after the ISB instruction has been completed.

#### <span id="page-174-3"></span>**4.1.21.3.4. \_\_mem\_fence\_acquire**

static void \_\_mem\_fence\_acquire (void)

Acquire a memory fence.

# <span id="page-175-3"></span>**4.1.21.3.5. \_\_mem\_fence\_release**

static void \_\_mem\_fence\_release (void)

Release a memory fence.

# <span id="page-175-0"></span>**4.1.21.3.6. \_\_sev**

static void \_\_sev (void)

Insert a SEV instruction in to the code path.

The SEV (send event) instruction sends an event to both cores.

# <span id="page-175-1"></span>**4.1.21.3.7. \_\_wfe**

## static void \_\_wfe (void)

Insert a WFE instruction in to the code path.

The WFE (wait for event) instruction waits until one of a number of events occurs, including events signalled by the SEV instruction on either core.

### <span id="page-175-2"></span>**4.1.21.3.8. \_\_wfi**

## static void \_\_wfi (void)

Insert a WFI instruction in to the code path.

The WFI (wait for interrupt) instruction waits for a interrupt to wake up the core.

## <span id="page-175-6"></span>**4.1.21.3.9. get\_core\_num**

#### static uint get\_core\_num (void)

Get the current core number.

### **Returns**

• The core number the call was made from

# <span id="page-175-5"></span>**4.1.21.3.10. is\_spin\_locked**

#### static bool is\_spin\_locked (spin\_lock\_t \*lock)

Check to see if a spinlock is currently acquired elsewhere.

#### **Parameters**

• lock Spinlock instance

## <span id="page-175-4"></span>**4.1.21.3.11. restore\_interrupts**

static void restore\_interrupts (uint32\_t status)

Restore interrupts to a specified state.

## **Parameters**

• status Previous interrupt status from [save\\_and\\_disable\\_interrupts\(\)](#page-176-0)

# <span id="page-176-0"></span>**4.1.21.3.12. save\_and\_disable\_interrupts**

static uint32\_t save\_and\_disable\_interrupts (void)

Save and disable interrupts.

## **Returns**

• The prior interrupt enable status for restoration later via restore interrupts()

#### <span id="page-176-1"></span>**4.1.21.3.13. spin\_lock\_blocking**

## static uint32\_t spin\_lock\_blocking (spin\_lock\_t \*lock)

Acquire a spin lock safely.

This function will disable interrupts prior to acquiring the spinlock

### **Parameters**

• lock Spinlock instance

#### **Returns**

• interrupt status to be used when unlocking, to restore to original state

### <span id="page-176-2"></span>**4.1.21.3.14. spin\_lock\_claim**

#### void spin\_lock\_claim (uint lock\_num)

Mark a spin lock as used.

Method for cooperative claiming of hardware. Will cause a panic if the spin lock is already claimed. Use of this method by libraries detects accidental configurations that would fail in unpredictable ways.

#### **Parameters**

• lock\_num the spin lock number

#### <span id="page-176-3"></span>**4.1.21.3.15. spin\_lock\_claim\_mask**

#### void spin\_lock\_claim\_mask (uint32\_t lock\_num\_mask)

Mark multiple spin locks as used.

Method for cooperative claiming of hardware. Will cause a panic if any of the spin locks are already claimed. Use of this method by libraries detects accidental configurations that would fail in unpredictable ways.

#### **Parameters**

• lock num mask Bitfield of all required spin locks to claim (bit  $0 =$  spin lock 0, bit 1 == spin lock 1 etc)

#### <span id="page-176-4"></span>**4.1.21.3.16. spin\_lock\_claim\_unused**

#### int spin\_lock\_claim\_unused (bool required)

Claim a free spin lock.

#### **Parameters**

• required if true the function will panic if none are available

# **Returns**

• the spin lock number or -1 if required was false, and none were free

# <span id="page-177-1"></span>**4.1.21.3.17. spin\_lock\_get\_num**

static uint spin\_lock\_get\_num (spin\_lock\_t \*lock)

Get HW Spinlock number from instance.

### **Parameters**

• lock The Spinlock instance

#### **Returns**

• The Spinlock ID

## <span id="page-177-3"></span>**4.1.21.3.18. spin\_lock\_init**

spin\_lock\_t\* spin\_lock\_init (uint lock\_num)

Initialise a spin lock.

The spin lock is initially unlocked

#### **Parameters**

• lock\_num The spin lock number

#### **Returns**

• The spin lock instance

# <span id="page-177-0"></span>**4.1.21.3.19. spin\_lock\_instance**

static spin\_lock\_t\* spin\_lock\_instance (uint lock\_num)

Get HW Spinlock instance from number.

## **Parameters**

• lock\_num Spinlock ID

# **Returns**

• The spinlock instance

## <span id="page-177-4"></span>**4.1.21.3.20. spin\_lock\_unclaim**

void spin\_lock\_unclaim (uint lock\_num)

Mark a spin lock as no longer used.

Method for cooperative claiming of hardware.

# **Parameters**

• lock\_num the spin lock number to release

# <span id="page-177-2"></span>**4.1.21.3.21. spin\_lock\_unsafe\_blocking**

static void spin\_lock\_unsafe\_blocking (spin\_lock\_t \*lock)

Acquire a spin lock without disabling interrupts (hence unsafe)

## **Parameters**

• lock Spinlock instance

# <span id="page-178-2"></span>**4.1.21.3.22. spin\_locks\_reset**

void spin\_locks\_reset (void)

<span id="page-178-1"></span>Release all spin locks.

## **4.1.21.3.23. spin\_unlock**

static void spin\_unlock (spin\_lock\_t \*lock, uint32\_t saved\_irq)

Release a spin lock safely.

This function will re-enable interrupts according to the parameters.

#### **Parameters**

- lock Spinlock instance
- saved\_irq Return value from the [spin\\_lock\\_blocking\(\)](#page-176-1) function.

## **Returns**

• interrupt status to be used when unlocking, to restore to original state

#### *See also*

• [spin\\_lock\\_blocking\(\)](#page-176-1)

#### <span id="page-178-0"></span>**4.1.21.3.24. spin\_unlock\_unsafe**

static void spin\_unlock\_unsafe (spin\_lock\_t \*lock)

Release a spin lock without re-enabling interrupts.

#### **Parameters**

• lock Spinlock instance

# **4.1.22. hardware\_timer**

Low-level hardware timer API.

This API provides medium level access to the timer HW. See also [pico\\_time](#page-204-0) which provides higher levels functionality using the hardware timer.

The timer peripheral on RP2040 supports the following features:

- single 64-bit counter, incrementing once per microsecond
- Latching two-stage read of counter, for race-free read over 32 bit bus
- Four alarms: match on the lower 32 bits of counter, IRQ on match.

By default the timer uses a one microsecond reference that is generated in the Watchdog (see Section 4.8.2) which is derived from the clk\_ref.

The timer has 4 alarms, and can output a separate interrupt for each alarm. The alarms match on the lower 32 bits of the 64 bit counter which means they can be fired a maximum of 2^32 microseconds into the future. This is equivalent to:

- $2^{4}32 \div 10^{4}6$ : ~4295 seconds
- $4295 \div 60$ : ~72 minutes

The timer is expected to be used for short sleeps, if you want a longer alarm see the [hardware\\_rtc](#page-165-3) functions.

#### *Example*

```
 1 #include <stdio.h>
 2 #include "pico/stdlib.h"
 3 
 4 volatile bool timer_fired = false;
 5 
 6 int64_t alarm_callback(alarm_id_t id, void *user_data) {
  7 printf("Timer %d fired!\n", (int) id);
  8 timer_fired = true;
 9 // Can return a value here in us to fire in the future
10 return 0;
11 }
12 
13 bool repeating_timer_callback(struct repeating_timer *t) {
14 printf("Repeat at %lld\n", time_us_64());
15 return true;
16 }
17 
18 int main() {
19 stdio_init_all();
20 printf("Hello Timer!\n");
21 
22 // Call alarm_callback in 2 seconds
23 add_alarm_in_ms(2000, alarm_callback, NULL, false);
2425 // Wait for alarm callback to set timer_fired
26 while (!timer_fired) {
27 tight_loop_contents();
28 }
29 
30 // Create a repeating timer that calls repeating_timer_callback.
31 // If the delay is > 0 then this is the delay between the previous callback ending and the
    next starting.
32 // If the delay is negative (see below) then the next call to the callback will be exactly
    500ms after the
33 // start of the call to the last callback
34 struct repeating_timer timer;
35 add_repeating_timer_ms(500, repeating_timer_callback, NULL, &timer);
36 sleep_ms(3000);
37 bool cancelled = cancel_repeating_timer(&timer);
38 printf("cancelled... %d\n", cancelled);
39 sleep_ms(2000);
40 
41 // Negative delay so means we will call repeating_timer_callback, and call it again
42 // 500ms later regardless of how long the callback took to execute
43 add_repeating_timer_ms(-500, repeating_timer_callback, NULL, &timer);
44 sleep_ms(3000);
45 cancelled = cancel_repeating_timer(&timer);
46 printf("cancelled... %d\n", cancelled);
47 sleep_ms(2000);
48 printf("Done\n");
49 return 0;
50 }
```
#### *See also*

• [pico\\_time](#page-204-0)
## **4.1.22.1. Typedefs**

• typedef void(\* **hardware\_alarm\_callback\_t** )(uint alarm\_num)

## **4.1.22.2. Function List**

- static uint32\_t **[time\\_us\\_32](#page-182-0)** (void)
- uint64\_t **[time\\_us\\_64](#page-182-1)** (void)
- void **[busy\\_wait\\_us\\_32](#page-180-0)** (uint32\_t delay\_us)
- void **[busy\\_wait\\_us](#page-180-1)** (uint64\_t delay\_us)
- void **[busy\\_wait\\_until](#page-180-2)** (absolute\_time\_t t)
- static bool **[time\\_reached](#page-182-2)** (absolute\_time\_t t)
- void **[hardware\\_alarm\\_claim](#page-181-0)** (uint alarm\_num)
- void **[hardware\\_alarm\\_unclaim](#page-182-3)** (uint alarm\_num)
- void **[hardware\\_alarm\\_set\\_callback](#page-181-1)** (uint alarm\_num, hardware\_alarm\_callback\_t callback)
- bool **[hardware\\_alarm\\_set\\_target](#page-181-2)** (uint alarm\_num, absolute\_time\_t t)
- void **[hardware\\_alarm\\_cancel](#page-181-3)** (uint alarm\_num)

## **4.1.22.3. Function Documentation**

## <span id="page-180-2"></span>**4.1.22.3.1. busy\_wait\_until**

#### void busy\_wait\_until (absolute\_time\_t t)

Busy wait wasting cycles until after the specified timestamp.

## **Parameters**

• <sup>t</sup> Absolute time to wait until

### <span id="page-180-1"></span>**4.1.22.3.2. busy\_wait\_us**

#### void busy\_wait\_us (uint64\_t delay\_us)

Busy wait wasting cycles for the given (64 bit) number of microseconds.

#### **Parameters**

• delay\_us delay amount

## <span id="page-180-0"></span>**4.1.22.3.3. busy\_wait\_us\_32**

#### void busy\_wait\_us\_32 (uint32\_t delay\_us)

Busy wait wasting cycles for the given (32 bit) number of microseconds.

Busy wait wasting cycles for the given (32 bit) number of microseconds.

#### **Parameters**

• delay\_us delay amount

## <span id="page-181-3"></span>**4.1.22.3.4. hardware\_alarm\_cancel**

void hardware\_alarm\_cancel (uint alarm\_num)

Cancel an existing target (if any) for a given hardware\_alarm.

#### **Parameters**

• alarm\_num

#### <span id="page-181-0"></span>**4.1.22.3.5. hardware\_alarm\_claim**

void hardware\_alarm\_claim (uint alarm\_num)

cooperatively claim the use of this hardware alarm\_num

This method hard asserts if the hardware alarm is currently claimed.

#### **Parameters**

• alarm num the hardware alarm to claim

*See also*

• hardware\_claiming

#### <span id="page-181-1"></span>**4.1.22.3.6. hardware\_alarm\_set\_callback**

```
void hardware_alarm_set_callback (uint alarm_num,
              hardware_alarm_callback_t callback)
```
Enable/Disable a callback for a hardware timer on this core.

This method enables/disables the alarm IRQ for the specified hardware alarm on the calling core, and set the specified callback to be associated with that alarm.

This callback will be used for the timeout set via hardware\_alarm\_set\_target

#### **Parameters**

- alarm num the hardware alarm number
- callback the callback to install, or NULL to unset

*See also*

• [hardware\\_alarm\\_set\\_target\(\)](#page-181-2)

### <span id="page-181-2"></span>**4.1.22.3.7. hardware\_alarm\_set\_target**

```
bool hardware_alarm_set_target (uint alarm_num,
              absolute_time_t t)
```
Set the current target for the specified hardware alarm.

This will replace any existing target

#### **Parameters**

- alarm num the hardware alarm number
- <sup>t</sup> the target timestamp

#### **Returns**

• true if the target was "missed"; i.e. it was in the past, or occurred before a future hardware timeout could be set

## <span id="page-182-3"></span>**4.1.22.3.8. hardware\_alarm\_unclaim**

#### void hardware\_alarm\_unclaim (uint alarm\_num)

cooperatively release the claim on use of this hardware alarm\_num

#### **Parameters**

• alarm num the hardware alarm to unclaim

*See also*

• hardware\_claiming

#### <span id="page-182-2"></span>**4.1.22.3.9. time\_reached**

static bool time\_reached (absolute\_time\_t t)

Check if the specified timestamp has been reached.

#### **Parameters**

• <sup>t</sup> Absolute time to compare against current time

## **Returns**

• true if it is now after the specified timestamp

### <span id="page-182-0"></span>**4.1.22.3.10. time\_us\_32**

#### static uint32\_t time\_us\_32 (void)

Return a 32 bit timestamp value in microseconds.

Returns the low 32 bits of the hardware timer.

### **Returns**

• the 32 bit timestamp

#### <span id="page-182-1"></span>**4.1.22.3.11. time\_us\_64**

## uint64\_t time\_us\_64 (void)

Return the current 64 bit timestamp value in microseconds.

Returns the full 64 bits of the hardware timer. The pico\_time and other functions rely on the fact that this value monotonically increases from power up. As such it is expected that this value counts upwards and never wraps (we apologize for introducing a potential year 5851444 bug).

Return the current 64 bit timestamp value in microseconds.

#### **Returns**

• the 64 bit timestamp

## <span id="page-182-4"></span>**4.1.23. hardware\_uart**

Hardware UART API.

RP2040 has 2 identical instances of a UART peripheral, based on the ARM PL011. Each UART can be connected to a number of GPIO pins as defined in the GPIO muxing.

Only the TX, RX, RTS, and CTS signals are connected, meaning that the modem mode and IrDA mode of the PL011 are not supported.

#### *Example*

```
1 int main() \{\gamma 3 // Initialise UART 0
 4 uart_init(uart0, 115200);
 5 
 6 // Set the GPIO pin mux to the UART - 0 is TX, 1 is RX
7 gpio_set_function(0, GPIO_FUNC_UART);
 8 gpio_set_function(1, GPIO_FUNC_UART);
Q10 uart_puts(uart0, "Hello world!");
11 }
```
## **4.1.23.1. Enumerations**

• enum **uart\_parity\_t** { UART\_PARITY\_NONE, UART\_PARITY\_EVEN, UART\_PARITY\_ODD } UART Parity enumeration.

## **4.1.23.2. Macros**

- <span id="page-183-0"></span>• #define **uart0** ((uart\_inst\_t \* const)uart0\_hw) Identifier for UART instance 0.
- <span id="page-183-1"></span>• #define **uart1** ((uart\_inst\_t \* const)uart1\_hw) Identifier for UART instance 1.

## **4.1.23.3. Function List**

- static uint **[uart\\_get\\_index](#page-184-0)** (uart\_inst\_t \*uart)
- uint **[uart\\_init](#page-184-1)** (uart\_inst\_t \*uart, uint baudrate)
- void **[uart\\_deinit](#page-184-2)** (uart\_inst\_t \*uart)
- uint **[uart\\_set\\_baudrate](#page-187-0)** (uart\_inst\_t \*uart, uint baudrate)
- static void **[uart\\_set\\_hw\\_flow](#page-188-0)** (uart\_inst\_t \*uart, bool cts, bool rts)
- static void **[uart\\_set\\_format](#page-187-1)** (uart\_inst\_t \*uart, uint data\_bits, uint stop\_bits, uart\_parity\_t parity)
- static void **[uart\\_set\\_irq\\_enables](#page-188-1)** (uart\_inst\_t \*uart, bool rx\_has\_data, bool tx\_needs\_data)
- static bool **[uart\\_is\\_enabled](#page-185-0)** (uart\_inst\_t \*uart)
- static void **[uart\\_set\\_fifo\\_enabled](#page-187-2)** (uart\_inst\_t \*uart, bool enabled)
- static bool **[uart\\_is\\_writable](#page-185-1)** (uart\_inst\_t \*uart)
- static void **[uart\\_tx\\_wait\\_blocking](#page-188-2)** (uart\_inst\_t \*uart)
- static bool **[uart\\_is\\_readable](#page-185-2)** (uart\_inst\_t \*uart)
- static void **[uart\\_write\\_blocking](#page-188-3)** (uart\_inst\_t \*uart, const uint8\_t \*src, size\_t len)
- static void **[uart\\_read\\_blocking](#page-186-0)** (uart\_inst\_t \*uart, uint8\_t \*dst, size\_t len)
- static void **[uart\\_putc\\_raw](#page-186-1)** (uart\_inst\_t \*uart, char c)
- static void **[uart\\_putc](#page-186-2)** (uart\_inst\_t \*uart, char c)
- static void **[uart\\_puts](#page-186-3)** (uart\_inst\_t \*uart, const char \*s)
- static char **[uart\\_getc](#page-184-3)** (uart\_inst\_t \*uart)
- static void **[uart\\_set\\_break](#page-187-3)** (uart\_inst\_t \*uart, bool en)
- void **[uart\\_set\\_translate\\_crlf](#page-188-4)** (uart\_inst\_t \*uart, bool translate)
- static void **[uart\\_default\\_tx\\_wait\\_blocking](#page-184-4)** (void)
- bool **[uart\\_is\\_readable\\_within\\_us](#page-185-3)** (uart\_inst\_t \*uart, uint32\_t us)

## **4.1.23.4. Function Documentation**

## <span id="page-184-4"></span>**4.1.23.4.1. uart\_default\_tx\_wait\_blocking**

static void uart\_default\_tx\_wait\_blocking (void)

Wait for the default UART'S TX fifo to be drained.

#### <span id="page-184-2"></span>**4.1.23.4.2. uart\_deinit**

void uart\_deinit (uart\_inst\_t \*uart)

Delnitialise a UART.

Disable the UART if it is no longer used. Must be reinitialised before being used again.

#### **Parameters**

• uart UART instance. [uart0](#page-183-0) or [uart1](#page-183-1)

## <span id="page-184-0"></span>**4.1.23.4.3. uart\_get\_index**

#### static uint uart\_get\_index (uart\_inst\_t \*uart)

Convert UART instance to hardware instance number.

## **Parameters**

• uart UART instance

## **Returns**

• Number of UART, 0 or 1.

## <span id="page-184-3"></span>**4.1.23.4.4. uart\_getc**

static char uart\_getc (uart\_inst\_t \*uart)

Read a single character to UART.

This function will block until the character has been read

## **Parameters**

• uart UART instance. [uart0](#page-183-0) or [uart1](#page-183-1)

## **Returns**

• The character read.

## <span id="page-184-1"></span>**4.1.23.4.5. uart\_init**

uint uart\_init (uart\_inst\_t \*uart, uint baudrate)

Initialise a UART.

Put the UART into a known state, and enable it. Must be called before other functions.

#### **Parameters**

- uart UART instance. [uart0](#page-183-0) or [uart1](#page-183-1)
- baudrate Baudrate of UART in Hz

#### **Returns**

• Actual set baudrate

#### <span id="page-185-0"></span>**4.1.23.4.6. uart\_is\_enabled**

static bool uart\_is\_enabled (uart\_inst\_t \*uart)

Test if specific UART is enabled.

## **Parameters**

• uart UART instance. [uart0](#page-183-0) or [uart1](#page-183-1)

## **Returns**

• true if the UART is enabled

### <span id="page-185-2"></span>**4.1.23.4.7. uart\_is\_readable**

static bool uart\_is\_readable (uart\_inst\_t \*uart)

Determine whether data is waiting in the RX FIFO.

## **Parameters**

• uart UART instance. [uart0](#page-183-0) or [uart1](#page-183-1)

## **Returns**

• 0 if no data available, otherwise the number of bytes, at least, that can be read

## <span id="page-185-3"></span>**4.1.23.4.8. uart\_is\_readable\_within\_us**

bool uart\_is\_readable\_within\_us (uart\_inst\_t \*uart, uint32\_t us)

Wait for up to a certain number of microseconds for the RX FIFO to be non empty.

#### **Parameters**

- uart UART instance. [uart0](#page-183-0) or [uart1](#page-183-1)
- us the number of microseconds to wait at most (may be 0 for an instantaneous check)

## **Returns**

• true if the RX FIFO became non empty before the timeout, false otherwise

## <span id="page-185-1"></span>**4.1.23.4.9. uart\_is\_writable**

static bool uart\_is\_writable (uart\_inst\_t \*uart)

Determine if space is available in the TX FIFO.

• uart UART instance. [uart0](#page-183-0) or [uart1](#page-183-1)

## **Returns**

• false if no space available, true otherwise

#### <span id="page-186-2"></span>**4.1.23.4.10. uart\_putc**

static void uart\_putc (uart\_inst\_t \*uart,

char c)

Write single character to UART for transmission, with optional CR/LF conversions.

This function will block until the character has been sent

#### **Parameters**

- uart UART instance. [uart0](#page-183-0) or [uart1](#page-183-1)
- <sup>c</sup> The character to send

## <span id="page-186-1"></span>**4.1.23.4.11. uart\_putc\_raw**

static void uart\_putc\_raw (uart\_inst\_t \*uart, char c)

Write single character to UART for transmission.

This function will block until all the character has been sent

## **Parameters**

- uart UART instance. [uart0](#page-183-0) or [uart1](#page-183-1)
- <sup>c</sup> The character to send

## <span id="page-186-3"></span>**4.1.23.4.12. uart\_puts**

### static void uart\_puts (uart\_inst\_t \*uart, const char \*s)

Write string to UART for transmission, doing any CR/LF conversions.

This function will block until the entire string has been sent

### **Parameters**

- uart UART instance. [uart0](#page-183-0) or [uart1](#page-183-1)
- <sup>s</sup> The null terminated string to send

## <span id="page-186-0"></span>**4.1.23.4.13. uart\_read\_blocking**

```
static void uart_read_blocking (uart_inst_t *uart,
```
uint8\_t \*dst,

size\_t len)

Read from the UART.

This function will block until all the data has been received from the UART

- uart UART instance. [uart0](#page-183-0) or [uart1](#page-183-1)
- dst Buffer to accept received bytes

• len The number of bytes to receive.

### <span id="page-187-0"></span>**4.1.23.4.14. uart\_set\_baudrate**

uint uart\_set\_baudrate (uart\_inst\_t \*uart, uint baudrate)

Set UART baud rate.

Set baud rate as close as possible to requested, and return actual rate selected.

#### **Parameters**

- uart UART instance. [uart0](#page-183-0) or [uart1](#page-183-1)
- baudrate Baudrate in Hz

## **Returns**

• Actual set baudrate

## <span id="page-187-3"></span>**4.1.23.4.15. uart\_set\_break**

static void uart\_set\_break (uart\_inst\_t \*uart, bool en)

Assert a break condition on the UART transmission.

#### **Parameters**

- uart UART instance. [uart0](#page-183-0) or [uart1](#page-183-1)
- en Assert break condition (TX held low) if true. Clear break condition if false.

## <span id="page-187-2"></span>**4.1.23.4.16. uart\_set\_fifo\_enabled**

```
static void uart_set_fifo_enabled (uart_inst_t *uart,
```

```
       bool enabled)
```
Enable/Disable the FIFOs on specified UART.

#### **Parameters**

- uart UART instance. [uart0](#page-183-0) or [uart1](#page-183-1)
- enabled true to enable FIFO (default), false to disable

## <span id="page-187-1"></span>**4.1.23.4.17. uart\_set\_format**

```
static void uart_set_format (uart_inst_t *uart,
               uint data_bits,
               uint stop_bits,
               uart_parity_t parity)
```
Set UART data format.

Configure the data format (bits etc() for the UART

- uart UART instance. [uart0](#page-183-0) or [uart1](#page-183-1)
- data\_bits Number of bits of data. 5..8
- stop\_bits Number of stop bits 1..2

• parity Parity option.

### <span id="page-188-0"></span>**4.1.23.4.18. uart\_set\_hw\_flow**

```
static void uart set hw flow (uart inst t *uart,
               bool cts,
               bool rts)
```
Set UART flow control CTS/RTS.

#### **Parameters**

- uart UART instance. [uart0](#page-183-0) or [uart1](#page-183-1)
- cts If true enable flow control of TX by clear-to-send input
- rts If true enable assertion of request-to-send output by RX flow control

## <span id="page-188-1"></span>**4.1.23.4.19. uart\_set\_irq\_enables**

```
static void uart_set_irq_enables (uart_inst_t *uart,
```
 bool rx\_has\_data, bool tx\_needs\_data)

Setup UART interrupts.

Enable the UART's interrupt output. An interrupt handler will need to be installed prior to calling this function.

#### **Parameters**

- uart UART instance. [uart0](#page-183-0) or [uart1](#page-183-1)
- rx\_has\_data If true an interrupt will be fired when the RX FIFO contain data.
- tx\_needs\_data If true an interrupt will be fired when the TX FIFO needs data.

#### <span id="page-188-4"></span>**4.1.23.4.20. uart\_set\_translate\_crlf**

```
void uart_set_translate_crlf (uart_inst_t *uart,
```
bool translate)

Set CR/LF conversion on UART.

## **Parameters**

- uart UART instance. [uart0](#page-183-0) or [uart1](#page-183-1)
- translate If true, convert line feeds to carriage return on transmissions

## <span id="page-188-2"></span>**4.1.23.4.21. uart\_tx\_wait\_blocking**

#### static void uart\_tx\_wait\_blocking (uart\_inst\_t \*uart)

Wait for the UART TX fifo to be drained.

## **Parameters**

• uart UART instance. [uart0](#page-183-0) or [uart1](#page-183-1)

## <span id="page-188-3"></span>**4.1.23.4.22. uart\_write\_blocking**

```
static void uart write blocking (uart inst t *uart,
       const uint8 t *src,
              size_t len)
```
Write to the UART for transmission.

This function will block until all the data has been sent to the UART

#### **Parameters**

- uart UART instance. [uart0](#page-183-0) or [uart1](#page-183-1)
- src The bytes to send
- len The number of bytes to send

## **4.1.24. hardware\_vreg**

Voltage Regulation API.

## **4.1.24.1. Function List**

• void **[vreg\\_set\\_voltage](#page-189-0)** (enum vreg\_voltage voltage)

## **4.1.24.2. Function Documentation**

#### <span id="page-189-0"></span>**4.1.24.2.1. vreg\_set\_voltage**

void vreg\_set\_voltage (enum vreg\_voltage voltage)

Set voltage.

## **Parameters**

• voltage The voltage (from enumeration vreg\_voltage) to apply to the voltage regulator

## **4.1.25. hardware\_watchdog**

## Hardware Watchdog Timer API.

Supporting functions for the Pico hardware watchdog timer.

The RP2040 has a built in HW watchdog Timer. This is a countdown timer that can restart parts of the chip if it reaches zero. For example, this can be used to restart the processor if the software running on it gets stuck in an infinite loop or similar. The programmer has to periodically write a value to the watchdog to stop it reaching zero.

*Example*

```
 1 #include <stdio.h>
 2 #include "pico/stdlib.h"
 3 #include "hardware/watchdog.h"
 4 
 5 int main() {
 6 stdio_init_all();
 7 
 8 if (watchdog_caused_reboot()) {
 9 printf("Rebooted by Watchdog!\n");
10 return 0;
11 } else {
12 printf("Clean boot\n");
13 }
14 
15 // Enable the watchdog, requiring the watchdog to be updated every 100ms or the chip will
    reboot
```

```
16 // second arg is pause on debug which means the watchdog will pause when stepping through
    code
17 watchdog_enable(100, 1);
18 
19 for (uint i = 0; i < 5; i++) {
20 printf("Updating watchdog %d\n", i);
21 watchdog_update();
22 }
23 
24 // Wait in an infinite loop and don't update the watchdog so it reboots us
25 printf("Waiting to be rebooted by watchdog\n");
26 while(1);
27 }
```
## **4.1.25.1. Function List**

- void **[watchdog\\_reboot](#page-191-0)** (uint32\_t pc, uint32\_t sp, uint32\_t delay\_ms)
- void **[watchdog\\_start\\_tick](#page-191-1)** (uint cycles)
- void **[watchdog\\_update](#page-191-2)** (void)
- void **[watchdog\\_enable](#page-190-0)** (uint32\_t delay\_ms, bool pause\_on\_debug)
- bool **[watchdog\\_caused\\_reboot](#page-190-1)** (void)
- uint32\_t **[watchdog\\_get\\_count](#page-191-3)** (void)

## **4.1.25.2. Function Documentation**

## <span id="page-190-1"></span>**4.1.25.2.1. watchdog\_caused\_reboot**

bool watchdog\_caused\_reboot (void)

Did the watchdog cause the last reboot?

#### **Returns**

- true if the watchdog timer or a watchdog force caused the last reboot
- false there has been no watchdog reboot since run has been

#### <span id="page-190-0"></span>**4.1.25.2.2. watchdog\_enable**

## void watchdog enable (uint32 t delay ms,

bool pause\_on\_debug)

Enable the watchdog.

By default the SDK assumes a 12MHz XOSC and sets the watchdog\_start\_tick appropriately.

- delay ms Number of milliseconds before watchdog will reboot without watchdog update being called. Maximum of 0x7fffff, which is approximately 8.3 seconds
- pause\_on\_debug If the watchdog should be paused when the debugger is stepping through code

## <span id="page-191-3"></span>**4.1.25.2.3. watchdog\_get\_count**

#### uint32\_t watchdog\_get\_count (void)

Returns the number of microseconds before the watchdog will reboot the chip.

#### **Returns**

• The number of microseconds before the watchdog will reboot the chip.

#### <span id="page-191-0"></span>**4.1.25.2.4. watchdog\_reboot**

```
void watchdog_reboot (uint32_t pc,
               uint32_t sp,
               uint32_t delay_ms)
```
Define actions to perform at watchdog timeout.

By default the SDK assumes a 12MHz XOSC and sets the watchdog\_start\_tick appropriately.

## **Parameters**

- pc If Zero, a standard boot will be performed, if non-zero this is the program counter to jump to on reset.
- sp If pc is non-zero, this will be the stack pointer used.
- delay\_ms Initial load value. Maximum value 0x7fffff, approximately 8.3s.

#### <span id="page-191-1"></span>**4.1.25.2.5. watchdog\_start\_tick**

#### void watchdog\_start\_tick (uint cycles)

Start the watchdog tick.

## **Parameters**

• cycles This needs to be a divider that when applied to the XOSC input, produces a 1MHz clock. So if the XOSC is 12MHz, this will need to be 12.

## <span id="page-191-2"></span>**4.1.25.2.6. watchdog\_update**

#### void watchdog\_update (void)

Reload the watchdog counter with the amount of time set in watchdog\_enable.

## **4.1.26. hardware\_xosc**

Crystal Oscillator (XOSC) API.

## **4.1.26.1. Function List**

- void **[xosc\\_init](#page-192-0)** (void)
- void **[xosc\\_disable](#page-192-1)** (void)
- void **[xosc\\_dormant](#page-192-2)** (void)

## **4.1.26.2. Function Documentation**

## <span id="page-192-1"></span>**4.1.26.2.1. xosc\_disable**

void xosc\_disable (void)

Disable the Crystal oscillator.

Turns off the crystal oscillator source, and waits for it to become unstable

## <span id="page-192-2"></span>**4.1.26.2.2. xosc\_dormant**

void xosc\_dormant (void)

Set the crystal oscillator system to dormant.

Turns off the crystal oscillator until it is woken by an interrupt. This will block and hence the entire system will stop, until an interrupt wakes it up. This function will continue to block until the oscillator becomes stable after its wakeup.

## <span id="page-192-0"></span>**4.1.26.2.3. xosc\_init**

void xosc\_init (void)

Initialise the crystal oscillator system.

This function will block until the crystal oscillator has stabilised.

# **4.2. High Level APIs**

This group of libraries provide higher level functionality that isn't hardware related or provides a richer set of functionality above the basic hardware interfaces.

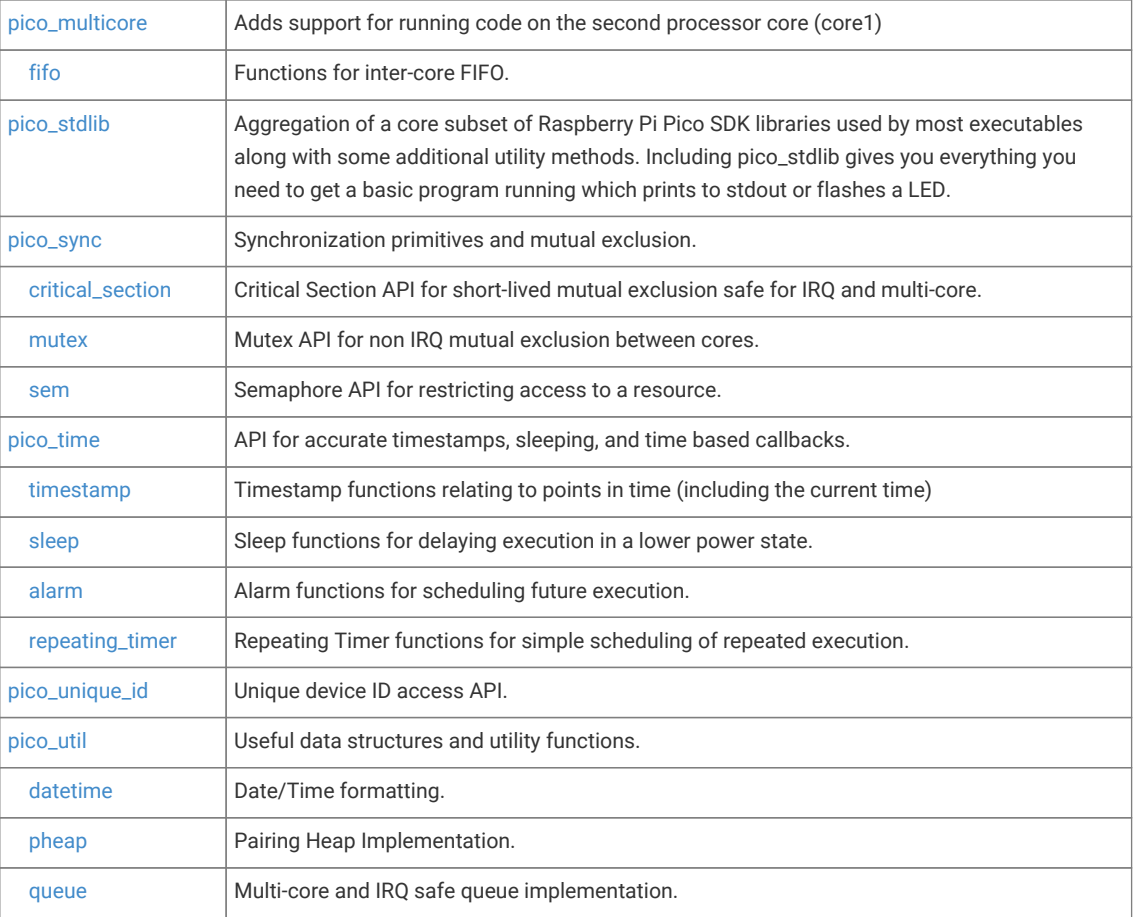

## <span id="page-193-0"></span>**4.2.1. pico\_multicore**

Adds support for running code on the second processor core (core1)

*Example*

```
 1 #include <stdio.h>
 2 #include "pico/stdlib.h"
 3 #include "pico/multicore.h"
 4 
 5 #define FLAG_VALUE 123
 6 
 7 void core1_entry() {
 8 
 9 multicore_fifo_push_blocking(FLAG_VALUE);
10 
11 uint32_t g = multicore_fifo_pop_blocking();
12 
13 if (g != FLAG_VALUE)
14 printf("Hmm, that's not right on core 1!\n");
15 else
16 printf("Its all gone well on core 1!");
17 
18 while (1)
19 tight_loop_contents();
20 }
21 
22 int main() \{23 stdio_init_all();
24 printf("Hello, multicore!\n");
25 
26 
27 multicore_launch_core1(core1_entry);
28 
29 // Wait for it to start up
30 
31 uint32_t g = multicore_fifo_pop_blocking();
32 
33 if (g != FLAG_VALUE)
34 printf("Hmm, that's not right on core \theta! \n\infty);
35 else {
36 multicore_fifo_push_blocking(FLAG_VALUE);
37 printf("It's all gone well on core \theta!");
38 }
39 
40 }
```
## **4.2.1.1. Modules**

```
• fifo
```
Functions for inter-core FIFO.

## **4.2.1.2. Function List**

- void **[multicore\\_reset\\_core1](#page-194-1)** (void)
- void **[multicore\\_launch\\_core1](#page-194-2)** (void(\*entry)(void))
- void **[multicore\\_launch\\_core1\\_with\\_stack](#page-194-3)** (void(\*entry)(void), uint32\_t \*stack\_bottom, size\_t stack\_size\_bytes)
- void **[multicore\\_launch\\_core1\\_raw](#page-194-4)** (void(\*entry)(void), uint32\_t \*sp, uint32\_t vector\_table)

## **4.2.1.3. Function Documentation**

#### <span id="page-194-2"></span>**4.2.1.3.1. multicore\_launch\_core1**

void multicore\_launch\_core1 (void(\*entry)(void))

Run code on core 1.

Reset core1 and enter the given function on core 1 using the default core 1 stack (below core 0 stack)

#### **Parameters**

• entry Function entry point, this function should not return.

#### <span id="page-194-4"></span>**4.2.1.3.2. multicore\_launch\_core1\_raw**

```
void multicore_launch_core1_raw (void(*entry)(void),
              uint32_t *sp,
              uint32_t vector_table)
```
Launch code on core 1 with no stack protection.

Reset core1 and enter the given function using the passed sp as the initial stack pointer. This is a bare bones functions that does not provide a stack guard even if USE\_STACK\_GUARDS is defined

#### <span id="page-194-3"></span>**4.2.1.3.3. multicore\_launch\_core1\_with\_stack**

```
void multicore_launch_core1_with_stack (void(*entry)(void),
       uint32 t *stack bottom,
              size_t stack_size_bytes)
```
Launch code on core 1 with stack.

Reset core1 and enter the given function on core 1 using the passed stack for core 1

## <span id="page-194-1"></span>**4.2.1.3.4. multicore\_reset\_core1**

```
void multicore_reset_core1 (void)
Reset Core 1.
```
## <span id="page-194-0"></span>**4.2.2. fifo**

Functions for inter-core FIFO.

The RP2040 contains two FIFOs for passing data, messages or ordered events between the two cores. Each FIFO is 32 bits wide, and 8 entries deep. One of the FIFOs can only be written by core 0, and read by core 1. The other can only be written by core 1, and read by core 0.

## **4.2.2.1. Function List**

- static bool **[multicore\\_fifo\\_rvalid](#page-196-1)** (void)
- static bool **[multicore\\_fifo\\_wready](#page-196-2)** (void)
- void **[multicore\\_fifo\\_push\\_blocking](#page-196-3)** (uint32\_t data)
- uint32\_t **[multicore\\_fifo\\_pop\\_blocking](#page-195-0)** (void)
- static void **[multicore\\_fifo\\_drain](#page-195-1)** (void)
- static void **[multicore\\_fifo\\_clear\\_irq](#page-195-2)** (void)
- static uint32\_t **[multicore\\_fifo\\_get\\_status](#page-195-3)** (void)

## **4.2.2.2. Function Documentation**

## <span id="page-195-2"></span>**4.2.2.2.1. multicore\_fifo\_clear\_irq**

static void multicore\_fifo\_clear\_irq (void) Clear FIFO interrupt.

## <span id="page-195-1"></span>**4.2.2.2.2. multicore\_fifo\_drain**

static void multicore\_fifo\_drain (void)

Flush any data in the outgoing FIFO.

## <span id="page-195-3"></span>**4.2.2.2.3. multicore\_fifo\_get\_status**

static uint32\_t multicore\_fifo\_get\_status (void)

Get FIFO status.

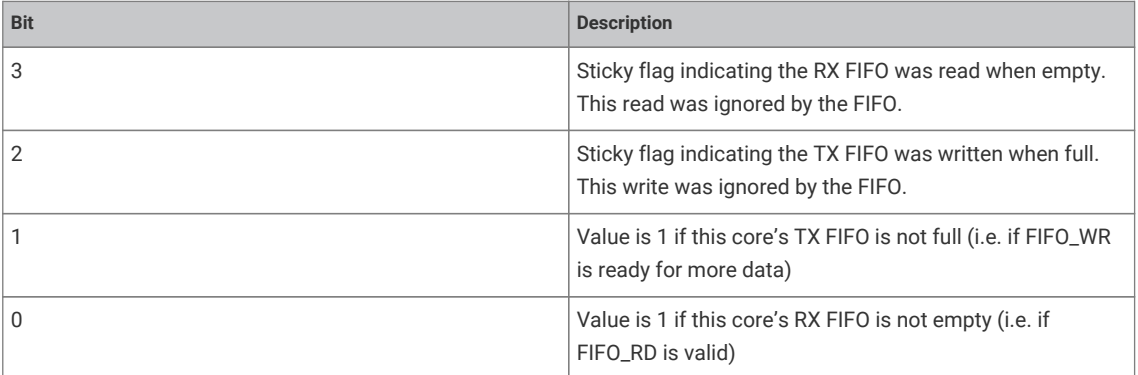

## **Returns**

• The status as a bitfield

## <span id="page-195-0"></span>**4.2.2.2.4. multicore\_fifo\_pop\_blocking**

## uint32\_t multicore\_fifo\_pop\_blocking (void)

Pop data from the FIFO.

This function will block until there is data ready to be read Use multicore\_fifo\_rvalid() to check if data is ready to be read if you don't want to block.

#### **Returns**

• 32 bit unsigned data from the FIFO.

## <span id="page-196-3"></span>**4.2.2.2.5. multicore\_fifo\_push\_blocking**

#### void multicore\_fifo\_push\_blocking (uint32\_t data)

Push data on to the FIFO.

This function will block until there is space for the data to be sent. Use multicore\_fifo\_wready() to check if it is possible to write to the FIFO if you don't want to block.

## **Parameters**

• data A 32 bit value to push on to the FIFO

#### <span id="page-196-1"></span>**4.2.2.2.6. multicore\_fifo\_rvalid**

## static bool multicore\_fifo\_rvalid (void)

Check the read FIFO to see if there is data waiting.

### **Returns**

• true if the FIFO has data in it, false otherwise

### <span id="page-196-2"></span>**4.2.2.2.7. multicore\_fifo\_wready**

#### static bool multicore\_fifo\_wready (void)

Check the FIFO to see if the write FIFO is full.

## **Returns**

• true if the FIFO is full, false otherwise

## <span id="page-196-0"></span>**4.2.3. pico\_stdlib**

Aggregation of a core subset of Raspberry Pi Pico SDK libraries used by most executables along with some additional utility methods. Including pico\_stdlib gives you everything you need to get a basic program running which prints to stdout or flashes a LED.

This library aggregates:

- [hardware\\_uart](#page-182-4)
- [hardware\\_gpio](#page-103-0)
- [pico\\_binary\\_info](#page-224-0)
- [pico\\_runtime](#page-236-0)
- [pico\\_platform](#page-236-1)
- [pico\\_printf](#page-236-2)
- [pico\\_stdio](#page-236-3)
- [pico\\_standard\\_link](#page-240-0)
- [pico\\_util](#page-218-0)

There are some basic default values used by these functions that will default to usable values, however, they can be customised in a board definition header via config.h or similar

## **4.2.3.1. Function List**

• void **[setup\\_default\\_uart](#page-198-2)** (void)

- void **[set\\_sys\\_clock\\_48mhz](#page-197-0)** (void)
- void **[set\\_sys\\_clock\\_pll](#page-197-1)** (uint32\_t vco\_freq, uint post\_div1, uint post\_div2)
- bool **[check\\_sys\\_clock\\_khz](#page-197-2)** (uint32\_t freq\_khz, uint \*vco\_freq\_out, uint \*post\_div1\_out, uint \*post\_div2\_out)
- static bool **[set\\_sys\\_clock\\_khz](#page-197-3)** (uint32\_t freq\_khz, bool required)

## **4.2.3.2. Function Documentation**

## <span id="page-197-2"></span>**4.2.3.2.1. check\_sys\_clock\_khz**

bool check\_sys\_clock\_khz (uint32\_t freq\_khz,

```
       uint *vco_freq_out,
       uint *post_div1_out,
       uint *post_div2_out)
```
Check if a given system clock frequency is valid/attainable.

#### **Parameters**

- freq\_khz Requested frequency
- vco\_freq\_out On success, the voltage controller oscillator frequeucny to be used by the SYS PLL
- post\_div1\_out On success, The first post divider for the SYS PLL
- post\_div2\_out On success, The second post divider for the SYS PLL.

#### **Returns**

• true if the frequency is possible and the output parameters have been written.

#### <span id="page-197-0"></span>**4.2.3.2.2. set\_sys\_clock\_48mhz**

void set\_sys\_clock\_48mhz (void)

Initialise the system clock to 48MHz.

Set the system clock to 48MHz, and set the peripheral clock to match.

#### <span id="page-197-3"></span>**4.2.3.2.3. set\_sys\_clock\_khz**

## static bool set\_sys\_clock\_khz (uint32\_t freq\_khz, bool required)

Attempt to set a system clock frequency in khz.

Note that not all clock frequencies are possible; it is preferred that you use src/rp2\_common/hardware\_clocks/scripts/vcocalc.py to calculate the parameters for use with set\_sys\_clock\_pll

#### **Parameters**

- freq\_khz Requested frequency
- required if true then this function will assert if the frequency is not attainable.

#### **Returns**

• true if the clock was configured

### <span id="page-197-1"></span>**4.2.3.2.4. set\_sys\_clock\_pll**

void set\_sys\_clock\_pll (uint32\_t vco\_freq,

 uint post\_div1, uint post\_div2)

Initialise the system clock.

See the PLL documentation in the datasheet for details of driving the PLLs.

## **Parameters**

- vco\_freq The voltage controller oscillator frequency to be used by the SYS PLL
- post\_div1 The first post divider for the SYS PLL
- post\_div2 The second post divider for the SYS PLL.

### <span id="page-198-2"></span>**4.2.3.2.5. setup\_default\_uart**

void setup\_default\_uart (void)

Set up the default UART and assign it to the default GPIO's.

By default this will use UART 0, with TX to pin GPIO 0, RX to pin GPIO 1, and the baudrate to 115200

Calling this method also initializes stdin/stdout over UART if the pico\_stdio\_uart library is linked.

Defaults can be changed using configuration defines, PICO\_DEFAULT\_UART\_INSTANCE, PICO\_DEFAULT\_UART\_BAUD\_RATE PICO\_DEFAULT\_UART\_TX\_PIN PICO\_DEFAULT\_UART\_RX\_PIN

## <span id="page-198-0"></span>**4.2.4. pico\_sync**

Synchronization primitives and mutual exclusion.

## **4.2.4.1. Modules**

• **[critical\\_section](#page-198-1)**

Critical Section API for short-lived mutual exclusion safe for IRQ and multi-core.

• **[mutex](#page-199-0)**

Mutex API for non IRQ mutual exclusion between cores.

• **[sem](#page-202-0)**

Semaphore API for restricting access to a resource.

## <span id="page-198-1"></span>**4.2.5. critical\_section**

Critical Section API for short-lived mutual exclusion safe for IRQ and multi-core.

A critical section is non-reentrant, and provides mutual exclusion using a spin-lock to prevent access from the other core, and from (higher priority) interrupts on the same core. It does the former using a spin lock and the latter by disabling interrupts on the calling core.

Because interrupts are disabled by this function, uses of the critical\_section should be as short as possible.

## **4.2.5.1. Function List**

- void **[critical\\_section\\_init](#page-199-1)** (critical\_section\_t \*critsec)
- void **[critical\\_section\\_init\\_with\\_lock\\_num](#page-199-2)** (critical\_section\_t \*critsec, uint lock\_num)
- static void **[critical\\_section\\_enter\\_blocking](#page-199-3)** (critical\_section\_t \*critsec)

• static void **[critical\\_section\\_exit](#page-199-4)** (critical\_section\_t \*critsec)

## **4.2.5.2. Function Documentation**

## <span id="page-199-3"></span>**4.2.5.2.1. critical\_section\_enter\_blocking**

static void critical\_section\_enter\_blocking (critical\_section\_t \*critsec)

Enter a critical section.

If the spin lock associated with this critical section is in use, then this method will block until it is released.

#### **Parameters**

• critsec Pointer to critical section structure

#### <span id="page-199-4"></span>**4.2.5.2.2. critical\_section\_exit**

static void critical\_section\_exit (critical\_section\_t \*critsec)

Release a critical\_section.

#### **Parameters**

• critsec Pointer to critical section structure

#### <span id="page-199-1"></span>**4.2.5.2.3. critical\_section\_init**

#### void critical\_section\_init (critical\_section\_t \*critsec)

Initialise a critical\_section structure allowing the system to assign a spin lock number.

The critical section is initialized ready for use, and will use a (possibly shared) spin lock number assigned by the system. Note that in general it is unlikely that you would be nesting critical sections, however if you do so you use critical\_section\_init\_with\_lock\_num to ensure that the spin lock's used are different.

### **Parameters**

• critsec Pointer to critical section structure

#### <span id="page-199-2"></span>**4.2.5.2.4. critical\_section\_init\_with\_lock\_num**

```
void critical_section_init_with_lock_num (critical_section_t *critsec,
              uint lock_num)
```
Initialise a critical\_section structure assigning a specific spin lock number.

## **Parameters**

- critsec Pointer to critical\_section structure
- lock\_num the specific spin lock number to use

## <span id="page-199-0"></span>**4.2.6. mutex**

Mutex API for non IRQ mutual exclusion between cores.

Mutexes are application level locks usually used protecting data structures that might be used by multiple cores. Unlike critical sections, the mutex protected code is not necessarily required/expected to complete quickly, as no other sytemwide locks are held on account of a locked mutex.

Because they are not re-entrant on the same core, blocking on a mutex should never be done in an IRQ handler. It is

valid to call [mutex\\_try\\_enter](#page-201-0) from within an IRQ handler, if the operation that would be conducted under lock can be skipped if the mutex is locked (at least by the same core).

See critical\_section.h for protecting access between multiple cores AND IRQ handlers

## **4.2.6.1. Macros**

• #define **auto\_init\_mutex**(name) static \_\_attribute\_\_((section(".mutex\_array"))) mutex\_t name Helper macro for static definition of mutexes.

## **4.2.6.2. Function List**

- void **[mutex\\_init](#page-201-1)** (mutex\_t \*mtx)
- void **[mutex\\_enter\\_blocking](#page-200-0)** (mutex\_t \*mtx)
- bool **[mutex\\_try\\_enter](#page-201-0)** (mutex\_t \*mtx, uint32\_t \*owner\_out)
- bool **[mutex\\_enter\\_timeout\\_ms](#page-201-2)** (mutex\_t \*mtx, uint32\_t timeout\_ms)
- bool **[mutex\\_enter\\_block\\_until](#page-200-1)** (mutex\_t \*mtx, absolute\_time\_t until)
- void **[mutex\\_exit](#page-201-3)** (mutex\_t \*mtx)
- static bool **[mutex\\_is\\_initialzed](#page-201-4)** (mutex\_t \*mtx)

## **4.2.6.3. Function Documentation**

### <span id="page-200-1"></span>**4.2.6.3.1. mutex\_enter\_block\_until**

bool mutex\_enter\_block\_until (mutex\_t \*mtx, absolute time t until)

Wait for mutex until a specific time.

Wait until the specific time to take ownership of the mutex. If the calling core can take ownership of the mutex before the timeout expires, then true will be returned and the calling core will own the mutex, otherwise false will be returned and the calling core will own the mutex.

#### **Parameters**

- mtx Pointer to mutex structure
- until The time after which to return if the core cannot take owner ship of the mutex

## **Returns**

• true if mutex now owned, false if timeout occurred before mutex became available

### <span id="page-200-0"></span>**4.2.6.3.2. mutex\_enter\_blocking**

void mutex\_enter\_blocking (mutex\_t \*mtx)

Take ownership of a mutex.

This function will block until the calling core can claim ownership of the mutex. On return the caller core owns the mutex

#### **Parameters**

• mtx Pointer to mutex structure

## <span id="page-201-2"></span>**4.2.6.3.3. mutex\_enter\_timeout\_ms**

bool mutex\_enter\_timeout\_ms (mutex\_t \*mtx, uint32\_t timeout\_ms)

Wait for mutex with timeout.

Wait for up to the specific time to take ownership of the mutex. If the calling core can take ownership of the mutex before the timeout expires, then true will be returned and the calling core will own the mutex, otherwise false will be returned and the calling core will own the mutex.

### **Parameters**

- mtx Pointer to mutex structure
- timeout\_ms The timeout in milliseconds.

#### **Returns**

• true if mutex now owned, false if timeout occurred before mutex became available

#### <span id="page-201-3"></span>**4.2.6.3.4. mutex\_exit**

void mutex\_exit (mutex\_t \*mtx)

Release ownership of a mutex.

## **Parameters**

• mtx Pointer to mutex structure

## <span id="page-201-1"></span>**4.2.6.3.5. mutex\_init**

void mutex\_init (mutex\_t \*mtx)

Initialise a mutex structure.

#### **Parameters**

• mtx Pointer to mutex structure

## <span id="page-201-4"></span>**4.2.6.3.6. mutex\_is\_initialzed**

## static bool mutex\_is\_initialzed (mutex\_t \*mtx)

Test for mutex initialised state.

## **Parameters**

• mtx Pointer to mutex structure

## **Returns**

• true if the mutex is initialised, false otherwise

## <span id="page-201-0"></span>**4.2.6.3.7. mutex\_try\_enter**

bool mutex try enter (mutex t \*mtx, uint32\_t \*owner\_out)

Check to see if a mutex is available.

Will return true if the mutex is unowned, false otherwise

- mtx Pointer to mutex structure
- owner\_out If mutex is owned, and this pointer is non-zero, it will be filled in with the core number of the current owner of the mutex

## <span id="page-202-0"></span>**4.2.7. sem**

Semaphore API for restricting access to a resource.

A semaphore holds a number of available permits. sem\_acquire methods will acquire a permit if available (reducing the available count by 1) or block if the number of available permits is 0. [sem\\_release\(\)](#page-203-0) increases the number of available permits by one potentially unblocking a sem\_acquire method.

Note that [sem\\_release\(\)](#page-203-0) may be called an arbitrary number of times, however the number of available permits is capped to the max\_permit value specified during semaphore initialization.

Although these semaphore related functions can be used from IRQ handlers, it is obviously preferable to only release semaphores from within an IRQ handler (i.e. avoid blocking)

## **4.2.7.1. Function List**

- void **[sem\\_init](#page-203-1)** (semaphore\_t \*sem, int16\_t initial\_permits, int16\_t max\_permits)
- int **[sem\\_available](#page-203-2)** (semaphore\_t \*sem)
- bool **[sem\\_release](#page-203-0)** (semaphore\_t \*sem)
- void **[sem\\_reset](#page-203-3)** (semaphore\_t \*sem, int16\_t permits)
- void **[sem\\_acquire\\_blocking](#page-202-1)** (semaphore\_t \*sem)
- bool **[sem\\_acquire\\_timeout\\_ms](#page-202-2)** (semaphore\_t \*sem, uint32\_t timeout\_ms)

## **4.2.7.2. Function Documentation**

### <span id="page-202-1"></span>**4.2.7.2.1. sem\_acquire\_blocking**

#### void sem\_acquire\_blocking (semaphore\_t \*sem)

Acquire a permit from the semaphore.

This function will block and wait if no permits are available.

## **Parameters**

• sem Pointer to semaphore structure

### <span id="page-202-2"></span>**4.2.7.2.2. sem\_acquire\_timeout\_ms**

```
bool sem_acquire_timeout_ms (semaphore_t *sem,
              uint32_t timeout_ms)
```
Acquire a permit from a semaphore, with timeout.

This function will block and wait if no permits are available, until the defined timeout has been reached. If the timeout is reached the function will return false, otherwise it will return true.

- sem Pointer to semaphore structure
- timeout\_ms Time to wait to acquire the semaphore, in ms.

• false if timeout reached, true if permit was acquired.

#### <span id="page-203-2"></span>**4.2.7.2.3. sem\_available**

int sem\_available (semaphore\_t \*sem)

Return number of available permits on the semaphore.

## **Parameters**

• sem Pointer to semaphore structure

## **Returns**

• The number of permits available on the semaphore.

#### <span id="page-203-1"></span>**4.2.7.2.4. sem\_init**

```
void sem_init (semaphore_t *sem,
              int16_t initial_permits,
               int16_t max_permits)
```
Initialise a semaphore structure.

### **Parameters**

- sem Pointer to semaphore structure
- initial\_permits How many permits are initially acquired
- max\_permits Total number of permits allowed for this semaphore

### <span id="page-203-0"></span>**4.2.7.2.5. sem\_release**

#### bool sem\_release (semaphore\_t \*sem)

Release a permit on a semaphore.

Increases the number of permits by one (unless the number of permits is already at the maximum). A blocked sem\_acquire will be released if the number of permits is increased.

## **Parameters**

• sem Pointer to semaphore structure

## **Returns**

• true if the number of permits available was increased.

## <span id="page-203-3"></span>**4.2.7.2.6. sem\_reset**

```
void sem_reset (semaphore_t *sem,
              int16_t permits)
```
Reset semaphore to a specific number of available permits.

Reset value should be from 0 to the max\_permits specified in the init function

- sem Pointer to semaphore structure
- permits the new number of available permits

## <span id="page-204-0"></span>**4.2.8. pico\_time**

API for accurate timestamps, sleeping, and time based callbacks.

The functions defined here provide a much more powerful and user friendly wrapping around the low level hardware timer functionality. For these functions (and any other SDK functionality e.g. timeouts, that relies on them) to work correctly, the hardware timer should not be modified. i.e. it is expected to be monotonically increasing once per microsecond. Fortunately there is no need to modify the hardware timer as any functionality you can think of that isn't already covered here can easily be modelled by adding or subtracting a constant value from the unmodified hardware timer.

• [hardware\\_timer](#page-178-0)

## **4.2.8.1. Modules**

• **[timestamp](#page-204-1)**

Timestamp functions relating to points in time (including the current time)

• **[sleep](#page-207-0)**

Sleep functions for delaying execution in a lower power state.

- **[alarm](#page-209-0)** Alarm functions for scheduling future execution.
- **[repeating\\_timer](#page-215-0)**

Repeating Timer functions for simple scheduling of repeated execution.

## <span id="page-204-1"></span>**4.2.9. timestamp**

Timestamp functions relating to points in time (including the current time)

These are functions for dealing with timestamps (i.e. instants in time) represented by the type absolute\_time\_t. This opaque type is provided to help prevent accidental mixing of timestamps and relative time values.

## **4.2.9.1. Function List**

- static uint64\_t **[to\\_us\\_since\\_boot](#page-207-1)** (absolute\_time\_t t)
- static void **[update\\_us\\_since\\_boot](#page-207-2)** (absolute\_time\_t \*t, uint64\_t us\_since\_boot)
- static absolute\_time\_t **[get\\_absolute\\_time](#page-205-0)** (void)
- static uint32\_t **[to\\_ms\\_since\\_boot](#page-206-0)** (absolute\_time\_t t)
- static absolute\_time\_t **[delayed\\_by\\_us](#page-205-1)** (const absolute\_time\_t t, uint64\_t us)
- static absolute\_time\_t **[delayed\\_by\\_ms](#page-205-2)** (const absolute\_time\_t t, uint32\_t ms)
- static absolute\_time\_t **[make\\_timeout\\_time\\_us](#page-206-1)** (uint64\_t us)
- static absolute\_time\_t **[make\\_timeout\\_time\\_ms](#page-206-2)** (uint32\_t ms)
- static int64\_t **[absolute\\_time\\_diff\\_us](#page-205-3)** (absolute\_time\_t from, absolute\_time\_t to)
- static bool **[is\\_nil\\_time](#page-206-3)** (absolute\_time\_t t)

## **4.2.9.2. Function Documentation**

## <span id="page-205-3"></span>**4.2.9.2.1. absolute\_time\_diff\_us**

static int64\_t absolute\_time\_diff\_us (absolute\_time\_t from, absolute\_time\_t to)

Return the difference in microseconds between two timestamps.

#### **Parameters**

- from the first timestamp
- to the second timestamp

## **Returns**

• the number of microseconds between the two timestamps (positive if to is after from except in case of overflow)

## <span id="page-205-2"></span>**4.2.9.2.2. delayed\_by\_ms**

static absolute time t delayed by ms (const absolute time t t,

uint $32$  t ms)

Return a timestamp value obtained by adding a number of milliseconds to another timestamp.

## **Parameters**

- <sup>t</sup> the base timestamp
- ms the number of milliseconds to add

#### **Returns**

• the timestamp representing the resulting time

#### <span id="page-205-1"></span>**4.2.9.2.3. delayed\_by\_us**

```
static absolute_time_t delayed_by_us (const absolute_time_t t,
              uint64_t us)
```
Return a timestamp value obtained by adding a number of microseconds to another timestamp.

## **Parameters**

- <sup>t</sup> the base timestamp
- us the number of microseconds to add

#### **Returns**

• the timestamp representing the resulting time

## <span id="page-205-0"></span>**4.2.9.2.4. get\_absolute\_time**

#### static absolute\_time\_t get\_absolute\_time (void)

Return a representation of the current time.

Returns an opaque high fidelity representation of the current time sampled during the call.

## **Returns**

• the absolute time (now) of the hardware timer

*See also*

- absolute\_time\_t
- [sleep\\_until\(\)](#page-208-0)

• [time\\_us\\_64\(\)](#page-182-1)

## <span id="page-206-3"></span>**4.2.9.2.5. is\_nil\_time**

### static bool is nil time (absolute time t t)

Determine if the given timestamp is nil.

#### **Parameters**

• <sup>t</sup> the timestamp

## **Returns**

• true if the timestamp is nil

*See also*

• nil\_time

## <span id="page-206-2"></span>**4.2.9.2.6. make\_timeout\_time\_ms**

## static absolute\_time\_t make\_timeout\_time\_ms (uint32\_t ms)

Convenience method to get the timestamp a number of milliseconds from the current time.

#### **Parameters**

• ms the number of milliseconds to add to the current timestamp

## **Returns**

• the future timestamp

#### <span id="page-206-1"></span>**4.2.9.2.7. make\_timeout\_time\_us**

#### static absolute\_time\_t make\_timeout\_time\_us (uint64\_t us)

Convenience method to get the timestamp a number of microseconds from the current time.

## **Parameters**

• us the number of microseconds to add to the current timestamp

## **Returns**

• the future timestamp

#### <span id="page-206-0"></span>**4.2.9.2.8. to\_ms\_since\_boot**

### static uint32\_t to\_ms\_since\_boot (absolute\_time\_t t)

Convert a timestamp into a number of milliseconds since boot.

fn to\_ms\_since\_boot

### **Parameters**

• <sup>t</sup> an absolute\_time\_t value to convert

#### **Returns**

• the number of microseconds since boot represented by t

*See also*

• [to\\_us\\_since\\_boot\(\)](#page-207-1)

## <span id="page-207-1"></span>**4.2.9.2.9. to\_us\_since\_boot**

static uint64\_t to\_us\_since\_boot (absolute\_time\_t t)

convert an absolute\_time\_t into a number of microseconds since boot.

fn to\_us\_since\_boot

### **Parameters**

• the absolute time to convert

## **Returns**

• a number of microseconds since boot, equivalent to t

#### <span id="page-207-2"></span>**4.2.9.2.10. update\_us\_since\_boot**

```
static void update us since boot (absolute time t *t,
      uint64 t us since boot)
```
update an absolute\_time\_t value to represent a given number of microseconds since boot

fn update\_us\_since\_boot

## **Parameters**

- t the absolute time value to update
- us\_since\_boot the number of microseconds since boot to represent. Note this should be representable as a signed 64 bit integer

## <span id="page-207-0"></span>**4.2.10. sleep**

Sleep functions for delaying execution in a lower power state.

These functions allow the calling core to sleep. This is a lower powered sleep; waking and re-checking time on every processor event (WFE)

These functions should not be called from an IRQ handler.

Lower powered sleep requires use of the [default alarm pool](#page-214-0) which may be disabled by the [PICO\\_TIME\\_DEFAULT\\_ALARM\\_POOL\\_DISABLED](#page-209-1) define or currently full in which case these functions become busy waits instead.

Whilst *sleep\_* functions are preferable to *busy\_wait* functions from a power perspective, the *busy\_wait* equivalent function may return slightly sooner after the target is reached.

- [busy\\_wait\\_until\(\)](#page-180-2)
- [busy\\_wait\\_us\(\)](#page-180-1)
- [busy\\_wait\\_us\\_32\(\)](#page-180-0)

## **4.2.10.1. Function List**

- void **[sleep\\_until](#page-208-0)** (absolute\_time\_t target)
- void **[sleep\\_us](#page-208-1)** (uint64\_t us)
- void **[sleep\\_ms](#page-208-2)** (uint32\_t ms)
- bool **[best\\_effort\\_wfe\\_or\\_timeout](#page-208-3)** (absolute\_time\_t timeout\_timestamp)

## **4.2.10.2. Function Documentation**

## <span id="page-208-3"></span>**4.2.10.2.1. best\_effort\_wfe\_or\_timeout**

#### bool best\_effort\_wfe\_or\_timeout (absolute\_time\_t timeout\_timestamp)

Helper method for blocking on a timeout.

This method will return in response to an event (as per \_wfe) or when the target time is reached, or at any point before.

This method can be used to implement a lower power polling loop waiting on some condition signalled by an event  $(\_$ sev()).

This is called because under certain circumstances (notably the default timer pool being disabled or full) the best effort is simply to return immediately without a \_wfe, thus turning the calling code into a busy wait.

Example usage:

## **Parameters**

• timeout\_timestamp the timeout time

## **Returns**

• true if the target time is reached, false otherwise

## <span id="page-208-2"></span>**4.2.10.2.2. sleep\_ms**

## void sleep\_ms (uint32\_t ms)

Wait for the given number of milliseconds before returning.

### **Parameters**

• ms the number of milliseconds to sleep

### <span id="page-208-0"></span>**4.2.10.2.3. sleep\_until**

#### void sleep\_until (absolute\_time\_t target)

Wait until after the given timestamp to return.

## **Parameters**

• target the time after which to return

*See also*

- sleep us()
- [busy\\_wait\\_until\(\)](#page-180-2)

## <span id="page-208-1"></span>**4.2.10.2.4. sleep\_us**

#### void sleep\_us (uint64\_t us)

Wait for the given number of microseconds before returning.

## **Parameters**

• us the number of microseconds to sleep

*See also*

• [busy\\_wait\\_us\(\)](#page-180-1)

## <span id="page-209-0"></span>**4.2.11. alarm**

Alarm functions for scheduling future execution.

Alarms are added to alarm pools, which may hold a certain fixed number of active alarms. Each alarm pool utilizes one of four underlying hardware alarms, thus you may have up to four alarm pools. An alarm pool calls (except when the callback would happen before or during being set) the callback on the core from which the alarm pool was created. Callbacks are called from the hardware alarm IRQ handler, so care must be taken in their implementation.

A default pool is created the core specified by PICO\_TIME\_DEFAULT\_ALARM\_POOL\_HARDWARE\_ALARM\_NUM on core 0, and may be used by the method variants that take no alarm pool parameter.

*See also*

- struct alarm\_pool
- [hardware\\_timer](#page-178-0)

## **4.2.11.1. Macros**

- <span id="page-209-1"></span>• #define **PICO\_TIME\_DEFAULT\_ALARM\_POOL\_DISABLED**<sup>0</sup> If 1 then the default alarm pool is disabled (so no hardware alarm is claimed for the pool)
- <span id="page-209-3"></span>• #define **PICO\_TIME\_DEFAULT\_ALARM\_POOL\_HARDWARE\_ALARM\_NUM**<sup>3</sup> Selects which hardware alarm is used for the default alarm pool.
- #define **PICO\_TIME\_DEFAULT\_ALARM\_POOL\_MAX\_TIMERS**<sup>16</sup> Selects the maximum number of concurrent timers in the default alarm pool.

#### **4.2.11.2. Typedefs**

- <span id="page-209-2"></span>• typedef int32\_t **alarm\_id\_t** The identifier for an alarm.
- typedef int64\_t(\* **alarm\_callback\_t** )(alarm\_id\_t id, void \*user\_data) User alarm callback.

## **4.2.11.3. Function List**

- void **[alarm\\_pool\\_init\\_default](#page-214-1)** (void)
- alarm\_pool\_t \* **[alarm\\_pool\\_get\\_default](#page-214-0)** (void)
- alarm\_pool\_t \* **[alarm\\_pool\\_create](#page-213-0)** (uint hardware\_alarm\_num, uint max\_timers)
- uint **[alarm\\_pool\\_hardware\\_alarm\\_num](#page-214-2)** (alarm\_pool\_t \*pool)
- void **[alarm\\_pool\\_destroy](#page-214-3)** (alarm\_pool\_t \*pool)
- alarm\_id\_t **[alarm\\_pool\\_add\\_alarm\\_at](#page-211-0)** (alarm\_pool\_t \*pool, absolute\_time\_t time, alarm\_callback\_t callback, void \*user\_data, bool fire\_if\_past)
- static alarm\_id\_t **[alarm\\_pool\\_add\\_alarm\\_in\\_us](#page-212-0)** (alarm\_pool\_t \*pool, uint64\_t us, alarm\_callback\_t callback, void \*user\_data, bool fire\_if\_past)
- static alarm\_id\_t **[alarm\\_pool\\_add\\_alarm\\_in\\_ms](#page-212-1)** (alarm\_pool\_t \*pool, uint32\_t ms, alarm\_callback\_t callback, void \*user\_data, bool fire\_if\_past)
- bool **[alarm\\_pool\\_cancel\\_alarm](#page-213-1)** (alarm\_pool\_t \*pool, alarm\_id\_t alarm\_id)
- static alarm\_id\_t **[add\\_alarm\\_at](#page-210-0)** (absolute\_time\_t time, alarm\_callback\_t callback, void \*user\_data, bool fire\_if\_past)
- static alarm\_id\_t **[add\\_alarm\\_in\\_us](#page-211-1)** (uint64\_t us, alarm\_callback\_t callback, void \*user\_data, bool fire\_if\_past)
- static alarm\_id\_t **[add\\_alarm\\_in\\_ms](#page-210-1)** (uint32\_t ms, alarm\_callback\_t callback, void \*user\_data, bool fire\_if\_past)
- static bool **[cancel\\_alarm](#page-214-4)** (alarm\_id\_t alarm\_id)

## **4.2.11.4. Function Documentation**

#### <span id="page-210-0"></span>**4.2.11.4.1. add\_alarm\_at**

```
static alarm_id_t add_alarm_at (absolute_time_t time,
              alarm_callback_t callback,
              void *user_data,
              bool fire_if_past)
```
Add an alarm callback to be called at a specific time.

Generally the callback is called as soon as possible after the time specified from an IRQ handler on the core of the default alarm pool (generally core 0). If the callback is in the past or happens before the alarm setup could be completed, then this method will optionally call the callback itself and then return a return code to indicate that the target time has passed.

#### **Parameters**

- time the timestamp when (after which) the callback should fire
- callback the callback function
- user data user data to pass to the callback function
- fire\_if\_past if true, this method will call the callback itself before returning 0 if the timestamp happens before or during this method call

#### **Returns**

- >0 the alarm id
- 0 the target timestamp was during or before this method call (whether the callback was called depends on fire if past)
- -1 if there were no alarm slots available

## <span id="page-210-1"></span>**4.2.11.4.2. add\_alarm\_in\_ms**

```
static alarm_id_t add_alarm_in_ms (uint32_t ms,
               alarm_callback_t callback,
               void *user_data,
               bool fire_if_past)
```
Add an alarm callback to be called after a delay specified in milliseconds.

Generally the callback is called as soon as possible after the time specified from an IRQ handler on the core of the default alarm pool (generally core 0). If the callback is in the past or happens before the alarm setup could be completed, then this method will optionally call the callback itself and then return a return code to indicate that the target time has passed.

- ms the delay (from now) in milliseconds when (after which) the callback should fire
- callback the callback function
- user\_data user data to pass to the callback function
- fire\_if\_past if true, this method will call the callback itself before returning 0 if the timestamp happens before or during this method call

- >0 the alarm id
- 0 the target timestamp was during or before this method call (whether the callback was called depends on fire\_if\_past)
- -1 if there were no alarm slots available

## <span id="page-211-1"></span>**4.2.11.4.3. add\_alarm\_in\_us**

```
static alarm_id_t add_alarm_in_us (uint64_t us,
               alarm_callback_t callback,
               void *user_data,
               bool fire_if_past)
```
Add an alarm callback to be called after a delay specified in microseconds.

Generally the callback is called as soon as possible after the time specified from an IRQ handler on the core of the default alarm pool (generally core 0). If the callback is in the past or happens before the alarm setup could be completed, then this method will optionally call the callback itself and then return a return code to indicate that the target time has passed.

#### **Parameters**

- us the delay (from now) in microseconds when (after which) the callback should fire
- callback the callback function
- user\_data user data to pass to the callback function
- fire\_if\_past if true, this method will call the callback itself before returning 0 if the timestamp happens before or during this method call

#### **Returns**

- >0 the alarm id
- 0 the target timestamp was during or before this method call (whether the callback was called depends on fire\_if\_past)
- -1 if there were no alarm slots available

## <span id="page-211-0"></span>**4.2.11.4.4. alarm\_pool\_add\_alarm\_at**

```
alarm_id_t alarm_pool_add_alarm_at (alarm_pool_t *pool,
               absolute_time_t time,
               alarm_callback_t callback,
               void *user_data,
               bool fire_if_past)
```
Add an alarm callback to be called at a specific time.

Generally the callback is called as soon as possible after the time specified from an IRQ handler on the core the alarm pool was created on. If the callback is in the past or happens before the alarm setup could be completed, then this method will optionally call the callback itself and then return a return code to indicate that the target time has passed.

- pool the alarm pool to use for scheduling the callback (this determines which hardware alarm is used, and which core calls the callback)
- time the timestamp when (after which) the callback should fire
- callback the callback function
- user data user data to pass to the callback function
- fire\_if\_past if true, this method will call the callback itself before returning 0 if the timestamp happens before or during this method call

- >0 the alarm id
- 0 the target timestamp was during or before this method call (whether the callback was called depends on fire if past)
- -1 if there were no alarm slots available

#### <span id="page-212-1"></span>**4.2.11.4.5. alarm\_pool\_add\_alarm\_in\_ms**

```
static alarm_id_t alarm_pool_add_alarm_in_ms (alarm_pool_t *pool,
              uint32_t ms,
       alarm callback t callback,
              void *user_data,
       bool fire if past)
```
Add an alarm callback to be called after a delay specified in milliseconds.

Generally the callback is called as soon as possible after the time specified from an IRQ handler on the core the alarm pool was created on. If the callback is in the past or happens before the alarm setup could be completed, then this method will optionally call the callback itself and then return a return code to indicate that the target time has passed.

#### **Parameters**

- pool the alarm pool to use for scheduling the callback (this determines which hardware alarm is used, and which core calls the callback)
- ms the delay (from now) in milliseconds when (after which) the callback should fire
- callback the callback function
- user data user data to pass to the callback function
- fire\_if\_past if true, this method will call the callback itself before returning 0 if the timestamp happens before or during this method call

#### **Returns**

- >0 the alarm id
- 0 the target timestamp was during or before this method call (whether the callback was called depends on fire\_if\_past)
- -1 if there were no alarm slots available

### <span id="page-212-0"></span>**4.2.11.4.6. alarm\_pool\_add\_alarm\_in\_us**

```
static alarm_id_t alarm_pool_add_alarm_in_us (alarm_pool_t *pool,
               uint64_t us,
               alarm_callback_t callback,
               void *user_data,
               bool fire_if_past)
```
Add an alarm callback to be called after a delay specified in microseconds.

Generally the callback is called as soon as possible after the time specified from an IRQ handler on the core the alarm pool was created on. If the callback is in the past or happens before the alarm setup could be completed, then this method will optionally call the callback itself and then return a return code to indicate that the target time has passed.

- pool the alarm pool to use for scheduling the callback (this determines which hardware alarm is used, and which core calls the callback)
- us the delay (from now) in microseconds when (after which) the callback should fire
- callback the callback function
- user\_data user data to pass to the callback function
- fire\_if\_past if true, this method will call the callback itself before returning 0 if the timestamp happens before or during this method call

- >0 the alarm id
- 0 the target timestamp was during or before this method call (whether the callback was called depends on fire\_if\_past)
- -1 if there were no alarm slots available

#### <span id="page-213-1"></span>**4.2.11.4.7. alarm\_pool\_cancel\_alarm**

```
bool alarm_pool_cancel_alarm (alarm_pool_t *pool,
              alarm_id_t alarm_id)
```
Cancel an alarm.

#### **Parameters**

- pool the alarm\_pool containing the alarm
- alarm\_id the alarm

### **Returns**

• true if the alarm was cancelled, false if it didn't exist

#### *See also*

• [alarm\\_id\\_t](#page-209-2) for a note on reuse of IDs

#### <span id="page-213-0"></span>**4.2.11.4.8. alarm\_pool\_create**

alarm\_pool\_t\* alarm\_pool\_create (uint hardware\_alarm\_num, uint max\_timers)

Create an alarm pool.

The alarm pool will call callbacks from an alarm IRQ Handler on the core of this function is called from.

In many situations there is never any need for anything other than the default alarm pool, however you might want to create another if you want alarm callbacks on core 1 or require alarm pools of different priority (IRQ priority based preemption of callbacks)

#### **Parameters**

- hardware\_alarm\_num the hardware alarm to use to back this pool
- max\_timers the maximum number of timers

*See also*

- [alarm\\_pool\\_get\\_default\(\)](#page-214-0)
- hardware\_claiming

## <span id="page-214-3"></span>**4.2.11.4.9. alarm\_pool\_destroy**

#### void alarm\_pool\_destroy (alarm\_pool\_t \*pool)

Destroy the alarm pool, cancelling all alarms and freeing up the underlying hardware alarm.

### **Parameters**

• pool the pool

#### **Returns**

• the hardware alarm used by the pool

### <span id="page-214-0"></span>**4.2.11.4.10. alarm\_pool\_get\_default**

## alarm\_pool\_t\* alarm\_pool\_get\_default (void)

The default alarm pool used when alarms are added without specifying an alarm pool, and also used by the SDK to support lower power sleeps and timeouts.

*See also*

• [PICO\\_TIME\\_DEFAULT\\_ALARM\\_POOL\\_HARDWARE\\_ALARM\\_NUM](#page-209-3)

### <span id="page-214-2"></span>**4.2.11.4.11. alarm\_pool\_hardware\_alarm\_num**

uint alarm\_pool\_hardware\_alarm\_num (alarm\_pool\_t \*pool)

Return the hardware alarm used by an alarm pool.

#### **Parameters**

• pool the pool

#### **Returns**

• the hardware alarm used by the pool

## <span id="page-214-1"></span>**4.2.11.4.12. alarm\_pool\_init\_default**

void alarm\_pool\_init\_default (void)

Create the default alarm pool (if not already created or disabled)

#### <span id="page-214-4"></span>**4.2.11.4.13. cancel\_alarm**

## static bool cancel\_alarm (alarm\_id\_t alarm\_id)

Cancel an alarm from the default alarm pool.

## **Parameters**

• alarm id the alarm

## **Returns**

• true if the alarm was cancelled, false if it didn't exist

## *See also*

• [alarm\\_id\\_t](#page-209-2) for a note on reuse of IDs

## <span id="page-215-0"></span>**4.2.12. repeating\_timer**

Repeating Timer functions for simple scheduling of repeated execution.

The regular *alarm\_* functionality can be used to make repeating alarms (by return non zero from the callback), however these methods abstract that further (at the cost of a user structure to store the repeat delay in (which the alarm framework does not have space for).

### **4.2.12.1. Data Structures**

<span id="page-215-2"></span>• struct **repeating\_timer** Information about a repeating timer.

## **4.2.12.2. Typedefs**

• typedef bool(\* **repeating\_timer\_callback\_t** )(repeating\_timer\_t \*rt) Callback for a repeating timer.

## **4.2.12.3. Function List**

- bool **[alarm\\_pool\\_add\\_repeating\\_timer\\_us](#page-217-1)** (alarm\_pool\_t \*pool, int64\_t delay\_us, repeating\_timer\_callback\_t callback, void \*user\_data, repeating\_timer\_t \*out)
- static bool **[alarm\\_pool\\_add\\_repeating\\_timer\\_ms](#page-216-0)** (alarm\_pool\_t \*pool, int32\_t delay\_ms, repeating\_timer\_callback\_t callback, void \*user\_data, repeating\_timer\_t \*out)
- static bool **[add\\_repeating\\_timer\\_us](#page-216-1)** (int64\_t delay\_us, repeating\_timer\_callback\_t callback, void \*user\_data, repeating\_timer\_t \*out)
- static bool **[add\\_repeating\\_timer\\_ms](#page-215-1)** (int32\_t delay\_ms, repeating\_timer\_callback\_t callback, void \*user\_data, repeating\_timer\_t \*out)
- bool **[cancel\\_repeating\\_timer](#page-217-2)** (repeating\_timer\_t \*timer)

## **4.2.12.4. Function Documentation**

#### <span id="page-215-1"></span>**4.2.12.4.1. add\_repeating\_timer\_ms**

```
static bool add_repeating_timer_ms (int32_t delay_ms,
       repeating timer callback t callback,
              void *user_data,
              repeating_timer_t *out)
```
Add a repeating timer that is called repeatedly at the specified interval in milliseconds.

Generally the callback is called as soon as possible after the time specified from an IRQ handler on the core of the default alarm pool (generally core 0). If the callback is in the past or happens before the alarm setup could be completed, then this method will optionally call the callback itself and then return a return code to indicate that the target time has passed.

- delay\_ms the repeat delay in milliseconds; if >0 then this is the delay between one callback ending and the next starting; if <0 then this is the negative of the time between the starts of the callbacks. The value of 0 is treated as 1 microsecond
- callback the repeating timer callback function
- user\_data user data to pass to store in the [repeating\\_timer](#page-215-2) structure for use by the callback.
• out the pointer to the user owned structure to store the repeating timer info in. BEWARE this storage location must outlive the repeating timer, so be careful of using stack space

#### **Returns**

• false if there were no alarm slots available to create the timer, true otherwise.

#### **4.2.12.4.2. add\_repeating\_timer\_us**

```
static bool add_repeating_timer_us (int64_t delay_us,
               repeating_timer_callback_t callback,
               void *user_data,
               repeating_timer_t *out)
```
Add a repeating timer that is called repeatedly at the specified interval in microseconds.

Generally the callback is called as soon as possible after the time specified from an IRQ handler on the core of the default alarm pool (generally core 0). If the callback is in the past or happens before the alarm setup could be completed, then this method will optionally call the callback itself and then return a return code to indicate that the target time has passed.

#### **Parameters**

- delay\_us the repeat delay in microseconds; if >0 then this is the delay between one callback ending and the next starting; if <0 then this is the negative of the time between the starts of the callbacks. The value of 0 is treated as 1
- callback the repeating timer callback function
- user\_data user data to pass to store in the [repeating\\_timer](#page-215-0) structure for use by the callback.
- out the pointer to the user owned structure to store the repeating timer info in. BEWARE this storage location must outlive the repeating timer, so be careful of using stack space

#### **Returns**

• false if there were no alarm slots available to create the timer, true otherwise.

#### **4.2.12.4.3. alarm\_pool\_add\_repeating\_timer\_ms**

```
static bool alarm_pool_add_repeating_timer_ms (alarm_pool_t *pool,
               int32_t delay_ms,
               repeating_timer_callback_t callback,
               void *user_data,
               repeating_timer_t *out)
```
Add a repeating timer that is called repeatedly at the specified interval in milliseconds.

Generally the callback is called as soon as possible after the time specified from an IRQ handler on the core the alarm pool was created on. If the callback is in the past or happens before the alarm setup could be completed, then this method will optionally call the callback itself and then return a return code to indicate that the target time has passed.

- pool the alarm pool to use for scheduling the repeating timer (this determines which hardware alarm is used, and which core calls the callback)
- delay ms the repeat delay in milliseconds; if >0 then this is the delay between one callback ending and the next starting; if <0 then this is the negative of the time between the starts of the callbacks. The value of 0 is treated as 1 microsecond
- callback the repeating timer callback function
- user data user data to pass to store in the repeating timer structure for use by the callback.
- out the pointer to the user owned structure to store the repeating timer info in. BEWARE this storage location must outlive the repeating timer, so be careful of using stack space

#### **Returns**

• false if there were no alarm slots available to create the timer, true otherwise.

#### **4.2.12.4.4. alarm\_pool\_add\_repeating\_timer\_us**

```
bool alarm_pool_add_repeating_timer_us (alarm_pool_t *pool,
              int64_t delay_us,
              repeating_timer_callback_t callback,
               void *user_data,
               repeating_timer_t *out)
```
Add a repeating timer that is called repeatedly at the specified interval in microseconds.

Generally the callback is called as soon as possible after the time specified from an IRQ handler on the core the alarm pool was created on. If the callback is in the past or happens before the alarm setup could be completed, then this method will optionally call the callback itself and then return a return code to indicate that the target time has passed.

#### **Parameters**

- pool the alarm pool to use for scheduling the repeating timer (this determines which hardware alarm is used, and which core calls the callback)
- delay\_us the repeat delay in microseconds; if >0 then this is the delay between one callback ending and the next starting; if <0 then this is the negative of the time between the starts of the callbacks. The value of 0 is treated as 1
- callback the repeating timer callback function
- user\_data user data to pass to store in the [repeating\\_timer](#page-215-0) structure for use by the callback.
- out the pointer to the user owned structure to store the repeating timer info in. BEWARE this storage location must outlive the repeating timer, so be careful of using stack space

#### **Returns**

• false if there were no alarm slots available to create the timer, true otherwise.

#### **4.2.12.4.5. cancel\_repeating\_timer**

bool cancel\_repeating\_timer (repeating\_timer\_t \*timer)

Cancel a repeating timer.

#### **Parameters**

• timer the repeating timer to cancel

#### **Returns**

• true if the repeating timer was cancelled, false if it didn't exist

*See also*

• [alarm\\_id\\_t](#page-209-0) for a note on reuse of IDs

## **4.2.13. pico\_unique\_id**

Unique device ID access API.

RP2040 does not have an on-board unique identifier (all instances of RP2040 silicon are identical and have no persistent state). However, RP2040 boots from serial NOR flash devices which have a 64-bit unique ID as a standard feature, and there is a 1:1 association between RP2040 and flash, so this is suitable for use as a unique identifier for an RP2040-based board.

This library injects a call to the flash\_get\_unique\_id function from the hardware\_flash library, to run before main, and

stores the result in a static location which can safely be accessed at any time via pico\_get\_unique\_id().

This avoids some pitfalls of the hardware\_flash API, which requires any flash-resident interrupt routines to be disabled when called into.

## **4.2.13.1. Data Structures**

<span id="page-218-1"></span>• struct **pico\_unique\_board\_id\_t** Unique board identifier.

## **4.2.13.2. Function List**

• void **[pico\\_get\\_unique\\_board\\_id](#page-218-0)** (pico\_unique\_board\_id\_t \*id\_out)

## **4.2.13.3. Function Documentation**

#### <span id="page-218-0"></span>**4.2.13.3.1. pico\_get\_unique\_board\_id**

void pico\_get\_unique\_board\_id (pico\_unique\_board\_id\_t \*id\_out)

Get unique ID.

Get the unique 64-bit device identifier which was retrieved from the external NOR flash device at boot.

On PICO\_NO\_FLASH builds the unique identifier is set to all 0xEE.

#### **Parameters**

• id\_out a pointer to a [pico\\_unique\\_board\\_id\\_t](#page-218-1) struct, to which the identifier will be written

## **4.2.14. pico\_util**

Useful data structures and utility functions.

#### **4.2.14.1. Modules**

- **[datetime](#page-218-2)** Date/Time formatting.
- **[pheap](#page-219-0)** Pairing Heap Implementation.
- **[queue](#page-219-1)** Multi-core and IRQ safe queue implementation.

## <span id="page-218-2"></span>**4.2.15. datetime**

Date/Time formatting.

## **4.2.15.1. Data Structures**

• struct **datetime\_t**

<span id="page-218-3"></span>Structure containing date and time information.

## **4.2.15.2. Function List**

• void **[datetime\\_to\\_str](#page-219-2)** (char \*buf, uint buf\_size, const datetime\_t \*t)

#### **4.2.15.3. Function Documentation**

#### <span id="page-219-2"></span>**4.2.15.3.1. datetime\_to\_str**

```
void datetime_to_str (char *buf,
               uint buf_size,
               const datetime_t *t)
```
Convert a [datetime\\_t](#page-218-3) structure to a string.

#### **Parameters**

- buf character buffer to accept generated string
- buf\_size The size of the passed in buffer
- <sup>t</sup> The datetime to be converted.

## <span id="page-219-0"></span>**4.2.16. pheap**

Pairing Heap Implementation.

pheap defines a simple pairing heap. the implementation simply tracks array indexes, it is up to the user to provide storage for heap entries and a comparison function.

## **A** NOTE

this class is not safe for concurrent usage. It should be externally protected. Furthermore if used concurrently, the caller needs to protect around their use of the returned id. for example, ph\_remove\_and\_free\_head returns the id of an element that is no longer in the heap.

The user can still use this to look at the data in their companion array, however obviously further operations on the heap may cause them to overwrite that data as the id may be reused on subsequent operations

## <span id="page-219-1"></span>**4.2.17. queue**

Multi-core and IRQ safe queue implementation.

Note that this queue stores values of a specified size, and pushed values are copied into the queue

## **4.2.17.1. Function List**

- void **[queue\\_init\\_with\\_spinlock](#page-221-0)** (queue\_t \*q, uint element\_size, uint element\_count, uint spinlock\_num)
- static void **[queue\\_init](#page-221-1)** (queue\_t \*q, uint element\_size, uint element\_count)
- void **[queue\\_free](#page-220-0)** (queue\_t \*q)
- static uint **[queue\\_get\\_level\\_unsafe](#page-220-1)** (queue\_t \*q)
- static uint **[queue\\_get\\_level](#page-220-2)** (queue\_t \*q)
- static bool **[queue\\_is\\_empty](#page-221-2)** (queue\_t \*q)
- static bool **[queue\\_is\\_full](#page-221-3)** (queue\_t \*q)
- bool **[queue\\_try\\_add](#page-222-0)** (queue\_t \*q, void \*data)
- bool **[queue\\_try\\_remove](#page-223-0)** (queue\_t \*q, void \*data)
- bool **[queue\\_try\\_peek](#page-222-1)** (queue\_t \*q, void \*data)
- void **[queue\\_add\\_blocking](#page-220-3)** (queue\_t \*q, void \*data)
- void **[queue\\_remove\\_blocking](#page-222-2)** (queue\_t \*q, void \*data)
- void **[queue\\_peek\\_blocking](#page-222-3)** (queue\_t \*q, void \*data)

### **4.2.17.2. Function Documentation**

## <span id="page-220-3"></span>**4.2.17.2.1. queue\_add\_blocking**

void queue\_add\_blocking (queue\_t \*q, void \*data)

Blocking add of value to queue.

If the queue is full this function will block, until a removal happens on the queue

#### **Parameters**

- <sup>q</sup> Pointer to a queue\_t structure, used as a handle
- data Pointer to value to be copied into the queue

#### <span id="page-220-0"></span>**4.2.17.2.2. queue\_free**

void queue\_free (queue\_t \*q)

Destroy the specified queue.

Does not deallocate the queue\_t structure itself.

#### **Parameters**

• <sup>q</sup> Pointer to a queue\_t structure, used as a handle

#### <span id="page-220-2"></span>**4.2.17.2.3. queue\_get\_level**

#### static uint queue\_get\_level (queue\_t \*q)

Check of level of the specified queue.

#### **Parameters**

• <sup>q</sup> Pointer to a queue\_t structure, used as a handle

#### **Returns**

• Number of entries in the queue

#### <span id="page-220-1"></span>**4.2.17.2.4. queue\_get\_level\_unsafe**

static uint queue\_get\_level\_unsafe (queue\_t \*q)

Unsafe check of level of the specified queue.

This does not use the spinlock, so may return incorrect results if the spin lock is not externally locked

• <sup>q</sup> Pointer to a queue\_t structure, used as a handle

## **Returns**

• Number of entries in the queue

#### <span id="page-221-1"></span>**4.2.17.2.5. queue\_init**

```
static void queue_init (queue_t *q,
              uint element_size,
              uint element_count)
```
Initialise a queue, allocating a (possibly shared) spinlock.

#### **Parameters**

- <sup>q</sup> Pointer to a queue\_t structure, used as a handle
- element\_size Size of each value in the queue
- element\_count Maximum number of entries in the queue

#### <span id="page-221-0"></span>**4.2.17.2.6. queue\_init\_with\_spinlock**

```
void queue_init_with_spinlock (queue_t *q,
       uint element size,
       uint element count,
              uint spinlock_num)
```
Initialise a queue with a specific spinlock for concurrency protection.

#### **Parameters**

- <sup>q</sup> Pointer to a queue\_t structure, used as a handle
- element\_size Size of each value in the queue
- element\_count Maximum number of entries in the queue
- spinlock\_num The spin ID used to protect the queue

#### <span id="page-221-2"></span>**4.2.17.2.7. queue\_is\_empty**

static bool queue\_is\_empty (queue\_t \*q)

Check if queue is empty.

This function is interrupt and multicore safe.

#### **Parameters**

• <sup>q</sup> Pointer to a queue\_t structure, used as a handle

#### **Returns**

• true if queue is empty, false otherwise

#### <span id="page-221-3"></span>**4.2.17.2.8. queue\_is\_full**

static bool queue\_is\_full (queue\_t \*q)

Check if queue is full.

This function is interrupt and multicore safe.

• <sup>q</sup> Pointer to a queue\_t structure, used as a handle

## **Returns**

• true if queue is full, false otherwise

#### <span id="page-222-3"></span>**4.2.17.2.9. queue\_peek\_blocking**

#### void queue\_peek\_blocking (queue\_t \*q, void \*data)

Blocking peek at next value to be removed from queue.

If the queue is empty function will block until a value is added

#### **Parameters**

- **q Pointer to a queue t structure, used as a handle**
- data Pointer to the location to receive the peeked value

#### <span id="page-222-2"></span>**4.2.17.2.10. queue\_remove\_blocking**

void queue\_remove\_blocking (queue\_t \*q, void \*data)

Blocking remove entry from queue.

If the queue is empty this function will block until a value is added.

#### **Parameters**

- <sup>q</sup> Pointer to a queue\_t structure, used as a handle
- data Pointer to the location to receive the removed value

#### <span id="page-222-0"></span>**4.2.17.2.11. queue\_try\_add**

bool queue\_try\_add (queue\_t \*q, void \*data)

Non-blocking add value queue if not full.

If the queue is full this function will return immediately with false, otherwise the data is copied into a new value added to the queue, and this function will return true.

#### **Parameters**

- **q Pointer to a queue t structure, used as a handle**
- data Pointer to value to be copied into the queue

#### **Returns**

• true if the value was added

## <span id="page-222-1"></span>**4.2.17.2.12. queue\_try\_peek**

bool queue try peek (queue t \*q, void \*data)

Non-blocking peek at the next item to be removed from the queue.

If the queue is not empty this function will return immediately with true with the peeked entry copied into the location specified by the data parameter, otherwise the function will return false.

- <sup>q</sup> Pointer to a queue\_t structure, used as a handle
- data Pointer to the location to receive the peeked value

#### **Returns**

• true if there was a value to peek

#### <span id="page-223-0"></span>**4.2.17.2.13. queue\_try\_remove**

```
bool queue_try_remove (queue_t *q,
               void *data)
```
Non-blocking removal of entry from the queue if non empty.

If the queue is not empty function will copy the removed value into the location provided and return immediately with true, otherwise the function will return immediately with false.

#### **Parameters**

- <sup>q</sup> Pointer to a queue\_t structure, used as a handle
- data Pointer to the location to receive the removed value

#### **Returns**

• true if a value was removed

# **4.3. Third-party Libraries**

Third party libraries for implementing high level functionality.

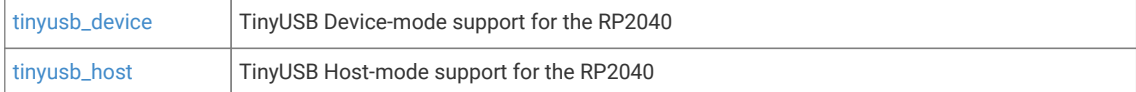

## <span id="page-223-1"></span>**4.3.1. tinyusb\_device**

TinyUSB Device-mode support for the RP2040

## <span id="page-223-2"></span>**4.3.2. tinyusb\_host**

TinyUSB Host-mode support for the RP2040

# **4.4. Runtime Infrastructure**

Libraries that are used to provide efficient implementation of certain language level and C library functions, as well as CMake INTERFACE libraries abstracting the compilation and link steps in the SDK.

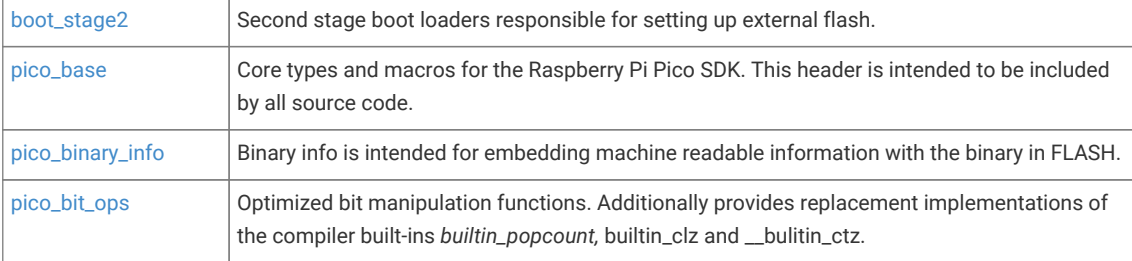

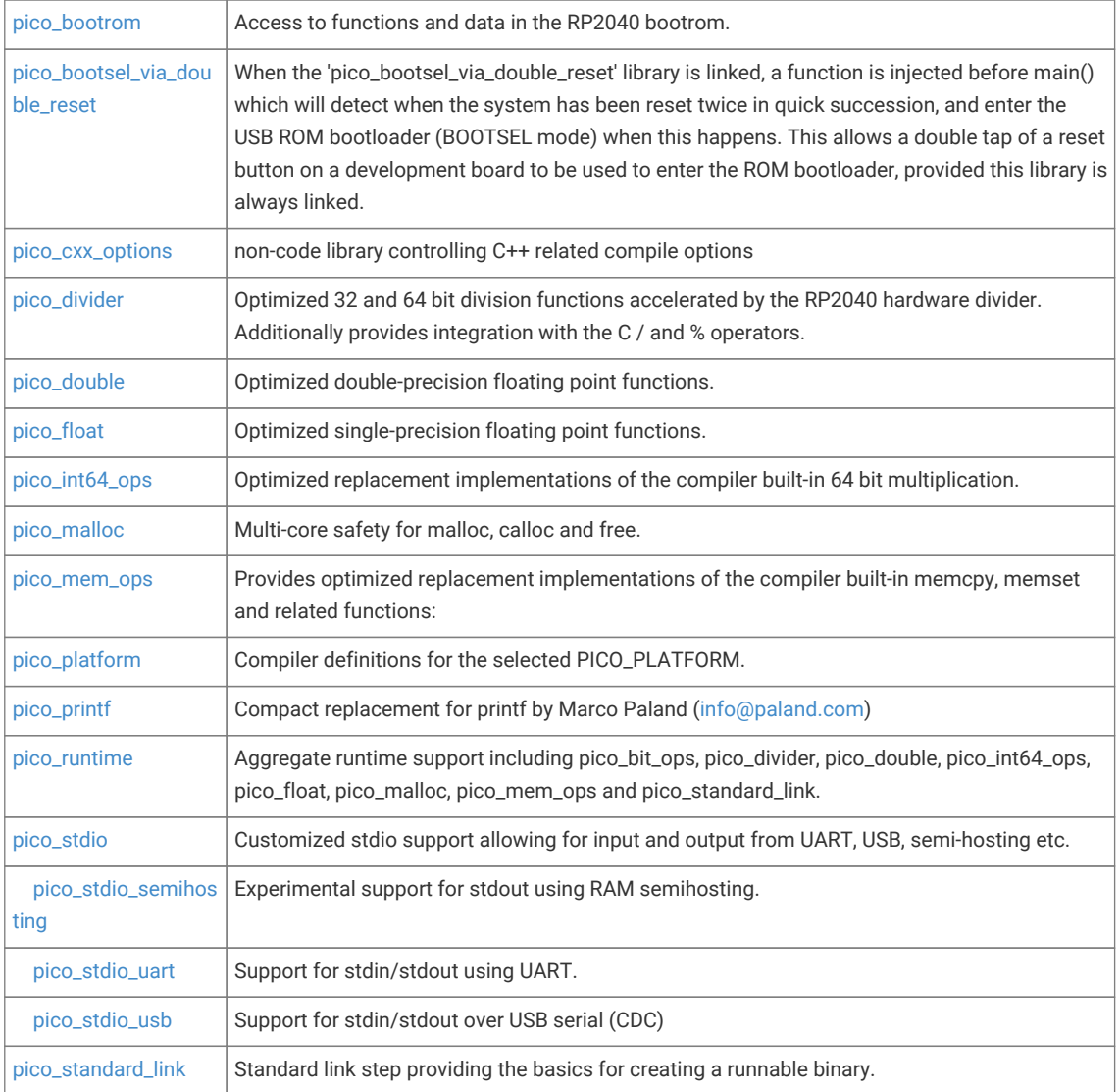

## <span id="page-224-0"></span>**4.4.1. boot\_stage2**

Second stage boot loaders responsible for setting up external flash.

## <span id="page-224-1"></span>**4.4.2. pico\_base**

Core types and macros for the Raspberry Pi Pico SDK. This header is intended to be included by all source code.

## <span id="page-224-2"></span>**4.4.3. pico\_binary\_info**

Binary info is intended for embedding machine readable information with the binary in FLASH.

Example uses include:

- Program identification / information
- Pin layouts
- Included features

• Identifying flash regions used as block devices/storage

## **4.4.3.1. Macros**

- #define **bi\_decl**(\_decl) \\_\_bi\_mark\_enclosure \_decl; \_\_bi\_decl(*bi\_ptr\_lineno\_var\_name, &*bi\_lineno\_var\_name.core, ".binary\_info.keep.", \_\_used);
- #define **bi\_decl\_if\_func\_used**(\_decl) ({\\_\_bi\_mark\_enclosure \_decl; \_\_bi\_decl(*bi\_ptr\_lineno\_var\_name, &*bi\_lineno\_var\_name.core, ".binary\_info.", ); \*(volatile uint8\_t \*)&\_\_bi\_ptr\_lineno\_var\_name;});

## <span id="page-225-0"></span>**4.4.4. pico\_bit\_ops**

Optimized bit manipulation functions. Additionally provides replacement implementations of the compiler built-ins *builtin\_popcount,* builtin\_clz and \_\_bulitin\_ctz.

## **4.4.4.1. Function List**

- uint32\_t **[\\_\\_rev](#page-225-2)** (uint32\_t bits)
- uint64\_t **[\\_\\_revll](#page-225-3)** (uint64\_t bits)

## **4.4.4.2. Function Documentation**

## <span id="page-225-2"></span>**4.4.4.2.1. \_\_rev**

#### uint32\_t \_\_rev (uint32\_t bits)

Reverse the bits in a 32 bit word.

#### **Parameters**

• bits 32 bit input

## **Returns**

• the 32 input bits reversed

#### <span id="page-225-3"></span>**4.4.4.2.2. \_\_revll**

#### uint64\_t \_\_revll (uint64\_t bits)

Reverse the bits in a 64 bit double word.

#### **Parameters**

• bits 64 bit input

#### **Returns**

• the 64 input bits reversed

## <span id="page-225-1"></span>**4.4.5. pico\_bootrom**

Access to functions and data in the RP2040 bootrom.

## **4.4.5.1. Function List**

- static uint32\_t **[rom\\_table\\_code](#page-227-1)** (uint8\_t c1, uint8\_t c2)
- void \* **[rom\\_func\\_lookup](#page-226-0)** (uint32\_t code)
- void \* **[rom\\_data\\_lookup](#page-226-1)** (uint32\_t code)
- bool **[rom\\_funcs\\_lookup](#page-227-2)** (uint32\_t \*table, unsigned int count)
- static void **[reset\\_usb\\_boot](#page-226-2)** (uint32\_t usb\_activity\_gpio\_pin\_mask, uint32\_t disable\_interface\_mask)

#### **4.4.5.2. Function Documentation**

#### <span id="page-226-2"></span>**4.4.5.2.1. reset\_usb\_boot**

static void reset\_usb\_boot (uint32\_t usb\_activity\_gpio\_pin\_mask, uint32\_t disable\_interface\_mask)

Reboot the device into BOOTSEL mode.

This function reboots the device into the BOOTSEL mode ('usb boot").

Facilities are provided to enable an "activity light" via GPIO attached LED for the USB Mass Storage Device, and to limit the USB interfaces exposed.

#### **Parameters**

- usb activity qpio pin mask 0 No pins are used as per a cold boot. Otherwise a single bit set indicating which GPIO pin should be set to output and raised whenever there is mass storage activity from the host.
- disable\_interface\_mask value to control exposed interfaces
- 0 To enable both interfaces (as per a cold boot)
- 1 To disable the USB Mass Storage Interface
- 2 To disable the USB PICOBOOT Interface

#### <span id="page-226-1"></span>**4.4.5.2.2. rom\_data\_lookup**

void\* rom\_data\_lookup (uint32\_t code)

Lookup a bootrom address by code.

#### **Parameters**

• code the code

#### **Returns**

• a pointer to the data, or NULL if the code does not match any bootrom function

#### <span id="page-226-0"></span>**4.4.5.2.3. rom\_func\_lookup**

#### void\* rom\_func\_lookup (uint32\_t code)

Lookup a bootrom function by code.

#### **Parameters**

• code the code

#### **Returns**

• a pointer to the function, or NULL if the code does not match any bootrom function

#### <span id="page-227-2"></span>**4.4.5.2.4. rom\_funcs\_lookup**

bool rom\_funcs\_lookup (uint32\_t \*table, unsigned int count)

Helper function to lookup the addresses of multiple bootrom functions.

This method looks up the 'codes' in the table, and convert each table entry to the looked up function pointer, if there is a function for that code in the bootrom.

#### **Parameters**

- table an IN/OUT array, elements are codes on input, function pointers on success.
- count the number of elements in the table

#### **Returns**

• true if all the codes were found, and converted to function pointers, false otherwise

#### <span id="page-227-1"></span>**4.4.5.2.5. rom\_table\_code**

static uint32\_t rom\_table\_code (uint8\_t c1, uint $8$  t c2)

Return a bootrom lookup code based on two ASCII characters.

These codes are uses to lookup data or function addresses in the bootrom

#### **Parameters**

- c1 the first character
- c2 the second character

#### **Returns**

• the 'code' to use in rom\_func\_lookup() or rom\_data\_lookup()

## <span id="page-227-0"></span>**4.4.6. pico\_bootsel\_via\_double\_reset**

When the 'pico\_bootsel\_via\_double\_reset' library is linked, a function is injected before main() which will detect when the system has been reset twice in quick succession, and enter the USB ROM bootloader (BOOTSEL mode) when this happens. This allows a double tap of a reset button on a development board to be used to enter the ROM bootloader, provided this library is always linked.

#### **4.4.6.1. Function List**

• static uint32\_t **[\\_\\_uninitialized\\_ram](#page-227-3)** (magic\_location)

#### **4.4.6.2. Function Documentation**

#### <span id="page-227-3"></span>**4.4.6.2.1. \_\_uninitialized\_ram**

static uint32\_t \_\_uninitialized\_ram (magic\_location)

Check for double reset and enter BOOTSEL mode if detected.

This function is registered to run automatically before main(). The algorithm is:

Resetting the device twice quickly will interrupt step 3, leaving the token in place so that the second boot will go to the bootloader.

## <span id="page-228-0"></span>**4.4.7. pico\_cxx\_options**

<span id="page-228-1"></span>non-code library controlling C++ related compile options

## **4.4.8. pico\_divider**

Optimized 32 and 64 bit division functions accelerated by the RP2040 hardware divider. Additionally provides integration with the C / and % operators.

## **4.4.8.1. Function List**

- int32\_t **[div\\_s32s32](#page-228-2)** (int32\_t a, int32\_t b)
- static int32\_t **[divmod\\_s32s32\\_rem](#page-231-0)** (int32\_t a, int32\_t b, int32\_t \*rem)
- divmod\_result\_t **[divmod\\_s32s32](#page-231-1)** (int32\_t a, int32\_t b)
- uint32\_t **[div\\_u32u32](#page-230-0)** (uint32\_t a, uint32\_t b)
- static uint32\_t **[divmod\\_u32u32\\_rem](#page-233-0)** (uint32\_t a, uint32\_t b, uint32\_t \*rem)
- divmod\_result\_t **[divmod\\_u32u32](#page-233-1)** (uint32\_t a, uint32\_t b)
- int64\_t **[div\\_s64s64](#page-229-0)** (int64\_t a, int64\_t b)
- int64\_t **[divmod\\_s64s64\\_rem](#page-232-0)** (int64\_t a, int64\_t b, int64\_t \*rem)
- int64\_t **[divmod\\_s64s64](#page-232-1)** (int64\_t a, int64\_t b)
- uint64\_t **[div\\_u64u64](#page-230-1)** (uint64\_t a, uint64\_t b)
- uint64\_t **[divmod\\_u64u64\\_rem](#page-234-0)** (uint64\_t a, uint64\_t b, uint64\_t \*rem)
- uint64\_t **[divmod\\_u64u64](#page-234-1)** (uint64\_t a, uint64\_t b)
- int32\_t **[div\\_s32s32\\_unsafe](#page-229-1)** (int32\_t a, int32\_t b)
- int32\_t **[divmod\\_s32s32\\_rem\\_unsafe](#page-231-2)** (int32\_t a, int32\_t b, int32\_t \*rem)
- int64\_t **[divmod\\_s32s32\\_unsafe](#page-231-3)** (int32\_t a, int32\_t b)
- uint32\_t **[div\\_u32u32\\_unsafe](#page-230-2)** (uint32\_t a, uint32\_t b)
- uint32\_t **[divmod\\_u32u32\\_rem\\_unsafe](#page-233-2)** (uint32\_t a, uint32\_t b, uint32\_t \*rem)
- uint64\_t **[divmod\\_u32u32\\_unsafe](#page-234-2)** (uint32\_t a, uint32\_t b)
- int64\_t **[div\\_s64s64\\_unsafe](#page-229-2)** (int64\_t a, int64\_t b)
- int64\_t **[divmod\\_s64s64\\_rem\\_unsafe](#page-232-2)** (int64\_t a, int64\_t b, int64\_t \*rem)
- int64\_t **[divmod\\_s64s64\\_unsafe](#page-233-3)** (int64\_t a, int64\_t b)
- uint64\_t **[div\\_u64u64\\_unsafe](#page-230-3)** (uint64\_t a, uint64\_t b)
- uint64\_t **[divmod\\_u64u64\\_rem\\_unsafe](#page-235-2)** (uint64\_t a, uint64\_t b, uint64\_t \*rem)
- uint64\_t **[divmod\\_u64u64\\_unsafe](#page-235-3)** (uint64\_t a, uint64\_t b)

## **4.4.8.2. Function Documentation**

#### <span id="page-228-2"></span>**4.4.8.2.1. div\_s32s32**

int32\_t div\_s32s32 (int32\_t a, int32\_t b)

Integer divide of two signed 32-bit values.

#### **Parameters**

- <sup>a</sup> Dividend
- <sup>b</sup> Divisor

#### **Returns**

• quotient

## <span id="page-229-1"></span>**4.4.8.2.2. div\_s32s32\_unsafe**

int32\_t div\_s32s32\_unsafe (int32\_t a, int32\_t b)

Unsafe integer divide of two signed 32-bit values.

Do not use in interrupts

## **Parameters**

- <sup>a</sup> Dividend
- <sup>b</sup> Divisor

#### **Returns**

• quotient

## <span id="page-229-0"></span>**4.4.8.2.3. div\_s64s64**

## int64\_t div\_s64s64 (int64\_t a,

 $int64$  t b)

Integer divide of two signed 64-bit values.

#### **Parameters**

- <sup>a</sup> Dividend
- <sup>b</sup> Divisor

#### **Returns**

• Quotient

#### <span id="page-229-2"></span>**4.4.8.2.4. div\_s64s64\_unsafe**

int64\_t div\_s64s64\_unsafe (int64\_t a,  $int64$  t b)

Unsafe integer divide of two signed 64-bit values.

Do not use in interrupts

#### **Parameters**

- <sup>a</sup> Dividend
- <sup>b</sup> Divisor

#### **Returns**

• Quotient

## <span id="page-230-0"></span>**4.4.8.2.5. div\_u32u32**

uint32\_t div\_u32u32 (uint32\_t a, uint32\_t b)

Integer divide of two unsigned 32-bit values.

#### **Parameters**

- <sup>a</sup> Dividend
- <sup>b</sup> Divisor

## **Returns**

• Quotient

## <span id="page-230-2"></span>**4.4.8.2.6. div\_u32u32\_unsafe**

uint32\_t div\_u32u32\_unsafe (uint32\_t a, uint32\_t b)

Unsafe integer divide of two unsigned 32-bit values.

Do not use in interrupts

## **Parameters**

- <sup>a</sup> Dividend
- <sup>b</sup> Divisor

#### **Returns**

• Quotient

## <span id="page-230-1"></span>**4.4.8.2.7. div\_u64u64**

uint64\_t div\_u64u64 (uint64\_t a, uint64\_t b)

Integer divide of two unsigned 64-bit values.

#### **Parameters**

- <sup>a</sup> Dividend
- <sup>b</sup> Divisor

#### **Returns**

• Quotient

#### <span id="page-230-3"></span>**4.4.8.2.8. div\_u64u64\_unsafe**

uint64\_t div\_u64u64\_unsafe (uint64\_t a, uint64\_t b)

Unsafe integer divide of two unsigned 64-bit values.

Do not use in interrupts

#### **Parameters**

- <sup>a</sup> Dividend
- <sup>b</sup> Divisor

#### **Returns**

• Quotient

#### <span id="page-231-1"></span>**4.4.8.2.9. divmod\_s32s32**

divmod\_result\_t divmod\_s32s32 (int32\_t a, int32\_t b)

Integer divide of two signed 32-bit values.

#### **Parameters**

- <sup>a</sup> Dividend
- <sup>b</sup> Divisor

#### **Returns**

• quotient in low word/r0, remainder in high word/r1

#### <span id="page-231-0"></span>**4.4.8.2.10. divmod\_s32s32\_rem**

static int32\_t divmod\_s32s32\_rem (int32\_t a, int32\_t b,

int32\_t \*rem)

Integer divide of two signed 32-bit values, with remainder.

#### **Parameters**

- <sup>a</sup> Dividend
- <sup>b</sup> Divisor
- rem The remainder of dividend/divisor

#### **Returns**

• Quotient result of dividend/divisor

#### <span id="page-231-2"></span>**4.4.8.2.11. divmod\_s32s32\_rem\_unsafe**

```
int32_t divmod_s32s32_rem_unsafe (int32_t a,
       int32 t b,
              int32_t *rem)
```
Unsafe integer divide of two signed 32-bit values, with remainder.

Do not use in interrupts

#### **Parameters**

- <sup>a</sup> Dividend
- <sup>b</sup> Divisor
- rem The remainder of dividend/divisor

#### **Returns**

• Quotient result of dividend/divisor

#### <span id="page-231-3"></span>**4.4.8.2.12. divmod\_s32s32\_unsafe**

```
int64_t divmod_s32s32_unsafe (int32_t a,
      int32 + b)
```
Unsafe integer divide of two unsigned 32-bit values.

Do not use in interrupts

#### **Parameters**

- <sup>a</sup> Dividend
- <sup>b</sup> Divisor

#### **Returns**

• quotient in low word/r0, remainder in high word/r1

## <span id="page-232-1"></span>**4.4.8.2.13. divmod\_s64s64**

int64\_t divmod\_s64s64 (int64\_t a, int64\_t b)

Integer divide of two signed 64-bit values.

#### **Parameters**

- <sup>a</sup> Dividend
- <sup>b</sup> Divisor

#### **Returns**

• quotient in result (r0,r1), remainder in regs (r2, r3)

#### <span id="page-232-0"></span>**4.4.8.2.14. divmod\_s64s64\_rem**

```
int64_t divmod_s64s64_rem (int64_t a,
               int64_t b,
               int64_t *rem)
```
Integer divide of two signed 64-bit values, with remainder.

#### **Parameters**

- <sup>a</sup> Dividend
- <sup>b</sup> Divisor
- rem The remainder of dividend/divisor

#### **Returns**

• Quotient result of dividend/divisor

#### <span id="page-232-2"></span>**4.4.8.2.15. divmod\_s64s64\_rem\_unsafe**

```
int64_t divmod_s64s64_rem_unsafe (int64_t a,
       int64 t b,
              int64_t *rem)
```
Unsafe integer divide of two signed 64-bit values, with remainder.

Do not use in interrupts

#### **Parameters**

- <sup>a</sup> Dividend
- <sup>b</sup> Divisor
- rem The remainder of dividend/divisor

#### **Returns**

• Quotient result of dividend/divisor

#### <span id="page-233-3"></span>**4.4.8.2.16. divmod\_s64s64\_unsafe**

int64\_t divmod\_s64s64\_unsafe (int64\_t a, int64\_t b)

Unsafe integer divide of two signed 64-bit values.

Do not use in interrupts

#### **Parameters**

- <sup>a</sup> Dividend
- <sup>b</sup> Divisor

#### **Returns**

• quotient in result (r0,r1), remainder in regs (r2, r3)

#### <span id="page-233-1"></span>**4.4.8.2.17. divmod\_u32u32**

divmod\_result\_t divmod\_u32u32 (uint32\_t a, uint32\_t b)

Integer divide of two unsigned 32-bit values.

#### **Parameters**

- <sup>a</sup> Dividend
- <sup>b</sup> Divisor

#### **Returns**

• quotient in low word/r0, remainder in high word/r1

#### <span id="page-233-0"></span>**4.4.8.2.18. divmod\_u32u32\_rem**

```
static uint32_t divmod_u32u32_rem (uint32_t a,
              uint32_t b,
              uint32_t *rem)
```
Integer divide of two unsigned 32-bit values, with remainder.

#### **Parameters**

- <sup>a</sup> Dividend
- <sup>b</sup> Divisor
- rem The remainder of dividend/divisor

## **Returns**

• Quotient result of dividend/divisor

#### <span id="page-233-2"></span>**4.4.8.2.19. divmod\_u32u32\_rem\_unsafe**

```
uint32_t divmod_u32u32_rem_unsafe (uint32_t a,
              uint32_t b,
              uint32_t *rem)
```
Unsafe integer divide of two unsigned 32-bit values, with remainder.

Do not use in interrupts

#### **Parameters**

- <sup>a</sup> Dividend
- <sup>b</sup> Divisor
- rem The remainder of dividend/divisor

#### **Returns**

• Quotient result of dividend/divisor

#### <span id="page-234-2"></span>**4.4.8.2.20. divmod\_u32u32\_unsafe**

uint64\_t divmod\_u32u32\_unsafe (uint32\_t a, uint32\_t b)

Unsafe integer divide of two unsigned 32-bit values.

Do not use in interrupts

#### **Parameters**

- <sup>a</sup> Dividend
- <sup>b</sup> Divisor

#### **Returns**

• quotient in low word/r0, remainder in high word/r1

#### <span id="page-234-1"></span>**4.4.8.2.21. divmod\_u64u64**

#### uint64\_t divmod\_u64u64 (uint64\_t a, uint64\_t b)

Integer divide of two signed 64-bit values.

#### **Parameters**

- <sup>a</sup> Dividend
- <sup>b</sup> Divisor

#### **Returns**

• quotient in result (r0,r1), remainder in regs (r2, r3)

#### <span id="page-234-0"></span>**4.4.8.2.22. divmod\_u64u64\_rem**

```
uint64_t divmod_u64u64_rem (uint64_t a,
      uint64 t b,
```
uint64\_t \*rem)

Integer divide of two unsigned 64-bit values, with remainder.

#### **Parameters**

- <sup>a</sup> Dividend
- <sup>b</sup> Divisor
- rem The remainder of dividend/divisor

#### **Returns**

• Quotient result of dividend/divisor

#### <span id="page-235-2"></span>**4.4.8.2.23. divmod\_u64u64\_rem\_unsafe**

```
uint64_t divmod_u64u64_rem_unsafe (uint64_t a,
              uint64_t b,
       uint64 t *rem)
```
Unsafe integer divide of two unsigned 64-bit values, with remainder.

Do not use in interrupts

#### **Parameters**

- <sup>a</sup> Dividend
- <sup>b</sup> Divisor
- rem The remainder of dividend/divisor

#### **Returns**

• Quotient result of dividend/divisor

#### <span id="page-235-3"></span>**4.4.8.2.24. divmod\_u64u64\_unsafe**

uint64\_t divmod\_u64u64\_unsafe (uint64\_t a,

uint64\_t b)

Unsafe integer divide of two signed 64-bit values.

Do not use in interrupts

#### **Parameters**

- <sup>a</sup> Dividend
- <sup>b</sup> Divisor

#### **Returns**

• quotient in result (r0,r1), remainder in regs (r2, r3)

## <span id="page-235-0"></span>**4.4.9. pico\_double**

Optimized double-precision floating point functions.

(Replacement) optimized implementations are provided of the following compiler built-ins and math library functions:

- *aeabi\_dadd,* aeabi\_ddiv, *aeabi\_dmul,* aeabi\_drsub, *aeabi\_dsub,* aeabi\_cdcmpeq, *aeabi\_cdrcmple,* aeabi\_cdcmple, *aeabi\_dcmpeq,* aeabi\_dcmplt, *aeabi\_dcmple,* aeabi\_dcmpge, *aeabi\_dcmpgt,* aeabi\_dcmpun, *aeabi\_i2d,* aeabi\_l2d, *aeabi\_ui2d,* aeabi\_ul2d, *aeabi\_d2iz,* aeabi\_d2lz, *aeabi\_d2uiz,* aeabi\_d2ulz, \_\_aeabi\_d2f
- sqrt, cos, sin, tan, atan2, exp, log, ldexp, copysign, trunc, floor, ceil, round, asin, acos, atan, sinh, cosh, tanh, asinh, acosh, atanh, exp2, log2, exp10, log10, pow,, hypot, cbrt, fmod, drem, remainder, remquo, expm1, log1p, fma
- powint, sincos (GNU extensions)

The following additional optimized functions are also provided:

• fix2double, ufix2double, fix642double, ufix642double, double2fix, double2ufix, double2fix64, double2ufix64, double2int, double2int64, double2int\_z, double2int64\_z

## <span id="page-235-1"></span>**4.4.10. pico\_float**

Optimized single-precision floating point functions.

(Replacement) optimized implementations are provided of the following compiler built-ins and math library functions:

- *aeabi\_fadd,* aeabi\_fdiv, *aeabi\_fmul,* aeabi\_frsub, *aeabi\_fsub,* aeabi\_cfcmpeq, *aeabi\_cfrcmple,* aeabi\_cfcmple, *aeabi\_fcmpeq,* aeabi\_fcmplt, *aeabi\_fcmple,* aeabi\_fcmpge, *aeabi\_fcmpgt,* aeabi\_fcmpun, *aeabi\_i2f,* aeabi\_l2f, *aeabi\_ui2f,* aeabi\_ul2f, *aeabi\_f2iz,* aeabi\_f2lz, *aeabi\_f2uiz,* aeabi\_f2ulz, \_\_aeabi\_f2d, sqrtf, cosf, sinf, tanf, atan2f, expf, logf
- ldexpf, copysignf, truncf, floorf, ceilf, roundf, asinf, acosf, atanf, sinhf, coshf, tanhf, asinhf, acoshf, atanhf, exp2f, log2f, exp10f, log10f, powf, hypotf, cbrtf, fmodf, dremf, remainderf, remquof, expm1f, log1pf, fmaf
- powintf, sincosf (GNU extensions)

The following additional optimized functions are also provided:

• fix2float, ufix2float, fix642float, ufix642float, float2fix, float2ufix, float2fix64, float2ufix64, float2int, float2int64, float2int\_z, float2int64\_z

## <span id="page-236-0"></span>**4.4.11. pico\_int64\_ops**

Optimized replacement implementations of the compiler built-in 64 bit multiplication.

<span id="page-236-1"></span>This library does not provide any additional functions

## **4.4.12. pico\_malloc**

Multi-core safety for malloc, calloc and free.

This library does not provide any additional functions

## <span id="page-236-2"></span>**4.4.13. pico\_mem\_ops**

Provides optimized replacement implementations of the compiler built-in memcpy, memset and related functions:

- memset, memcpy
- *aeabi\_memset,* aeabi\_memset4, *aeabi\_memset8,* aeabi\_memcpy, *aeabi\_memcpy4,* aeabi\_memcpy8

<span id="page-236-3"></span>This library does not provide any additional functions

## **4.4.14. pico\_platform**

Compiler definitions for the selected PICO\_PLATFORM.

## <span id="page-236-4"></span>**4.4.15. pico\_printf**

Compact replacement for printf by Marco Paland ([info@paland.com\)](mailto:info@paland.com)

## <span id="page-236-5"></span>**4.4.16. pico\_runtime**

Aggregate runtime support including [pico\\_bit\\_ops,](#page-225-0) [pico\\_divider,](#page-228-1) [pico\\_double,](#page-235-0) [pico\\_int64\\_ops](#page-236-0), [pico\\_float](#page-235-1), [pico\\_malloc,](#page-236-1) [pico\\_mem\\_ops](#page-236-2) and [pico\\_standard\\_link](#page-240-1).

## <span id="page-236-6"></span>**4.4.17. pico\_stdio**

Customized stdio support allowing for input and output from UART, USB, semi-hosting etc.

Note the API for adding additional input output devices is not yet considered stable

## **4.4.17.1. Modules**

- **[pico\\_stdio\\_semihosting](#page-238-0)** Experimental support for stdout using RAM semihosting.
- **[pico\\_stdio\\_uart](#page-239-0)** Support for stdin/stdout using UART.
- **[pico\\_stdio\\_usb](#page-240-0)** Support for stdin/stdout over USB serial (CDC)

## **4.4.17.2. Function List**

- void **[stdio\\_init\\_all](#page-238-1)** (void)
- void **[stdio\\_flush](#page-237-0)** (void)
- int **[getchar\\_timeout\\_us](#page-237-1)** (uint32\_t timeout\_us)
- void **[stdio\\_set\\_driver\\_enabled](#page-238-2)** (stdio\_driver\_t \*driver, bool enabled)
- void **[stdio\\_filter\\_driver](#page-237-2)** (stdio\_driver\_t \*driver)
- void **[stdio\\_set\\_translate\\_crlf](#page-238-3)** (stdio\_driver\_t \*driver, bool translate)

#### **4.4.17.3. Function Documentation**

#### <span id="page-237-1"></span>**4.4.17.3.1. getchar\_timeout\_us**

#### int getchar\_timeout\_us (uint32\_t timeout\_us)

Return a character from stdin if there is one available within a timeout.

#### **Parameters**

• timeout\_us the timeout in microseconds, or 0 to not wait for a character if none available.

#### **Returns**

• the character from 0-255 or PICO\_ERROR\_TIMEOUT if timeout occurs

#### <span id="page-237-2"></span>**4.4.17.3.2. stdio\_filter\_driver**

#### void stdio\_filter\_driver (stdio\_driver\_t \*driver)

Control limiting of output to a single driver.

#### **Parameters**

• driver if non-null then output only that driver will be used for input/output (assuming it is in the list of enabled drivers). if NULL then all enabled drivers will be used

#### <span id="page-237-0"></span>**4.4.17.3.3. stdio\_flush**

#### void stdio\_flush (void)

Initialize all of the present standard stdio types that are linked into the binary.

Call this method once you have set up your clocks to enable the stdio support for UART, USB and semihosting based on the presence of the respective librariess in the binary.

*See also*

• stdio\_uart, stdio\_usb, stdio\_semihosting

#### <span id="page-238-1"></span>**4.4.17.3.4. stdio\_init\_all**

#### void stdio init all (void)

Initialize all of the present standard stdio types that are linked into the binary.

Call this method once you have set up your clocks to enable the stdio support for UART, USB and semihosting based on the presence of the respective librariess in the binary.

*See also*

• stdio\_uart, stdio\_usb, stdio\_semihosting

#### <span id="page-238-2"></span>**4.4.17.3.5. stdio\_set\_driver\_enabled**

void stdio\_set\_driver\_enabled (stdio\_driver\_t \*driver, bool enabled)

Adds or removes a driver from the list of active drivers used for input/output.

#### **Parameters**

- driver the driver
- enabled true to add, false to remove

#### <span id="page-238-3"></span>**4.4.17.3.6. stdio\_set\_translate\_crlf**

void stdio\_set\_translate\_crlf (stdio\_driver\_t \*driver, bool translate)

control conversion of line feeds to carriage return on transmissions

#### **Parameters**

- driver the driver
- translate If true, convert line feeds to carriage return on transmissions

## <span id="page-238-0"></span>**4.4.18. pico\_stdio\_semihosting**

Experimental support for stdout using RAM semihosting.

Linking this library or calling pico\_enable\_stdio\_semihosting(TARGET) in the CMake (which achieves the same thing) will add semihosting to the drivers used for standard output

#### **4.4.18.1. Function List**

• void **[stdio\\_semihosting\\_init](#page-238-4)** (void)

#### **4.4.18.2. Function Documentation**

#### <span id="page-238-4"></span>**4.4.18.2.1. stdio\_semihosting\_init**

void stdio\_semihosting\_init (void)

Explicitly initialize stdout over semihosting and add it to the current set of stdout targets.

## <span id="page-239-0"></span>**4.4.19. pico\_stdio\_uart**

Support for stdin/stdout using UART.

Linking this library or calling pico\_enable\_stdio\_uart(TARGET) in the CMake (which achieves the same thing) will add UART to the drivers used for standard output

## **4.4.19.1. Function List**

- void **[stdio\\_uart\\_init](#page-239-1)** (void)
- void **[stdout\\_uart\\_init](#page-240-2)** (void)
- void **[stdin\\_uart\\_init](#page-239-2)** (void)
- void **[stdio\\_uart\\_init\\_full](#page-239-3)** (uart\_inst\_t \*uart, uint baud\_rate, int tx\_pin, int rx\_pin)
- bool **[stdio\\_usb\\_init](#page-240-3)** (void)

#### **4.4.19.2. Function Documentation**

#### <span id="page-239-2"></span>**4.4.19.2.1. stdin\_uart\_init**

void stdin\_uart\_init (void)

Explicitly initialize stdin only (no stdout) over UART and add it to the current set of stdin drivers.

This method sets up PICO\_DEFAULT\_UART\_RX\_PIN for UART input (if defined) , and configures the baud rate as PICO\_DEFAULT\_UART\_BAUD\_RATE

#### <span id="page-239-1"></span>**4.4.19.2.2. stdio\_uart\_init**

void stdio\_uart\_init (void)

Explicitly initialize stdin/stdout over UART and add it to the current set of stdin/stdout drivers.

This method sets up PICO\_DEFAULT\_UART\_TX\_PIN for UART output (if defined), PICO\_DEFAULT\_UART\_RX\_PIN for input (if defined) and configures the baud rate as PICO\_DEFAULT\_UART\_BAUD\_RATE.

#### <span id="page-239-3"></span>**4.4.19.2.3. stdio\_uart\_init\_full**

```
void stdio_uart_init_full (uart_inst_t *uart,
               uint baud_rate,
               int tx_pin,
               int rx_pin)
```
Perform custom initialization initialize stdin/stdout over UART and add it to the current set of stdin/stdout drivers.

- uart the uart instance to use, [uart0](#page-183-0) or [uart1](#page-183-1)
- baud\_rate the baud rate in Hz
- tx\_pin the UART pin to use for stdout (or -1 for no stdout)
- rx\_pin the UART pin to use for stdin (or -1 for no stdin)

#### <span id="page-240-3"></span>**4.4.19.2.4. stdio\_usb\_init**

bool stdio usb init (void)

<span id="page-240-2"></span>Explicitly initialize USB stdio and add it to the current set of stdin drivers.

#### **4.4.19.2.5. stdout\_uart\_init**

void stdout\_uart\_init (void)

Explicitly initialize stdout only (no stdin) over UART and add it to the current set of stdout drivers.

This method sets up PICO\_DEFAULT\_UART\_TX\_PIN for UART output (if defined) , and configures the baud rate as PICO\_DEFAULT\_UART\_BAUD\_RATE

## <span id="page-240-0"></span>**4.4.20. pico\_stdio\_usb**

Support for stdin/stdout over USB serial (CDC)

Linking this library or calling pico\_enable\_stdio\_usb(TARGET) in the CMake (which achieves the same thing) will add USB CDC to the drivers used for standard output

Note this library is a developer convenience. It is not applicable in all cases; for one it takes full control of the USB device precluding your use of the USB in device or host mode. For this reason, this library will automatically disengage if you try to using it alongside [tinyusb\\_device](#page-223-1) or [tinyusb\\_host.](#page-223-2) It also takes control of a lower level IRQ and sets up a periodic background task.

This library also includes (by default) functionality to enable the RP2040 to be reset over the USB interface.

## <span id="page-240-1"></span>**4.4.21. pico\_standard\_link**

Standard link step providing the basics for creating a runnable binary.

This includes

- C runtime initialization
- Linker scripts for 'default', 'no\_flash', 'blocked\_ram' and 'copy\_to\_ram' binaries
- 'Binary Information' support
- Linker option control

# **4.5. External API Headers**

Headers for interfaces that are shared with code outside of the SDK.

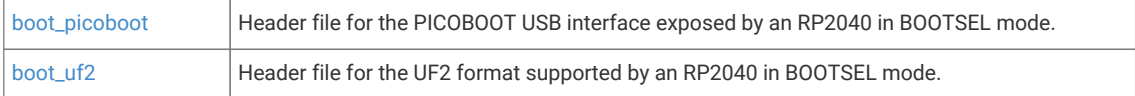

## <span id="page-240-4"></span>**4.5.1. boot\_picoboot**

Header file for the PICOBOOT USB interface exposed by an RP2040 in BOOTSEL mode.

# <span id="page-241-0"></span>**4.5.2. boot\_uf2**

Header file for the UF2 format supported by an RP2040 in BOOTSEL mode.

# **Appendix A: App Notes**

# **Attaching a 7 segment LED via GPIO**

This example code shows how to interface the Raspberry Pi Pico to a generic 7 segment LED device. It uses the LED to count from 0 to 9 and then repeat. If the button is pressed, then the numbers will count down instead of up.

## **Wiring information**

Our 7 Segment display has pins as follows.

 $---A---$  F B  $- - G - -$  E C  $--D--$ 

By default we are allocating GPIO 2 to A, 3 to B etc. So, connect GPIO 2 to pin A on the 7 segment LED display and so on. You will need the appropriate resistors (68 ohm should be fine) for each segment. The LED device used here is common anode, so the anode pin is connected to the 3.3v supply, and the GPIO's need to pull low (to ground) to complete the circuit. The pull direction of the GPIO's is specified in the code itself.

Connect the switch to connect on pressing. One side should be connected to ground, the other to GPIO 9.

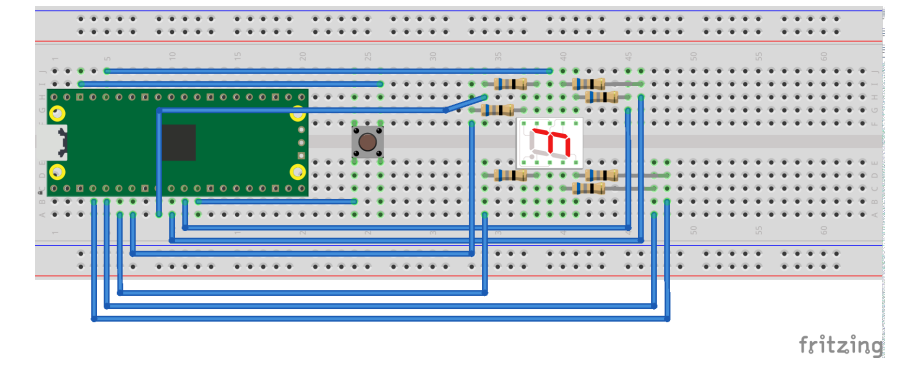

*Figure 8. Wiring Diagram for 7 segment LED.*

## **List of Files**

## **CMakeLists.txt**

CMake file to incorporate the example in to the examples build tree.

*Pico Examples: [https://github.com/raspberrypi/pico-examples/tree/master/gpio/hello\\_7segment/CMakeLists.txt](https://github.com/raspberrypi/pico-examples/tree/master/gpio/hello_7segment/CMakeLists.txt#L1-L12) Lines 1 - 12*

```
 1 add_executable(hello_7segment
 2 hello_7segment.c
 3 )
 4 
 5 # Pull in our pico_stdlib which pulls in commonly used features
 6 target_link_libraries(hello_7segment pico_stdlib)
 7 
 8 # create map/bin/hex file etc.
```

```
 9 pico_add_extra_outputs(hello_7segment)
10 
11 # add url via pico_set_program_url
12 example_auto_set_url(hello_7segment)
```
#### **hello\_7segment.c**

The example code.

*Pico Examples: [https://github.com/raspberrypi/pico-examples/tree/master/gpio/hello\\_7segment/hello\\_7segment.c](https://github.com/raspberrypi/pico-examples/tree/master/gpio/hello_7segment/hello_7segment.c#L1-L95) Lines 1 - 95*

```
 1 /**
 2 * Copyright (c) 2020 Raspberry Pi (Trading) Ltd.
 3 *
 4 * SPDX-License-Identifier: BSD-3-Clause
 5 */
 6 
 7 #include <stdio.h>
 8 #include "pico/stdlib.h"
 9 #include "hardware/gpio.h"
10 
11 /*
12 Our 7 Segment display has pins as follows:
13 
14 --A--
15 F B
16 --G--
17 E C
18 --D--
19 
20 By default we are allocating GPIO 2 to A, 3 to B etc.
21 So, connect GOIP 2 to pin A on the 7 segment LED display etc. Don't forget
22 the appropriate resistors, best to use one for each segment!
23 
24 Connect button so that pressing the switch connects the GPIO 9 (default) to
25 ground (pull down)
26 */
27 
28 #define FIRST_GPIO 2
29 #define BUTTON_GPIO (FIRST_GPIO+7)
30 
31 // This array converts a number 0-9 to a bit pattern to send to the GPIO's
32 int bits[10] = {33 0x3f, // 0
34 0x06, // 1
35 0x5b, // 2
36 0x4f, // 3
37 0x66, // 4
38 0x6d, // 5
39 0x7d, // 6
40 0x07, // 7
41 0x7f, // 8
42 0x67 // 9
43 };
44 
45 /// \tag::hello_gpio[]
46 int main() {
47 stdio_init_all();
48 printf("Hello, 7segment - press button to count down!\n");
49 
50 // We could use gpio_set_dir_out_masked() here
51 for (int gpio = FIRST_GPIO; gpio < FIRST_GPIO + 7; gpio++) {
```

```
52 gpio_init(gpio);
53 gpio_set_dir(gpio, GPIO_OUT);
54 // Our bitmap above has a bit set where we need an LED on, BUT, we are pulling low to
    light
55 // so invert our output
56 gpio_set_outover(gpio, GPIO_OVERRIDE_INVERT);
57 }
58 
59 gpio_init(BUTTON_GPIO);
60 gpio_set_dir(BUTTON_GPIO, GPIO_IN);
61 // We are using the button to pull down to 0v when pressed, so ensure that when
62 // unpressed, it uses internal pull ups. Otherwise when unpressed, the input will
63 // be floating.
64 gpio_pull_up(BUTTON_GPIO);
65 
66 int val = 0:
67 while (true) {
68 // Count upwards or downwards depending on button input
69 // We are pulling down on switch active, so invert the get to make
70 // a press count downwards
71 if (!gpio_get(BUTTON_GPIO)) {
72 if (val == 9) {
73 val = 0;74 } else {
75 val++;
76 }
77 } else if (va1 == 0) {
78 val = 9;
79 } else {
80 val--;
81 }
82
83 // We are starting with GPIO 2, our bitmap starts at bit 0 so shift to start at 2.
84 int32_t mask = bits[val] << FIRST_GPIO;
85
86 // Set all our GPIO's in one go!
87 // If something else is using GPIO, we might want to use gpio_put_masked()
88 gpio_set_mask(mask);
89 sleep_ms(250);
90 gpio_clr_mask(mask);
91 }
92 
93 return 0;
94 }
95 /// \end::hello_gpio[]
```
## **Bill of Materials**

```
Table 10. A list of
materials required for
the example
```
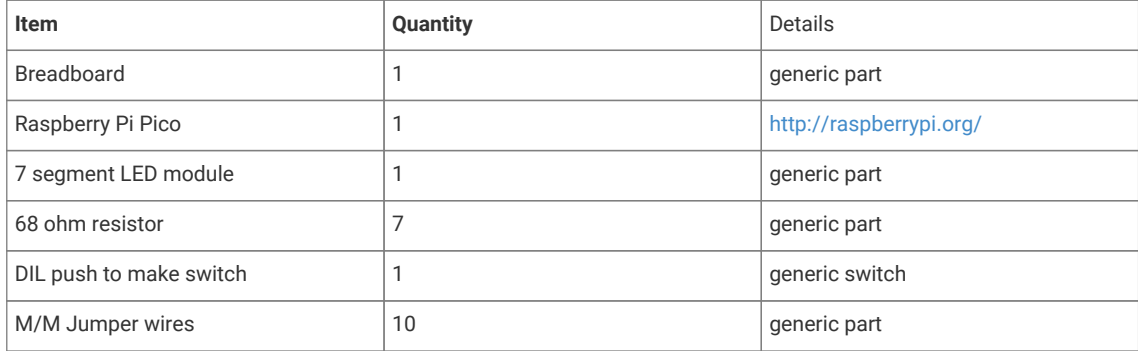

# **DHT-11, DHT-22, and AM2302 Sensors**

The DHT sensors are fairly well known hobbyist sensors for measuring relative humidity and temperature using a capacitive humidity sensor, and a thermistor. While they are slow, one reading every  $\sim$ 2 seconds, they are reliable and good for basic data logging. Communication is based on a custom protocol which uses a single wire for data.

## **O** NOTE

The DHT-11 and DHT-22 sensors are the most common. They use the same protocol but have different characteristics, the DHT-22 has better accuracy, and has a larger sensor range than the DHT-11. The sensor is available from a number of retailers.

## **Wiring information**

See [Figure 9](#page-245-0) for wiring instructions.

*Figure 9. Wiring the DHT-22 temperature sensor to Raspberry Pi Pico, and connecting Pico's UART0 to the Raspberry Pi 4.*

<span id="page-245-0"></span>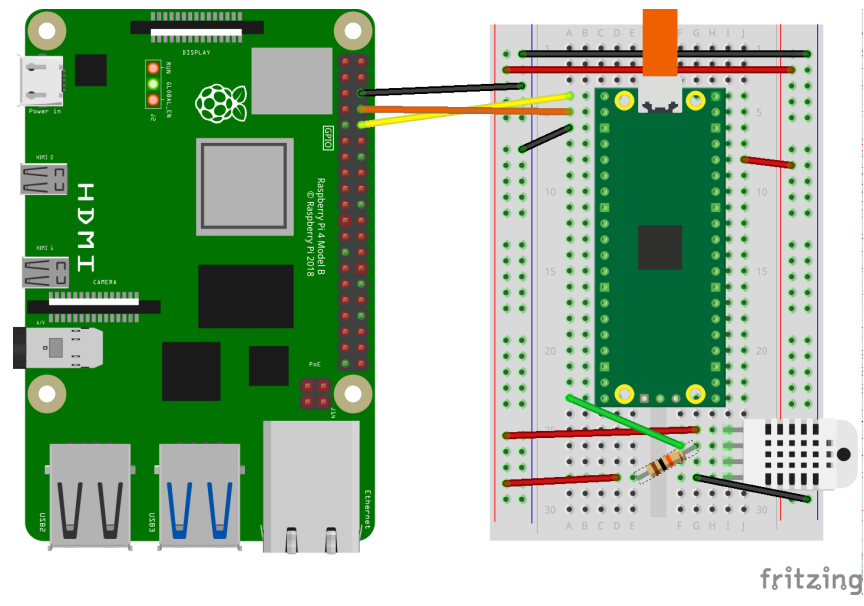

## **O** NOTE

One of the pins (pin 3) on the DHT sensor will not be connected, it is not used.

You will want to place a 10 kΩ resistor between VCC and the data pin, to act as a medium-strength pull up on the data line.

Connecting UART0 of Pico to Raspberry Pi as in [Figure 9](#page-245-0) and you should see something similar to [Figure 10](#page-246-0) in minicom when connected to /dev/serial0 on the Raspberry Pi.

*Figure 10. Serial output over Pico's UART0 in a terminal window.*

<span id="page-246-0"></span>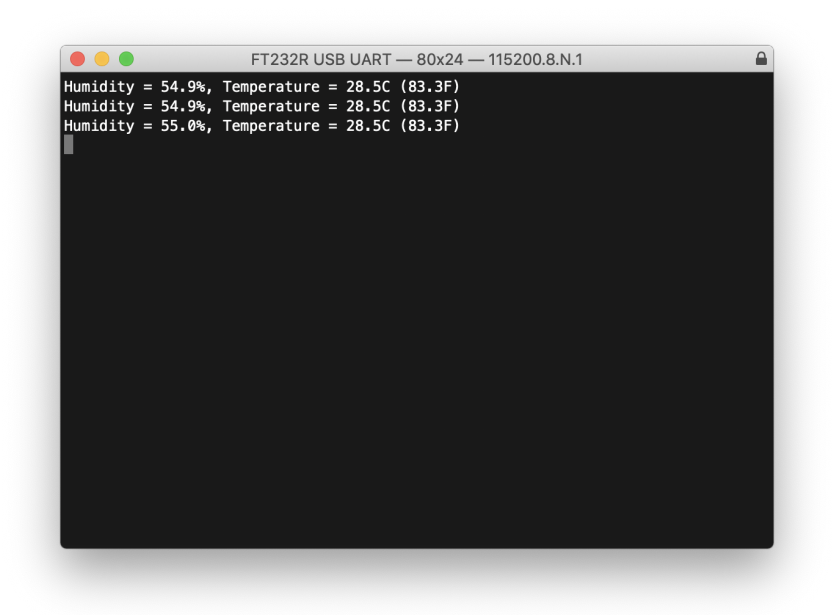

## Connect to /dev/serial0 by typing,

\$ minicom -b 115200 -o -D /dev/serial0

at the command line.

## **List of Files**

A list of files with descriptions of their function;

#### **CMakeLists.txt**

Make file to incorporate the example in to the examples build tree.

*Pico Examples: [https://github.com/raspberrypi/pico-examples/tree/master/gpio/dht\\_sensor/CMakeLists.txt](https://github.com/raspberrypi/pico-examples/tree/master/gpio/dht_sensor/CMakeLists.txt#L1-L11) Lines 1 - 11*

```
 1 add_executable(dht
 2 dht.c
 3 )
 4 
 5 target_link_libraries(dht pico_stdlib)
 6 
 7 pico_add_extra_outputs(dht)
 8 
 9 # add url via pico_set_program_url
10 example_auto_set_url(dht)
```
#### **dht.c**

The example code.

*Pico Examples: [https://github.com/raspberrypi/pico-examples/tree/master/gpio/dht\\_sensor/dht.c](https://github.com/raspberrypi/pico-examples/tree/master/gpio/dht_sensor/dht.c#L1-L92) Lines 1 - 92*

```
 1 /**
 2 * Copyright (c) 2020 Raspberry Pi (Trading) Ltd.
 3 *
```

```
 4 * SPDX-License-Identifier: BSD-3-Clause
 5 **/
 6 
 7 #include <stdio.h>
 8 #include <math.h>
 9 #include "pico/stdlib.h"
10 #include "hardware/gpio.h"
11 
12 #ifdef PICO_DEFAULT_LED_PIN
13 #define LED_PIN PICO_DEFAULT_LED_PIN
14 #endif
15 
16 const uint DHT PIN = 15:
17 const uint MAX_TIMINGS = 85;
18 
19 typedef struct {
20 float humidity;
21 float temp_celsius;
22 } dht_reading;
23 
24 void read_from_dht(dht_reading *result);
25 
26 int main() {
27 stdio_init_all();
28 gpio_init(DHT_PIN);
29 #ifdef LED_PIN
30 gpio_init(LED_PIN);
31 gpio_set_dir(LED_PIN, GPIO_OUT);
32 #endif
33 while (1) {
34 dht_reading reading;
35 read_from_dht(&reading);
36 float fahrenheit = (reading.temp_celsius * 9 / 5) + 32;
37 printf("Humidity = %.1f%%, Temperature = %.1fC (%.1fF)\n",
38 reading.humidity, reading.temp_celsius, fahrenheit);
39 
40 sleep_ms(2000);
41 }
42 }
43 
44 void read_from_dht(dht_reading *result) {
45 int data[5] = \{0, 0, 0, 0, 0\};
46 uint last = 1;
47 uint j = 0;
48 
49 gpio_set_dir(DHT_PIN, GPIO_OUT);
50 gpio_put(DHT_PIN, 0);
51 sleep_ms(20);
52 gpio_set_dir(DHT_PIN, GPIO_IN);
53 
54 #ifdef LED_PIN
55 gpio_put(LED_PIN, 1);
56 #endif
57 for (uint i = 0; i < MAX\_TIMINGS; i++) {
58 uint count = 0;59 while (gpio_get(DHT_PIN) == last) {
60 count++;
61 sleep_us(1);
62 if (count == 255) break;
63 }
64 last = gpio_get(DHT_PIN);
65 if (count == 255) break;
66
```

```
67 if ((i \ge 4) \& (i \le 2 == 0))68 data[j / 8] <<= 1;
69 if (count > 16) data[j / 8] |= 1;
70 j++;
71 }
72 }
73 #ifdef LED_PIN
74 gpio_put(LED_PIN, 0);
75 #endif
76 
77 if ((j \ge 40) 88 (data[4] == ((data[0] + data[1] + data[2] + data[3]) 8 0xFF)))78 result->humidity = (fload) ((data[0] \ll 8) + data[1]) / 10;
79 if (result->humidity > 100) {
80 result->humidity = data[0];
81 }
82 result->temp_celsius = (float) (((data[2] & \theta x7F) << 8) + data[3]) / 10;
83 if (result->temp_celsius > 125) {
84 result->temp_celsius = data[2];
85 }
86 if (data[2] & 0x80) {
87 result->temp_celsius = -result->temp_celsius;
88 }
89 } else {
90 printf("Bad data\n");
91 }
92 }
```
## **Bill of Materials**

```
Table 11. A list of
materials required for
the example
```
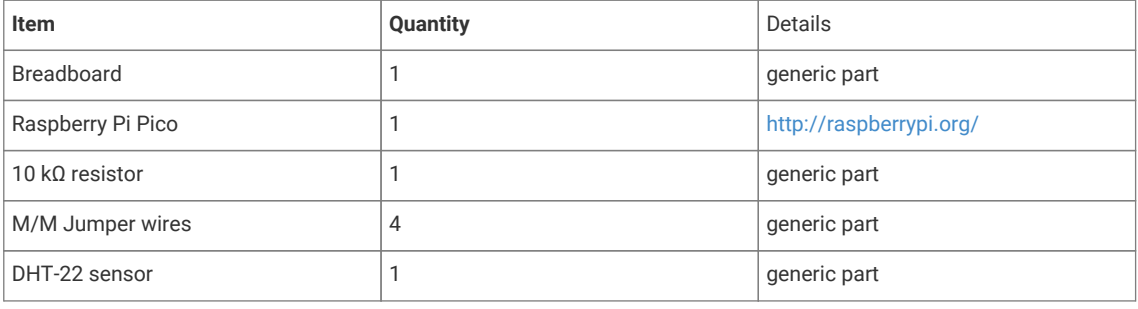

# **Attaching a BME280 temperature/humidity/pressure sensor via SPI**

This example code shows how to interface the Raspberry Pi Pico to a BME280 temperature/humidity/pressure. The particular device used can be interfaced via I2C or SPI, we are using SPI, and interfacing at 3.3v.

This examples reads the data from the sensor, and runs it through the appropriate compensation routines (see the chip datasheet for details [https://www.bosch-sensortec.com/media/boschsensortec/downloads/datasheets/bst-bme280](https://www.bosch-sensortec.com/media/boschsensortec/downloads/datasheets/bst-bme280-ds002.pdf) [ds002.pdf\)](https://www.bosch-sensortec.com/media/boschsensortec/downloads/datasheets/bst-bme280-ds002.pdf). At startup the compensation parameters required by the compensation routines are read from the chip.)

## **Wiring information**

Wiring up the device requires 6 jumpers as follows:

• GPIO 16 (pin 21) MISO/spi0\_rx→ SDO/SDO on bme280 board

- GPIO 17 (pin 22) Chip select  $\rightarrow$  CSB/!CS on bme280 board
- GPIO 18 (pin 24) SCK/spi0\_sclk → SCL/SCK on bme280 board
- GPIO 19 (pin 25) MOSI/spi0\_tx → SDA/SDI on bme280 board
- 3.3v (pin 3;6)  $\rightarrow$  VCC on bme280 board
- GND (pin 38)  $\rightarrow$  GND on bme280 board

The example here uses SPI port 0. Power is supplied from the 3.3V pin.

#### *D* NOTE

There are many different manufacturers who sell boards with the BME280. Whilst they all appear slightly different, they all have, at least, the same 6 pins required to power and communicate. When wiring up a board that is different to the one in the diagram, ensure you connect up as described in the previous paragraph.

*Figure 11. Wiring Diagram for bme280.*

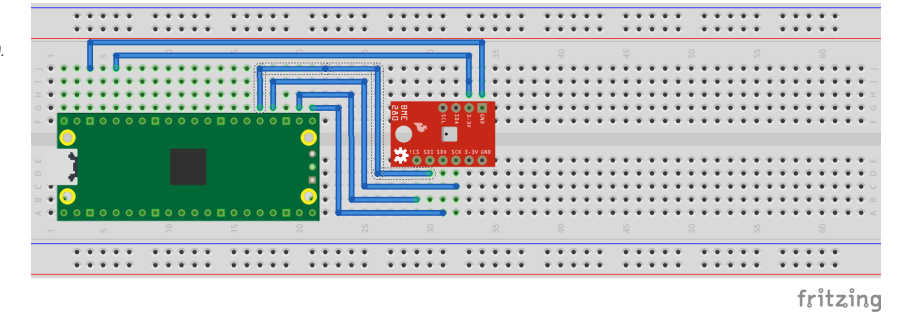

## **List of Files**

#### **CMakeLists.txt**

CMake file to incorporate the example in to the examples build tree.

*Pico Examples: [https://github.com/raspberrypi/pico-examples/tree/master/spi/bme280\\_spi/CMakeLists.txt](https://github.com/raspberrypi/pico-examples/tree/master/spi/bme280_spi/CMakeLists.txt#L1-L12) Lines 1 - 12*

```
 1 add_executable(bme280_spi
 2 bme280_spi.c
 3 )
 4 
 5 # Pull in our (to be renamed) simple get you started dependencies
 6 target_link_libraries(bme280_spi pico_stdlib hardware_spi)
 7 
 8 # create map/bin/hex file etc.
 9 pico_add_extra_outputs(bme280_spi)
10 
11 # add url via pico_set_program_url
12 example_auto_set_url(bme280_spi)
```
#### **bme280\_spi.c**

The example code.

*Pico Examples: [https://github.com/raspberrypi/pico-examples/tree/master/spi/bme280\\_spi/bme280\\_spi.c](https://github.com/raspberrypi/pico-examples/tree/master/spi/bme280_spi/bme280_spi.c#L1-L241) Lines 1 - 241*

```
  1 /**
  2 * Copyright (c) 2020 Raspberry Pi (Trading) Ltd.
  3 *
  4 * SPDX-License-Identifier: BSD-3-Clause
```

```
  5 */
   6 
  7 #include <stdio.h>
  8 #include <string.h>
  9 #include "pico/stdlib.h"
 10 #include "pico/binary_info.h"
 11 #include "hardware/spi.h"
 12 
 13 /* Example code to talk to a bme280 humidity/temperature/pressure sensor.
 14 
 15 NOTE: Ensure the device is capable of being driven at 3.3v NOT 5v. The Pico
 16 GPIO (and therefor SPI) cannot be used at 5v.
 17 
 18 You will need to use a level shifter on the SPI lines if you want to run the
 19 board at 5v.
20 21 Connections on Raspberry Pi Pico board and a generic bme280 board, other
 22 boards may vary.
 23 
 24 GPIO 16 (pin 21) MISO/spi0_rx-> SDO/SDO on bme280 board
 25 GPIO 17 (pin 22) Chip select -> CSB/!CS on bme280 board
 26 GPIO 18 (pin 24) SCK/spi0_sclk -> SCL/SCK on bme280 board
 27 GPIO 19 (pin 25) MOSI/spi0_tx -> SDA/SDI on bme280 board
 28 3.3v (pin 36) -> VCC on bme280 board
 29 GND (pin 38) -> GND on bme280 board
 30 
 31 Note: SPI devices can have a number of different naming schemes for pins. See
 32 the Wikipedia page at https://en.wikipedia.org/wiki/Serial_Peripheral_Interface
 33 for variations.
 34 
 35 This code uses a bunch of register definitions, and some compensation code derived
 36 from the Bosch datasheet which can be found here.
 37 https://www.bosch-sensortec.com/media/boschsensortec/downloads/datasheets/bst-bme280-
    ds002.pdf
 38 */
 39 
 40 #define READ_BIT 0x80
 41 
 42 int32_t t_fine;
 43 
 44 uint16_t dig_T1;
 45 int16_t dig_T2, dig_T3;
 46 uint16_t dig_P1;
 47 int16_t dig_P2, dig_P3, dig_P4, dig_P5, dig_P6, dig_P7, dig_P8, dig_P9;
 48 uint8_t dig_H1, dig_H3;
 49 int8_t dig_H6;
 50 int16_t dig_H2, dig_H4, dig_H5;
 51 
 52 /* The following compensation functions are required to convert from the raw ADC
 53 data from the chip to something usable. Each chip has a different set of
 54 compensation parameters stored on the chip at point of manufacture, which are
 55 read from the chip at startup and used inthese routines.
 56 */
 57 int32_t compensate_temp(int32_t adc_T) {
 58 int32_t var1, var2, T;
 59 var1 = ((((adc_T >> 3) - ((int32_t) dig_T1 << 1))) * ((int32_t) dig_T2)) >> 11;
60 var2 = (((\text{adc}_T >> 4) - ((\text{int32}_t) \text{ dig}_T)) * ((\text{adc}_T >> 4) - ((\text{int32}_t) \text{ dig}_T)) ) >>  12) * ((int32_t) dig_T3))
61 \qquad \qquad \Rightarrow \qquad 14 62 
63 t_fine = var1 + var2;
64 T = (t_{\text{time}} * 5 + 128) >> 8; 65 return T;
```

```
 66 }
  67 
  68 uint32_t compensate_pressure(int32_t adc_P) {
  69 int32_t var1, var2;
  70 uint32_t p;
  71 var1 = (((int32_t) t_fine) >> 1) - (int32_t) 64000;
  72 var2 = (((var1 >> 2) * (var1 >> 2)) >> 11) * ((int32_t) dig_P6);
  73 var2 = var2 + ((var1 * ((int32_t) dig_P5)) << 1);
 74 var2 = (var2 \gg 2) + ((int32_t) \text{ dig}_P4) \ll 16;
  75 var1 = (((dig_P3 * (((var1 >> 2) * (var1 >> 2)) >> 13)) >> 3) + ((((int32_t) dig_P2) *
   var1) \gg 1)) >> 18;
 76 var1 = (((32768 + var1)) * ((int32_t) dig_P1)) >> 15;
 77 if (var1 == 0)78 return 0:
  79 
 80 p = (((uint32 t) ((int32 t) 1048576) - 1048576) - 12) + 3125;
  81 if (p < 0x80000000)
  82 p = (p << 1) / ((uint32_t) var1);
  83 else
 84 p = (p / (uint32_t) var1) * 2;85
  86 var1 = (((int32_t) dig_P9) * ((int32_t) (((p >> 3) * (p >> 3)) >> 13))) >> 12;
 87 var2 = (((int32_t)(p \gg 2)) * ((int32_t) dig_P8)) >> 13;88 p = (uint32_t) ((int32_t) p + ((var1 + var2 + dig_P7) >> 4)); 89 
  90 return p;
  91 }
 92
  93 uint32_t compensate_humidity(int32_t adc_H) {
  94 int32_t v_x1_u32r;
  95 v_x1_u32r = (t_fine - ((int32_t) 76800));
 96 v_x1_u32r = (((\text{adc_H} < 14) - ((\text{int32_t} & \text{dig_H4}) < 20) - ((\text{int32_t} & \text{dig_H5}) *  v_x1_u32r)) +
 97 ((int32_t) 16384)) >> 15) * (((((((v_x1_u32r * ((int32_t) dig_H6)) >>
     10) * (((v_x1_u32r *
  98
      ((int32_t) dig_H3))
  99 >> 11) + ((int32_t) 32768))) >> 10) + ((int32_t) 2097152)) *
100 ((int32_t) dig_H2) + 8192) >> 14));
101 v_x1_u32r = (v_x1_u32r - (((((v_x1_u32r >> 15) * (v_x1_u32r >> 15)) >> 7) * ((int32_t)
   dig_H1)) >> 4));
102 v_x1_u32r = (v_x1_u32r < 0.2e : v_x1_u32r);
103 v_x1_u32r = (v_x1_u32r > 419430400 ? 419430400 : v_x1_u32r);
104 
105 return (uint32_t) (v_x1_u32r >> 12);
106 }
107
108 #ifdef PICO_DEFAULT_SPI_CSN_PIN
109 static inline void cs select() {
110 asm volatile("nop \n nop \n nop");
111 gpio_put(PICO_DEFAULT_SPI_CSN_PIN, 0); // Active low
112 asm volatile("nop \n nop \n nop");
113 }
114 
115 static inline void cs_deselect() {
116 asm volatile("nop \n nop \n nop");
117 gpio_put(PICO_DEFAULT_SPI_CSN_PIN, 1);
118 asm volatile("nop \n nop \n nop");
119 }
120 #endif
121 
122 #if defined(spi_default) && defined(PICO_DEFAULT_SPI_CSN_PIN)
123 static void write_register(uint8_t reg, uint8_t data) {
```
```
124 uint8_t buf[2];
125 buf[0] = reg & 0x7f; // remove read bit as this is a write
126 buf[1] = data;127 cs_select();
128 spi_write_blocking(spi_default, buf, 2);
129 cs_deselect();
130 sleep_ms(10);
131 }
132 
133 static void read_registers(uint8_t reg, uint8_t *buf, uint16_t len) {
134 // For this particular device, we send the device the register we want to read
135 // first, then subsequently read from the device. The register is auto incrementing
136 // so we don't need to keep sending the register we want, just the first.
137 reg |= READ_BIT;
138 cs_select();
139 spi_write_blocking(spi_default, &reg, 1);
140 sleep_ms(10);
141 spi_read_blocking(spi_default, 0, buf, len);
142 cs_deselect();
143 sleep_ms(10);
144 }
145 
146 /* This function reads the manufacturing assigned compensation parameters from the device */
147 void read_compensation_parameters() {
148 uint8_t buffer[26];
149 
150 read_registers(0x88, buffer, 24);
151 
152 dig_T1 = buffer[0] | (buffer[1] << 8);
153 dig_T2 = buffer[2] | (buffer[3] << 8);
154 dig_T3 = buffer[4] | (buffer[5] << 8);
155 
156 dig_P1 = buffer[6] | (buffer[7] << 8);
157 dig_P2 = buffer[8] | (buffer[9] << 8);
158 dig_P3 = buffer[10] | (buffer[11] << 8);
159 dig_P4 = buffer[12] | (buffer[13] << 8);
160 dig_P5 = buffer[14] | (buffer[15] << 8);
161 dig_P6 = buffer[16] | (buffer[17] << 8);
162 dig_P7 = buffer[18] | (buffer[19] << 8);
163 dig_P8 = buffer[20] | (buffer[21] << 8);
164 dig_P9 = buffer[22] | (buffer[23] << 8);
165 
166 dig_H1 = buffer[25];
167 
168 read_registers(0xE1, buffer, 8);
169 
170 \text{dig}_-H2 = \text{buffer[0]} | (\text{buffer[1]} << 8);171 \frac{di}{g}H3 = (\frac{int8}{t}) \cdot \frac{b}{f}172 dig_H4 = buffer[3] << 4 | (buffer[4] & \thetaxf);
173 dig_H5 = (buffer[5] >> 4) | (buffer[6] << 4);
174 \frac{d}{d}H6 = (\frac{int8_t}{t}) \cdot \text{buffer}[7];175 }
176 
177 static void bme280_read_raw(int32_t *humidity, int32_t *pressure, int32_t *temperature) {
178 uint8_t buffer[8];
179 
180 read_registers(0xF7, buffer, 8);
181 *pressure = ((uint32_t) buffer[0] << 12) | ((uint32_t) buffer[1] << 4) | (buffer[2] >>
   4)182 *temperature = ((uint32_t) buffer[3] \le 12) | ((uint32_t) buffer[4] \le 4) | (buffer[5]\Rightarrow 4):
183 *humidity = (uint32_t) buffer[6] \le 8 | buffer[7];
184 }
```

```
185 #endif
186 
187 int main() {
188 stdio_init_all();
189 #if !defined(spi_default) || !defined(PICO_DEFAULT_SPI_SCK_PIN) ||
     !defined(PICO_DEFAULT_SPI_TX_PIN) || !defined(PICO_DEFAULT_SPI_RX_PIN) ||
     !defined(PICO_DEFAULT_SPI_CSN_PIN)
190 #warning spi/bme280_spi example requires a board with SPI pins
191 puts("Default SPI pins were not defined");
192 #else
193 
194 printf("Hello, bme280! Reading raw data from registers via SPI...\n");
195 
196 // This example will use SPI0 at 0.5MHz.
197 spi_init(spi_default, 500 * 1000);
198 gpio_set_function(PICO_DEFAULT_SPI_RX_PIN, GPIO_FUNC_SPI);
199 gpio_set_function(PICO_DEFAULT_SPI_SCK_PIN, GPIO_FUNC_SPI);
200 gpio_set_function(PICO_DEFAULT_SPI_TX_PIN, GPIO_FUNC_SPI);
201 // Make the SPI pins available to picotool
202 bi_decl(bi_3pins_with_func(PICO_DEFAULT_SPI_RX_PIN, PICO_DEFAULT_SPI_TX_PIN,
     PICO_DEFAULT_SPI_SCK_PIN, GPIO_FUNC_SPI));
203 
204 // Chip select is active-low, so we'll initialise it to a driven-high state
205 gpio_init(PICO_DEFAULT_SPI_CSN_PIN);
206 gpio_set_dir(PICO_DEFAULT_SPI_CSN_PIN, GPIO_OUT);
207 gpio_put(PICO_DEFAULT_SPI_CSN_PIN, 1);
208 // Make the CS pin available to picotool
209 bi_decl(bi_1pin_with_name(PICO_DEFAULT_SPI_CSN_PIN, "SPI CS"));
210 
211 // See if SPI is working - interrograte the device for its I2C ID number, should be 0x60
212 uint8_t id;
213 read_registers(0xD0, &id, 1);
214 printf("Chip ID is 0x%x\n", id);
215 
216 read_compensation_parameters();
217 
218 write_register(0xF2, 0x1); // Humidity oversampling register - going for x1
219 write_register(0xF4, 0x27);// Set rest of oversampling modes and run mode to normal
220 
221 int32_t humidity, pressure, temperature;
222 
223 while (1) {
224 bme280_read_raw(&humidity, &pressure, &temperature);
225 
226 // These are the raw numbers from the chip, so we need to run through the
227 // compensations to get human understandable numbers
228 pressure = compensate_pressure(pressure);
229 temperature = compensate_temp(temperature);
230 humidity = compensate_humidity(humidity);
231 
232 printf("Humidity = %.2f%%\n", humidity / 1024.0);
233 printf("Pressure = %dPa\n", pressure);
234 printf("Temp. = %.2fC\n, temperature / 100.0);
235 
236 sleep_ms(1000);
237 }
238 
239 return 0;
240 #endif
241 }
```
*Table 12. A list of materials required for the example*

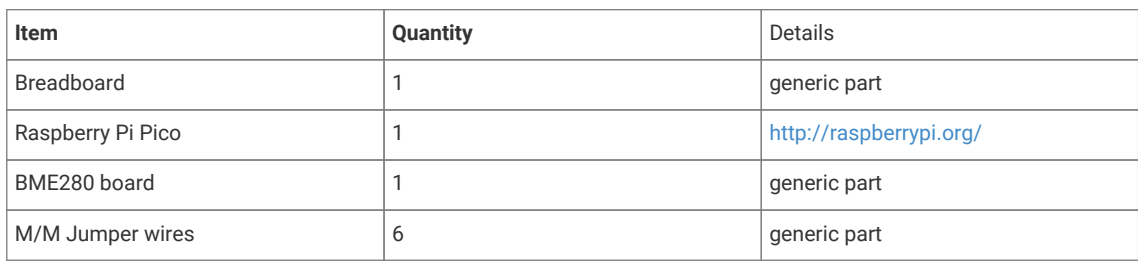

# **Attaching a MPU9250 accelerometer/gyroscope via SPI**

This example code shows how to interface the Raspberry Pi Pico to the MPU9250 accelerometer/gyroscope board. The particular device used can be interfaced via I2C or SPI, we are using SPI, and interfacing at 3.3v.

#### **A** NOTE

This is a very basic example, and only recovers raw data from the sensor. There are various calibration options available that should be used to ensure that the final results are accurate. It is also possible to wire up the interrupt pin to a GPIO and read data only when it is ready, rather than using the polling approach in the example.

### **Wiring information**

Wiring up the device requires 6 jumpers as follows:

- GPIO 4 (pin 6) MISO/spi0\_rx→ ADO on MPU9250 board
- GPIO 5 (pin 7) Chip select  $\rightarrow$  NCS on MPU9250 board
- GPIO 6 (pin 9) SCK/spi0\_sclk  $\rightarrow$  SCL on MPU9250 board
- GPIO 7 (pin 10) MOSI/spi0\_tx → SDA on MPU9250 board
- 3.3v (pin 36)  $\rightarrow$  VCC on MPU9250 board
- GND (pin 38)  $\rightarrow$  GND on MPU9250 board

The example here uses SPI port 0. Power is supplied from the 3.3V pin.

#### $\theta$  NOTE

There are many different manufacturers who sell boards with the MPU9250. Whilst they all appear slightly different, they all have, at least, the same 6 pins required to power and communicate. When wiring up a board that is different to the one in the diagram, ensure you connect up as described in the previous paragraph.

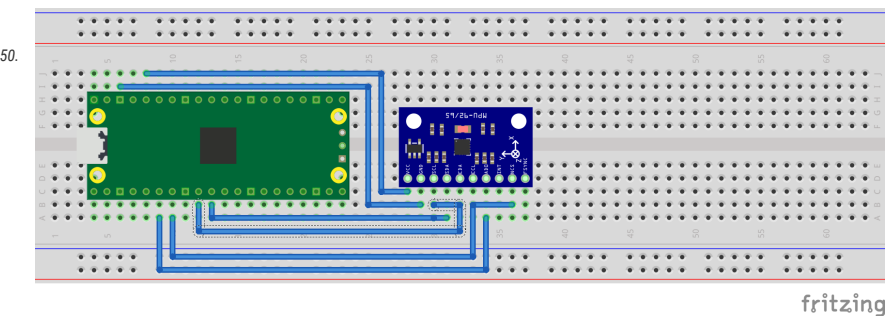

# **List of Files**

#### **CMakeLists.txt**

CMake file to incorporate the example in to the examples build tree.

*Pico Examples: [https://github.com/raspberrypi/pico-examples/tree/master/spi/mpu9250\\_spi/CMakeLists.txt](https://github.com/raspberrypi/pico-examples/tree/master/spi/mpu9250_spi/CMakeLists.txt#L1-L12) Lines 1 - 12*

```
 1 add_executable(mpu9250_spi
 2 mpu9250_spi.c
 3 )
 4 
 5 # Pull in our (to be renamed) simple get you started dependencies
 6 target_link_libraries(mpu9250_spi pico_stdlib hardware_spi)
 7 
 8 # create map/bin/hex file etc.
 9 pico_add_extra_outputs(mpu9250_spi)
10 
11 # add url via pico_set_program_url
12 example_auto_set_url(mpu9250_spi)
```
#### **mpu9250\_spi.c**

The example code.

*Pico Examples: [https://github.com/raspberrypi/pico-examples/tree/master/spi/mpu9250\\_spi/mpu9250\\_spi.c](https://github.com/raspberrypi/pico-examples/tree/master/spi/mpu9250_spi/mpu9250_spi.c#L1-L155) Lines 1 - 155*

```
  1 /**
  2 * Copyright (c) 2020 Raspberry Pi (Trading) Ltd.
   3 *
  4 * SPDX-License-Identifier: BSD-3-Clause
   5 */
   6 
  7 #include <stdio.h>
  8 #include <string.h>
  9 #include "pico/stdlib.h"
 10 #include "pico/binary_info.h"
 11 #include "hardware/spi.h"
 12 
 13 /* Example code to talk to a MPU9250 MEMS accelerometer and gyroscope.
 14 Ignores the magnetometer, that is left as a exercise for the reader.
 15 
 16 This is taking to simple approach of simply reading registers. It's perfectly
 17 possible to link up an interrupt line and set things up to read from the
 18 inbuilt FIFO to make it more useful.
 19 
 20 NOTE: Ensure the device is capable of being driven at 3.3v NOT 5v. The Pico
 21 GPIO (and therefor SPI) cannot be used at 5v.
22 23 You will need to use a level shifter on the I2C lines if you want to run the
 24 board at 5v.
 25 
 26 Connections on Raspberry Pi Pico board and a generic MPU9250 board, other
 27 boards may vary.
 28 
 29 GPIO 4 (pin 6) MISO/spi0_rx-> ADO on MPU9250 board
 30 GPIO 5 (pin 7) Chip select -> NCS on MPU9250 board
 31 GPIO 6 (pin 9) SCK/spi0_sclk -> SCL on MPU9250 board
 32 GPIO 7 (pin 10) MOSI/spi0_tx -> SDA on MPU9250 board
 33 3.3v (pin 36) -> VCC on MPU9250 board
 34 GND (pin 38) -> GND on MPU9250 board
 35
```

```
 36 Note: SPI devices can have a number of different naming schemes for pins. See
 37 the Wikipedia page at https://en.wikipedia.org/wiki/Serial_Peripheral_Interface
 38 for variations.
 39 The particular device used here uses the same pins for I2C and SPI, hence the
 40 using of I2C names
 41 */
 42 
 43 #define PIN_MISO 4
 44 #define PIN_CS 5
 45 #define PIN_SCK 6
 46 #define PIN_MOSI 7
A7 48 #define SPI_PORT spi0
 49 #define READ_BIT 0x80
 50 
 51 static inline void cs_select() {
 52 asm volatile("nop \n nop \n nop");
 53 gpio_put(PIN_CS, 0); // Active low
 54 asm volatile("nop \n nop \n nop");
 55 }
 56 
 57 static inline void cs_deselect() {
 58 asm volatile("nop \n nop \n nop");
 59 gpio_put(PIN_CS, 1);
 60 asm volatile("nop \n nop \n nop");
 61 }
 62 
 63 static void mpu9250_reset() {
 64 // Two byte reset. First byte register, second byte data
 65 // There are a load more options to set up the device in different ways that could be
    added here
 66 uint8_t buf[] = {0x6B, 0x00};
 67 cs_select();
 68 spi_write_blocking(SPI_PORT, buf, 2);
 69 cs_deselect();
 70 }
 71 
 72 
 73 static void read_registers(uint8_t reg, uint8_t *buf, uint16_t len) {
 74 // For this particular device, we send the device the register we want to read
 75 // first, then subsequently read from the device. The register is auto incrementing
 76 // so we don't need to keep sending the register we want, just the first.
 77 
 78 reg |= READ_BIT;
 79 cs_select();
80 spi_write_blocking(SPI_PORT, &reg, 1);
 81 sleep_ms(10);
82 spi_read_blocking(SPI_PORT, 0, buf, len);
 83 cs_deselect();
 84 sleep_ms(10);
 85 }
 86 
 87 
 88 static void mpu9250_read_raw(int16_t accel[3], int16_t gyro[3], int16_t *temp) {
 89 uint8_t buffer[6];
 90 
 91 // Start reading acceleration registers from register 0x3B for 6 bytes
92 read_registers(0x3B, buffer, 6);
 93 
94 for (int i = 0; i < 3; i++) {
95 \text{accel}[i] = (\text{buffer}[i * 2] \le 8 | \text{buffer}[(i * 2) + 1]); 96 }
 97
```

```
 98 // Now gyro data from reg 0x43 for 6 bytes
99 read_registers(0x43, buffer, 6);
100 
101 for (int i = 0; i < 3; i++) {
102 gyro[i] = (buffer[i * 2] << 8 | buffer[(i * 2) + 1]);;
103 }
104 
105 // Now temperature from reg 0x41 for 2 bytes
106 read_registers(0x41, buffer, 2);
107 
108 *temp = buffer[0] \ll 8 | buffer[1];
109 }
110 
111 int main() \{112 stdio_init_all();
113 
114 printf("Hello, MPU9250! Reading raw data from registers via SPI...\n");
115 
116 // This example will use SPI0 at 0.5MHz.
117 spi_init(SPI_PORT, 500 * 1000);
118 gpio_set_function(PIN_MISO, GPIO_FUNC_SPI);
119 gpio_set_function(PIN_SCK, GPIO_FUNC_SPI);
120 gpio_set_function(PIN_MOSI, GPIO_FUNC_SPI);
121 // Make the SPI pins available to picotool
122 bi_decl(bi_3pins_with_func(PIN_MISO, PIN_MOSI, PIN_SCK, GPIO_FUNC_SPI));
123 
124 // Chip select is active-low, so we'll initialise it to a driven-high state
125 gpio_init(PIN_CS);
126 gpio_set_dir(PIN_CS, GPIO_OUT);
127 gpio_put(PIN_CS, 1);
128 // Make the CS pin available to picotool
129 bi_decl(bi_1pin_with_name(PIN_CS, "SPI CS"));
130 
131 mpu9250_reset();
132 
133 // See if SPI is working - interrograte the device for its I2C ID number, should be 0x71
134 uint8_t id;
135 read_registers(0x75, &id, 1);
136 printf("I2C address is 0x^2x\n^n, id);
137 
138 int16_t acceleration[3], gyro[3], temp;
139 
140 while (1) {
141 mpu9250_read_raw(acceleration, gyro, &temp);
142 
143 // These are the raw numbers from the chip, so will need tweaking to be really
     useful.
144 // See the datasheet for more information
145 printf("Acc. X = %d, Y = %d, Z = %d\n", acceleration[0], acceleration[1],
     acceleration[2]);
146 printf("Gyro. X = %d, Y = %d, Z = %d\n", gyro[0], gyro[1], gyro[2]);
147 // Temperature is simple so use the datasheet calculation to get deg C.
148 // Note this is chip temperature.
149 printf("Temp. = %f\n", (temp / 340.0) + 36.53);
150 
151 sleep_ms(100);
152 }
153 
154 return 0;
155 }
```
*Table 13. A list of materials required for the example*

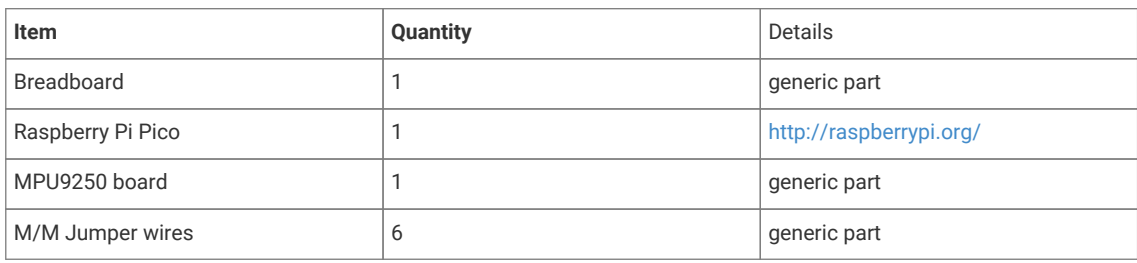

# **Attaching a MPU6050 accelerometer/gyroscope via I2C**

This example code shows how to interface the Raspberry Pi Pico to the MPU6050 accelerometer/gyroscope board. This device uses I2C for communications, and most MPU6050 parts are happy running at either 3.3 or 5v. The Raspberry Pi RP2040 GPIO's work at 3.3v so that is what the example uses.

#### *<u>O*</u> NOTE

This is a very basic example, and only recovers raw data from the sensor. There are various calibration options available that should be used to ensure that the final results are accurate. It is also possible to wire up the interrupt pin to a GPIO and read data only when it is ready, rather than using the polling approach in the example.

### **Wiring information**

Wiring up the device requires 4 jumpers, to connect VCC (3.3v), GND, SDA and SCL. The example here uses I2C port 0, which is assigned to GPIO 4 (SDA) and 5 (SCL) in software. Power is supplied from the 3.3V pin.

#### $\theta$  NOTE

There are many different manufacturers who sell boards with the MPU6050. Whilst they all appear slightly different, they all have, at least, the same 4 pins required to power and communicate. When wiring up a board that is different to the one in the diagram, ensure you connect up as described in the previous paragraph.

*Figure 13. Wiring Diagram for MPU6050.*

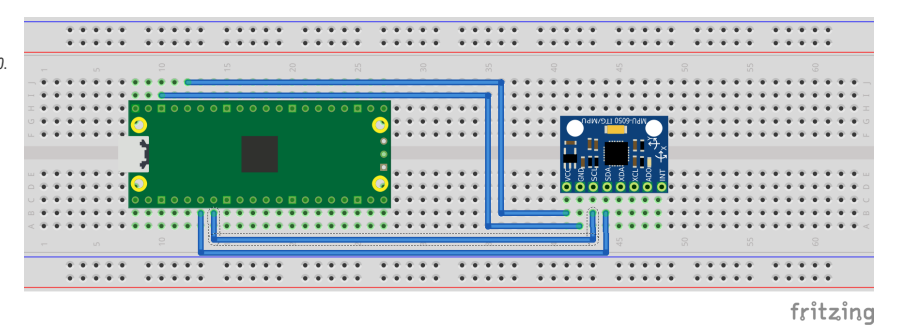

# **List of Files**

#### **CMakeLists.txt**

CMake file to incorporate the example in to the examples build tree.

*Pico Examples: [https://github.com/raspberrypi/pico-examples/tree/master/i2c/mpu6050\\_i2c/CMakeLists.txt](https://github.com/raspberrypi/pico-examples/tree/master/i2c/mpu6050_i2c/CMakeLists.txt#L1-L12) Lines 1 - 12*

```
 1 add_executable(mpu6050_i2c
 2 mpu6050_i2c.c
 3 )
 4 
 5 # Pull in our (to be renamed) simple get you started dependencies
 6 target_link_libraries(mpu6050_i2c pico_stdlib hardware_i2c)
 7 
 8 # create map/bin/hex file etc.
 9 pico_add_extra_outputs(mpu6050_i2c)
10 
11 # add url via pico_set_program_url
12 example_auto_set_url(mpu6050_i2c)
```
#### **mpu6050\_i2c.c**

The example code.

*Pico Examples: [https://github.com/raspberrypi/pico-examples/tree/master/i2c/mpu6050\\_i2c/mpu6050\\_i2c.c](https://github.com/raspberrypi/pico-examples/tree/master/i2c/mpu6050_i2c/mpu6050_i2c.c#L1-L117) Lines 1 - 117*

```
  1 /**
  2 * Copyright (c) 2020 Raspberry Pi (Trading) Ltd.
  3 *
   4 * SPDX-License-Identifier: BSD-3-Clause
  5 */
  6 
  7 #include <stdio.h>
  8 #include <string.h>
  9 #include "pico/stdlib.h"
 10 #include "pico/binary_info.h"
 11 #include "hardware/i2c.h"
 12 
 13 /* Example code to talk to a MPU6050 MEMS accelerometer and gyroscope
 14 
 15 This is taking to simple approach of simply reading registers. It's perfectly
 16 possible to link up an interrupt line and set things up to read from the
 17 inbuilt FIFO to make it more useful.
 18 
 19 NOTE: Ensure the device is capable of being driven at 3.3v NOT 5v. The Pico
 20 GPIO (and therefor I2C) cannot be used at 5v.
 21 
 22 You will need to use a level shifter on the I2C lines if you want to run the
 23 board at 5v.
 24 
 25 Connections on Raspberry Pi Pico board, other boards may vary.
 26 
 27 GPIO PICO_DEFAULT_I2C_SDA_PIN (On Pico this is 4 (pin 6)) -> SDA on MPU6050 board
 28 GPIO PICO_DEFAULT_I2C_SCK_PIN (On Pico this is 5 (pin 7)) -> SCL on MPU6050 board
 29 3.3v (pin 36) -> VCC on MPU6050 board
 30 GND (pin 38) -> GND on MPU6050 board
 31 */
 32 
 33 // By default these devices are on bus address 0x68
34 static int addr = 0x68;
 35 
 36 #ifdef i2c_default
 37 static void mpu6050_reset() {
 38 // Two byte reset. First byte register, second byte data
 39 // There are a load more options to set up the device in different ways that could be
    added here
 40 uint8_t buf[] = {0x6B, 0x00};
```

```
 41 i2c_write_blocking(i2c_default, addr, buf, 2, false);
 42 }
 43 
 44 static void mpu6050_read_raw(int16_t accel[3], int16_t gyro[3], int16_t *temp) {
 45 // For this particular device, we send the device the register we want to read
 46 // first, then subsequently read from the device. The register is auto incrementing
 47 // so we don't need to keep sending the register we want, just the first.
 48 
 49 uint8_t buffer[6];
 50 
 51 // Start reading acceleration registers from register 0x3B for 6 bytes
52 uint8_t val = 0x3B; 53 i2c_write_blocking(i2c_default, addr, &val, 1, true); // true to keep master control of
    bus
 54 i2c_read_blocking(i2c_default, addr, buffer, 6, false);
 55 
56 for (int i = 0; i < 3; i++) {
57 \text{accel}[i] = (\text{buffer}[i * 2] \le 8 | \text{buffer}[(i * 2) + 1]); 58 }
 59 
 60 // Now gyro data from reg 0x43 for 6 bytes
 61 // The register is auto incrementing on each read
62 val = 0x43;
 63 i2c_write_blocking(i2c_default, addr, &val, 1, true);
 64 i2c_read_blocking(i2c_default, addr, buffer, 6, false); // False - finished with bus
 65 
66 for (int i = 0; i < 3; i++) {
67 gyro[i] = (buffer[i * 2] << 8 | buffer[(i * 2) + 1]);;
 68 }
 69 
 70 // Now temperature from reg 0x41 for 2 bytes
 71 // The register is auto incrementing on each read
72 val = 0x41:
 73 i2c_write_blocking(i2c_default, addr, &val, 1, true);
 74 i2c_read_blocking(i2c_default, addr, buffer, 2, false); // False - finished with bus
 75 
76 *temp = buffer[0] \le 8 | buffer[1];
 77 }
 78 #endif
 79 
 80 int main() {
 81 stdio_init_all();
 82 #if !defined(i2c_default) || !defined(PICO_DEFAULT_I2C_SDA_PIN) ||
     !defined(PICO_DEFAULT_I2C_SCL_PIN)
 83 #warning i2c/mpu6050_i2c example requires a board with I2C pins
 84 puts("Default I2C pins were not defined");
 85 #else
86 printf("Hello, MPU6050! Reading raw data from registers...\n");
 87 
 88 // This example will use I2C0 on the default SDA and SCL pins (4, 5 on a Pico)
 89 i2c_init(i2c_default, 400 * 1000);
 90 gpio_set_function(PICO_DEFAULT_I2C_SDA_PIN, GPIO_FUNC_I2C);
 91 gpio_set_function(PICO_DEFAULT_I2C_SCL_PIN, GPIO_FUNC_I2C);
 92 gpio_pull_up(PICO_DEFAULT_I2C_SDA_PIN);
 93 gpio_pull_up(PICO_DEFAULT_I2C_SCL_PIN);
 94 // Make the I2C pins available to picotool
 95 bi_decl(bi_2pins_with_func(PICO_DEFAULT_I2C_SDA_PIN, PICO_DEFAULT_I2C_SCL_PIN,
     GPIO_FUNC_I2C));
 96 
 97 mpu6050_reset();
 98 
99 int16_t acceleration[3], gyro[3], temp;
100
```

```
101 while (1) {
102 mpu6050_read_raw(acceleration, gyro, &temp);
103 
104 // These are the raw numbers from the chip, so will need tweaking to be really
     useful.
105 // See the datasheet for more information
106 printf("Acc. X = %d, Y = %d, Z = %d\wedge n", acceleration[0], acceleration[1],
     acceleration[2]);
107 printf("Gyro. X = %d, Y = %d, Z = %d\n", gyro[0], gyro[1], gyro[2]);
108 // Temperature is simple so use the datasheet calculation to get deg C.
109 // Note this is chip temperature.
110 printf("Temp. = \frac{6}{10}, (temp / 340.0) + 36.53);
111 
112 sleep_ms(100);
113 }
114 
115 #endif
116 return 0;
117 }
```
*Table 14. A list of materials required for the example*

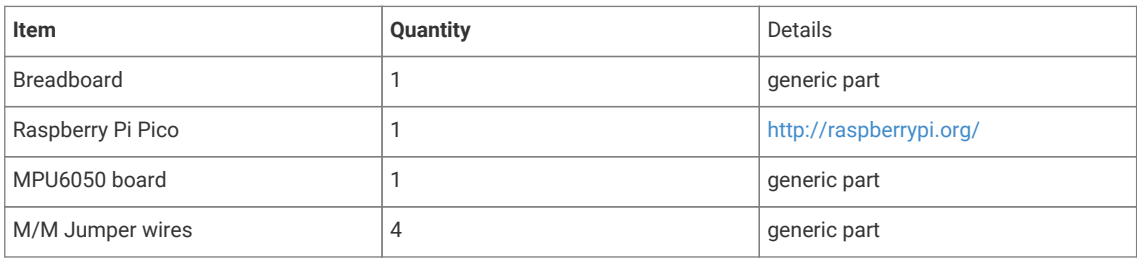

# **Attaching a 16x2 LCD via I2C**

This example code shows how to interface the Raspberry Pi Pico to one of the very common 16x2 LCD character displays. The display will need a 3.3V I2C adapter board as this example uses I2C for communications.

### **O** NOTE

These LCD displays can also be driven directly using GPIO without the use of an adapter board. That is beyond the scope of this example.

## **Wiring information**

Wiring up the device requires 4 jumpers, to connect VCC (3.3v), GND, SDA and SCL. The example here uses I2C port 0, which is assigned to GPIO 4 (SDA) and 5 (SCL) in software. Power is supplied from the 3.3V pin.

#### **WARNING**

Many displays of this type are 5v. If you wish to use a 5v display you will need to use level shifters on the SDA and SCL lines to convert from the 3.3V used by the RP2040. Whilst a 5v display will just about work at 3.3v, the display will be dim.

*Figure 14. Wiring Diagram for LCD1602A LCD with I2C bridge.*

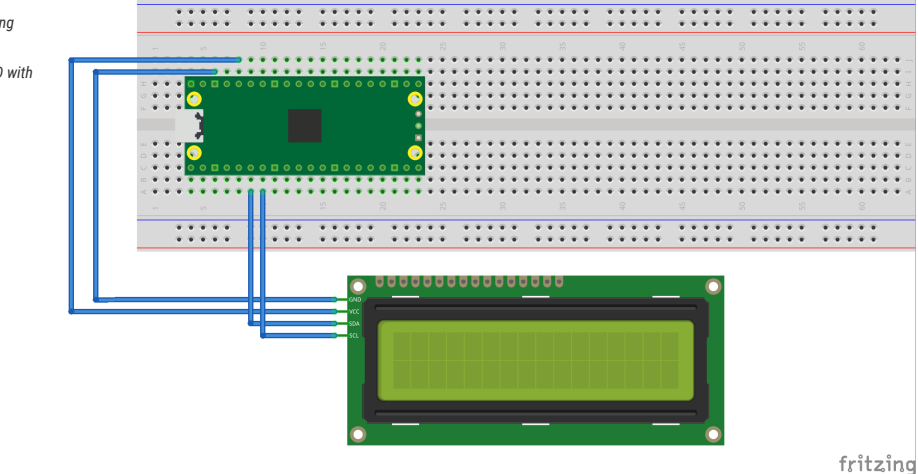

# **List of Files**

#### **CMakeLists.txt**

CMake file to incorporate the example in to the examples build tree.

*Pico Examples: [https://github.com/raspberrypi/pico-examples/tree/master/i2c/lcd\\_1602\\_i2c/CMakeLists.txt](https://github.com/raspberrypi/pico-examples/tree/master/i2c/lcd_1602_i2c/CMakeLists.txt#L1-L12) Lines 1 - 12*

```
 1 add_executable(lcd_1602_i2c
 2 lcd_1602_i2c.c
 3 )
 4 
 5 # Pull in our (to be renamed) simple get you started dependencies
 6 target_link_libraries(lcd_1602_i2c pico_stdlib hardware_i2c)
 7 
 8 # create map/bin/hex file etc.
 9 pico_add_extra_outputs(lcd_1602_i2c)
10 
11 # add url via pico_set_program_url
12 example_auto_set_url(lcd_1602_i2c)
```
#### **lcd\_1602\_i2c.c**

The example code.

*Pico Examples: [https://github.com/raspberrypi/pico-examples/tree/master/i2c/lcd\\_1602\\_i2c/lcd\\_1602\\_i2c.c](https://github.com/raspberrypi/pico-examples/tree/master/i2c/lcd_1602_i2c/lcd_1602_i2c.c#L1-L169) Lines 1 - 169*

```
  1 /**
  2 * Copyright (c) 2020 Raspberry Pi (Trading) Ltd.
  3 *
  4 * SPDX-License-Identifier: BSD-3-Clause
  5 */
  6 
  7 #include <stdio.h>
  8 #include <string.h>
  9 #include "pico/stdlib.h"
```

```
 10 #include "hardware/i2c.h"
 11 #include "pico/binary_info.h"
 12 
 13 /* Example code to drive a 16x2 LCD panel via a I2C bridge chip (e.g. PCF8574)
 14 
 15 NOTE: The panel must be capable of being driven at 3.3v NOT 5v. The Pico
 16 GPIO (and therefor I2C) cannot be used at 5v.
 17 
 18 You will need to use a level shifter on the I2C lines if you want to run the
 19 board at 5v.
20 21 Connections on Raspberry Pi Pico board, other boards may vary.
22 23 GPIO 4 (pin 6)-> SDA on LCD bridge board
 24 GPIO 5 (pin 7)-> SCL on LCD bridge board
 25 3.3v (pin 36) -> VCC on LCD bridge board
 26 GND (pin 38) -> GND on LCD bridge board
 27 */
 28 // commands
29 const int LCD_CLEARDISPLAY = 0x01;
 30 const int LCD_RETURNHOME = 0x02;
 31 const int LCD_ENTRYMODESET = 0x04;
 32 const int LCD_DISPLAYCONTROL = 0x08;
 33 const int LCD_CURSORSHIFT = 0x10;
 34 const int LCD_FUNCTIONSET = 0x20;
35 const int LCD_SETCGRAMADDR = 0x40;
 36 const int LCD_SETDDRAMADDR = 0x80;
 37 
 38 // flags for display entry mode
 39 const int LCD_ENTRYSHIFTINCREMENT = 0x01;
 40 const int LCD_ENTRYLEFT = 0x02;
 41 
 42 // flags for display and cursor control
 43 const int LCD_BLINKON = 0x01;
44 const int LCD CURSORON = 0x02;
 45 const int LCD_DISPLAYON = 0x04;
 46 
 47 // flags for display and cursor shift
 48 const int LCD_MOVERIGHT = 0x04;
 49 const int LCD_DISPLAYMOVE = 0x08;
 50 
 51 // flags for function set
52 const int LCD_5x10D0TS = <math>0x04</math>; 53 const int LCD_2LINE = 0x08;
 54 const int LCD_8BITMODE = 0x10;
 55 
 56 // flag for backlight control
 57 const int LCD_BACKLIGHT = 0x08;
 58 
 59 const int LCD_ENABLE_BIT = 0x04;
 60 
 61 // By default these LCD display drivers are on bus address 0x27
62 static int addr = 0x^{27};
 63 
 64 // Modes for lcd_send_byte
 65 #define LCD_CHARACTER 1
 66 #define LCD_COMMAND 0
 67 
 68 #define MAX_LINES 2
 69 #define MAX_CHARS 16
 70 
 71 /* Quick helper function for single byte transfers */
 72 void i2c_write_byte(uint8_t val) {
```

```
 73 #ifdef i2c_default
 74 i2c_write_blocking(i2c_default, addr, &val, 1, false);
 75 #endif
 76 }
  77 
  78 void lcd_toggle_enable(uint8_t val) {
  79 // Toggle enable pin on LCD display
  80 // We cannot do this too quickly or things don't work
  81 #define DELAY_US 600
  82 sleep_us(DELAY_US);
 83 i2c_write_byte(val | LCD_ENABLE_BIT);
  84 sleep_us(DELAY_US);
  85 i2c_write_byte(val & ~LCD_ENABLE_BIT);
  86 sleep_us(DELAY_US);
  87 }
 88 
  89 // The display is sent a byte as two separate nibble transfers
  90 void lcd_send_byte(uint8_t val, int mode) {
 91 uint8_t high = mode | (val & 0xF0) | LCD_BACKLIGHT;
 92 uint8_t low = mode | ((val << 4) & 0xF0 | LCD_BACKLIGHT;
 02 94 i2c_write_byte(high);
  95 lcd_toggle_enable(high);
  96 i2c_write_byte(low);
 97 lcd_toggle_enable(low);
  98 }
99
100 void lcd_clear(void) {
101 lcd_send_byte(LCD_CLEARDISPLAY, LCD_COMMAND);
102 }
103 
104 // go to location on LCD
105 void lcd_set_cursor(int line, int position) {
106 int val = (line == \theta) ? 0 \times 80 + position : 0 \times C0 + position;
107 lcd_send_byte(val, LCD_COMMAND);
108 }
109 
110 static void inline lcd_char(char val) {
111 lcd_send_byte(val, LCD_CHARACTER);
112 }
113 
114 void lcd_string(const char *s) {
115 while (*s) {
116 lcd_char(*s++);
117 }
118 }
119 
120 void lcd_init() {
121 lcd_send_byte(0x03, LCD_COMMAND);
122 lcd_send_byte(0x03, LCD_COMMAND);
123 lcd_send_byte(0x03, LCD_COMMAND);
124 lcd_send_byte(0x02, LCD_COMMAND);
125 
126 lcd_send_byte(LCD_ENTRYMODESET | LCD_ENTRYLEFT, LCD_COMMAND);
127 lcd_send_byte(LCD_FUNCTIONSET | LCD_2LINE, LCD_COMMAND);
128 lcd_send_byte(LCD_DISPLAYCONTROL | LCD_DISPLAYON, LCD_COMMAND);
129 lcd_clear();
130 }
131 
132 int main() {
133 #if !defined(i2c_default) || !defined(PICO_DEFAULT_I2C_SDA_PIN) ||
     !defined(PICO_DEFAULT_I2C_SCL_PIN)
134 #warning i2c/lcd_1602_i2c example requires a board with I2C pins
```

```
135 #else
136 // This example will use I2C0 on the default SDA and SCL pins (4, 5 on a Pico)
137 i2c_init(i2c_default, 100 * 1000);
138 gpio_set_function(PICO_DEFAULT_I2C_SDA_PIN, GPIO_FUNC_I2C);
139 gpio_set_function(PICO_DEFAULT_I2C_SCL_PIN, GPIO_FUNC_I2C);
140 gpio_pull_up(PICO_DEFAULT_I2C_SDA_PIN);
141 gpio_pull_up(PICO_DEFAULT_I2C_SCL_PIN);
142 // Make the I2C pins available to picotool
143 bi_decl(bi_2pins_with_func(PICO_DEFAULT_I2C_SDA_PIN, PICO_DEFAULT_I2C_SCL_PIN,
     GPIO_FUNC_I2C));
144 
145 lcd_init();
146 
147 static uint8_t *message[] =
148 {
149 "RP2040 by", "Raspberry Pi",
150 "A brand new", "microcontroller",
151 "Twin core M0", "Full C SDK",
152 "More power in", "your product",
153 "More beans", "than Heinz!"
154 };
155 
156 while (1) {
157 for (int m = 0; m < sizeof(message) / sizeof(message[0]); m += MAX_LINES) {
158 for (int line = \theta; line < MAX_LINES; line++) {
159 lcd_set_cursor(line, (MAX_CHARS / 2) - strlen(message[m + line]) / 2);
160 lcd_string(message[m + line]);
161 }
162 sleep_ms(2000);
163 lcd_clear();
164 }
165 }
166 
167 return 0;
168 #endif
169 }
```
*Table 15. A list of materials required for the example*

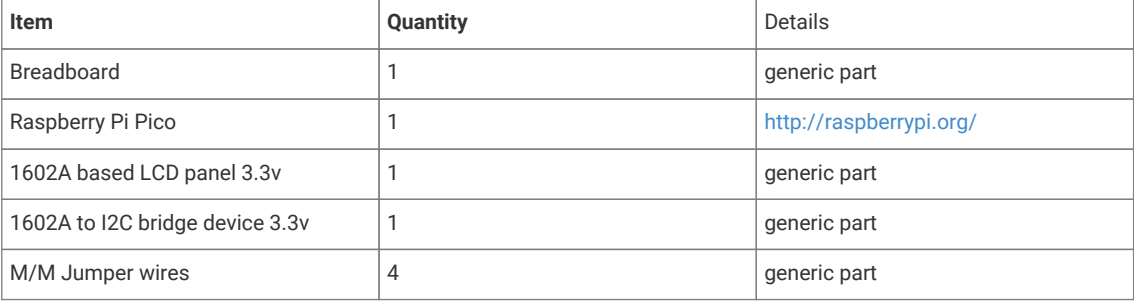

# **Appendix B: SDK Configuration**

SDK configuration is the process of customising the SDK differently to the defaults. In cases where you do need to make changes for specific circumstances, this chapter will show how that can be done, and what parameters can be changed.

Configuration is done by setting various predefined values in header files in your code. These will override the default values from the SDK itself.

So for example, if you wanted to change the default pins used by the UART, you would add the following to your project header files, before any SDK includes.

*#define PICO\_DEFAULT\_UART\_TX\_PIN 16 #define PICO\_DEFAULT\_UART\_RX\_PIN 17*

**Configuration Parameters**

#### *Table 16. SDK and Board Configuration Parameters*

<span id="page-266-0"></span>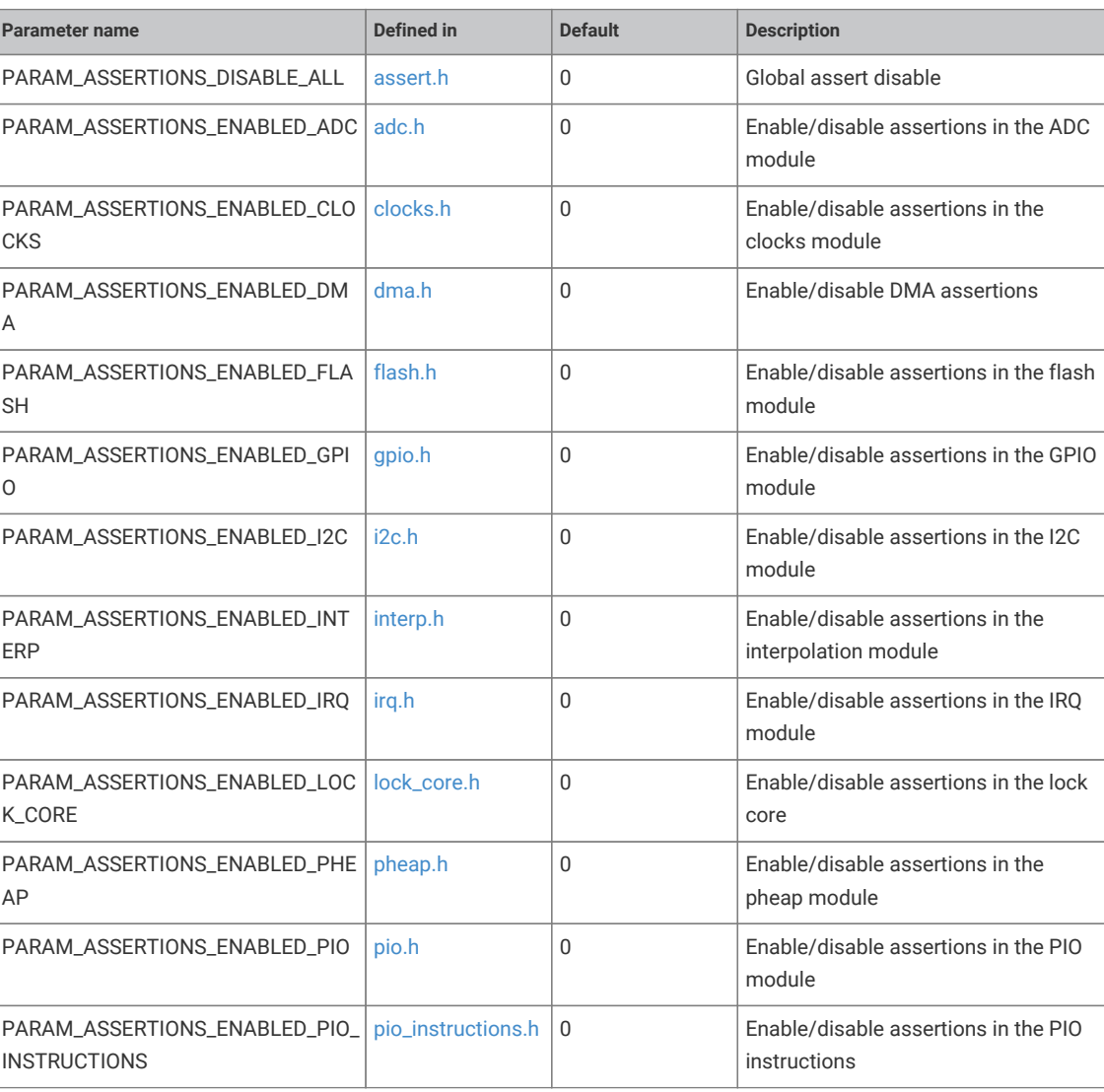

Configuration Parameters **266**

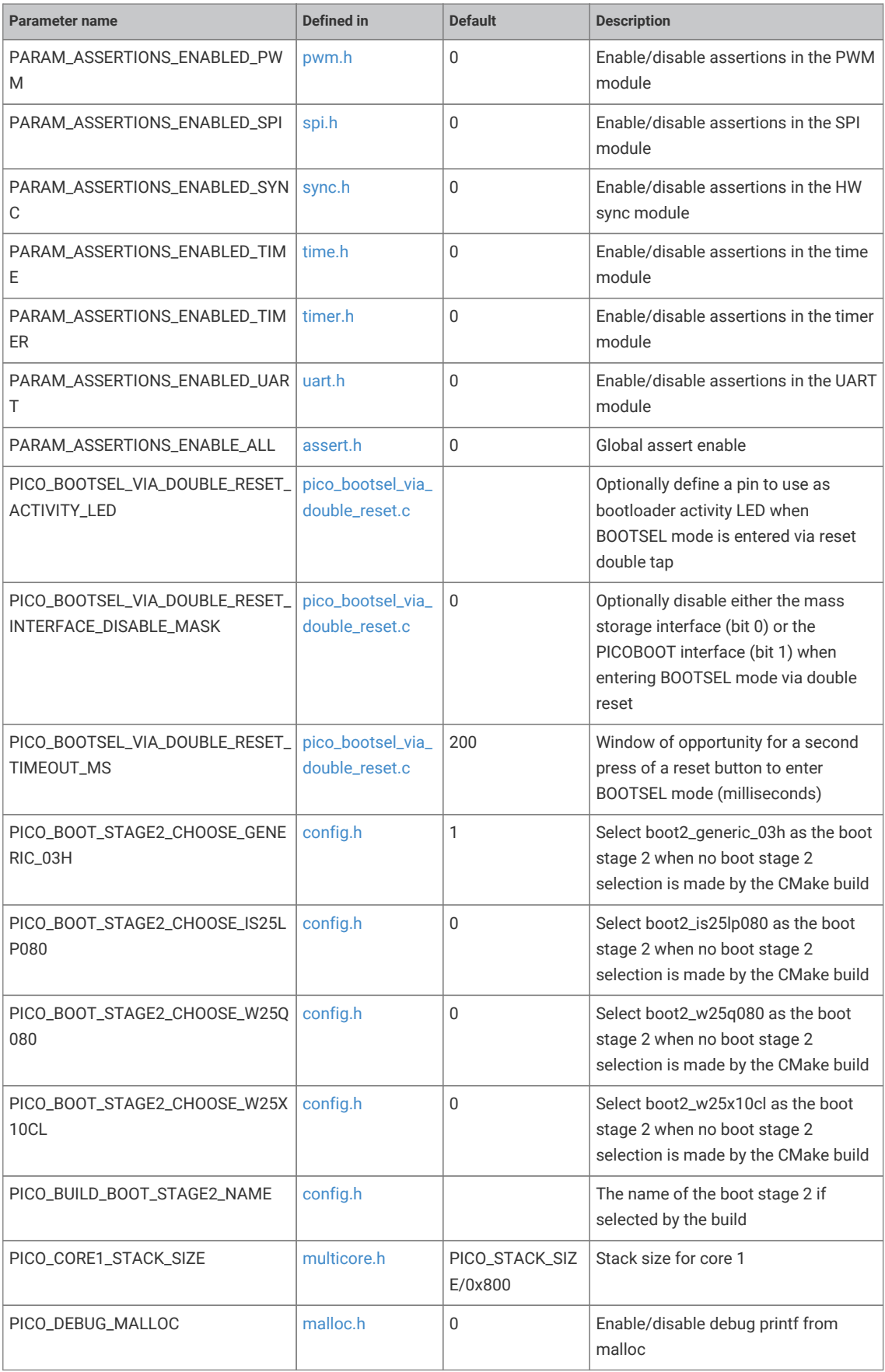

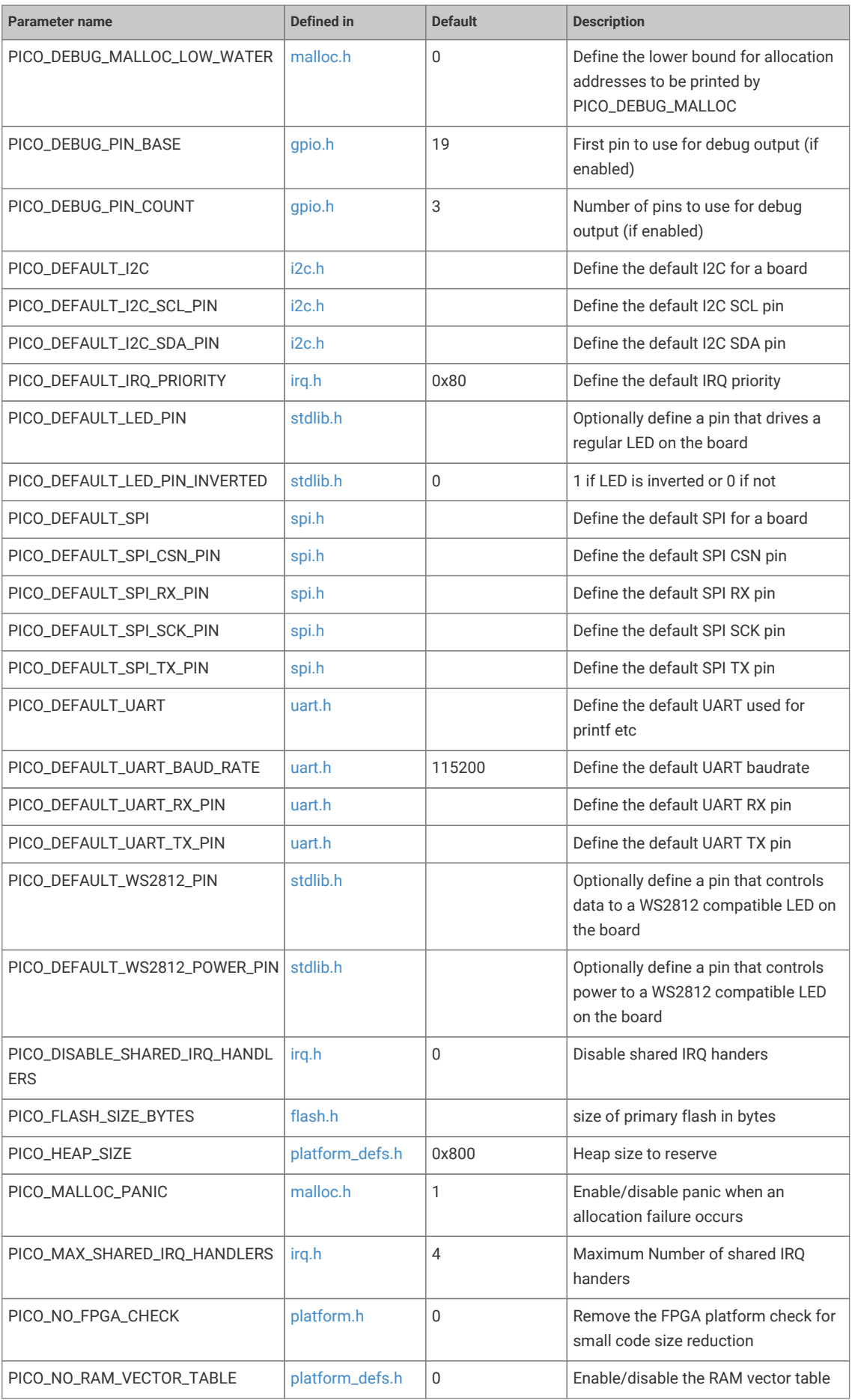

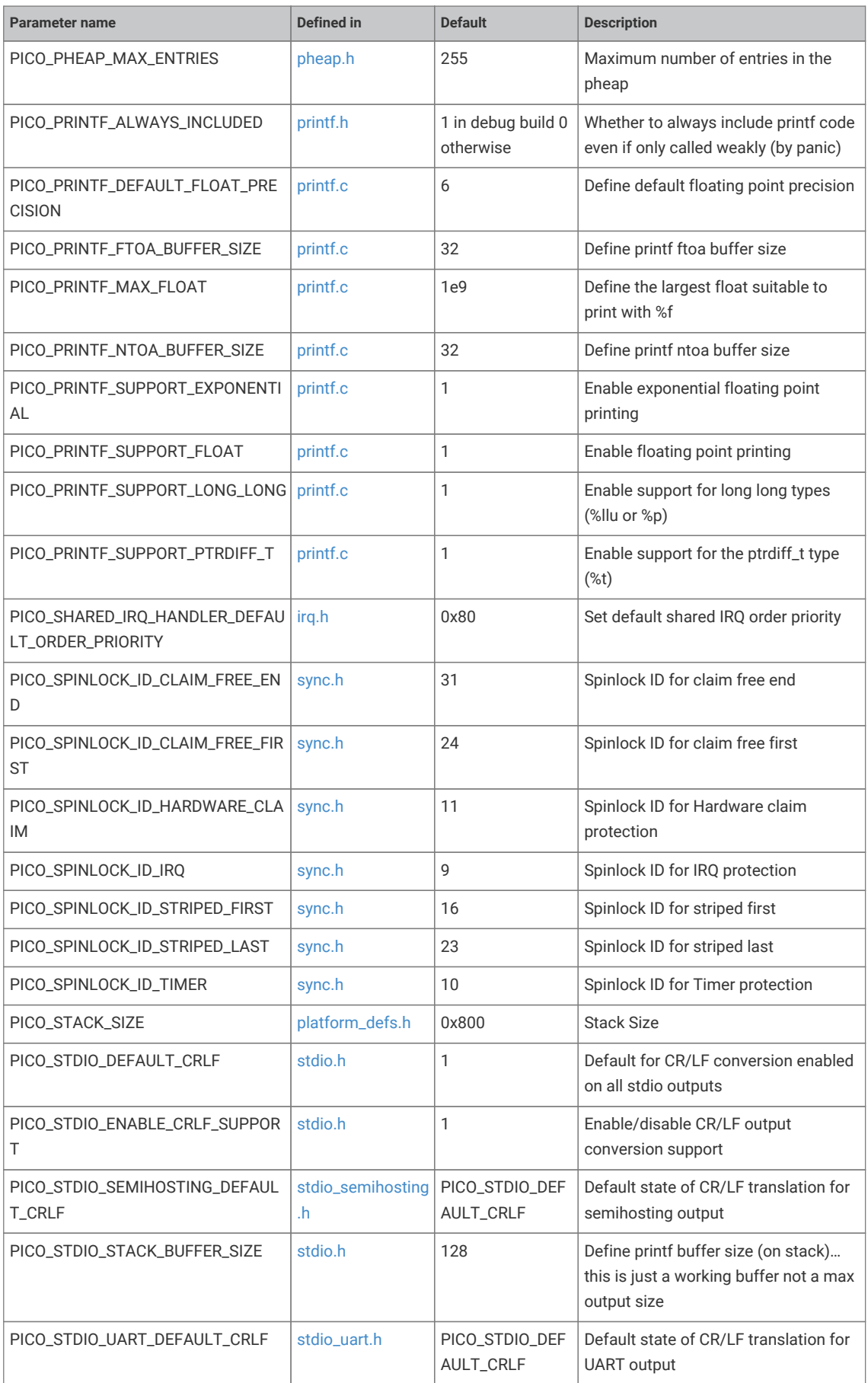

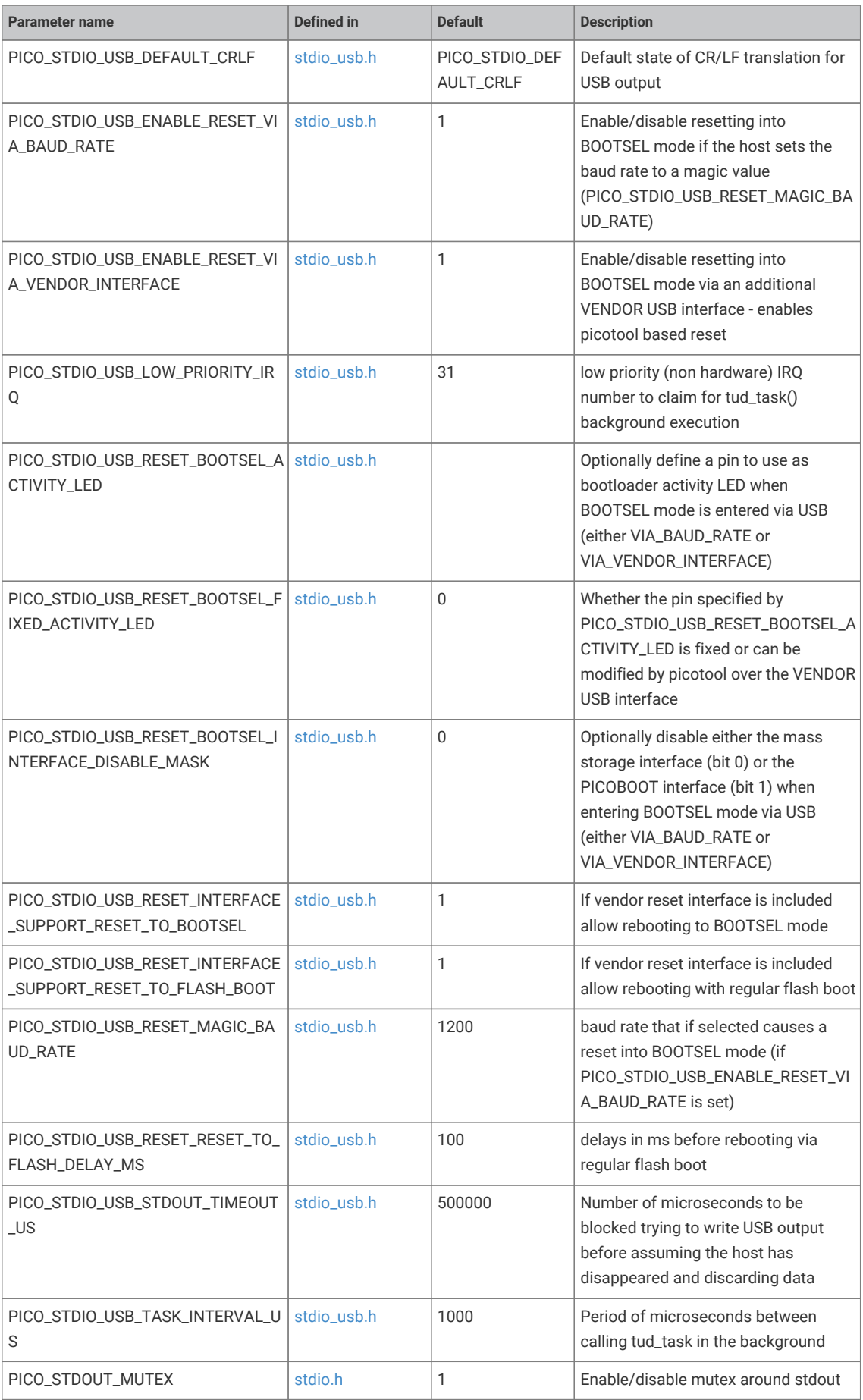

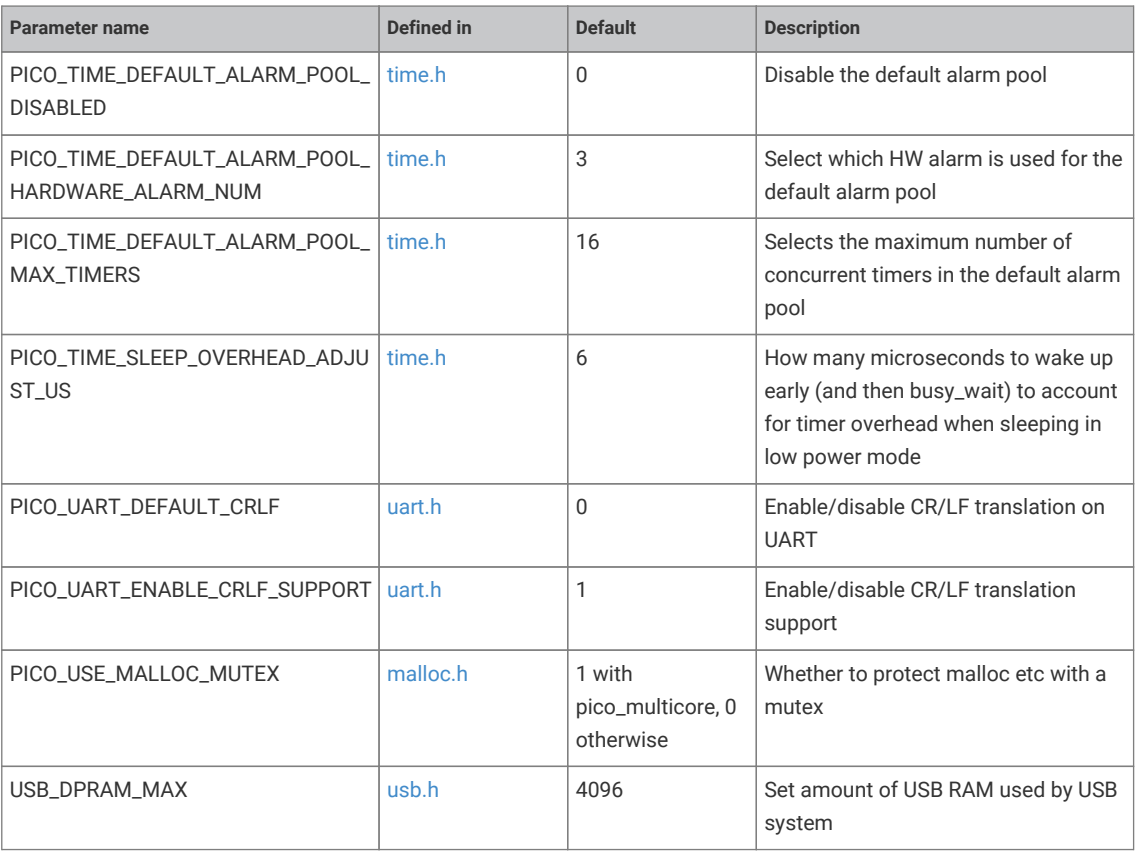

# **Appendix C: CMake Build Configuration**

CMake configuration variables can be used to customize the way the SDK performs builds

# **Configuration Parameters**

*Table 17. CMake Configuration Variables*

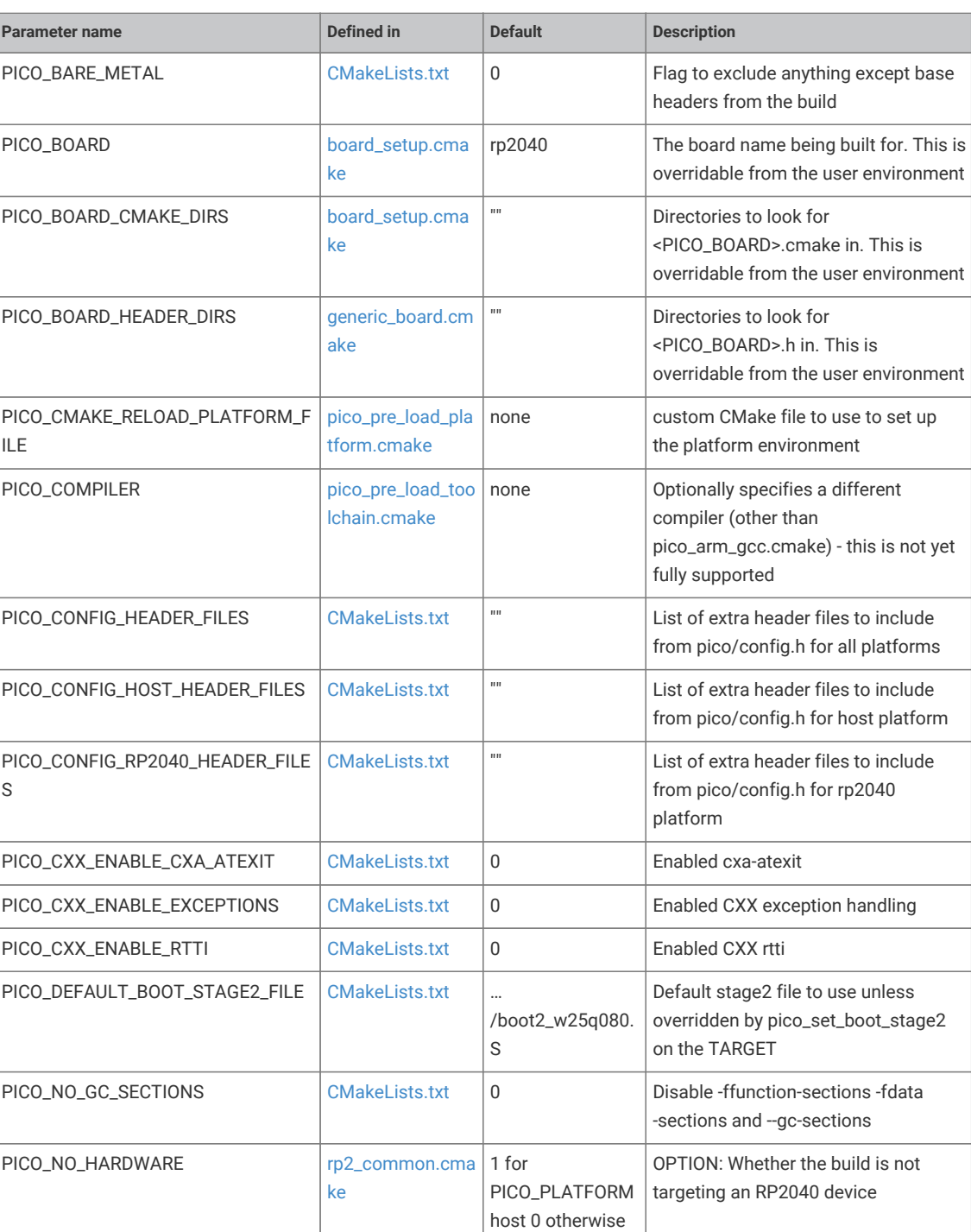

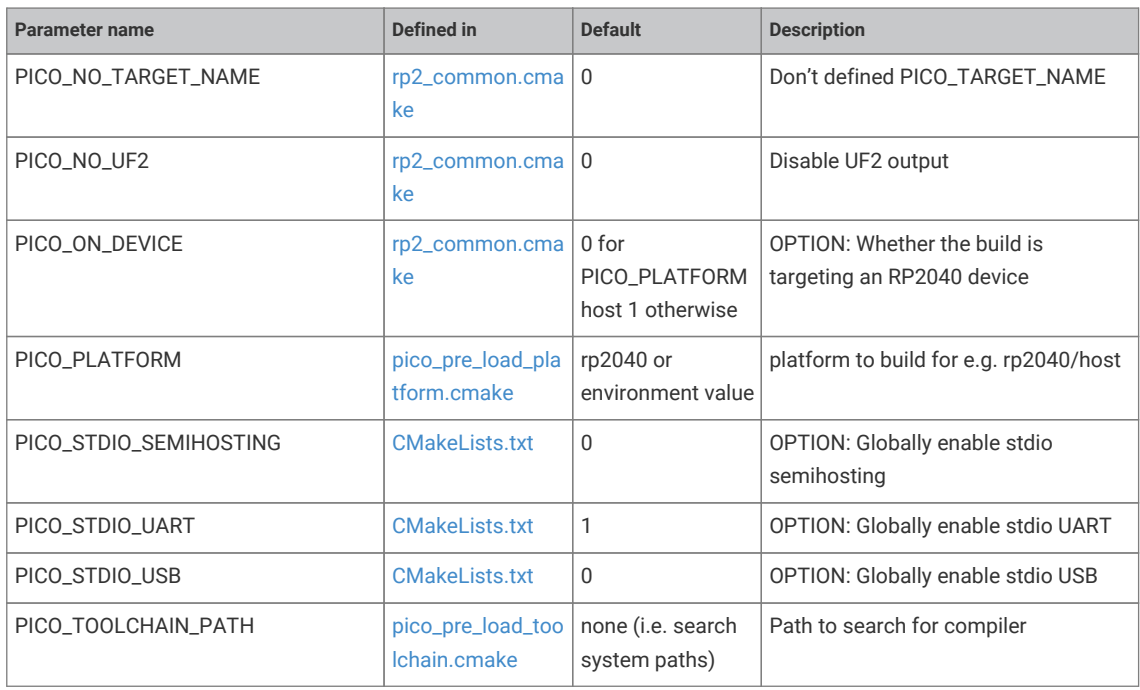

# **Control of binary type produced (advanced)**

These variables control how executables for RP2040 are laid out in memory. The default is for the code and data to be entirely stored in flash with writable data (and some specifically marked) methods to copied into RAM at startup.

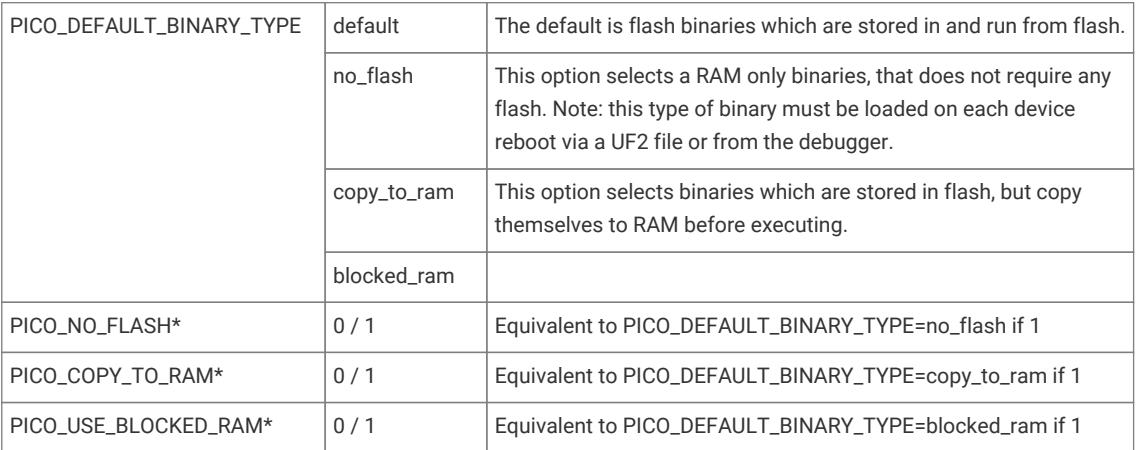

### **TIP**

The binary type can be set on a per executable target (as created by add\_executable) basis by calling pico\_set\_binary\_type(*target type*) where type is the same as for PICO\_DEFAULT\_BINARY\_TYPE

# **Appendix D: Board Configuration**

# **Board Configuration**

Board configuration is the process of customising the SDK to run on a specific board design. The SDK comes some predefined configurations for boards produced by Raspberry Pi, the main (and default) example being the Raspberry Pi Pico.

Configurations specify a number of parameters that could vary between hardware designs. For example, default UART ports, on-board LED locations and flash capacities etc.

This chapter will go through where these configurations files are, how to make changes and set parameters, and how to build your SDK using CMake with your customisations.

# **The Configuration files**

Board specific configuration files are stored in the SDK source tree, at …/src/boards/include/boards/<br/>cboardname>.h. The default configuration file is that for the Raspberry Pi Pico, and at the time of writing is:

<sdk\_path>/src/boards/include/boards/pico.h

This relatively short file contains overrides from default of a small number of parameters used by the SDK when building code.

*SDK: [https://github.com/raspberrypi/pico-sdk/tree/master/src/boards/include/boards/pico.h](https://github.com/raspberrypi/pico-sdk/tree/master/src/boards/include/boards/pico.h#L1-L85) Lines 1 - 85*

```
 1 /*
 2 * Copyright (c) 2020 Raspberry Pi (Trading) Ltd.
 3 *
  4 * SPDX-License-Identifier: BSD-3-Clause
  5 */
  6 
  7 // -----------------------------------------------------
  8 // NOTE: THIS HEADER IS ALSO INCLUDED BY ASSEMBLER SO
 9 // SHOULD ONLY CONSIST OF PREPROCESSOR DIRECTIVES
10 // -
11 
12 // This header may be included by other board headers as "boards/pico.h"
13 
14 #ifndef _BOARDS_PICO_H
15 #define _BOARDS_PICO_H
16 
17 // --- UART ---
18 #ifndef PICO_DEFAULT_UART
19 #define PICO_DEFAULT_UART 0
20 #endif
21 #ifndef PICO_DEFAULT_UART_TX_PIN
22 #define PICO_DEFAULT_UART_TX_PIN 0
23 #endif
24 #ifndef PICO_DEFAULT_UART_RX_PIN
25 #define PICO_DEFAULT_UART_RX_PIN 1
26 #endif
27
28 // --- LED ---
29 #ifndef PICO_DEFAULT_LED_PIN
30 #define PICO_DEFAULT_LED_PIN 25
31 #endif
```

```
32 // no PICO_DEFAULT_WS2812_PIN
33 
34 // --- I2C ---
35 #ifndef PICO_DEFAULT_I2C
36 #define PICO_DEFAULT_I2C 0
37 #endif
38 #ifndef PICO_DEFAULT_I2C_SDA_PIN
39 #define PICO_DEFAULT_I2C_SDA_PIN 4
40 #endif
41 #ifndef PICO_DEFAULT_I2C_SCL_PIN
42 #define PICO_DEFAULT_I2C_SCL_PIN 5
43 #endif
\overline{A}A45 // --- SPI ---
46 #ifndef PICO_DEFAULT_SPI
47 #define PICO_DEFAULT_SPI 0
48 #endif
49 #ifndef PICO_DEFAULT_SPI_SCK_PIN
50 #define PICO_DEFAULT_SPI_SCK_PIN 18
51 #endif
52 #ifndef PICO_DEFAULT_SPI_TX_PIN
53 #define PICO_DEFAULT_SPI_TX_PIN 19
54 #endif
55 #ifndef PICO_DEFAULT_SPI_RX_PIN
56 #define PICO_DEFAULT_SPI_RX_PIN 16
57 #endif
58 #ifndef PICO_DEFAULT_SPI_CSN_PIN
59 #define PICO_DEFAULT_SPI_CSN_PIN 17
60 #endif
61 
62 // --- FLASH ---
63 
64 #define PICO_BOOT_STAGE2_CHOOSE_W25Q080 1
65 
66 #ifndef PICO_FLASH_SPI_CLKDIV
67 #define PICO_FLASH_SPI_CLKDIV 2
68 #endif
69 
70 #ifndef PICO_FLASH_SIZE_BYTES
71 #define PICO_FLASH_SIZE_BYTES (2 * 1024 * 1024)
72 #endif
73 
74 // Drive high to force power supply into PWM mode (lower ripple on 3V3 at light loads)
75 #define PICO_SMPS_MODE_PIN 23
76 
77 #ifndef PICO_FLOAT_SUPPORT_ROM_V1
78 #define PICO_FLOAT_SUPPORT_ROM_V1 1
79 #endif
80 
81 #ifndef PICO_DOUBLE_SUPPORT_ROM_V1
82 #define PICO_DOUBLE_SUPPORT_ROM_V1 1
83 #endif
84 
85 #endif
```
As can be seen, it sets up the default UART to uart0, the GPIO pins to be used for that UART, the GPIO pin used for the on-board LED, and the flash size.

To create your own configuration file, create a file in the board ../source/folder with the name of your board, for example, myboard.h. Enter your board specific parameters in this file.

# **Building applications with a custom board configuration**

The CMake system is what specifies which board configuration is going to be used.

To create a new build based on a new board configuration (we will use the myboard example from the previous section) first create a new build folder under your project folder. For our example we will use the pico-examples folder.

```
$ cd pico-examples
$ mkdir myboard_build
$ cd myboard_build
```
then run cmake as follows:

cmake -D"PICO\_BOARD=myboard" ..

This will set up the system ready to build so you can simply type make in the myboard\_build folder and the examples will be built for your new board configuration.

## **Available configuration parameters**

[Table 16](#page-266-0) lists all the available configuration parameters available within the SDK. You can set any configuration variable in a board configuration header file, however the convention is to limit that to configuration items directly affected by the board design (e.g. pins, clock frequencies etc.). Other configuration items should generally be overridden in the CMake configuration (or another configuration header) for the application being built.

# **Appendix E: Building the SDK API documentation**

The SDK documentation can be viewed [online](https://raspberrypi.github.io/pico-sdk-doxygen/), but is also part of the SDK itself and can be built directly from the command line. If you haven't already checked out the SDK repository you should do so,

```
$ cd ~1/$ mkdir pico
$ cd pico
$ git clone -b master https://github.com/raspberrypi/pico-sdk.git
$ cd pico-sdk
$ git submodule update --init
$ cd. . .$ git clone -b master https://github.com/raspberrypi/pico-examples.git
```
Install doxygen if you don't already have it,

\$ sudo apt install doxygen

Then afterwards you can go ahead and build the documentation,

```
$ cd pico-sdk
$ mkdir build
$ cd build
$ cmake -DPICO_EXAMPLES_PATH=../../pico-examples ..
$ make docs
```
The API documentation will be built and can be found in the pico-sdk/build/docs/doxygen/html directory, see [Figure 15.](#page-277-0)

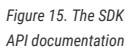

<span id="page-277-0"></span>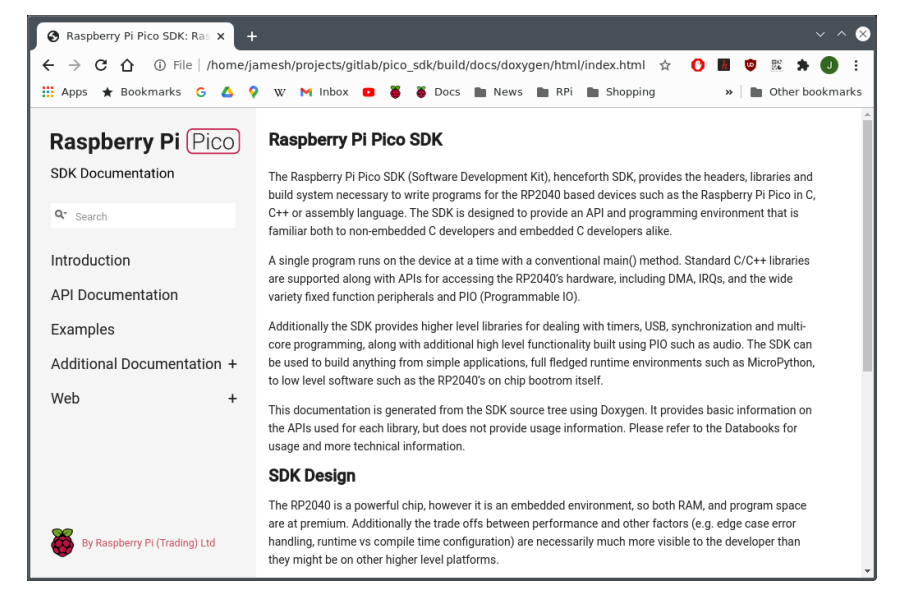

# **Appendix F: Documentation Release History**

*Table 18. Documentation Release History*

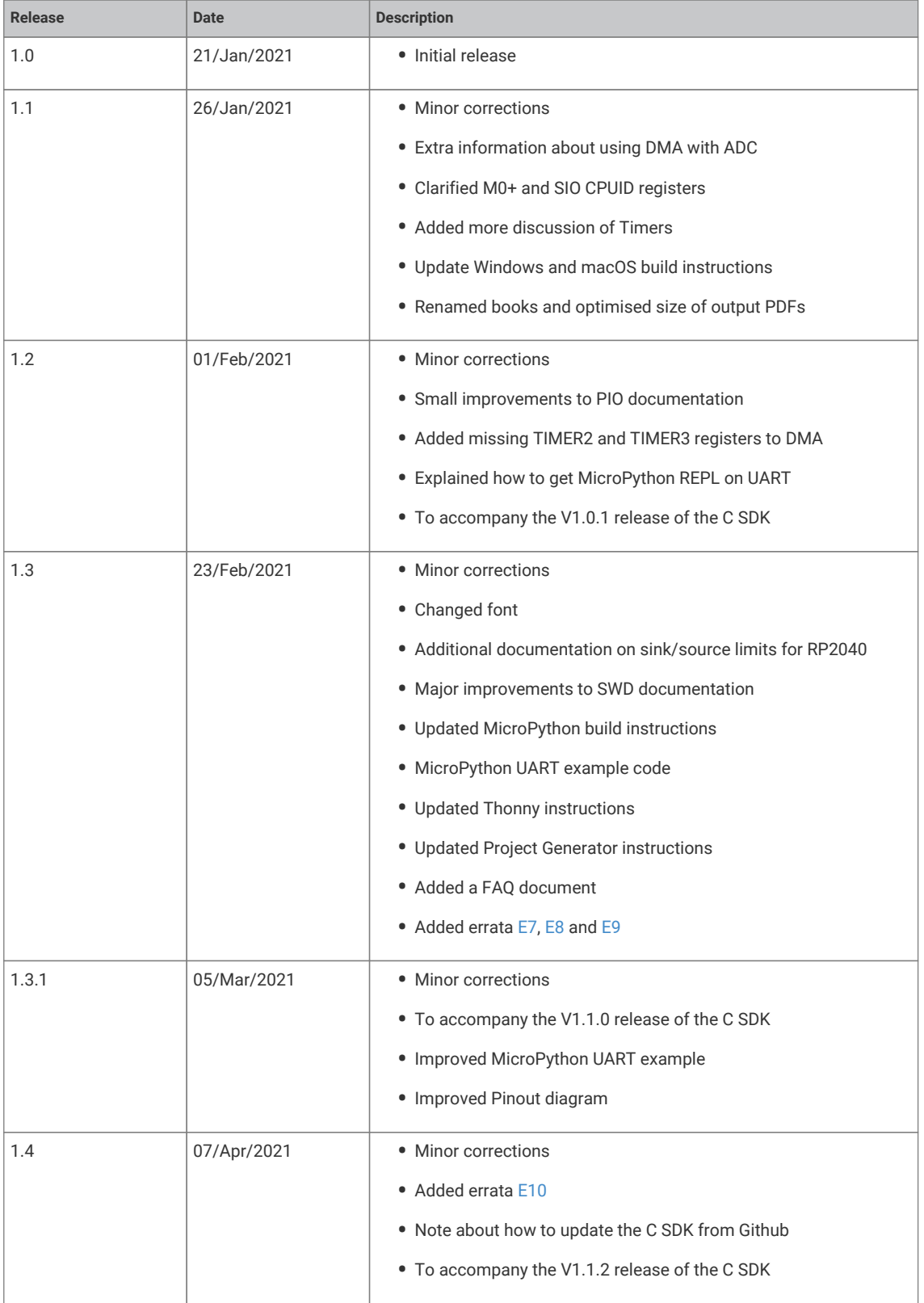

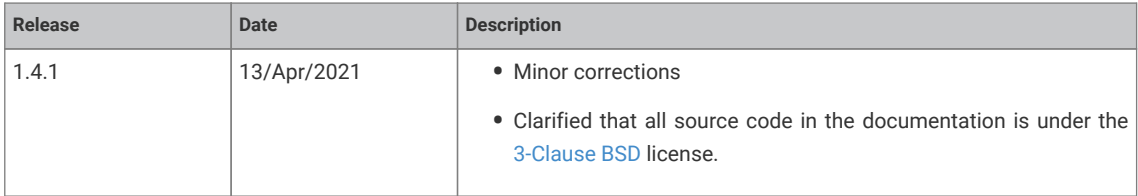

The latest release can be found at [https://datasheets.raspberrypi.org/pico/raspberry-pi-pico-c-sdk.pdf.](https://datasheets.raspberrypi.org/pico/raspberry-pi-pico-c-sdk.pdf)

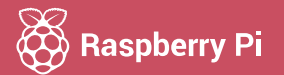

Raspberry Pi is a trademark of the Raspberry Pi Foundation